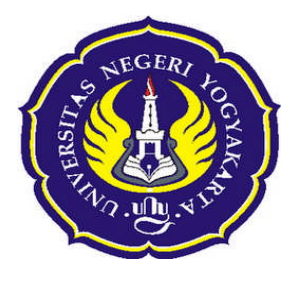

# **SISTEM INFORMASI BEASISWA FAKULTAS TEKNIK UNIVERSITAS NEGERI YOGYAKARTA**

**SKRIPSI**

**Diajukan Kepada Fakultas Teknik Universitas Negeri Yogyakarta Guna Memenuhi Sebagian Persyaratan untuk Memperoleh Gelar Sarjana Pendidikan Teknik**

**Disusun oleh :**

**Ringan Oktiah 07520244102**

**PENDIDIKAN TEKNIK INFORMATIKA FAKULTAS TEKNIK UNIVERSITAS NEGERI YOGYAKARTA 2011**

# **LEMBAR PENGESAHAN SKRIPSI**

# SISTEM INFORMASI BEASISWA FAKULTAS TEKNIK UNIVERSITAS NEGERI YOGYAKARTA

Dipersiapkan dan disusun oleh:

**Riangan Oktiah** NIM 07520244102

Telah disetujui untuk diuji Jurusan Pendidikan Teknik Elektronika Fakultas Teknik Universitas Negeri Yogyakarta untuk memenuhi sebagian dari syarat guna memperoleh gelar Sarjana Pendidikan Teknik.

Pada tanggal 4 April 2011

Yogyakarta, April 2011

Mengetahui, Kaprodi Pendidikan Teknik Informatika FT UNY

Umi Rochayati, M.T NIP. 19630528 198710 2 001

Menyetujui, Pembimbing Tugas Akhir Skripsi

Achmad Fatchi, M.Pd. NIP. 19461104 197503 1 001

# **LEMBAR PENGESAHAN SKRIPSI**

# SISTEM INFORMASI BEASISWA FAKULTAS TEKNIK UNIVERSITAS NEGERI YOGYAKARTA

Dipersiapkan dan disusun oleh:

**Riangan Oktiah** NIM 07520244102

Telah Dipertahankan di depan panitia Skripsi Jurusan Pendidikan Informatika Fakultas Teknik Universitas Negeri Yogyakarta Pada Tanggal 20 April 2011 Dan dinyatakn telah memenuhi syarat guna memenuhi Tugas Akhir Skripsi

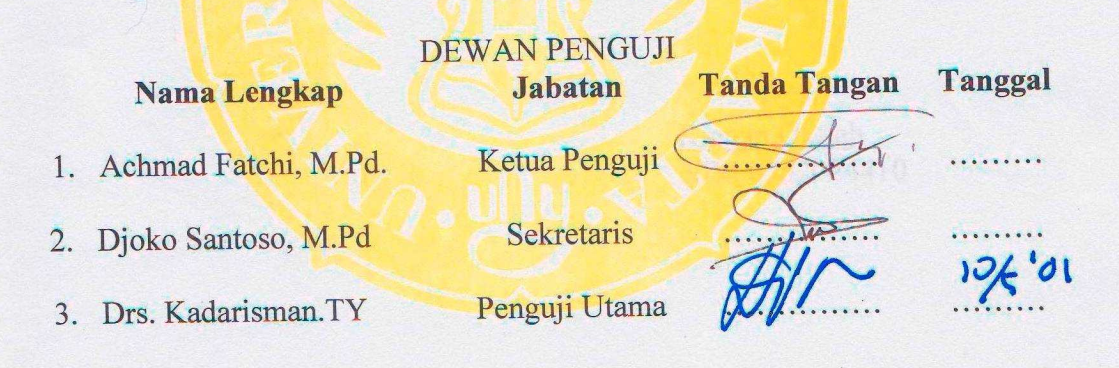

Yogyakarta, Mei 2011 Dekan Fakultas Teknik  $\sqrt{E M} \mathcal{E}_A$ dan Suyanto, Ed.D. RIAS TEKNIK NIP 19540810 197803 1 001

# **LEMBAR PERNYATAAN**

Dengan ini saya menyatakan bahwa skripsi yang berjudul Sistem Informasi Beasiswa Fakultas Teknik Universitas Negeri Yogyakarta, benar-benar karya saya sendiri. Sepanjang pengetahuan saya tidak terdapat karya atau pendapat yang ditulis atau diterbitkan orang lain, kecuali sebagai acuan atau kutipan dengan mengikuti tata penulisan karya ilmiah yang lazim dan disebutkan dalam daftar pustaka.

> Yogyakarta, April 2011 Yang menyatakan,

Ringan Oktiah NIM 0752024410

# **PERSEMBAHAN**

Ku tau kau tak pernah harapkan aku mengucapkan kata "terimakasih", karena sesungguhnya bagimu ucapan terimakasih itu adalah diriku sendiri. **Ibu dan Bapak.**

Mimpi kita memang masih banyak, dan jalan kita masih panjang. Tetap jaga lilin itu.. Thanks for a lot of beautiful second, my soulmate. **Akang Prabu**

## **SISTEM INFORMASI BEASISWA FAKULTAS TEKNIK UNIVERSITAS YOGYAKARTA**

Riangan Oktiah NIM 07520244102

## **ABSTRAK**

Tujuan penelitian ini adalah untuk merencanakan dan membangun Sistem Informasi Beasiswa Fakultas Teknik Universitas Negeri Yogyakarta yang berkaitan dengan informasi –informasi beasiswa.

Metode penelitian yang digunakan adalah metode Research and Development yang melalui tahapan penelitian (1) analisis, (2) desain, (3) implementasi, dan (4) pengujian. Tahap analisis meliputi analisis kebutuhan sistem dan analisis spesifikasi, tahap desaian meliputi desain database dan desain antarmuka dilanjutkan dengan mengimplementasikan desain dan tampilan antarmuka ke dalam Sistem Informasi Beasiswa. Pengujian yang dilakukan yaitu dengan pengujian Alfa Test dan Beta Test. Pengujian Alfa Test dilakukan dengan validasi ahli database pemograman, ahli sistem informasi, sedangkan pengujian Beta Test dilakukan oleh petugas dan mahasiswa. Teknik pengumpulan data menggunakan angket. Data yang di peroleh dianalisis menggunakan teknik analisis deskriptif untuk mengetahui tingkat kelayakan sistem informasi ini.

Hasil penelitian menunjukan tingkat kelayakan oleh ahli database dan pemograman sebesar 74,54% yang di kategorikan layak, ahli sistem informasi sebesar 80,00% yang di kategorikan layak, petugas sebesar 74,75 % yang di kategorikan layak, mahasiswa sebesar 74,35 % yang di kategorikan layak. Sehingga dapat disimpulkan Sistem Informasi Beasiswa Fakultas Teknik Universitas Negeri Yogyakarta termasuk dalam kategori layak sebagai sistem informasi

*Kata kunci : Sistem Informasi*

# **KATA PENGANTAR**

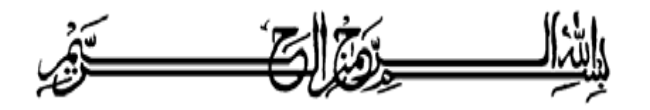

Puji syukur penulis panjatkan kehadirat Allah SWT atas limpahan rahmat dan karunia-Nya, sehingga penulis dapat menyelesaikan laporan tugas akhir skripsi ini.

Tema yang diambil dalam tugas akhir skripsi ini adalah Sistem Informasi beasiswa. Saya menyadari bahwa keberhasilan penyelesaian laporan tugas akhir skripsi ini tidak lepas dari bantuan dari berbagai pihak. Oleh karena itu pada kesempatan ini saya mengucapkan terima kasih kepada:

- 1. Bapak Wardan Suyanto, Ed.D, selaku Dekan Fakultas Teknik
- 2. Bapak Masduki Zakariah, M.T., selaku Kajur Pendidikan Teknik Elektronika
- 3. Bapak Achmad Fatchi, M.Pd., selaku dosen pembimbing.
- 4. Para Dosen, Teknisi dan Staf Jurusan Teknik Elektronika yang telah banyak memberikan ilmu pengetahuan, pengalaman dan bantuannya selama ini sehingga dapat terselesaikannya pembuatan Skripsi ini.
- 5. Semua pihak terkait yang tidak bisa saya sebutkan satu persatu yang telah banyak memberikan bantuan baik materiil maupun sprituil. Semoga kebaikan kalian menjadi amal ibadah.

Semoga Allah SWT memberikan balasan atas bantuan dan kebaikan yang telah diberikan selama ini. Dalam penyusunan Tugas Akhir Skripsi ini tentulah tidak lepas dari kekurangan dan kesalahan. Oleh karena itu saran dan kritik yang sifatnya membangun sangat penulis harapkan demi lebih sempurnanya karya yang sederhana ini. Akhir kata semoga apa yang telah dilakukan dan dihasilkan dapat memberikan manfaat yang baik bagi kita semua. Amin.

Yogyakarta, April 2011

## Penulis

# **DAFTAR ISI**

### Halaman

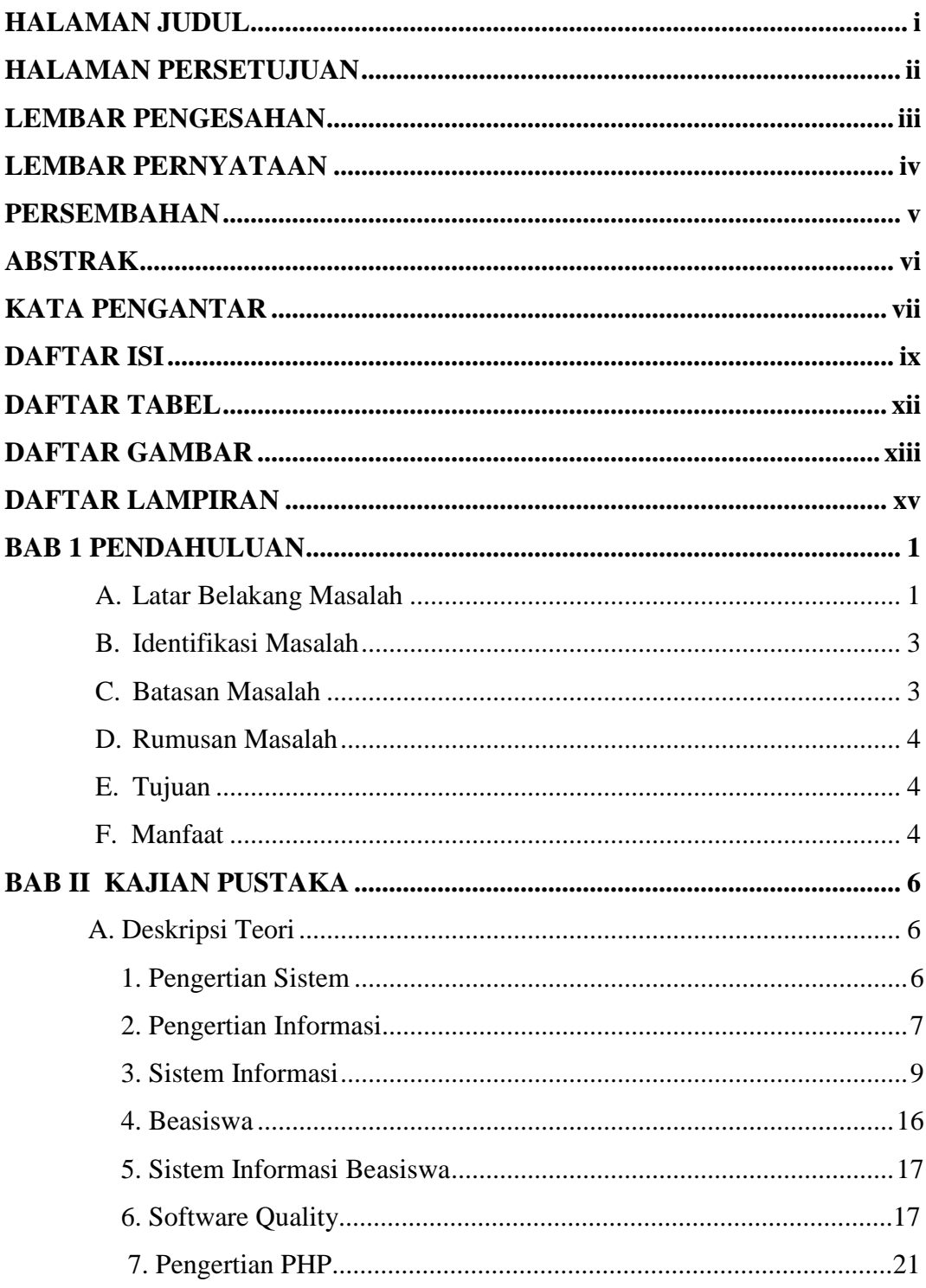

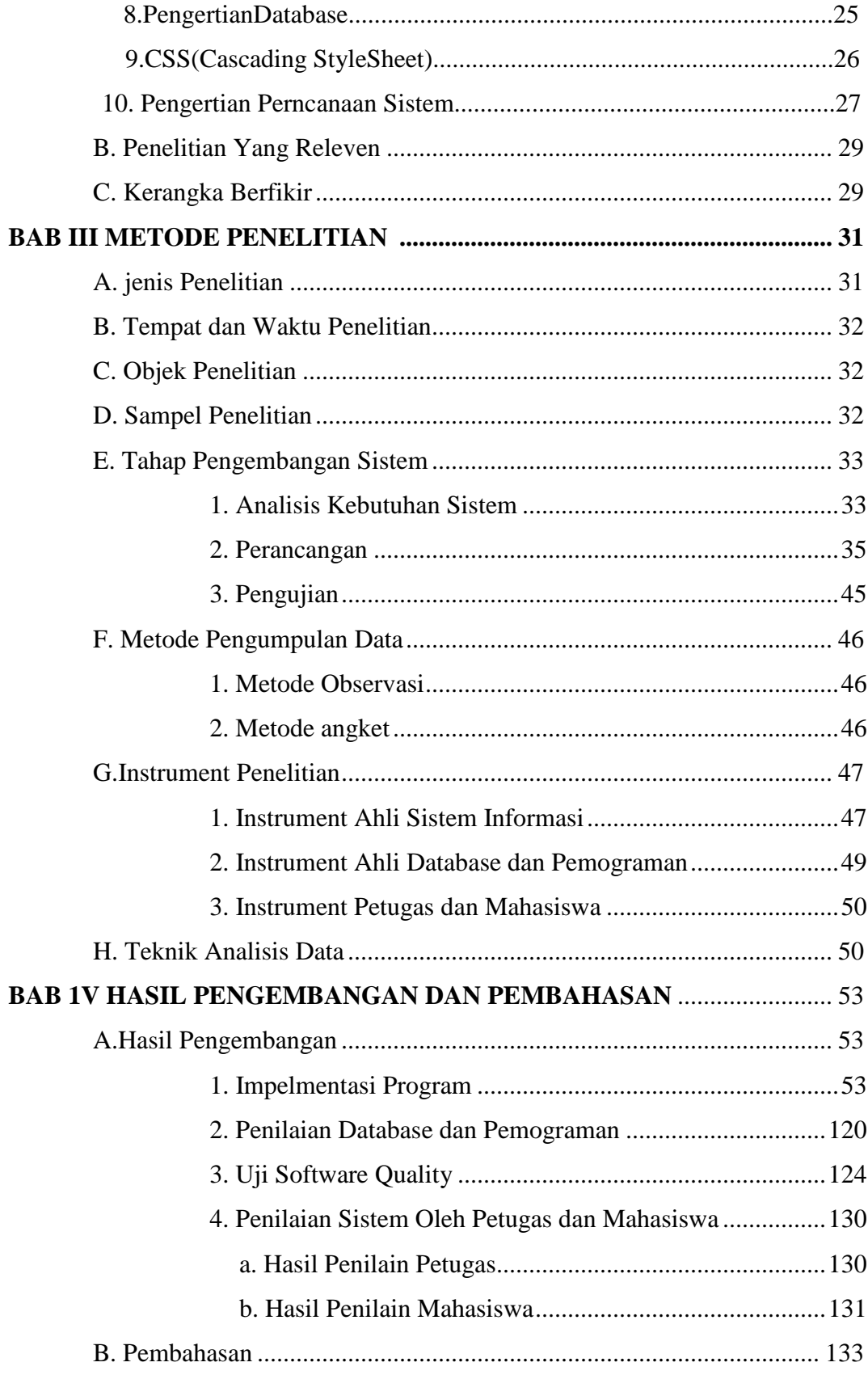

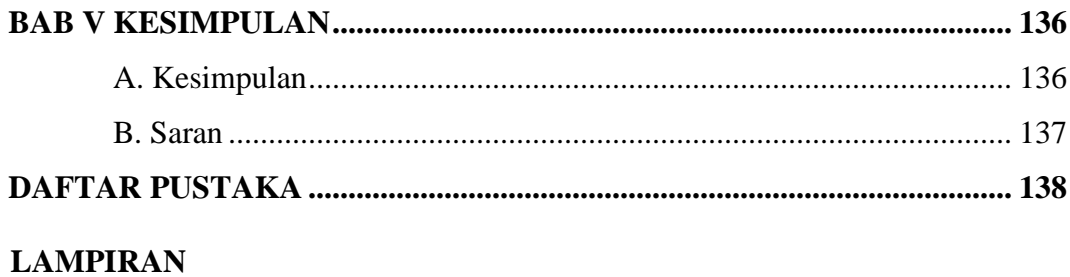

# xi

# **DAFTAR TABEL**

### Halaman

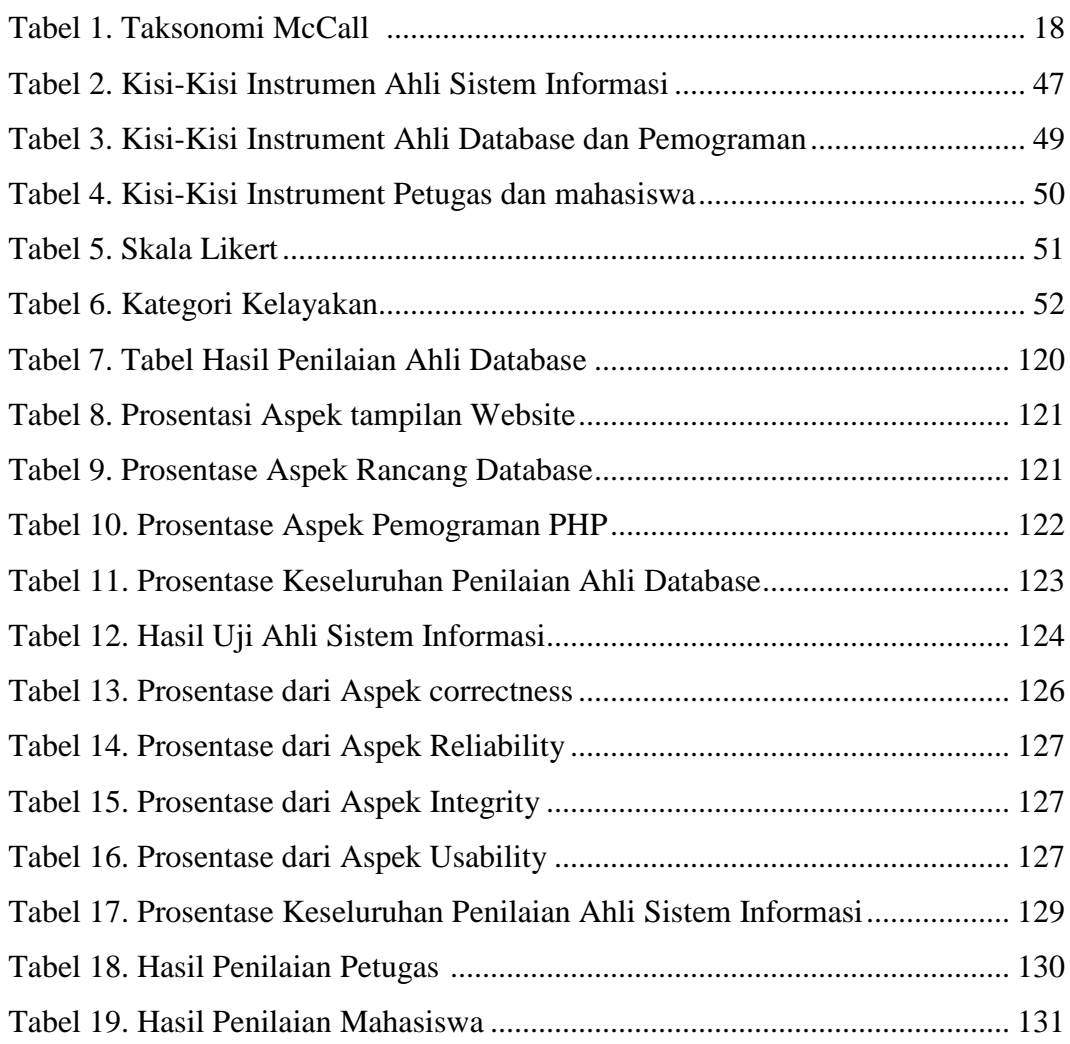

# **DAFTAR GAMBAR**

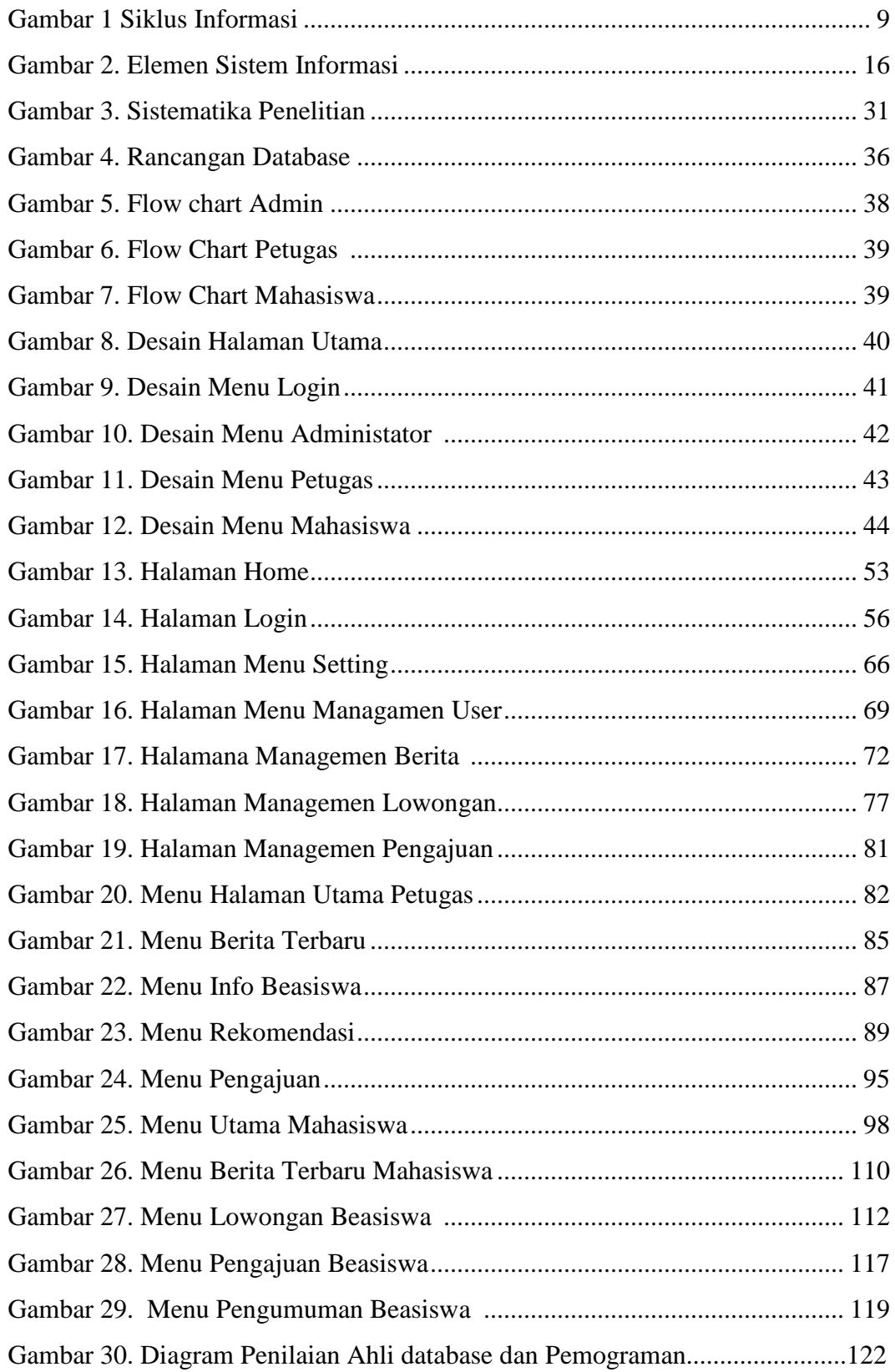

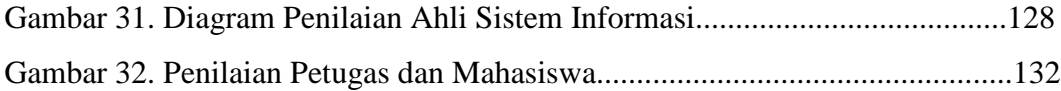

# **DAFTAR LAMPIRAN**

Lampiran 1. Surat Keterangan Validator

Lampiran 2. SK Pembimbing

Lampiran 3. Instrument Penelitian

### **BAB 1**

#### **PENDAHULUAN**

#### **A. Latar Belakang Masalah**

Menurut Peraturan Pemerintah Republik Indonesia Nomor 48 tahun 2008 tentang Pendanaan Pendidikan, Bagian Kelima, Pasal 27 ayat (1), menyebutkan bahwa Pemerintah dan pemerintah daerah sesuai kewenangannya memberi bantuan biaya pendidikan atau beasiswa kepada peserta didik yang orang tua atau walinya kurang mampu membiayai pendidikannya. Pasal 27 ayat (2), menyebutkan bahwa Pemerintah dan pemerintah daerah sesuai dengan kewenangannya dapat memberi beasiswa kepada peserta didik yang berprestasi. Undang-Undang Republik Indonesia Nomor 9 Tahun 2009 tentang Badan Hukum Pendidikan, Bab VI, Pasal 46 ayat (2), menyebutkan bahwa Badan Hukum Pendidikan wajib mengalokasikan beasiswa atau bantuan biaya pendidikan bagi peserta didik Warga Negara Indonesia yang kurang mampu secara ekonomi dan atau peserta didik yang memiliki potensi akademik tinggi paling sedikit 20% (dua puluh persen) dari jumlah seluruh peserta didik.

Begitu pula di Fakultas Teknik Univeristas Negeri Yogyakarta banyak sekali beasiswa yang di tawarkan baik dari pemerintah maupun dari swasta diantaranya PPA, BBM, PPE,

1

SuperSemar, Djarum, BTN, Toyota. Namun dari banyaknya beasiswa yang di tawarkan tidak didukung sistem informasi beasiswa yang memudahkan mahasiswa untuk mengkases informasi beasiswa, padahal di Fakultas Teknik sudah terdapat jaringan Internet tetapi tidak di manfaatkan untuk penyampain informasi-informasi beasiswa. Belum adanya sistem informasi beasiswa yang berbasis web yang membantu mahasiswa dan petugas.

- 1. Untuk mahasiswa , dapat mempermudah dalam mendaftar karena di lakukan secara online, efiesien waktu karena tidak perlu mengantri untuk mendapatkan formulir, mudah dalam mengakses info-info beasiswa, mudah dalam melihat hasil pengumuman beasiswa karena tidak lagi melihat di papan pengumuman tidak menutup kemungkinan juga hasil pengumuman yang ditempel di rusak dan di ambil seseorang.
- 2. Untuk petugas, mempermudah dalam penyimpanan data-data pendaftar beasiswa yang dimungkinkan akan mudah hilang karena terlalu banyaknya berkas berkas pendaftar beasiswa yang tidak terkomputerisasi, memudahkan dalam mencari data pendaftar atau data-data beasiswa, memudahkan dalam proses penyeleksian dan pengumuman beasiswa, memudahkan dalam merangking penerima beasiswa sesuai dengan IPK, menghemat waktu dalam managemen data dan proses penyeleksian.

Oleh karena itu dibutuhkan sebuah sistem informasi beasiswa yang membantu dalam proses pendaftaran beasiswa,sistem ini diharapkan dapat membantu mahasiswa dalam mendaftar beasiswa dan dapat membantu karyawan kampus dalan proses pengarsipan data pendaftar,serta dapat membantu untuk menyeleksi penerima beasiswa.

## **B. Identifikasi Masalah**

Berdasarkan permasalahan yang muncul pada latar belakang masalah,maka dapat diidentifikasikan beberapa permasalahan yaitu::

- 1. Belum adanya sistem informasi beasiswa yang online.
- 2. Belum terkomputerisasi data data pendaftar beasiswa
- 3. Kerepotan mahasiswa dalam mendaftar beasiswa.
- 4. Kerepotan karyawan dalam proses pendaftaran dan penyeleksian beasiswa.

# **C. Batasan Masalah**

Berdasarkan pada beberapa pokok permasalahan yang telah diuraikan pada identifikasi masalah di atas, permasalahan dibatasi pada pada penyiapan Sistem Informasi Fakultas Teknik Universitas Negeri Yogyakarta untuk pelayanan dan pendaftaran beasiswa.

### **D. Rumusan Masalah**

Berdasarkan uraian pada latar belakang masalah, identifikasi masalah dan batasan masalah di atas, maka dapat dirumuskan permasalahan sebagai berikut

- 1. Bagaimana merencanakan Sistem Informasi Beasiswa Fakultas Teknik UNY yang berkaitan dengan Informasi beasiswa.
- 2. Bagaimana mengimplementasikan Sistem Informasi Beasiswa Fakultas Teknik UNY yang berkaitan informasi beasiswa.

# **E. Tujuan**

Berdasarkan uraian pada latar belakang masalah, identifikasi masalah, batasan masalah dan rumusan masalah, maka tujuan dari penelitian ini adalah :

- 1. Merealisasikan rancangan sistem informasi sehingga menghasilkan Sistem Informasi Beasiswa Fakultas Teknik UNY yang berkaitan dengan Informasi Beasiswa.
- 2. Memperoleh hasil implementasi Sistem Informasi Beasiswa Fakultas Teknik UNY

# **F. Manfaat**

1. Manfaat Teoritis

Dapat digunakan sebagai referensi penelitian pengembangan sistem informasi berbasis website, menambah khasanah literatur penelitian

- 2. Manfaat Praktis
	- a. Bagi penulis

Sebagai penerapan ilmu ataupun pengalaman yang telah didapat baik dibangku kuliah maupun dikehidupan sehari-hari

b. Bagi Mahasiswa

Sebagai sebuah sistem informasi beasiswa yang mambantu mahasiswa dalam pendaftaran beasiswa.

c. Bagi Institusi

Penelitian ini harapannya dapat menjadi sebuah referensi untuk pengembangan bidang Teknologi Informasi yang berbasis website dalam promosi dan pelayanan kepada mahasiswa dan masyarakat.

## **BAB II**

# **KAJIAN PUSTAKA**

### **A. Deskripsi Teori**

### **1. Pengertian Sistem**

Suatu sistem pada dasarnya adalah sekolompok unsur yang erat hubungannya satu dengan yang lain, yang berfungsi bersamasama untuk mencapai tujuan tertentu. Secara sederhana, suatu sistem dapat diartikan sebagai suatu kumpulan atau himpunan dari unsur, komponen, atau variabel yang terorganisir, saling berinteraksi, saling tergantung satu sama lain, dan terpadu.

Menurut *Edgar F Huse dan James L. Bowdict* sistem adalah suatu seri atau rangkaian bagian-bagian yang saling berhubungan dan bergantung sedemikian rupa sehingga interaksi dan saling pengaruh dari satu bagian akan mempengaruhi keseluruhan. Dari defenisi tersebut dapat dirinci lebih lanjut pengertian sistem secara umum, yaitu :

- 1) Setiap sistem terdiri dari unsur-unsur.
- 2) Unsur-unsur tersebut merupakan bagian terpadu sistem yang bersangkutan.
- 3) Unsur sistem tersebut bekerja sama untuk mencapai tujuan sistem.

4) Suatu sistem merupakan bagian dari sistem lain yang lebih besar.

# **2. Pengertian Informasi**

Di dalam pengolahan sistem pada akhirnya menghasilkan suatu informasi, untuk itu pendefenisian informasi diperlukan untuk menunjang berhasilnya pengembangan sistem yang akan dirancang. Defenisi umum untuk informasi dalam sistem informasi menurut *Jogiyanto H.M* (1990; 11) :"Informasi adalah data yang dapat diolah yang lebih berguna dan berarti bagi yang menerimanya".

Menurut *RobertG.Murdik* (1973; 12) :"Informasi adalah data yang telah diolah menjadi suatu bentuk yang berarti bagi penerimanya dan bermanfaan dalam pengambilan keputusan saat ini atau mendatang". Jadi **Informasi adalah** data yang diproses kedalam bentuk yang lebih berarti bagi penerima dan berguna dalam pengambilan keputusan, sekarang atau untuk masa yang akan datang. Informasi dalam suatu lingkungan sistem informasi memiliki beberapa *ciri-ciri* yaitu :

- a. Benar atau salah, Ini dapat berhubungan dengan realitas atau tidak bila penerimaan informasi yang salah dipercayai mengakibatkan sama seperti benar.
- b. Baru, Informasi dapat sama sekali baru dan segar bagi penerimanya.
- c. Tambahan, Informasi dapat memperbaharui atau memberikan tambahan baru pada informasi yang talah ada.
- d. Korektif, Informasi dapat menjadi suatu korektif atas informasi yang salah.
- e. Penegas, Informasi dapat mempertegas informasi yang telah ada, ini berguna karena meningkatkan persepsi penerimanya atau kebenaran informasi tersebut.

Informasi dapat dikatakan berkualitas apabila telah memenuhi kriteria-kriteria sebagai berikut :

- a. *Informasi harus akurat dan jelas*, Yaitu informasi yang tidak mengandung keraguan-keraguan, sama maksudnya yang disampaikan dengan yang menerima, bebas dari kesalahankesalahan dan tidak menyesatkan, harus menjelaskan dan mencerminkan maksudnya atau dengan kata lain tidak menimbulkan pertanyaan bagi penerima informasi tersebut.
- b. *Up to date* (Tepat waktu), Yaitu informasi tersebut datang ke penerima tidak terlambat karena informasi yang tidak tepat waktu sudah tidak mempinyai nilai.
- c. *Informasi harus relevan*, Yaitu informasi itu diterima bagi orang yang membutuhkan atau bermanfaat bagi yang menerimanya.

Jhon Burch (1986; 3) mengemukakan suatu bentuk siklus informasi (*Information Cycle*) seperti terlihat pada gambar berikut :

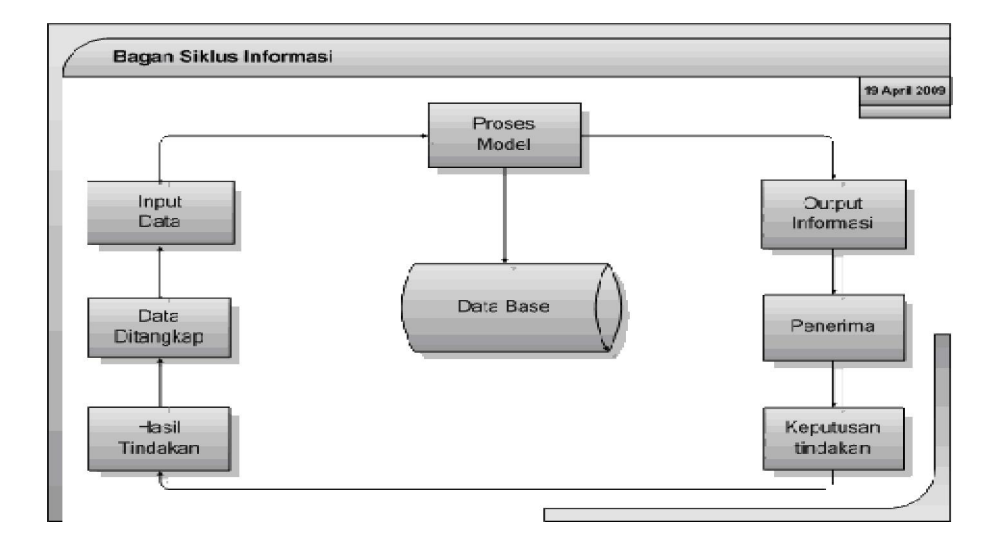

**Gambar 1**.Siklus Informasi

Data yang diolah melalui suatu model menjadi suatu informasi, kemudian user menerima informasi tersebut, membuat suatu keputusan dam melakukan tindakan yang berarti menghasilkan suatu tindakan yang lain akan membuat sejumlah data kembali, data tersebut akan ditangkap sebagai input untuk diproses selanjutnya.

## **3. Sistem Informasi**

Sistem informasi adalah sekumpulan komponen pembentuk sistem yang mempunyai keterkaitan antara satu komponen dengan komponen lainnya yang bertujuan menghasilkan suatu informasi dalam suatu bidang tertentu. Dalam sistem informasi diperlukannya klasifikasi alur informasi, hal ini disebabkan keanekaragaman kebutuhan akan suatu informasi oleh pengguna informasi. Kriteria dari sistem informasi antara lain, fleksibel, efektif dan efisien.

Istilah sistem informasi menyiratkan suatu pengumpulan data yang terorganisasi beserta penggunaanya yang mencakup lebih jauh daripada sekedar penyajian. Istilah tersebut menyiratkan suatu maksud yang ingin dicapai dengan jalan memilih dan mengatur data serta menyusun tata cara pengguanaanya. Keberhasilan suatu sistem informasi yang diukur berdasarkan maksud pembuatannya tentu tergantung pada tiga faktor utama, yaitu (1) keserasian dan mutu data, (2) pengorganisasian data, dan (3) tatacara penggunaannya ( Cook,1977 ). Suatu sistem informasi dibuat untuk keperluan tertentu untuk memenuhi permintaan penggunaan tertentu, maka struktur dan cara kerja sistem berbeda-beda bergantung pada macam keperluan atau macam permintaan yang harus dipenuhi. Oleh karena itu kepentingan yang dilayani sangat berbeda, namun demikian sistem informasi mempunyai banyak tampakan ( features ) umum dan menghadapi banyak persoalan yang mirip. Suatu persamaan yang menonjol ialah semua sistem informasi menggabungkan berbagai ragam data yang dikumpulkan dari berbagai sumber (Coppock & Anderso). Menurut situs www.wikipedia.com/sisinfmsi dan

http://apr1lsi.comuf.cm/komponen.phpsistem sistem informasi yang baik harus mempunya komponen dan elemen sebagai berikut :

## **a. Komponen dan Elemen Sistem Informasi**

1) Komponen Sistem Informasi

Sistem informasi terdiri dari komponen-komponen yang disebut blok bangunan (building blok), yang terdiri dari komponen input, komponen model, komponen output, komponen teknologi, komponen hardware, komponen software, komponen basis data, dan komponen kontrol. Semua komponen tersebut saling berinteraksi satu dengan yang lain membentuk suatu kesatuan untuk mencapai sasaran.

a) Komponen Input

Input mewakili data yang masuk kedalam sistem informasi. Input disini termasuk metode dan media untuk menangkap data yang akan dimasukkan, yang dapat berupa dokumendokumen dasar.

b) Komponen Model

Komponen ini terdiri dari kombinasi prosedur, logika, dan model matematik yang akan memanipulasi data input dan data yang tersimpan di basis data dengan cara yag sudah ditentukan untuk menghasilkan keluaran yang diinginkan.

c) Komponen Output

Hasil dari sistem informasi adalah keluaran yang merupakan informasi yang berkualitas dan dokumentasi yang berguna untuk semua pemakai sistem.

d) Komponen Teknologi

Teknologi merupakan "tool box" dalam sistem informasi, teknologi digunakan untuk menerima input, menjalankan model, menyimpan dan mengakses data, menghasilkan dan mengirimkan keluaran, serta membantu pengendalian dari sistem secara keseluruhan.

e) Komponen Hardware

Hardware berperan penting sebagai suatu media penyimpanan vital bagi sistem informasi. Yang berfungsi sebagai tempat untuk menampung database atau lebih mudah dikatakan sebagai sumber data dan informasi untuk memperlancar dan mempermudah kerja dari sistem informasi.

f) Komponen Software

Software berfungsi sebagai tempat untuk mengolah,menghitung dan memanipulasi data yang diambil dari hardware untuk menciptakan suatu informasi.

g) Komponen Basis Data

Basis data (database) merupakan kumpulan data yang saling berkaitan dan berhubungan satu dengan yang lain,

tersimpan di pernagkat keras komputer dan menggunakan perangkat lunak untuk memanipulasinya. Data perlu disimpan dalam basis data untuk keperluan penyediaan informasi lebih lanjut. Data di dalam basis data perlu diorganisasikan sedemikian rupa supaya informasi yang dihasilkan berkualitas. Organisasi basis data yang baik juga berguna untuk efisiensi kapasitas penyimpanannya. Basis data diakses atau dimanipulasi menggunakan perangkat lunak paket yang disebut DBMS (Database Management System).

h) Komponen Kontrol

Banyak hal yang dapat merusak sistem informasi, seperti bencana alam, api, te,peratur, air, debu, kecurangankecurangan, kegagalan-kegagalan sistem itu sendiri, ketidak efisienan, sabotase dan lain sebagainya. Beberapa pengendalian perlu dirancang dan diterapkan untuk meyakinkan bahwa hal-hal yang dapat merusak sistem dapat dicegah ataupun bila terlanjur terjadi kesalahankesalahan dapat langsung cepat diatasi.

# 2) Elemen Sistem Informasi

Sistem informasi terdiri dari elemenelemen yang terdiri dari orang, prosedur, perangkat keras, perangkat lunak, basis

data, jaringan komputer dan komunikasi data. Semua elemen ini merupakan komponen fisik.

a) Orang

Orang atau personil yang di maksudkan yaitu operator komputer, analis sistem, programmer, personil data entry, dan manajer sistem informasi/EDP.

b) Prosedur

Prosedur merupakan elemen fisik. Hal ini di sebabkan karena prosedur disediakan dalam bentuk fisik seperti buku panduan dan instruksi. Ada 3 jenis prosedur yang dibutuhkan, yaitu instruksi untuk pemakai, instruksi untuk penyiapan masukan, instruksi pengoperasian untuk karyawan pusat komputer.

c) Perangkat keras

Perangkat keras bagi suatu sistem informasi terdiri atas komputer (pusat pengolah, unit masukan/keluaran), peralatan penyiapan data, dan terminal masukan/keluaran.

d) Perangkat lunak

Perangkat lunak dapat dibagi dalam 3 jenis utama :

(a) Sistem perangkat lunak umum, seperti sistem pengoperasian dan sistem manajemen data yang memungkinkan pengoperasian sistem komputer.

- (b) Aplikasi perangkat lunak umum, seperti model analisis dan keputusan.
- (c) Aplikasi pernagkat lunak yang terdiri atas program yang secara spesifik dibuat untuk setiap aplikasi.
- e) Basis Data

File yang berisi program dan data dibuktikan dengan adanya media penyimpanan secara fisik seperti diskette, hard disk, magnetic tape, dan sebagainya. File juga meliputi keluaran tercetak dan catatan lain diatas kertas, mikro film, an lain sebagainya.

f) Jaringan Komputer

Jaringan komputer adalah sebuah kumpulan komputer, printer dan peralatan lainnya yang terhubung dalam satu kesatuan. Informasi dan data bergerak melalui kabel-kabel atau tanpa kabel sehingga memungkinkan pengguna jaringan komputer dapat saling bertukar dokumen dan data.

g) Komunikasi Data

Komunikasi data adalah merupakan bagian dari telekomunikasi yang secara khusus berkenaan dengan transmisi atau pemindahan data dan informasi diantara komputer-komputer dan piranti-piranti

yang lain dalam bentuk digital yang dikirimkan melalui media komunikasi data. Data berarti informasi yang disajikan oleh isyarat digital. Komunikasi data merupakan bagian vital dari suatu sistem informasi karena sistem ini menyediakan infrastruktur yang memungkinkan komputer-komputer dapat berkomunikasi satu sama lain. Dibawah ini adalah gambar hubungan elemen sistem informasi

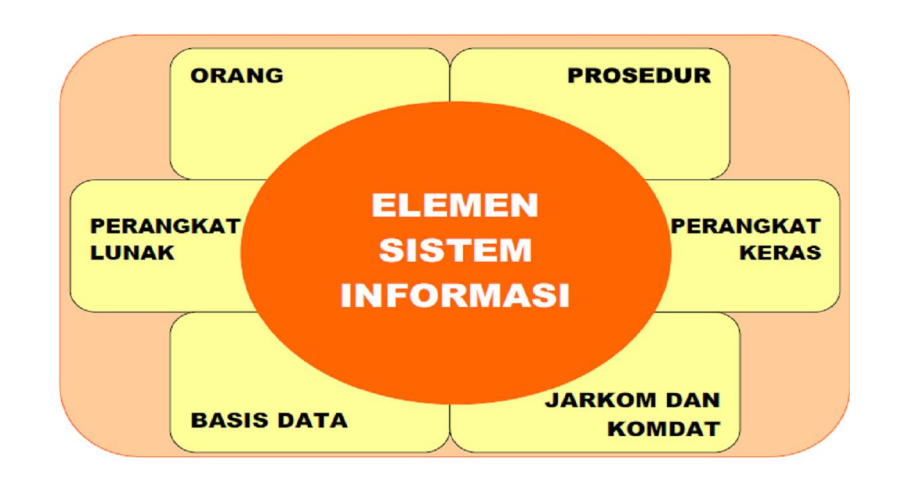

**Gambar 2**. Elemen Sistem Informasi

## **4. Beasiswa**

Pengertian Beasiswa seperti yang dikutip dari www.wikipedia.org adalah pemberian berupa bantuan keuangan yang diberikan kepada perorangan yang bertujuan untuk digunakan demi keberlangsungan pendidikan yang ditempuh. Beasiswa dapat diberikan oleh lembaga pemerintah, perusahaan ataupun yayasan.

Pemberian beasiswa dapat dikategorikan pada pemberian cuma-cuma ataupun pemberian dengan ikatan kerja (biasa disebut ikatan dinas) setelah selesainya pendidikan. Lama ikatan dinas ini berbeda-beda, tergantung pada lembaga yang memberikan beasiswa tersebut.

## **5. Sistem Informasi Beasiswa**

Sistem Informasi Beasiswa merupakan software yang memfasilitasi penyediaan informasi beasiswa yang cepat, akurat dan disertai dengan pengelolaan applicant yang mudah dan fungsionalitas pelaporan. Alurnya juga dibuat sedemikian rupa sehingga proses pendaftaran dilakukan secara online

# **6. Software Quality**

Sistem informasi merupakan salah satu software yang memberikan suatu informasi kepada khalayak umum. *Software Quality Assurance* (Penjaminan Kualitas Software) merupakan suatu istilah dalam dunia teknologi informasi yang ditujukan pada suatu usaha untuk menjamin terciptanya perangkat lunak (software) yang berkualitas. Kualitas yang dimaksud di sini secara prinsip dapat dilihat dari dua kacamata, yaitu dari perspektif perancang dan pembuat

software dan dari perspektif pemakai atau pengguna software yang bersangkutan (*users*).

Pengukuran kualitas perangkat lunak dapat menggunakan standard dari ISO 9126 atau *best practice* yang dikembangkan para praktisi dan pengembang perangkat lunak. Taksonomi McCall adalah best practice yang cukup terkenal dan diterima banyak pihak, ditulis oleh J.A. McCall dalam technical report yang dipublikasikan tahun 1977 . faktor dan kriteria dalam kualitas perangkat lunak menurut taksonomi McCall adalah sebagai berikut :

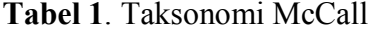

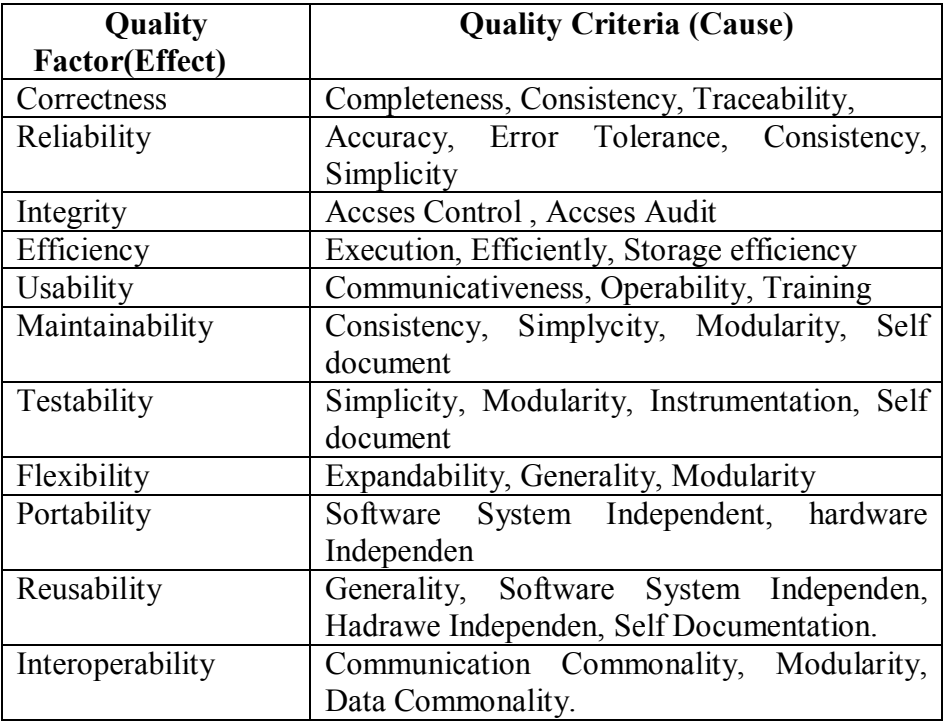

Pada skripsi ini penulis menggunakan Quality Factor correctness, reliability, integrity, dan usability karena indikator tersebut cocok untuk sistem informasi yang akan di uji.

a. Correctness yaitu konsistensi sistem informasi beasiswa dalam memberikan informasi dan ketepatan informasi yang di sampaikan oleh sistem tersebut. Pada correctness terdiri dari 3 indikator yaitu :

1) Completeness

- Apa sistem sudah memberi informasi beasiswa secara lengkap
- 2) Consistency
	- Sistem sudah konsisten dalam memberi informasi bila diakases oleh banyak user
- 3) Traceability
	- Sistem sudah dilengkapi dengan langkah penggunaan
- b. Reliability adalah kehandalan sistem informasi beasiswa dalam keakuratan hasil yang diberikan oleh software dalam waktu yang berbeda, dan terdapat peluang kegagalan dari sistem. Pada reliability terdiri dari 3 indikator :
	- 1) Accurancy
		- Sistem tetap akurat apabila di pakai secara terus menerus dalam jangka waktu lama.
	- 2) Error Tolerance
		- Sistem masih dapat berjalan apabila terjadi suatu kesalahan
	- 3) Simplicity
		- Perintah-perintah menu dalam sistem mudah di pahami.
- c. Integrity menitikberatkan pada aktivitas pengujian terhadap pengendalian dari kelompok-kelompok tertentu, teridri dari 2 indikator :
	- 1) Access Control
		- Sistem mempunyai perbedaan dalam hak akses
	- 2) Access Audit
		- Sistem sudah mempunyai kemampuan untuk memeriksa seluruh data.
- d. Usability yaitu indikator yang menitik beratkan pada kejelasan interaksi user dalam menggunakan sistem informasi beasiswa, terdapat 2 indikator :
	- 1) Communicativeness
		- Bahasa atau petunjuk dalam sistem sudah komunikatif
	- 2) Operability
		- Sistem dapat berjalan pada browser yang berbeda.

Dalam skripsi ini, sistem informasi beasiswa dapat digunakan oleh mahasiswa FT UNY semua jurusan dan oleh petugas fakultas yang menangani pendaftaran beasiswa. Pengambilan data pada sistem ini di fokuskan pada respon mahasiswa pada kinerja sistem ini, apakah sistem sudah bekerja sesuai dengan tujuan penulis yaitu merencanakan dan membangun sistem informasi beasiswa yang memberikan informasi beasiswa secara update dan konsisten. Serta respon dari petugas yang biasa menangani pendaftaran beasiswa, karena sebelumnya di Fakultas Tenik UNY belum ada sistem informasi beasiswa secara online, dan terkomputerisasi yang membantu dalam proses pengarsipan data.

#### **7. Pengertian PHP**

Ketika *zaman* semakin berkembang, situs-situs yang statispun semakin ditinggalkan karena dianggap sudah tidak memenuhi keinginan pasar karena situs tersebut harus tetap dinamis selama setiap hari. Pada saat ini bahasa *PERL* dan *CGI* sudah jauh ketinggalan jaman sehingga sebagian besar designer web banyak beralih ke bahasa *server-side scripting* yang lebih dinamis seperti PHP. Seluruh aplikasi berbasis web dapat dibuat dengan PHP. Namun kekuatan yang paling utama PHP adalah pada konektivitasnya dengan system database di dalam web. Sistem database yang dapat didukung oleh PHP adalah :

- a) Oracle
- b) MySQL
- c) Sybase
- d) PostgreSQL

Pada awalnya PHP merupakan kependekan dari Personal Home Page (Situs Personal). PHP pertama kali dibuat oleh Rasmus Lerdorf pada tahun 1995. Pada waktu itu PHP masih bernama FI
(Form Interpreted), yang wujudnya berupa sekumpulan script yang digunakan untuk mengolah data form dari web. Selanjutnya Rasmus merilis kode sumber tersebut untuk umum dan menamakannya PHP/FI. Dengan perilisan kode sumber ini menjadi open source, maka banyak programmer yang tertarik untuk ikut mengembangkan PHP. Pada November 1997, dirilis PHP/FI 2.0. Pada rilis ini interpreter PHP sudah diimplementasikan dalam program C. Dalam rilis ini disertakan juga modul-modul ekstensi yang meningkatkan kemampuan PHP/FI secara signifikan. Pada tahun 1997, sebuah perusahaan bernama Zend menulis ulang interpreter PHP menjadi lebih bersih, lebih baik, dan lebih cepat. Kemudian pada Juni 1998, perusahaan tersebut merilis interpreter baru untuk PHP dan meresmikan rilis tersebut sebagai PHP 3.0 dan singkatan PHP dirubah menjadi akronim berulang PHP: Hypertext Preprocessing. Pada pertengahan tahun 1999, Zend merilis interpreter PHP baru dan rilis tersebut dikenal dengan PHP 4.0. PHP 4.0 adalah versi PHP yang paling banyak dipakai pada awal abad ke-21. Versi ini banyak dipakai disebabkan kemampuannya untuk membangun aplikasi web kompleks tetapi tetap memiliki kecepatan dan stabilitas yang tinggi.Pada Juni 2004, Zend merilis PHP 5.0. Dalam versi ini, inti dari interpreter PHP mengalami perubahan besar. Versi ini juga memasukkan model pemrograman berorientasi objek ke dalam PHP untuk menjawab perkembangan bahasa pemrograman ke arah paradigma berorientasi objek. PHP adalah sebuah bahasa script

yang sangat bagus dan cocok untuk digabungkan dengan HTML. Dengan kemampuan PHP untuk membuat website yang dinamis serta keindahan desain menggunakan HTML, maka hampir tidak ada yang tidak dapat dilakukan gabungan kedua bahasa ini di dunia web. PHP merupakan bahasa yang sangat mudah Contoh salah satu perbedaan yang paling terasa adalah bahwa tidak susah mendeklarasikan variabel di awal. PHP dapat berjalan di berbagai system operasi seperti windows 98/NT, UNIX/LINUX, solaris maupun macintosh. PHP merupakan software yang open source *PHP* juga merupakan bahasa pemograman yang dapat kita kembangkan sendiri seperti menambah fungsi-fungsi baru.

Kelebihan lain PHP adalah bahwa bahasa ini didistribusikan secara bebas atau open source, artinya ada keuntungan sampingan selain boleh memakai secara gratis yaitu tersedia banyak sekali materi bagus tentang bahasa ini sehingga begitu memahami dasar PHP, akan sangat mudah untuk mengembangkan kemampuan mengingat begitu banyaknya materi yang tersedia di mana-mana. Keunggulan lainnya dari *PHP* adalah *PHP* juga mendukung komunikasi dengan layanan seperti *protocol IMAP, SNMP*, *NNTP, POP3* bahkan *HTTP*. PHP dapat diinstal sebagai bagian atau modul dari apache web server atau sebagai CGI script yang mandiri. Banyak keuntungan yang dapat diperoleh jika menggunakan PHP sebagai modul dari apache di antaranya adalah :

- a) Tingkat keamanan yang cukup tinggi
- b) waktu eksekusi yang lebih cepat dibandingkan dengan bahasa pemograman web lainnya yang berorientasi pada server-side scripting.
- c) Akses ke system database yang lebih fleksibel. seperti MySQL.
- d) Mudah dibuat dan berkecepatan tinggi
- e) PHP dapat berjalan lintas platform, yaitu dapat berjalan dalam sistem operasi dan web server apapun.
- f) Dapat digunakan secara gratis.Termasuk bahasa yang embedded, yakni dapat diletakkan dalam tag HTML.
- g) Termasuk server side programming, sehingga kode asli/source code PHP tidak dapat dlihat di browser pengguna, yang terlihat hanya kode dalam format HTML.
- h) Dapat memanfaatkan sumber-sumber aplikasi yang dimiliki oleh server, seperti misalnya untuk keperluan *database connection*. PHP dapat melakukan koneksi dengan berbagai database seperti *MySQL, Oracle, Sybase, mSQL, Solid, Generic ODBC, Postgres SQL, dBase, Direct MS-SQL, Velocis, IBM DB2, Interbase, Frontbase, Empress,* dan semua database yang mempunyai profider *ODBC* seperti misalnya *MS Access* dan lain-lain.
- i) *PHP* dapat melakukan semua aplikasi program *CGI*, seperti mengambil nilai form, menghasilkan halaman web yang dinamis, mengirimkan dan menerima *cookies*.
- j) PHP juga mendukung komunikasi dengan layanan lain melalui protokol *IMAP, SNMP, NNTP, POP3 dan HTTP*  dan lainnya.

### **8. Database**

Dalam situs http://id.wikipedia.org/wiki/Basis\_data , Basisdata adalah kumpulan informasi yang disimpan di dalam komputer secara sistematik sehingga dapat diperiksa menggunakan suatu program komputer untuk memperoleh informasi dari basis data tersebut. Perangkat lunak yang digunakan untuk mengelola dan memanggil kueri (query) basis data disebut sistem manajemen basis data (database management system, DBMS). Konsep dasar dari basis data adalah kumpulan dari catatan-catatan, atau potongan dari pengetahuan. Sebuah basis data memiliki penjelasan terstruktur dari jenis fakta yang tersimpan di dalamnya: penjelasan ini disebut skema. Skema menggambarkan obyek yang diwakili suatu basis data, dan hubungan di antara obyek tersebut. Ada banyak cara untuk mengorganisasi skema, atau memodelkan struktur basis data: ini dikenal sebagai model basis data atau model data. Model yang umum digunakan sekarang adalah model relasional, yang menurut istilah layman mewakili semua informasi dalam bentuk tabel-tabel yang saling berhubungan dimana setiap tabel terdiri dari baris dan kolom (definisi yang sebenarnya menggunakan terminologi matematika). Dalam model ini, hubungan antar tabel diwakili denga menggunakan nilai yang sama antar tabel. Model yang lain seperti model hierarkis dan model jaringan menggunakan cara yang lebih eksplisit untuk mewakili hubungan antar tabel.

Dalam skripsi ini sistem basisdatanya di buat pada phpmyadmin-2.11.1 database pada sistem ini terdiri dari 11 tabel diantaranya : Tabel adm\_config, Tabel adm\_banner, Tabel adm\_group, Tabel berita, Tabel pengunguman, Tabel profil, Tabel pengajuan beasiswa, Tabel adm\_user, Tabel jenis beasiswa

### **9. CSS (Cascading Style Sheet)**

Cascading Style Sheet (CSS) merupakan salah satu bahasa pemrograman web untuk mengendalikan beberapa komponen dalam sebuah web sehingga akan lebih terstruktur dan seragam. Sama halnya styles dalam aplikasi pengolahan kata seperti Microsoft Word yang dapat mengatur beberapa style, misalnya heading, subbab, bodytext, footer, images, dan style lainnya untuk dapat digunakan bersama-sama dalam beberapa berkas (file). Pada umumnya CSS dipakai untuk memformat tampilan halaman web yang dibuat dengan bahasa HTML dan XHTML (http://id.wikipedia.org/wiki/Cascading\_Style\_Sheets)

CSS dibuat untuk menyediakan berbagai kebutuhan bagi web desainer, dengan berbagai kemungkinan layout halaman yang canggih

yang sekaligus didukung oleh semua internet browser. Kehadiran CSS bagi web desainer juga dapat memudahkan pengaturan dengan memisahkan struktur halaman HTML dari style-nya. Dengan demikian, akan memudahkan maintenance atau perawatan website tersebut. Keuntungan penggunaan CSS adalah sebagai berikut :

- a. Dapat mengatur layout banyak halaman sekaligus dengan satu dokumen stylesheet.
- b. Dapat mengatur layout halaman dengan lebih presisi.
- c. Dapat mengaplikasikan layout yag berbeda pada jenis media yang berbeda (screen, print, dll.).
- d. Tersedia dengan banyak teknik yang canggih.
- e. Menghemat Bandwidth, karena stylesheet akan selalu disimpan pada cache browser dan dipergunakan secara berulang.

### **10. Perencanaan Sistem Informasi**

Secara konseptual siklus perencanaan sebuah sistem informasi adalah sebagai berikut:

- a. **Analisis Sistem**: menganalisis dan mendefinisikan masalah dan kemungkinan solusinya untuk sistem informasi dan proses organisasi. Alasan pentingnya mengawali analisis sistem:
	- 1) *Problem-solving*: sistem lama tidak berfungsi sesuai dengan kebutuhan. Untuk itu analisis diperlukan untuk memperbaiki sistem sehingga dapat berfungsi sesuai dengan kebutuhan.
- 2) Kebutuhan baru: adanya kebutuhan baru dalam organisasi atau lingkungan sehingga diperlukan adanya modifikasi atau tambahan sistem informasi untuk mendukung organisasi.
- 3) Mengimplementasikan ide atau teknologi baru.
- 4) Meningkatkan performansi sistem secara keseluruhan.
- b. **Perancangan Sistem**: merancang output, input, struktur file, program, prosedur, perangkat keras dan perangkat lunak yang diperlukan untuk mendukung sistem informasi
- c. **Pembangunan dan Testing Sistem**: membangun perangkat lunak yang diperlukan untuk mendukung sistem dan melakukan testing secara akurat. Melakukan instalasi dan testing terhadap perangkat keras dan mengoperasikan perangkat lunak
- d. **Implementasi Sistem**: beralih dari sistem lama ke sistem baru, melakukan pelatihan dan panduan seperlunya.
- e. **Operasi dan Perawatan**: mendukung operasi sistem informasi dan melakukan perubahan atau tambahan fasilitas.
- f. **Evaluasi Sistem**: mengevaluasi sejauih mana sistem telah dibangun dan seberapa bagus sistem telah dioperasikan.

Siklus tersebut berlangsung secara berulang-ulang. Siklus di atas merupakan model klasik dari pengembangan sistem informasi. Model-model baru, seperti prototyping, spiral, 4GT dan kombinasi dikembangkan dari model klasik di atas.

### **B. Penelitian Yang Releven**

Penelitian yang dilakukan oleh Iwan Novi ( Universitas Negri Yogyakarta angkatan 2004 jurusan Pendidikan Teknik Elektronika ) yang berjudul " Sistem Informasi Jurusan Pendidikan Teknik Elektronika Fakultas Teknik Universitas Negri Yogyakarta" hasilnya persentase penilaian desain website adalah 71,81%, berdasarkan kriteria pencapaiannya dikategorikan **Layak**, persentase penilaian kegunaan website adalah 71,73%, berdasarkan kriteria pencapaiannya dikategorikan **Layak**.

### **C. Kerangka Berpikir**

Dalam perkembangan sebuah lembaga informasi menjadi sangat penting untuk disampaikan dan diketahui, baik oleh anggota lembaga tersebut maupun masyarakat pada umumnya. Dalam era Teknologi Informasi ini maka media informasi yang murah dan dapat menyentuh semua pihak adalah melalui media website.

Dalam penelitian ini peneliti ingin memfungsikan website Sistem Informasi Besiswa pada Fakultas teknik Universitas Negri Yogyakarta sebagai berikut :

1. Media Informasi

Website sebagai media informasi karena akan menampilkan informasi yang berkaitan dengan beasiswa diantaranya beasiswa yang ditawarkan, jumlah kuota dari setiap besiswa yang ditawarkan, pendaftaran beasiswa secara online, pengunguman beasiswa secara online.

2. Media Administrasi

Disini berfungsi sebagai media administrasi karena dalam sistem website ini terdapat suatu fungsi yang digunakan untuk pendataan dari setiap pendaftar beasiswa dan mempemudah dalam penyortiran atau penyeleksian pendaftar beasiswa.

# **BAB III**

# **METODE PENELITIAN**

### **A. Jenis Penelitian**

Penelitian tentang Sistem Informasi Beasiswa Berbasis Website di Fakultas Teknik Universitas Negeri Yogyakarta merupakan jenis penelitian Research&Development yang pada tahap selanjutnya bertujuan untuk mengetahui tingkat kelayakan Sistem Informasi Beasiswa sebagai media sistem informasi Yang melalui beberapa tahapan yaitu tahap analisis, perancangan , implementasi dan pengujian. Secara garis besar berdasarkan penelitaian Research&Development sistematika penelitiannya dapat di gambarkan sebagai berikut :

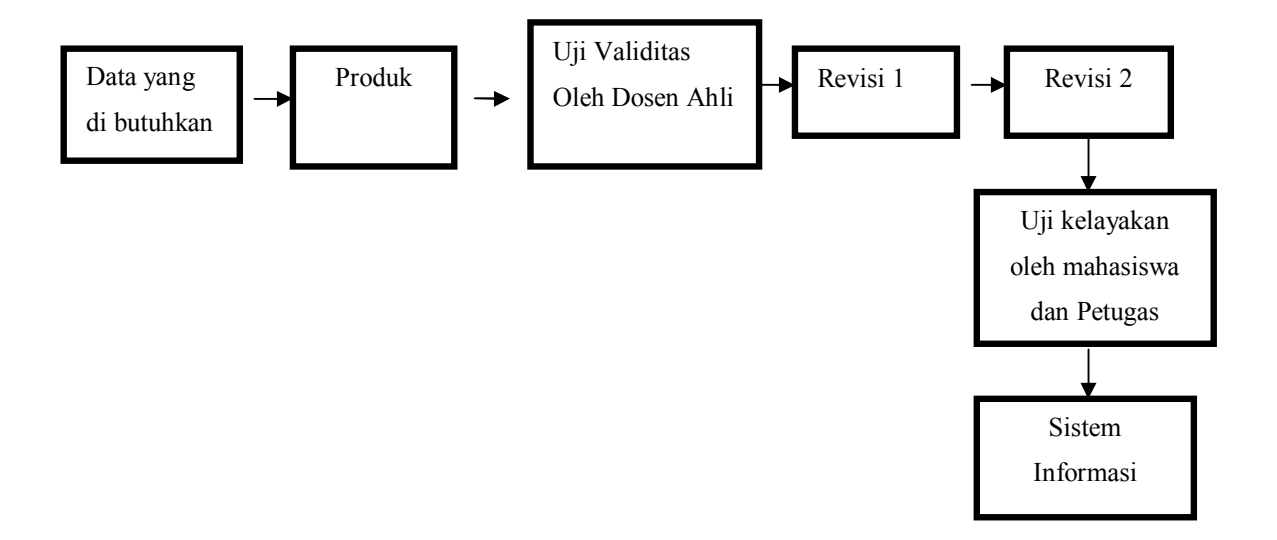

**Gambar 3**. Sistematika Penelitian

# **B. Tempat dan Waktu Penelitian**

Tempat pengambilan data penelitian ini adalah Fakultas Teknik Universitas Negri Yogyakarta jurusan dilaksanankan pada bulan februari 2011.

# **C. Objek Penelitian**

Obyek penelitian ini adalah Sistem Informasi Beasiswa sebagai media Informasi. Hasil penelitian ini dapat digunakan sebagai media penyampain informasi-informasi beasiswa.

# **D. Sampel penelitian**

Sugiyono (1997:57) menyatakan "Sampel adalah sebagian dari jumlah dan karakteristik yang dimiliki oleh populasi tersebut".

Sedangkan Usman dan Akbar (2003:44) menyatakan bahwa "Sampel (contoh) ialah sebagian anggota populasi yang diambil dengan menggunakan teknik tertentu yang disebut dengan teknik sampling".

Teknik pengambilan sampel yang digunakan adalah random sampling (teknik sampling). Dikatakan oleh Usman dan Akbar (2003:45) bahwa "Teknik sampling ini disebut juga dengan istilah teknik sampling berlapis, berjenjang dan petala. Teknik ini digunakan apabila populasinya heterogen atau terdiri dari kelompok-kelompok yang bertingkat. Penentuan tingkat berdasarkan karakteristik tertentu misalnya : menurut usia, pendidikan,golongan/pangkat, dan sebagainya,dimana setiap tingkat diwakili oleh jumlah yang sebanding". Dengan menggunakan teknik sampling ini maka

anggota sampel yang diperoleh akan lebih representatif, karena masingmasing kelas akan diwakili oleh jumlah yang proporsional.

Dijelaskan Rachmat Kriyantono (2006:160) menjelaskan bahwa mengenai besar sampel tidak ada ketentuan pasti, yang penting dalam hal ini representative. Namun bila populasinya cukup banyak, agar mempermudah dapat pula dengan 50%, 25% atau minimal 10% dari seluruh populasi.

Populasi dari penelitian ini adalah petugas yang berjumlah 5 orang dan mahasiswa FT UNY angkatan 2008 yang berjumlah 1200 mahasiswa. Dari penjelasan Rachmat Kriyantono tersebut maka jumlah sampel yang di butuhkan dapat diambil 50% dari 1200 yaitu 24 mahasiswa. Dikarenakan jurusan yang ada adalah 6 maka pengambilan sampel menggunakan random sampel.

### **E. Tahap Pengembangan Sistem**

Sistem Informasi Beasiswa sebagai penelitian R&D pada dasarnya adalah sama dengan pengembangan perangkat lunak. Menurut Pressman (2002 : 677) yang menyatakan bahwa penelitian R&D meliputi: 1). Analisis Kebutuhan Sistem, 2). Perancangan, 3). Implementasi dan 4). Pengujian.

# **1. Analisis Kebutuhan Sistem**

Tahap analisis kebutuhan yang digunakan adalah sebagai berikut :

# **a. Analisis kebutuhan pengguna**

Analisis kebutuhan pengguna diperlukan agar pengembangan sistem tersebut tepat sasaran dan dapat difungsikan dengan baik sebagai sistem informasi beasiswa. Tahap ini merupakan tahap pengumpulan informasi tentang keinginan pengguna yang sebenarnya. Tahap ini dilakuakn dengan observasi ke mahasiswa dan karyawan fakultas Teknik UNY Subag Kemahasiswaan.

Berdasarkan hasil observasi dapat diuraikan kebutuhan pengguna sebagai berikut :

- 1) Sistem informasi beasiswa dapat di akses di komputer dengan catatan ada koneksi internet.
- 2) Mahasiswa dapat mengakses sistem informasi beasiswa di manapun mereka berada, tidak hanya di kampus.
- 3) Sistem informasi beasiswa dapat di gunakan untuk mendaftar neasiswa secara online.
- 4) Sistem informasi Beasiswa dapat digunakan untuk pengarsipan data pendaftar beasiswa agar terkomputerisasi

### **b. Analisi Spesifikasi**

Tahap analisis spesifikasi teknis dilakukan untuk mengetahui persyaratan minimal yang harus dipenuhi untuk mengakses sistem informasi yang dibuat. Fasilitas komputer yang tersedia terdiri dari perangkat keras, perangkat lunak dan sistem operasi yang mendukung.

### **1) Perangkat Keras**

Seperangkat komputer : Monitor, CPU, Keyboard, Mouse, dan Jaringan Komputer

# **2) Perangkat Lunak**

Sistem operasi yang digunakan adalah Windows 98 dan Windows XP, sedangkan program aplikasi yang digunakan adalah Microsoft Office, Mozilla Firefox, Acrobat Reader dan program aplikasi pendukung lain, dan Database untuk sistem Informasi

# **2. Perancangan**

Didefinisikan sebagai proses penerapan berbagai macammacam teknik dan prinsip dengan tujuan untuk mendefinisikan peralatan, proses atau sistem secara rinci sehingga mudah dalam penerapannya.

# **a. Rancangan Database**

Sistem yang akan dirancang tidak akan sempurna jika tidak didukung oleh rancang database yang benar-benar solid. Disini penulis merancang sistem dengan didukung 11 tabel database yang dideskripsikan dalam diagram database sebagai berikut :

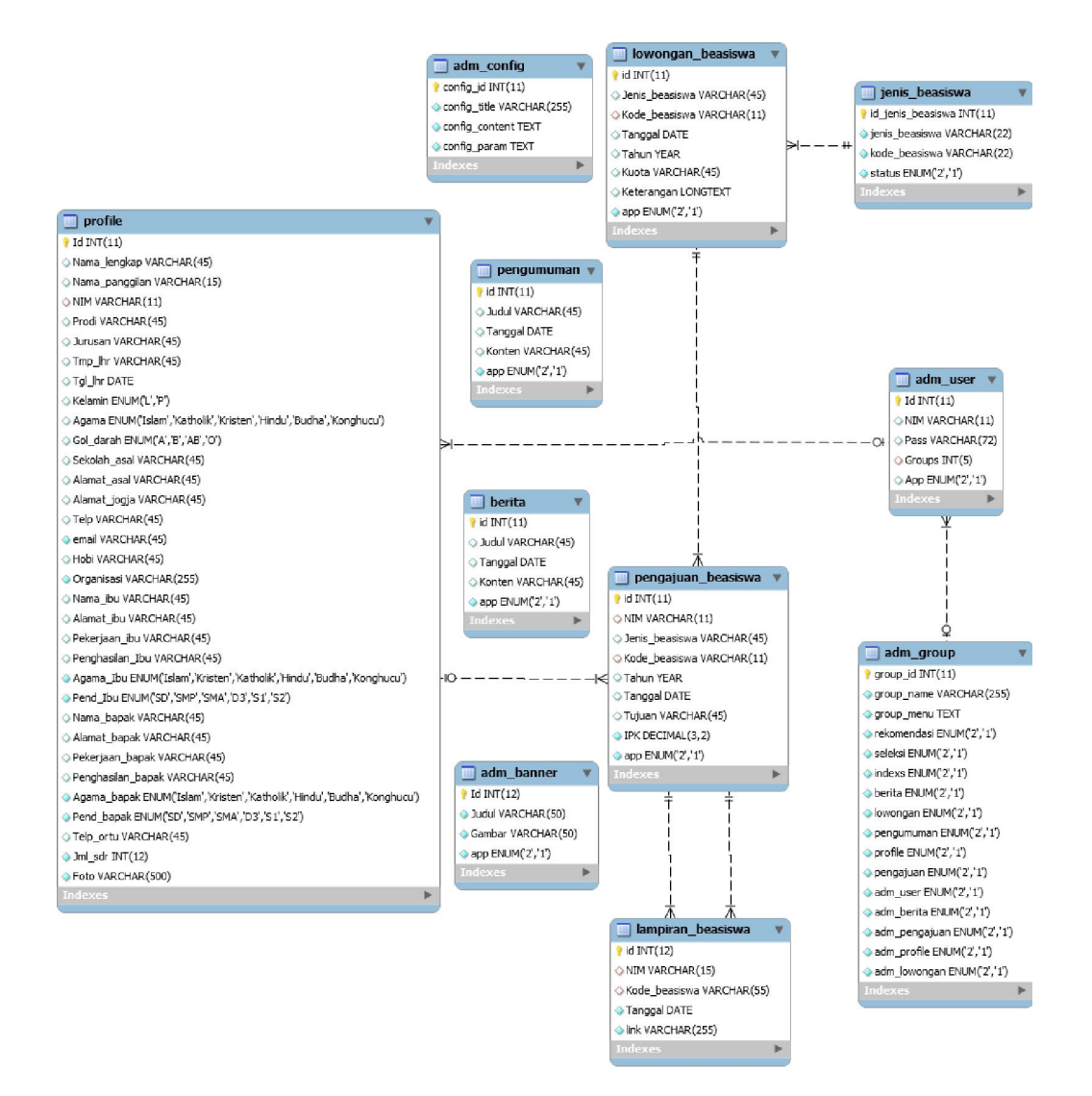

**Gambar 4.** Rancangan databas

Dari gambar design tabel database diatas terdapat 10 tabel yang memudahkan dalam pembuatan sistem diantaranya :

1) Tabel adm\_config

Tabel ini berisi title web, Footer,, keyword web. Tabel ini berfungsi memudahkan pemanggilan conten.

2) Tabel adm\_banner.

Tabel ini berfungsi manampung data banner/iklan yang memungkinkan terdapat pada sistem.

3) Tabel adm\_group

Tabel ini merupakan pengelompokan dari group user sehingga dalam pemanggilannya lebih mudah.

4) Tabel berita

Di dalam tabel ini berisi berita-berita yang akan diinformasikan kepada user.

5) Tabel pengunguman.

Di dalam tabel ini berisi pengunguman yang akan di informasikan kepada user.

6) Tabel profil

Di dalam tabel ini berisi profil dari mahasiswa, karyawan dan admin. Tabel ini bereleasi dengan tabel pengajuan beasiswa dan tabel adm\_user keduanya dihubungkan dengan NIM

7) Tabel pengajuan beasiswa

Di dalam tabel ini terdapat dua tabel yang berelasi yaitu tabel lowongan\_beasiswa dan tabel lampiran\_beasiswa. Pada tabel lowongan beasiswa dihubungkan dengan kode\_beasiswa sedangkan pada tabel lampiran beasiswa dihubungkan oleh kpde\_beasiswa dan NIM

8) Tabel adm\_user

Tabel ini memudahkan untuk memanagemen user, pada tabel ini berelasi dengan tabel profil, dihubungkan oleh NIM.

9) Tabel lampiran\_beasiswa

Tabel ini berisi lampiran untuk mengajukan beasiswa, pada tabel ini berelasi dengan tabel pengajuan beasiswa, dihubungkan oleh NIM

10) Tabel jenis beasiswa

Berisi jenis beasiswa yang ditawarkan

11) Tabel lowongan beasiswa

# **b. flowchart**

### **1. Admin**

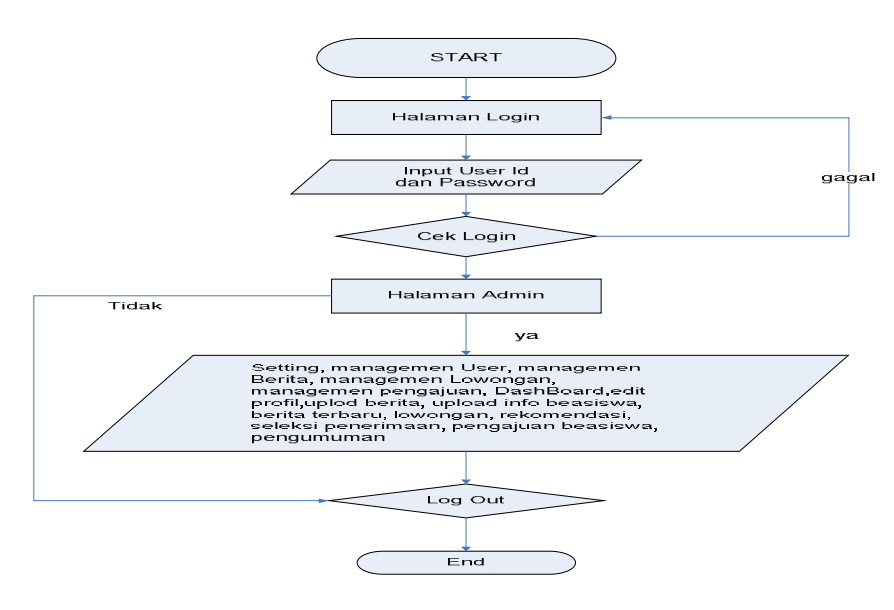

**Gambar 5**. Flow Chart admin

# **2. Petugas**

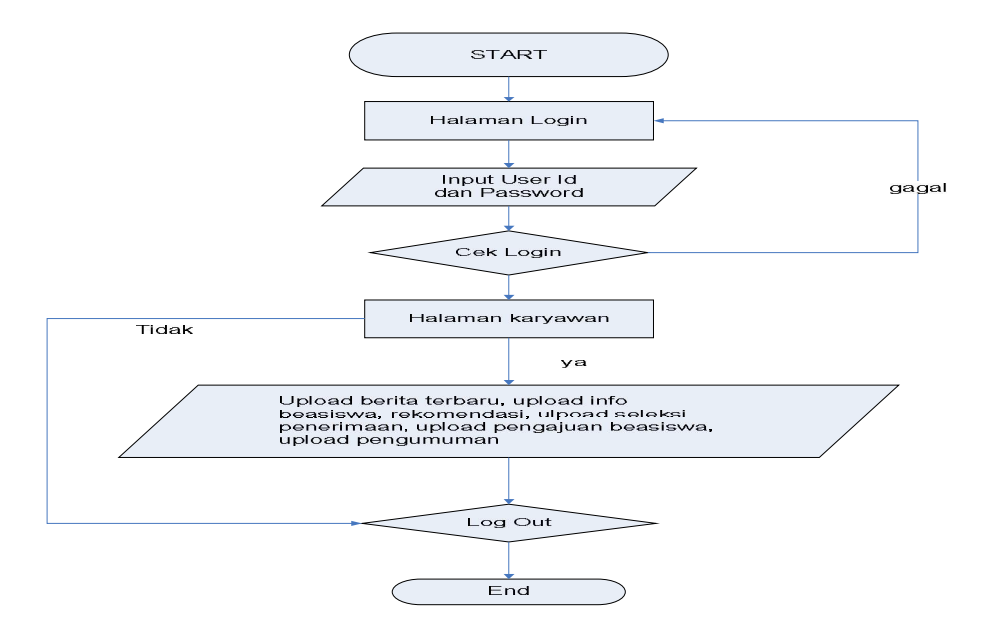

**Gambar 6**. Flow Chart petugas

### **3. Mahasiswa**

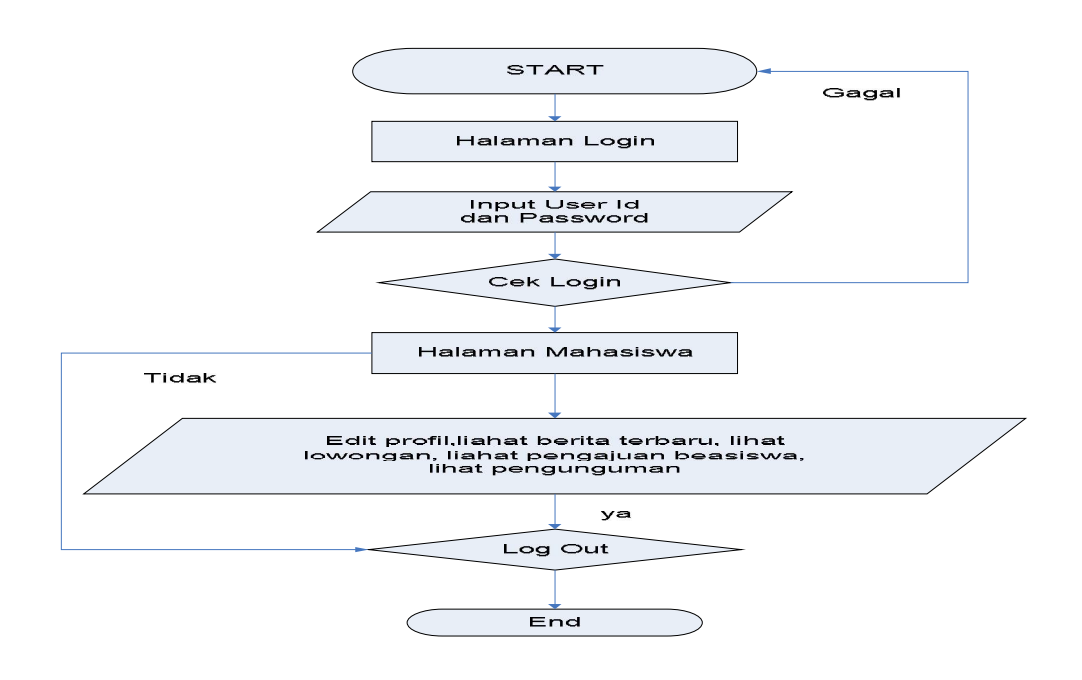

Gambar 7.Flow mahasiswa

# **c. Design Antarmuka**

Antarmuka untuk setiap kategori pengguna pada dasarnya adalah sama, perbedaannya terletak pada batasan hak pengguna terhadap sistem informasi tersebut. Administrator sebagai pengelola sistem memiliki menu yang lebih kompleks, seluruh bagian dalam sistem informasi dapat ditambah, diubah maupun dihapus melalui menumenu administrasi. Sedangkan untuk menu karyawan dan mahasiswa hampir mirip,tetapi yang membedakan pada menu karyawan, terdapat menu untukmengupload berita-berita beassiwa.

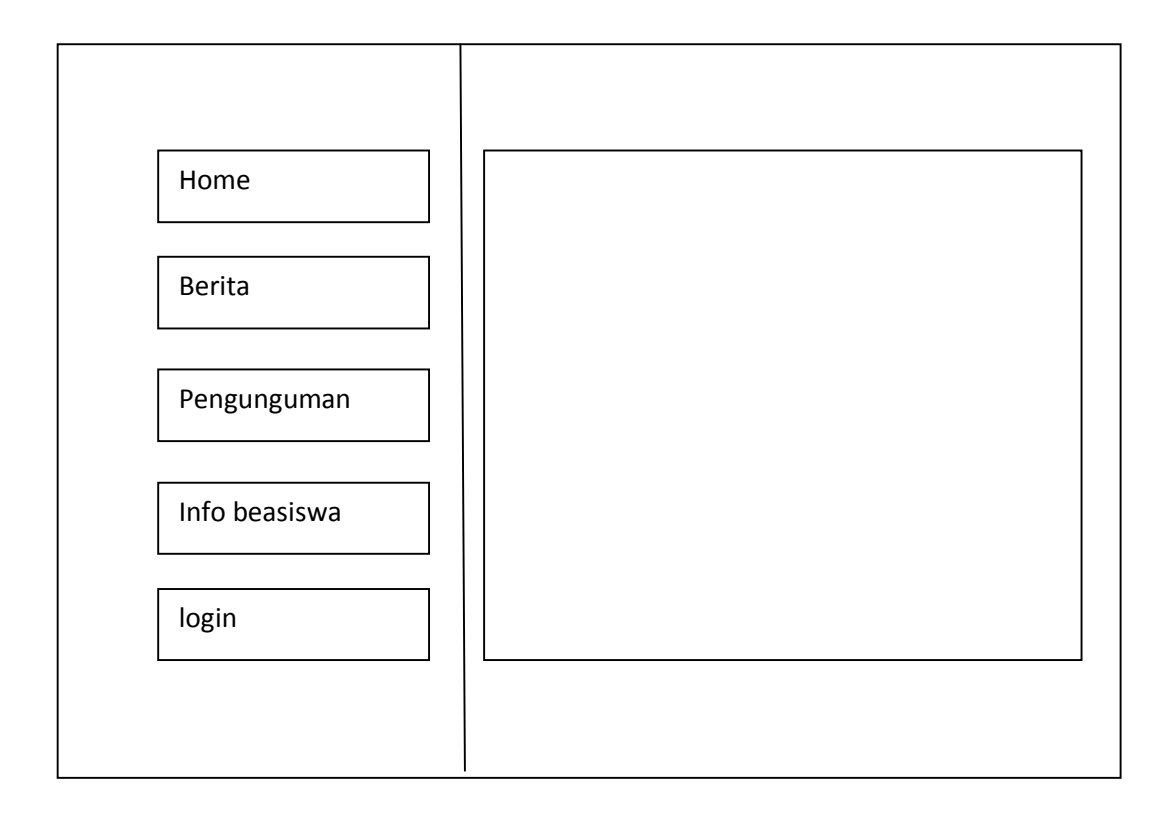

**Gambar 8**. Desain halaman utama

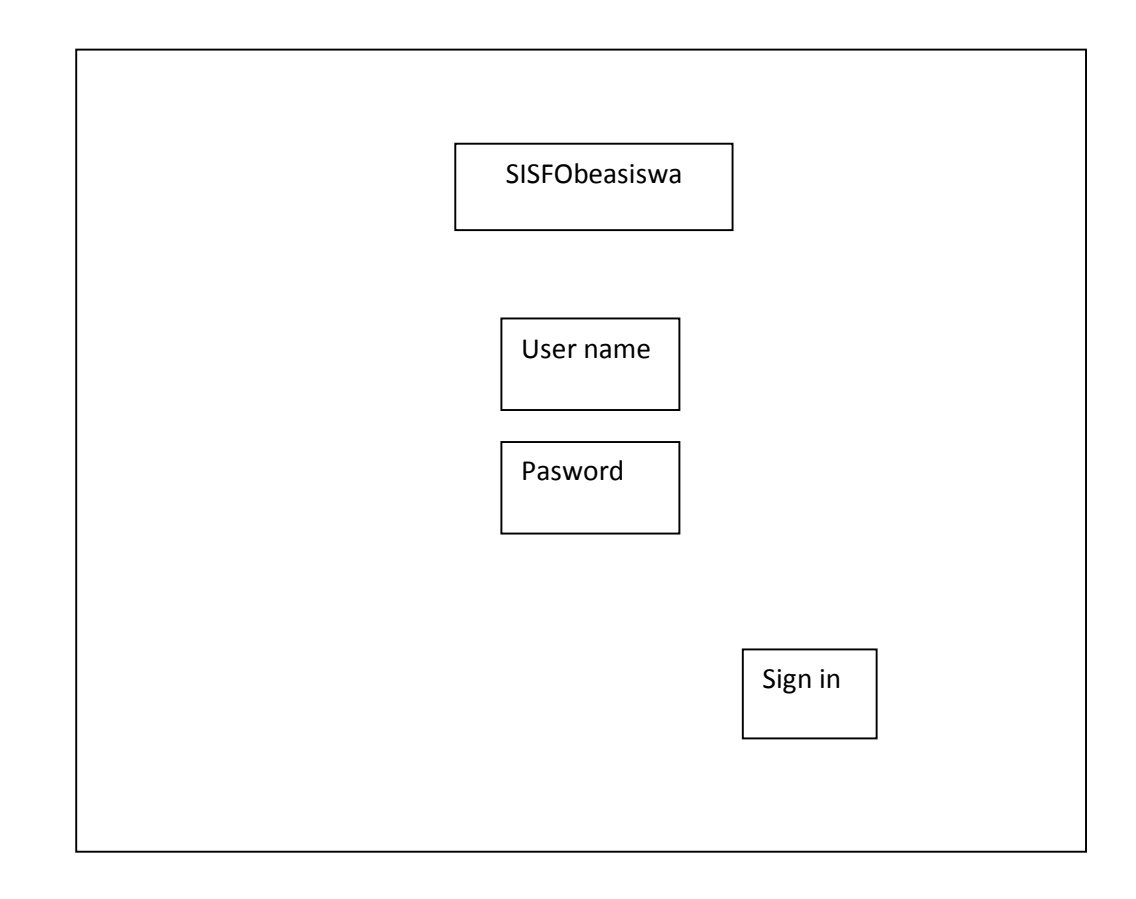

**Gambar 9** .Desain menu login

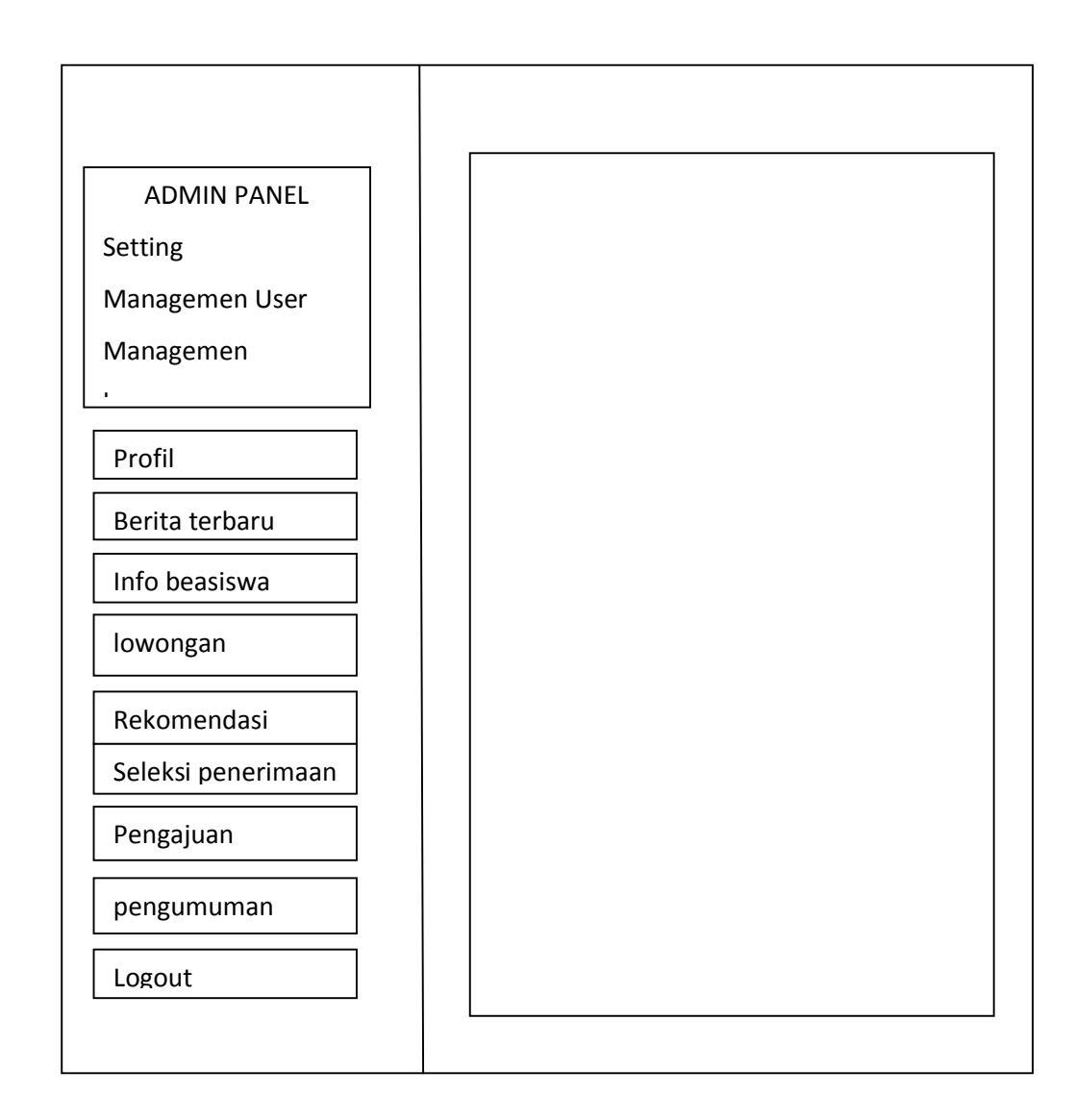

Gambar 10. Desain menu adminitator

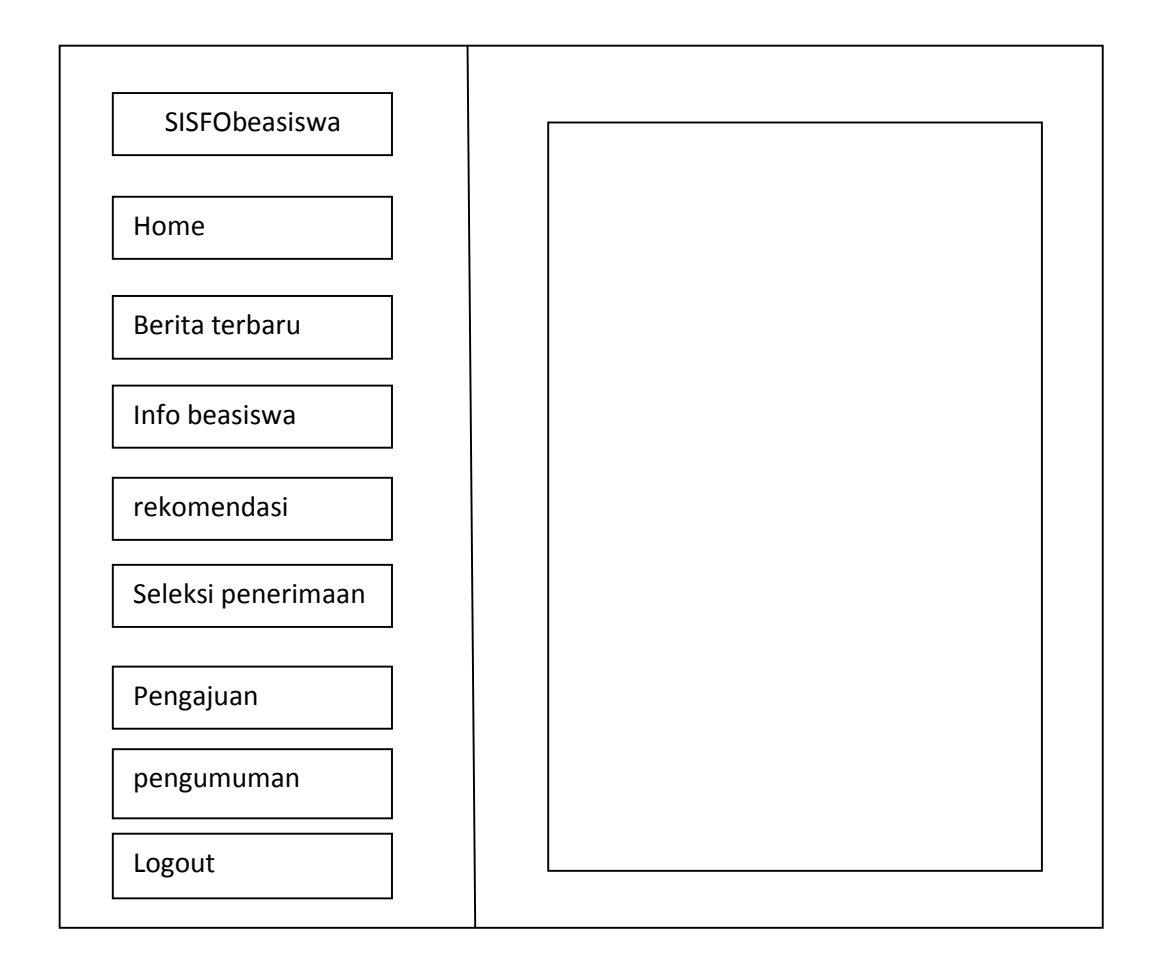

Gambar 11. Desain menu Petugas

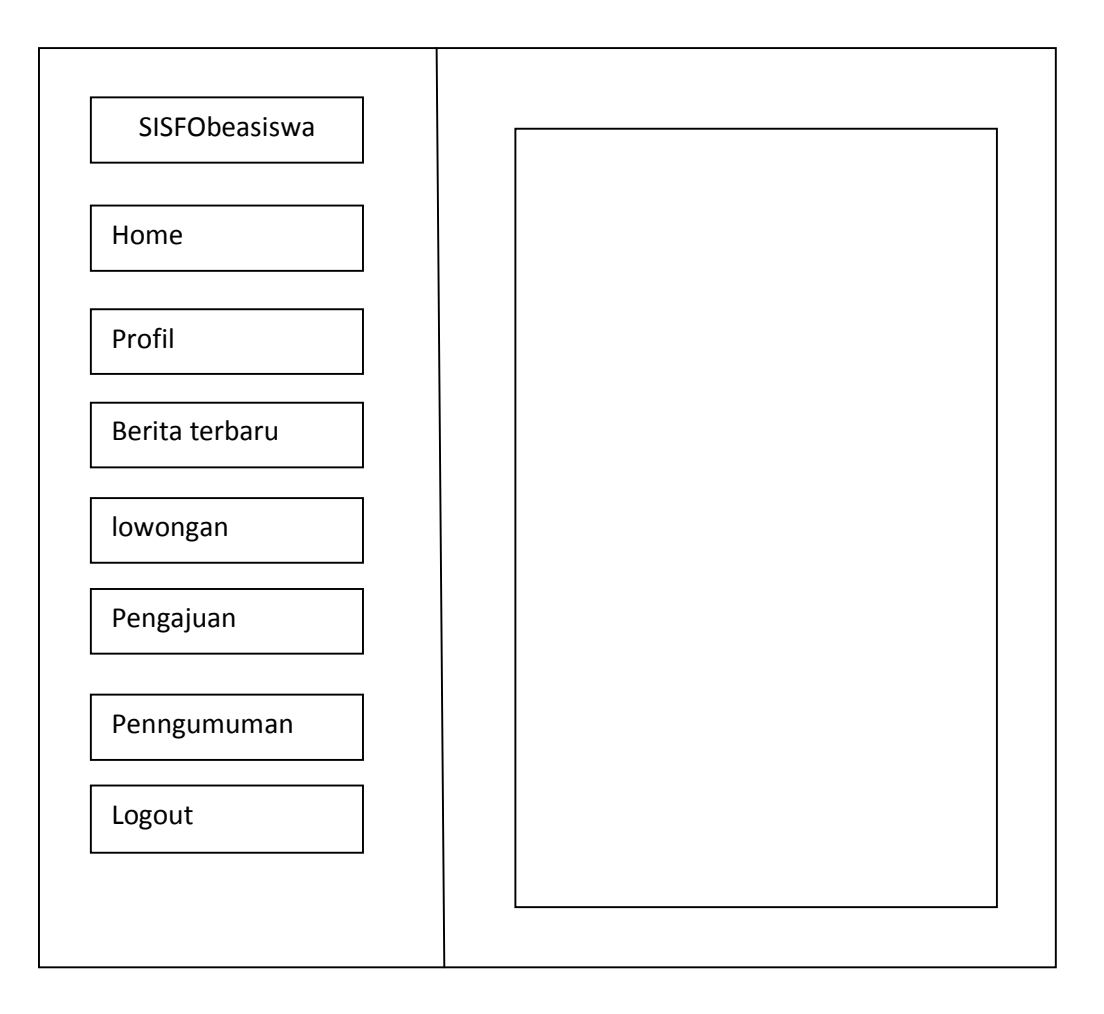

Gambar 12. Desain menu mahasiswa

# **3. Pengujian**

Pengujian merupakan tahap uji coba dari sistem informasi yang dibuat, sekaligus merupakan tahapan untuk mendapatkan data penelitian. Pengujian dilakukan dengan melakukan penilaian terhadap sistem yang telah dirancang dan dibuat untuk menentukan kelayakan dari sistem tersebut. Data diambil dari dosen ahli sistem informasi, dosen ahli pemograman, petugas dan mahasiswa FT UNY. Pengujian sistem informasi dilakukan dalam beberapa tahapan sebagai berikut:

# *a. Alpha testing*

*Alpha testing* merupakan tahapan awal pengujian sistem informasi beasiswa yang dibuat. Pengujian *alpha testing* dilakukan oleh dosen ahli sistem informasi dan pemograman. Penilaian ditinjau dari beberapa aspek dari sisteminformasi beasiswa yang dibuat. Hasil penilaian dari beberapa dosen ahli, menentukan apakah sistem informasi beasiswa yang dibuat sudah layak digunakan sebagai sistem informasi atau media penyampain informasi.

### *b. Beta testing*

*Beta testing* merupakan tahap akhir pengujian penyempurnaan sistem informasi beasiswa yang dibuat. Hal ini dimaksudkan untuk mengetahui *bug*/kesalahan di dalamnya. Pengujian ini dilakukan oleh

mahasiswa dan karyawan sebagai pengguna. Siswa dan karyawan akan memberikan umpan balik dari kesalahan yang terjadi pada sistem informasi beasiswa. Umpan balik tersebut digunakan untuk perbaikan sistem selanjutnya.

## **F. Metode Pengumpulan Data**

Sugiyono (2006) mengemukakan pengumpulan data penelitian berdasarkan tekniknya dapat melalui wawancara, angket (kuesioner) dan observasi. Teknik pengumpulan data dalam penelitian ini adalah :

### **1. Observasi**

Observasi merupakan suatu cara untuk melakukan pengamatan kondisi lapangan secara langsung. Data hasil observasi dalam penelitian ini digunakan untuk melengkapi data hasil wawancara.

### **2. Angket ( kuesioner )**

Kuesioner merupakan dilakukan dengan cara memberi seperangkat pertanyaan atau pernyataan tertulis kepada responden untuk dijawab. Responden yang dilibatkan dalam pengambilan data adalah dosen ahli sistem informasi, dosen ahli pemograman petugas dan mahasiswa.

# **G. Instrument Penelitian**

Instrumen dalam penelitian ini menggunakan angket yang diberikan kepada dosen ahli sistem informasi, dosen ahli pemograman serta karyawan dan mahasiswa FT UNY. Menurut Sugiyono (2006), Instrumen-instrumen penelitian dalam bidang sosial umumnya dan khususnya bidang pendidikan khususnya yang sudah baku sulit ditemukan. Untuk itu maka peneliti harus mampu membuat instrumen yang akan digunakan untuk penelitian.

Berikut ini diberikan kisi-kisi instrumen penelitian untuk masingmasing responden :

# **1. Kisi-kisi Instrumen untuk Ahli Sistem Informasi**

Kisi-kisi Instrumen penilaan untuk ahli sistem informasi berikut ini merupakan hasil adopsi dari software Quality menurut Mc Call Tabel 2. Kisi kisi instrument ahli sistem informasi

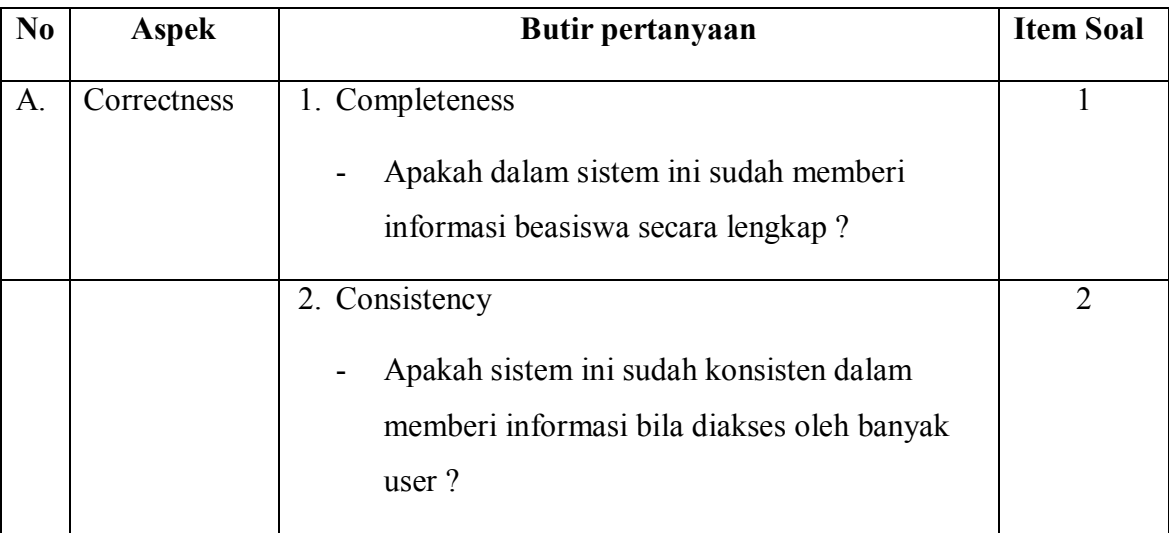

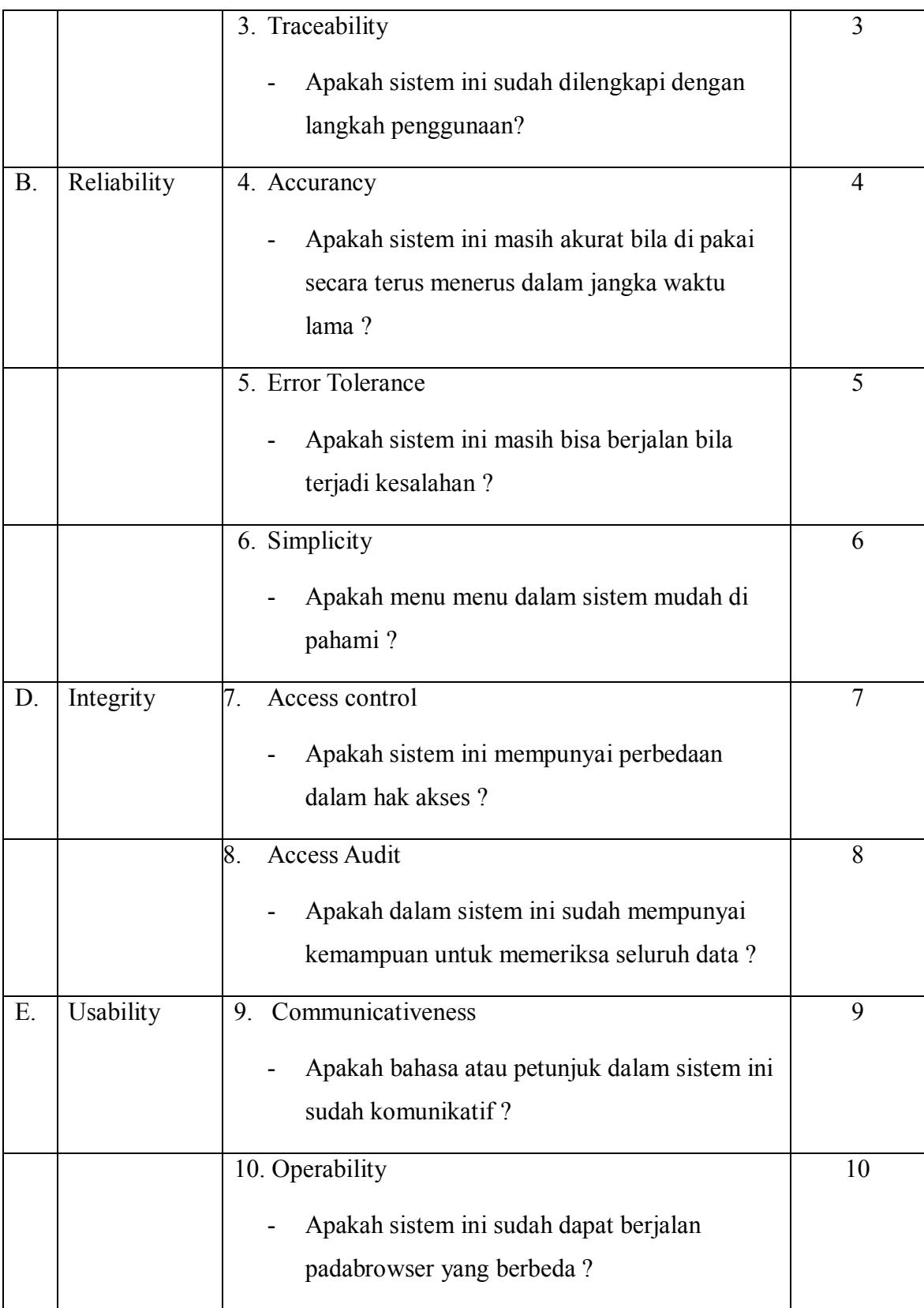

# **2. Kisi –kisi Instrumen untuk Ahli Pemograman**

# **Tabel 3.** Kisi kisi instrument ahli pemograman

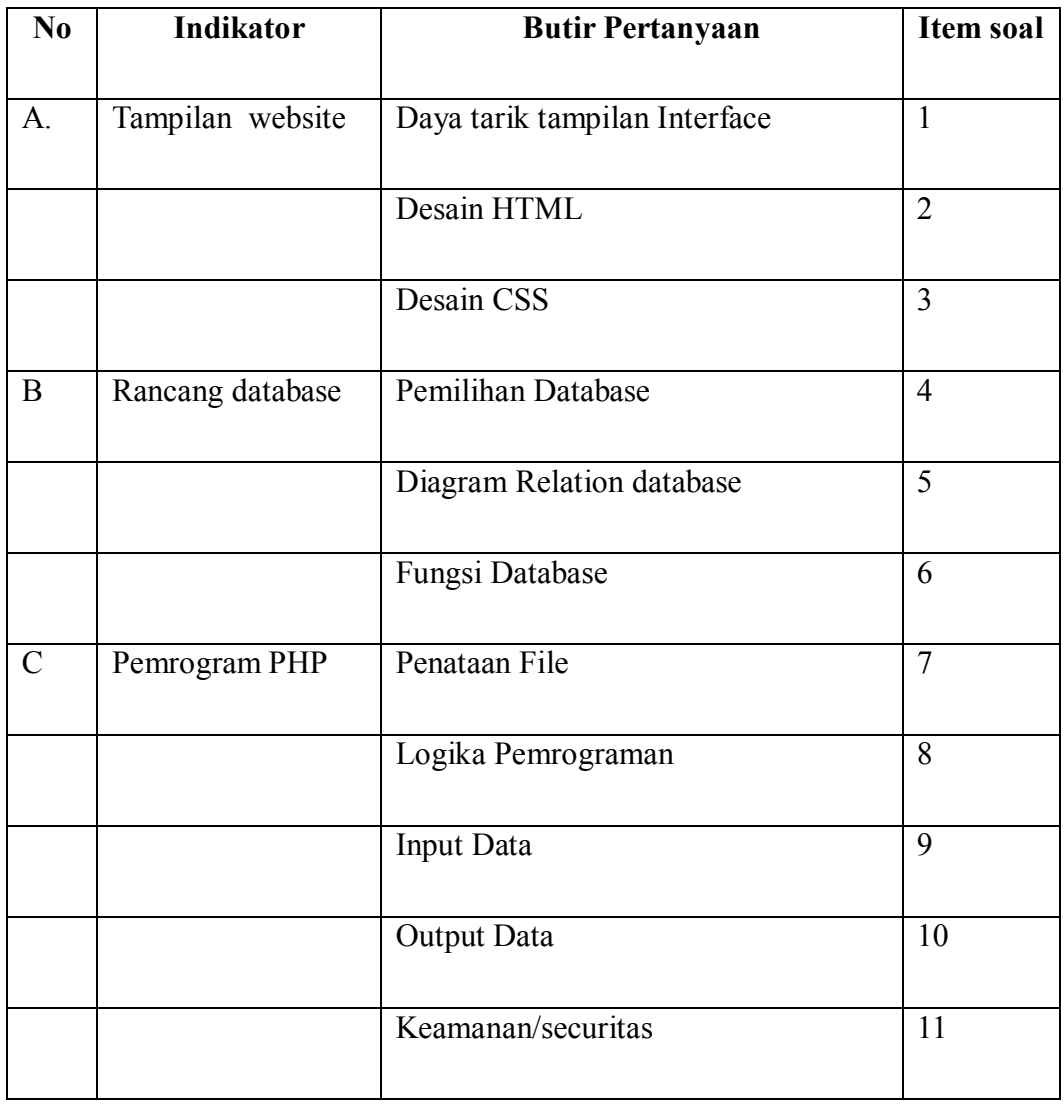

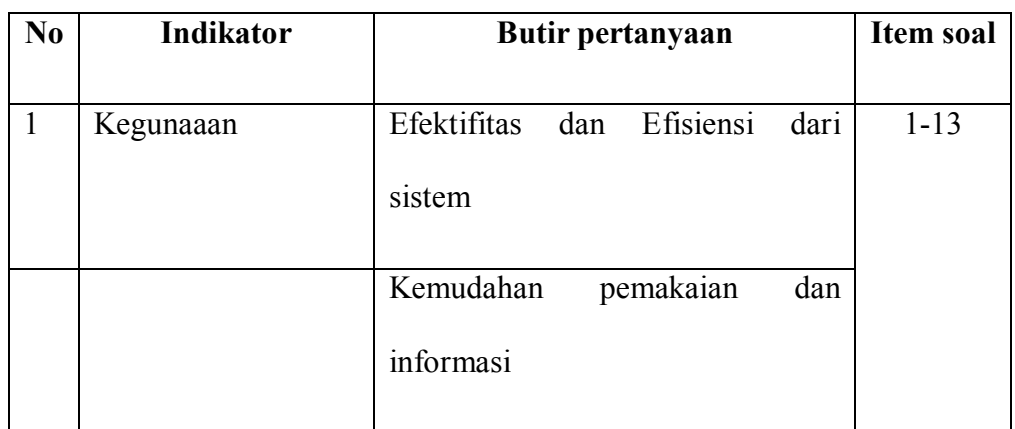

**3. Kisi –kisi Instrumen untuk Petugas dan Mahasiswa**

**Tabel 4.** Kisi kisi instrument petugas dan mahasiswa

# **H. Teknik Analisis Data**

Teknik analisis data yang digunakan dalam penelitian ini adalah teknik analisis deskriptif. Teknik analisis deskriptif dilakukan dengan menggunakan statistik deskriptif. Statistik deskriptif adalah statistik yang digunakan untuk menganalisa data dengan cara mendeskripsikan atau menggambarkan data yang telah terkumpul sebagaimana adanya tanpa bermaksud membuat kesimpulan yang berlaku untuk umum atau generalisasi (Sugiyono, 2006 :207)

Agar data dapat digunakan sesuai maksud penelitian, maka data kualitatif ditransformasikan lebih dahulu berdasarkan bobot skor yang telah ditetapkan menjadi data kuantitatif, yaitu satu, dua, tiga empat dan lima, besarnya presentase dihitung dengan mengunakan persamaan (1) berikut ini:

$$
Prosentase = \frac{frekuensi yang di observasi}{frekuensi yang di harapkan} X100\%...........(1)
$$

Untuk menentukan kategori kelayakan dari sistem informasi ini, dipakai skala pengukuran *Skala Likert*. Dengan skala pengukuran *Skala Likert*, data yang diperoleh berupa angka yang kemudian ditafsirkan dalam pengertian kualitatif (Sugiyono, 2006:135)

**Tabel 5**. Skala *Likert* 

| No | Kategori           | Skor |
|----|--------------------|------|
|    | Sangat layak       |      |
| 2  | Layak              |      |
| 3  | Cukup Layak        | 3    |
| 4  | <b>Tidak Layak</b> | 2    |
| 5  | Sangat Tidak Layak |      |

Dari lima kelayakan ini dibuat skala dan skala ini menurut Suharsimi Arikunto (2008: 35), termasuk kriteria kuantitatif tanpa pertimbangan, pembagian skala ini hanya dengan memperhatikan rentangan bilangan. Kondisi maksimal yang diharapkan diperhitungkan 100%. Maka, jika peneliti menggunakan lima kategori sesuai skala Likert di atas, maka antara nilai 1% sampai dengan 100% dibagi rata sehingga menghasilkan kategori kelayakan sebagai berikut:

**Tabel 6**. Kategori kelayakan

| N <sub>0</sub> | <b>Skor</b> | Kategori           | Skor dalam prosentase |
|----------------|-------------|--------------------|-----------------------|
|                | 5           | Sangat Layak       | $81\% - 100\%$        |
| 2              | 4           | Layak              | $61\% - 80\%$         |
| 3              | 3           | Cukup Layak        | $41\% - 60\%$         |
| 4              | 2           | Tidak Layak        | $21\% - 60\%$         |
| 5              |             | Sangat Tidak Layak | $<21\%$               |

### **BAB IV**

# **HASIL PENGEMBANGAN DAN PEMBAHASAN**

### **A. Hasil Pengembangan**

- **1. Implementasi program** 
	- **a. Program Halaman utama**

```
<?php 
/* 
  * Created on May 3, 2010 
  * Author dungchil 
  * index.php 
  */ 
  include("lowongan.php"); 
 function Index(){ 
 switch ($_GET['p']){ 
                   case "Pengumuman": 
                              Pengumuman(); 
                             break; 
                   case "news": 
                             Berita(); 
                             break; 
                   case "lowongan": 
                             Lowongan($_GET['id']); 
                             break; 
                   default : 
                             Home(); 
                             break; 
         } 
  } 
  function Home(){ 
         echo "<div class=\"content-box\">"; 
         echo "<div class=\"content-box-header\">"; 
         echo "<h3>Selamat Datang</h3>"; 
        echo "<ul class=\"content-box-tabs\"><li><a href=\"#tab1\"
class=\"default-tab\">Welcome</a></li></ul>"; 
         echo "<div class=\"clear\"></div>"; 
         echo "</div>"; 
        echo "<div class=\"content-box-content\">";
        echo "<div class=\"tab-content default-tab\" id=\"tab1\">";
         echo "Selamat Datang"; 
         echo "</div>"; 
 echo "<div>"; 
 echo "<div class=\"clear\"></div>"; 
  } 
  function Berita(){ 
         echo "<div class=\"content-box\">"; 
         echo "<div class=\"content-box-header\">"; 
         echo "<h3>Berita Terbaru</h3>"; 
 echo "<ul class=\"content-box-tabs\"></ul>"; 
 echo "<div class=\"clear\"></div>"; 
         echo "</div>"; //End .content-box-header 
         echo "<div class=\"content-box-content\">"; 
 echo "<div class=\"tab-content default-tab\" id=\"tab1\">"; 
 echo "<div class=\"notification information png_bg\">"; 
echo "<a href=\"#\" class=\"close\"><img<br>src=\"images/icons/cross_grey_small.png\" title=\"Close this notification\"
alt=\"close\" /></a>"; 
         echo "<div>"; 
         echo "Selamat Datang di Sistem informasi Beasiswa Fakultas Teknik 
UNY"; 
         echo "</div>"; 
         echo "</div>";
```

```
 if($_GET['news']== detail){ 
                  $id=abs((int)$_GET['id']); 
                           $berita=fetch("berita","where id='$id' 
","id,Tanggal,Konten"); 
                           echo "<div class=\"notification success png_bg\">"; 
                           echo "<div>"; 
                           echo $berita[Konten]; 
                           echo "</div>"; 
                          echo "</div>";
         }else{ 
                  $berita=fetchRow("berita","where app='1' ORDER by Tanggal 
DESC LIMIT 0,5"); 
 foreach($berita as $n){ 
 echo "<div class=\"notification success png_bg\">"; 
                           echo "<div>"; 
                           echo "<h4><br/>>b>".$n[Judul]."</b></h4>";  
                          echo "<i>Tanggal: ".dateConv($n[Tanggal]). "</i>";
                          echo " <br />";
 echo padText(strip_tags($n[Konten]),200); 
 echo "<a href=\"?news=detail&id=".$n[id]."\"> 
..detail</a>"; 
 echo "</div>"; 
 echo "</div>"; 
 } 
 } 
         echo "</div>"; 
        echo "<div>"; 
  } 
function Pengumuman(){ 
        echo "<div class=\"content-box\">"; 
         echo "<div class=\"content-box-header\">"; 
        echo "<h3>Pengumuman</h3>";
        echo "<ul class=\"content-box-tabs\"></ul>";
         echo "<div class=\"clear\"></div>"; 
 echo "</div>"; //End .content-box-header 
 echo "<div class=\"content-box-content\">"; 
         echo "<div class=\"tab-content default-tab\" id=\"tab1\">"; 
         echo "<div class=\"notification information png_bg\">"; 
         echo "<a href=\"#\" class=\"close\"><img 
src=\"images/icons/cross_grey_small.png\" title=\"Close this notification\" 
alt=\"close\" /></a>"; 
 echo "<div>"; 
         echo "Selamat Datang di Sistem informasi Beasiswa Fakultas Teknik 
UNY"; 
 echo "</div>"; 
 echo "</div>"; 
         if($_GET['announcement']==detail){ 
                  $id=abs((int)$_GET['id']); 
                  $announce=fetch("pengumuman","where 
id='$id'","id,Konten,Tanggal,Judul"); 
                  echo "<div class=\"notification success png_bg\">"; 
 echo "<div>"; 
 echo $announce[Konten]; 
                  echo "</div>"; 
                  echo "</div>"; 
         }else{ 
                  $announce=fetchRow("pengumuman","where app='1' ORDER by 
Tanggal DESC"); 
                  foreach($announce as $n){ 
                          echo "<div class=\"notification success png bg\">";
                           echo "<div>"; 
                           echo "<h4><br/>>b>". \mathfrak{h}\left[\mathrm{Judul}\right]. "</b></h4>";
                           echo "<i>Tanggal: </i>".$n[Tanggal]; 
                           echo " <br />"; 
                           echo $n[Konten]; 
                           echo "<a 
href=\"?announcement=detail&id=".$n[id]."\">detail</a>"; 
 echo "</div>"; 
 echo "</div>"; 
 } 
 } 
         echo "</div>"; 
         echo "<div>"; 
} 
?>
```
Hasil dari implementasi progaram halaman utama adalah sebagai berikut dibawah ini :

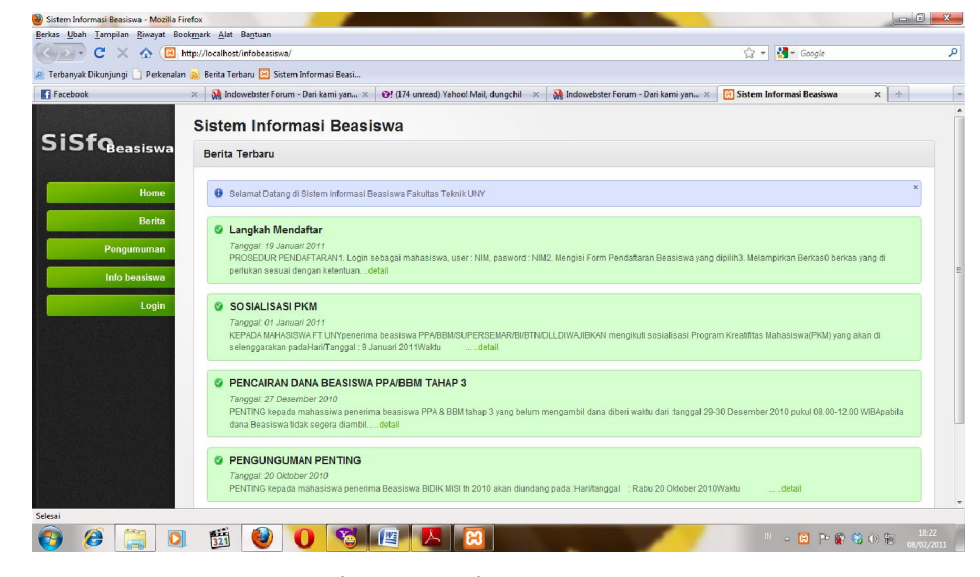

Gambar 13. Halaman Home

Pada halaman home terdiri dari menu Home,menu berita berisi berita-berita yang terkait dengan informasi beasiswa, menu pengumuman berisi pengumuman terkait dengan beasiswa, menu infobeasiswa berisi info tentang beasiswa,kemudian menu login berisi tampilan untuk login.

# **b. Program Halaman login**

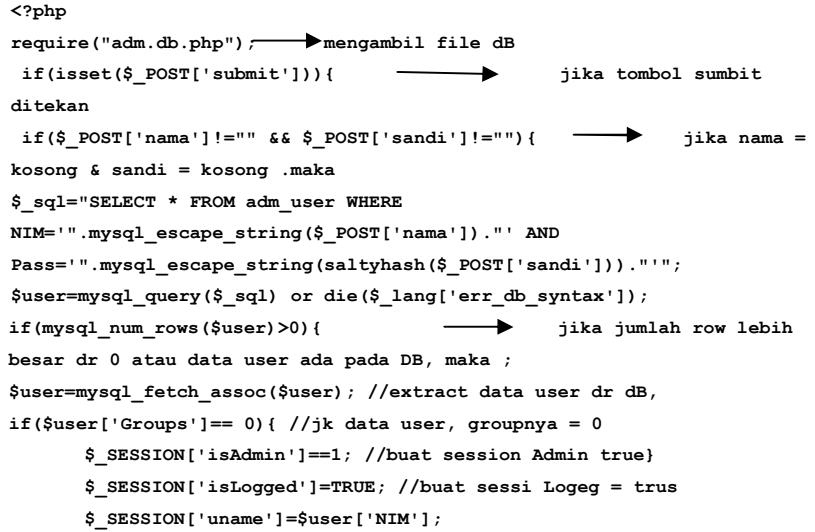

```
$_SESSION['upass']=$user['Pass']; 
        $_SESSION['userdata']=$user; 
        //echo $_SESSION['isAdmin']; 
        //print_r($_SESSION); 
        header("Location: home.php"); //jk berhasil login menuju halaman 
home.php 
        }else{ 
        $error="Username | Pass Anda Salah"; 
        } 
        }else{ 
        $error="Seluruh Field Harap Diisi"; 
         }
```
Hasil dari implementasi program halaman login adalah sebagai

berikut dibawah ini :

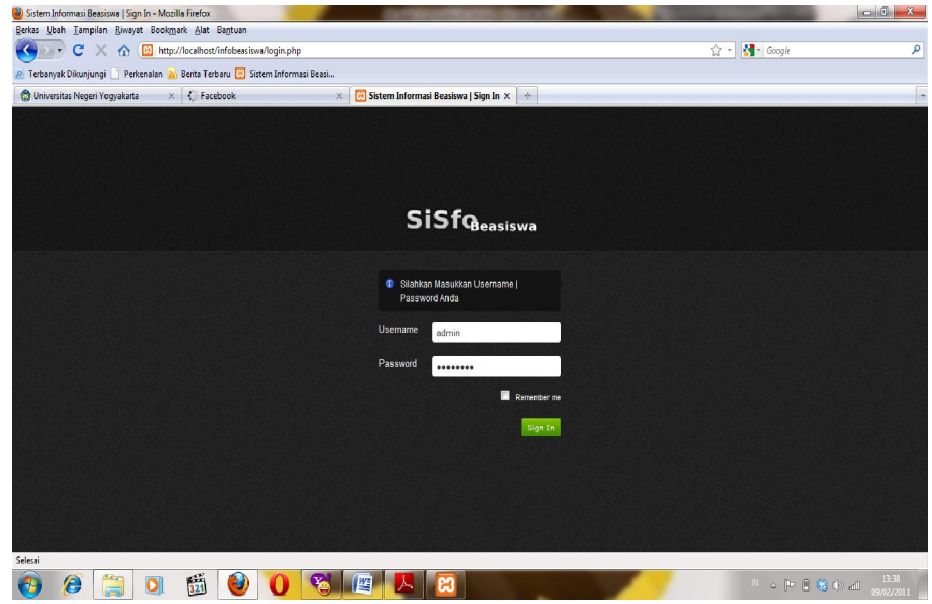

Gambar 14. Halaman Login

Pada halaman login terdapat form login untuk pengguna web sistem informasi beasiswa dan terdapat 3 (tiga) kategori pengguna, yaitu : administator, petugas, dan mahasiswa

### **c. Program Halaman administator**

Di bawah ini adalah program dari halaman administator

```
<!-- Sidebar Profile links --> 
                                     <ul id="main-nav"> <!-- Accordion Menu --> 
  \langleli> \langleli\rangle <a href="index.php" class="nav-
  top-item no-submenu"><b>Home</b></a> 
                                                  </li> 
                                                 <?php if(isset($_SESSION['isLogged'])){ 
  ?><!-- jika session login ada / user sudah berhasil login --> 
 <?php if(isset($_SESSION['isAdmin'])){ 
  ?><!-- jika session Admin ada / user sudah berhasil login sebagai admin --> 
 <li><a href="#" class="nav-top-item 
  current">Admin Panel</a><ul><li><a 
  href="adm.setting.php"><b>Setting</b></a></li> 
   <li><a 
href="adm.user.php"><b>Managemen User</b></a></li> 
  ta a barang dan barang dari karena da barang dan barang dari karena da barang dan barang dari karena dan baran<br>Tanàna da barang dan barang dalam barang dalam barang dalam barang dalam barang dalam barang dalam barang dala
  href="adm.berita.php">
\/b>Managemen Berita<br>
Administrative
  ta a barang dan barang dari karena da barang dan barang dari karena da barang dan barang dari karena dan baran<br>Tanàna da barang dan barang dalam barang dalam barang dalam barang dalam barang dalam barang dalam barang dala
  href="adm.lowongan.php"><b>>Anagemen Lowongan</b></a></li></
  ta a barang dan barang dari karena da barang dan barang dari karena da barang dan barang dari karena dan baran<br>Tanàna da barang dan barang dalam barang dalam barang dalam barang dalam barang dalam barang dalam barang dala
  href="adm.pengajuan.php"><b>Managemen Pengajuan</b></a></li> 
   </ul> 
                                                 </li> 
  <?php } ?> 
  <?php if($_SESSION['isAdmin']==0){ ?><!-- jk user login bukan sebagai admin 
  / user biasa --> 
  <?php foreach($_config['menu'] as $menu){ ?> 
 <?php if(array_key_exists($menu[0],$_SESSION['pages']) && 
  $_SESSION['pages'][$menu[0]]==1 ){?> 
  <li> 
   <a 
  href="<?php echo $menu[2];?>" class="nav-top-item no-submenu"><?php echo 
$menu[1];?></a> 
  </li> 
  <?php }?> 
  <?php }?> 
    <?php }else{ ?> 
  <?php foreach($_config['menu'] as $menu){ ?> 
  design to the contract of the contract of the contract of the contract of the contract of the contract of the contract of the contract of the contract of the contract of the contract of the contract of the contract of the 
   <a 
href="<?php echo $menu[2];?>" class="nav-top-item no-submenu"><?php echo 
  $menu[1];?></a> 
   and the set of the set of the set of the set of the set of the set of the set of the set of the set of the set of the set of the set of the set of the set of the set of the set of the set of the set of the set of the set
  <?php }?> 
  <?php }?> 
  <li> 
  <a href="logout.php" class="nav-top-item no-submenu"><b>Logout</b></a> 
   </li> 
 <?php } else { ?><!-- jk session login tidak ada / user belum login 
  --> 
   <li> 
<a href="berita.php" class="nav-top-item no-submenu"><b>Berita</b></a> 
  </li> 
  <li> 
  <a href="pengumuman.php" class="nav-top-item no-
  submenu"><br />b>Pengumuman</b></a>
  </li> 
   \langleli> \langleli>
<a href="beasiswa.php" class="nav-top-item no-submenu"><b>Info 
beasiswa</b></a> 
                                                 </li> 
                                                  <li> 
<a href="login.php" class="nav-top-item no-submenu"><b>Login</b></a> 
                                                 </li> 
                                                 <?php }?> 
 </ul> <!-- End #main-nav --> 
                         </div></div> <!-- End #sidebar --> 
                         <div id="main-content">
```
Berikut ini adalah hasil implementasi program halaman Utama bagi pengguna yang login sebagai Administrator.

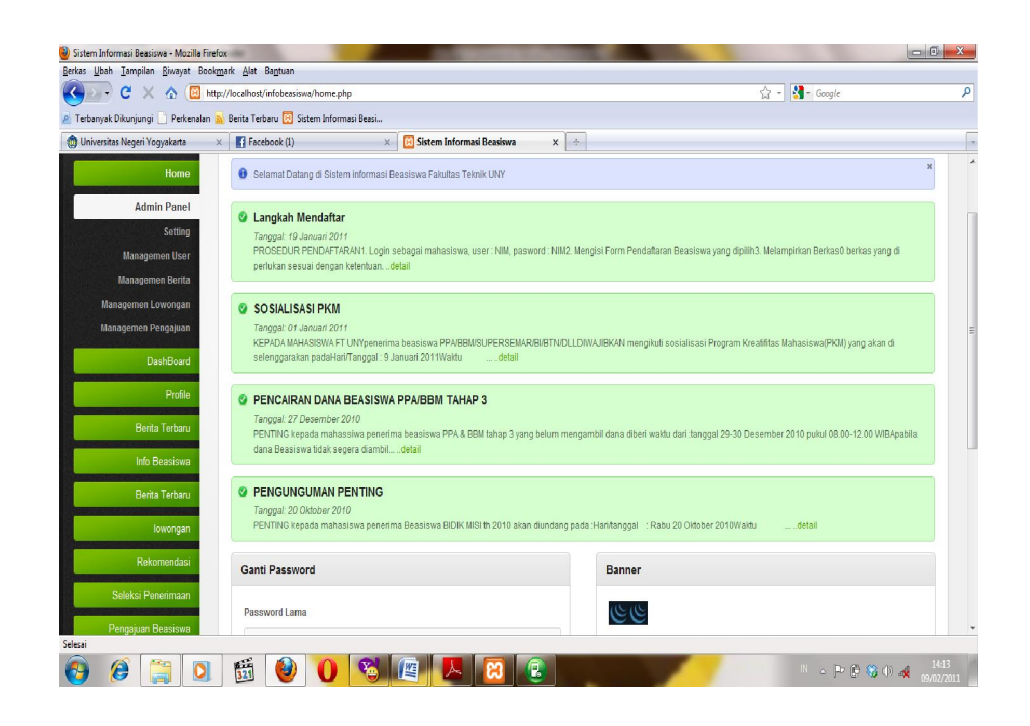

Pada halaman utama administator terdapat menu admin panel yang tidak dimliki oleh halaman mahasiswa dan karyawan.

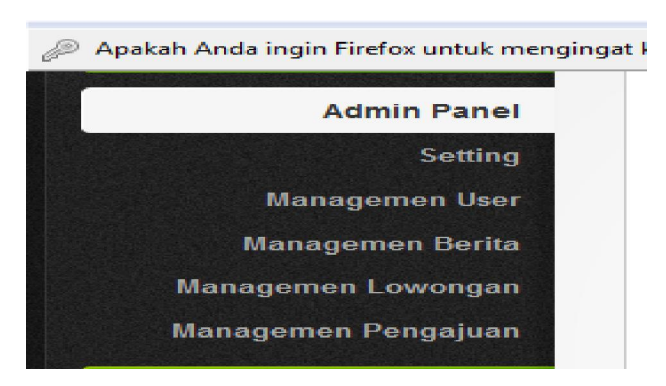

Amin panel ini berisi menu-menu diantaranya :

1) Menu Setting, dalam menu ini admin bertugas membuat tulisan seperti foter, header. Dibawah ini Source kode dari menu setting pada admin panel:

**include ("Css.php"); include ("CnnNav.php"); function Setting(){ ContenBox("Setting"); Groups();**   $\overline{\text{Clasr}}(x)$ :  **Config(); DivEnd(); } function Config(){ switch (\$\_GET['config']){ case "new" : if(isset(\$\_POST['SubmitAd'])){ \$configname = \$\_POST['configName']; \$configconten = \$\_POST['configConten']; \$config=mysql\_query("INSERT INTO adm\_config (config\_title,config\_content) VALUE ('\$configname','\$configconten')"); if(\$config){ Sukses("Data berhasil disimpan"); IconNew("right","".\$\_SERVER['PHP\_SELF']."","Kembali"); }else{ Gagal("Data Gagal disimpen"); IconNew("right","".\$\_SERVER['PHP\_SELF']."","Kembali"); } }else{ DivInfo(); DivOpen(); FormOpen(); InputTextSmall("Config Name","configName","configName",""); TextArea("Config conten","configConten","configConten",""); InputButton("Buat baru","SubmitAd"); FormEnd(); DivEnd(); DivEnd(); } break; case "edit" : \$id=abs((int)\$\_GET['id']); if(isset(\$\_POST['SubmitEd'])){ \$configname = \$\_POST['configName']; \$configconten = \$\_POST['configConten']; \$config=mysql\_query("UPDATE adm\_config SET config\_title='\$configname',config\_content='\$configconten' WHERE config\_id='\$id'"); if(\$config){ Sukses("Data berhasil disimpan"); IconNew("right","".\$\_SERVER['PHP\_SELF']."","Kembali"); }else{ Gagal("Data Gagal disimpen"); IconNew("right","".\$\_SERVER['PHP\_SELF']."","Kembali"); } }else{ DivInfo(); DivOpen(); FormOpen(); \$config=fetch("adm\_config","where config\_id='\$id'"); InputTextSmall("Config Name","configName","configName","\$config[config\_title]"); TextArea("Config conten","configConten","configConten","\$config[config\_content]"); InputButton("Edit","SubmitEd");**  FormEnd();  **DivEnd(); DivEnd(); } break; default : if(isset(\$\_POST['SubmitDel'])){ \$checkbox=\$\_POST['checkbox']; for(\$i=0;\$i<count(\$checkbox);\$i++){** 

```
 $del_id = $checkbox[$i]; 
                                 $sql = "DELETE FROM adm_config WHERE 
config_id='$del_id'"; 
 if($result = mysql_query($sql)){ 
 Sukses("Data Berhasil 
dihapus"); 
        IconNew("right","".$_SERVER['PHP_SELF']."","Kembali"); 
                                         }else { 
                                                  Gagal("Data gagal 
dihapus"); 
        IconNew("right","".$_SERVER['PHP_SELF']."","Kembali"); 
 } 
 } 
                         }else{ 
$max=5;<br>" $listnav=new $listnav=new<br>" CnnNav ($max,"adm_config","","*","*","config_id","9","5","3","&laquo;","&raquo;
," ", ""); 
        $start=$_GET['offset']?$_GET['offset']*$max:0; 
        IconNew("right","".$_SERVER['PHP_SELF']."?config=new","Buat baru"); 
                                DivInfo();
                                 DivOpen(); 
                                 FormOpen(); 
 echo "<table>"; 
 echo "<thead>"; 
                                 echo "<tr>"; 
                                echo \cl> ;<br>echo "<th> input class=\"check-all\"
type=\"checkbox\" /></th>"; 
                                echo "<th>Judul</th>";
                                echo "<th>Konten</th>";
 echo "<th>Edit</th>"; 
 echo "</tr>"; 
                                echo "</thead>";
                                 echo "<tfoot>"; 
                                 echo "<tr>"; 
                                 echo "<td colspan=\"5\">"; 
                                 echo "<div class=\"bulk-actions align-
left\">"; 
                                 InputButton("Hapus","SubmitDel"); 
                                 echo "</div>"; 
                                 echo "<div class=\"pagination\">"; 
                                 $listnav->printnav(); 
 echo "</div>"; 
 echo "<div class=\"clear\"></div>"; 
                                echo "</td>";
                                 echo "</tr>"; 
                                echo "</tfoot>";
                                 echo "<tbody>"; 
                                 $config=fetchRow("adm_config","order by 
config_id limit ".$start.",".$max.""); 
                                 foreach ($config as $n){ 
                                          echo "<tr>"; 
                                          echo "<td><input type=\"checkbox\" 
id=\"checkbox[]\" name=\"checkbox[]\" 
value=\"$n[config_id]\"/></td><td>$n[config_title]</td><td>$n[config_conten
t]</td><td><a 
href=\"".$_SERVER['php_self']."?config=edit&id=$n[config_id]\">Edit</a></td
>"; 
                                 echo "</tr>"; 
 } 
                                echo "</tbody>";
                                echo "</table>";
                                 FormEnd(); 
                                 DivEnd(); 
                                 DivEnd(); 
 } 
                         break; 
        } 
 } 
 function Groups(){ 
        switch ($_GET['group']){ 
                case "new" : 
                        if(isset($_POST['SubmitAd'])){ 
 $groupName = $_POST['groupName']; 
 $groupMenu = $_POST['groupMenu']; 
                                 $indexs = $_POST['Indexs'];
```

```
 $berita = $_POST['Berita']; 
 $profile = $_POST['profile']; 
 $lowongan = $_POST['lowongan']; 
                                    $rekomendasi = $_POST['rekomendasi']; 
                                    $seleksi = $_POST['seleksi']; 
                                    $pengumuman = $_POST['pengumuman']; 
 $pengajuan = $_POST['pengajuan']; 
 $AUser = $_POST['Adm_user']; 
 $Aberita = $_POST['Adm_berita']; 
 $Apengajuan = $_POST['Adm_pengajuan']; 
 $Aprofile = $_POST['Adm_profile']; 
 $Alowongan = $_POST['Adm_lowongan']; 
                                    $new = mysql_query("INSERT INTO adm_group 
(group_name,group_menu,indexs,berita,profile,lowongan,rekomendasi,seleksi,p
engumuman,pengajuan,adm_user,adm_berita,adm_profile,adm_pengajuan,adm_lowon
gan) VALUES 
('$groupName','$groupMenu','$indexs','$berita','$profile','$lowongan','$rek
omendasi','$seleksi','$pengumuman','$pengajuan','$Auser','$Aberita','$Aprof
ile','$Apengajuan','$Alowongan')"); 
                                    if ($new){ 
                                              Sukses("Terima Kasih data telah 
berhasil disimpan"); 
        IconNew("right","".$_SERVER['PHP_SELF']."","Kembali"); 
                                    }else{ 
                                             Gagal("Maaf data Gagal 
disimpan.."); 
        IconNew("right","".$_SERVER['PHP_SELF']."","Kembali"); 
 } 
                           }else{ 
        IconNew("right","".$_SERVER['PHP_SELF']."","Kembali"); 
                                    DivInfo(); 
                                   DivOpen();
                                    FormOpen(); 
                                    InputTextSmall("Group 
Name","groupName","groupName","$group[group_name]"); 
                                    InputTextSmall("Group 
Menu","groupName","groupMenu","$group[group_menu]"); 
                                    InputSelect("Menu Index","Indexs"); 
 InputOption("1","","Ya"); 
 InputOption("2","","Tidak"); 
                                   SelectEnd();
                                    InputSelect("Menu Berita","Berita"); 
 InputOption("1","","Ya"); 
 InputOption("2","","Tidak"); 
                                    SelectEnd(); 
                                    InputSelect("Menu Profile","profile"); 
 InputOption("1","","Ya"); 
 InputOption("2","","Tidak"); 
                                    SelectEnd(); 
                                    InputSelect("Menu Admin user","Adm_user"); 
 InputOption("1","","Ya"); 
 InputOption("2","","Tidak"); 
                                   SelectEnd();
                                    InputSelect("Menu Admin 
Berita","Adm_berita"); 
 InputOption("1","","Ya"); 
 InputOption("2","","Tidak"); 
                                    SelectEnd(); 
                                    InputSelect("Menu Admin 
Profile","Adm_profile"); 
 InputOption("1","","Ya"); 
 InputOption("2","","Tidak"); 
                                    SelectEnd(); 
                                    InputSelect("Menu Admin Lowongan 
Beasiswa","Adm_lowongan"); 
                                    InputOption("1","","Ya"); 
                                    InputOption("2","","Tidak"); 
                                    SelectEnd(); 
                                    InputSelect("Menu Admin Pengajuan 
Beasiswa","Adm_pengajuan"); 
                                    InputOption("1","","Ya"); 
                                    InputOption("2","","Tidak"); 
                                    SelectEnd(); 
                                    InputSelect("Menu Lowongan","lowongan"); 
 InputOption("1","","Ya"); 
 InputOption("2","","Tidak"); 
                                    SelectEnd(); 
                                    InputSelect("Menu Pengajuan","pengajuan");
```

```
 InputOption("1","","Ya"); 
                                            InputOption("2","","Tidak"); 
                                            SelectEnd(); 
                                            InputSelect("Menu 
Rekomendasi","rekomendasi"); 
                                            InputOption("1","","Ya"); 
                                            InputOption("2","","Tidak"); 
                                            SelectEnd(); 
                                            InputSelect("Menu Seleksi","seleksi"); 
 InputOption("1","","Ya"); 
 InputOption("2","","Tidak"); 
                                            SelectEnd(); 
                                            InputSelect("Menu 
Pengumuman","pengumuman"); 
                                            InputOption("1","","Ya"); 
                                            InputOption("2","","Tidak"); 
                                           SelectEnd();
                                            Inputbutton("Buat baru","SubmitAd"); 
                                            FormEnd(); 
                                 DblDivEnd(); 
 } 
                                 break; 
                      case "edit" : 
                                 $id=abs((int)$_GET['id']); 
                                 if(isset($_POST['SubmitEd'])){ 
 $groupName = $_POST['groupName']; 
 $groupMenu = $_POST['groupMenu']; 
                                           $indexs = $_POST['Indexs'];<br>$berita = $_POST['Berita'];
                                            $berita = $_POST['Berita']; 
                                            $profile = $_POST['profile']; 
                                                           = $\frac{1}{2}POST['lowongan'];
                                           $rekomendasi = $_POST['rekomendasi'];<br>$seleksi = $_POST['seleksi'];
                                                           = $\overline{POST['seleksi']}; $pengumuman = $_POST['pengumuman']; 
\begin{array}{lll} \text{\texttt{{\char'137}}}\ \text{\texttt{{\char'137}}}\ \text{\ $Aprofile = $_POST['Adm_profile']; 
 $Alowongan = $_POST['Adm_lowongan']; 
                                            //print_r($_POST); 
                                            $new = mysql_query("UPDATE adm_group SET 
group_name='$groupName',group_menu='$groupMenu',indexs='$indexs',berita='$b
erita',profile='$profile',lowongan='$lowongan',rekomendasi='$rekomendasi',s
eleksi='$seleksi',pengumuman='$pengumuman',pengajuan='$pengajuan',adm_user=
'$Auser',adm_berita='$Aberita',adm_pengajuan='$Apengajuan',adm_profile='$Ap
rofile',adm_lowongan='$Alowongan' WHERE group_id='$id'"); 
                                                      \overline{if} ($new) {
                                                                   Sukses("Data Group 
berhasil disimpan"); 
          IconNew("right","".$_SERVER['PHP_SELF']."","Kembali"); 
                                                       }else { 
                                                                  Gagal("Data Group Gagal 
disimpan"); 
          IconNew("right","".$_SERVER['PHP_SELF']."","Kembali"); 
 } 
                                 }else{ 
                                            $group=fetch("adm_group","where group_id 
='$id'"); 
          IconNew("right","".$_SERVER['PHP_SELF']."","Kembali"); 
                                            DivInfo(); 
                                            DivOpen(); 
                                            FormOpen(); 
                                            InputTextSmall("Group 
Name","groupName","groupName","$group[group_name]"); 
                                            InputTextSmall("Group 
Menu","groupName","groupMenu","$group[group_menu]"); 
                                            InputSelect("Menu Index","Indexs"); 
                                            if ($group[indexs]==1){ 
                                                       InputOption("1","selected","Ya"); 
                                                       InputOption("2","","Tidak"); 
                                            }else { 
          InputOption("2","selected","Tidak"); 
                                            InputOption("1","","Ya");
```
 **}** 

```
 SelectEnd(); 
                                InputSelect("Menu Berita","Berita"); 
 if ($group[berita]==1){ 
 InputOption("1","selected","Ya"); 
                                        InputOption("2","","Tidak"); 
                                }else { 
       InputOption("2","selected","Tidak"); 
                                InputOption("1","","Ya"); 
 } 
 SelectEnd(); 
 InputSelect("Menu Profile","profile"); 
                                if ($group[profile]==1){ 
 InputOption("1","selected","Ya"); 
 InputOption("2","","Tidak"); 
                                }else { 
       InputOption("2","selected","Tidak"); 
                                        InputOption("1","","Ya"); 
 } 
                                SelectEnd(); 
                                InputSelect("Menu Admin user","Adm_user"); 
                                if ($group[adm_user]==1){ 
 InputOption("1","selected","Ya"); 
 InputOption("2","","Tidak"); 
                                }else { 
       InputOption("2","selected","Tidak"); 
                                        InputOption("1","","Ya"); 
 } 
                                SelectEnd(); 
                        InputSelect("Menu Admin Berita","Adm_berita"); 
                                if ($group[adm_berita]==1){ 
 InputOption("1","selected","Ya"); 
 InputOption("2","","Tidak"); 
                                }else { 
       InputOption("2","selected","Tidak"); 
                                        InputOption("1","","Ya"); 
 } 
                                SelectEnd(); 
 InputSelect("Menu Admin Profile","Adm_profile"); 
 if ($group[adm_profile]==1){ 
 InputOption("1","selected","Ya"); 
 InputOption("2","","Tidak"); 
                                }else { 
       InputOption("2","selected","Tidak"); 
                                        InputOption("1","","Ya"); 
 } 
                                SelectEnd(); 
                                InputSelect("Menu Admin Lowongan 
Beasiswa","Adm_lowongan"); 
 if ($group[adm_lowongan]==1){ 
 InputOption("1","selected","Ya"); 
 InputOption("2","","Tidak"); 
                                }else { 
       InputOption("2","selected","Tidak"); 
                                        InputOption("1","","Ya"); 
 } 
                                SelectEnd(); 
                                InputSelect("Menu Admin Pengajuan 
Beasiswa","Adm_pengajuan"); 
                                if ($group[adm_pengajuan]==1){ 
 InputOption("1","selected","Ya"); 
 InputOption("2","","Tidak"); 
                                }else { 
       InputOption("2","selected","Tidak"); 
                                        InputOption("1","","Ya"); 
 } 
                                SelectEnd(); 
                                InputSelect("Menu Lowongan","lowongan"); 
                                if ($group[lowongan]==1){ 
 InputOption("1","selected","Ya"); 
 InputOption("2","","Tidak"); 
                                }else {
```
 **InputOption("2","selected","Tidak"); InputOption("1","","Ya");** 

```
 } 
                              SelectEnd(); 
                              InputSelect("Menu Pengajuan","pengajuan"); 
                              if ($group[pengajuan]==1){ 
 InputOption("1","selected","Ya"); 
 InputOption("2","","Tidak"); 
 }else { 
 InputOption("2","selected","Tidak"); 
 InputOption("1","","Ya"); 
 } 
                              SelectEnd(); 
                              InputSelect("Menu 
Rekomendasi","rekomendasi"); 
                              if ($group[rekomendasi]==1){ 
 InputOption("1","selected","Ya"); 
 InputOption("2","","Tidak"); 
                              }else { 
 InputOption("2","selected","Tidak"); 
 InputOption("1","","Ya"); 
 } 
                              SelectEnd(); 
                              InputSelect("Menu Seleksi","seleksi"); 
                              if ($group[seleksi]==1){ 
 InputOption("1","selected","Ya"); 
 InputOption("2","","Tidak"); 
                              }else { 
       InputOption("2","selected","Tidak"); 
                                      InputOption("1","","Ya"); 
 } 
                              SelectEnd(); 
                              InputSelect("Menu 
Pengumuman","pengumuman"); 
                              if ($group[pengumuman]==1){ 
 InputOption("1","selected","Ya"); 
 InputOption("2","","Tidak"); 
                              }else { 
       InputOption("2","selected","Tidak"); 
                                      InputOption("1","","Ya"); 
 } 
                              SelectEnd(); 
                              Inputbutton("Edit","SubmitEd"); 
                              FormEnd(); 
                      DblDivEnd(); 
 } 
                      break; 
               default : 
                      if(isset($_POST['hapus'])){ 
                      $checkbox=$_POST['checkbox']; 
                              for($i=0;$i<count($checkbox);$i++){ 
                              $del_id = $checkbox[$i]; 
                              $sql = "DELETE FROM adm_group WHERE 
group_id='$del_id'"; 
                                      if($result = mysql_query($sql)){ 
                                             Sukses("Data Berhasil 
dihapus"); 
       IconNew("right","".$_SERVER['PHP_SELF']."","Kembali"); 
                                      }else { 
                                             Gagal("Data gagal 
dihapus"); 
       IconNew("right","".$_SERVER['PHP_SELF']."","Kembali"); 
 } 
 } 
 }else { 
 $max=5; 
                              $listnav=new 
CnnNav($max,"adm_group","","*","group_id","9","5","3","«","»","
", ""); 
       $start=$_GET['offset']?$_GET['offset']*$max:0;
```
 **IconNew("right","".\$\_SERVER['PHP\_SELF']."?group=new","Buat baru"); DivInfo();** 

```
 DivOpen(); 
 echo "<form method=\"post\">"; 
 echo "<table>"; 
                                 echo "<thead>"; 
                                 echo "<tr>"; 
                                 echo "<th><input class=\"check-all\" 
type=\"checkbox\" /></th>"; 
                                echo "<th>Group Name</th>";
 echo "<th>Group Menu</th>"; 
 echo "<th>Edit</th>"; 
                                 echo "</tr>"; 
                                echo "</thead>";
                                 echo "<tfoot>"; 
                                 echo "<tr>"; 
                                 echo "<td colspan=\"5\">"; 
                                echo "<div class=\"bulk-actions align-
left\">"; 
echo "<p><input class=\"button\"<br>type=\"submit\" value=\"hapus\" name=\"hapus\" /></p>";
                                 echo "</div>"; 
                                 echo "<div class=\"pagination\">"; 
                                 $listnav->printnav(); 
                                 echo "</div>"; 
                                echo "<div class=\"clear\"></div>";
                                 echo "</td>"; 
                                 echo "</tr>"; 
                                echo "</tfoot>";
                                 echo "<tbody>"; 
                                 $group=fetchRow("adm_group","order by 
group_id limit ".$start.",".$max.""); 
 foreach ($group as $n){ 
 echo "<tr>"; 
                                        echo "<td><input type=\"checkbox\"
id=\"checkbox[]\" name=\"checkbox[]\" 
value=\"$n[group_id]\"/></td><td>$n[group_name]</td><td>$n[group_menu]</td>
<td><a 
href=\"".$_SERVER['php_self']."?group=edit&id=$n[group_id]\">Edit</a></td>"
; 
                                         echo "</tr>"; 
 } 
                                 echo "</tbody>"; 
 echo "</table>"; 
 echo "</form>"; 
                                 DivEnd(); 
                         DivEnd(); 
 } 
                        break; 
       } 
  } 
?>
```
Dan dibawah ini adalah hasil dari source kode dari menu setting pada panel administator.

| Berkas Ubah Tampilan Riwayat Bookmark Alat Bantuan                                         |                |                                          |                                    |                                                                             |                                                         |
|--------------------------------------------------------------------------------------------|----------------|------------------------------------------|------------------------------------|-----------------------------------------------------------------------------|---------------------------------------------------------|
| $\mathbf{C}$<br>http://localhost/infobeasiswa/adm.setting.php<br>≺<br>$\rightarrow$        |                | Strategia swalayan matahari jogja<br>☆ ▼ |                                    |                                                                             |                                                         |
| P. Terbanyak Dikunjungi     Perkenalan   Berita Terbaru   B Sistem Informasi Beasi         |                |                                          |                                    |                                                                             |                                                         |
| Facebook                                                                                   |                | $\times$ $\rightarrow$ www.klikunic.com  | $\times$                           | Kaskus - The Largest Indonesian Co X 3 diskon bulan febuari swalayan mata X | Sistem Informasi Beasiswa<br>$x \rightarrow$            |
| Apakah Anda ingin Firefox untuk mengingat kata sandi untuk "mrcoco" pada http://localhost? |                |                                          |                                    |                                                                             | Tidak Pemah untuk Situs ini<br>Jangan Sekarang<br>Ingat |
|                                                                                            |                |                                          | Sistem Informasi Beasiswa          |                                                                             |                                                         |
| <b>SiSfGeasiswa</b>                                                                        |                |                                          |                                    |                                                                             |                                                         |
|                                                                                            | <b>Setting</b> |                                          |                                    |                                                                             |                                                         |
| Home                                                                                       |                |                                          |                                    |                                                                             | <b>Buat baru</b>                                        |
|                                                                                            |                |                                          |                                    |                                                                             |                                                         |
| <b>Admin Panel</b>                                                                         | $\bullet$      | 門                                        | <b>Group Name</b>                  | <b>Group Menu</b>                                                           | Edit                                                    |
| Setting                                                                                    |                | 同                                        | Admin                              | Admin                                                                       | Edit                                                    |
| Managemen User                                                                             |                |                                          |                                    |                                                                             |                                                         |
| Managemen Berita                                                                           |                | $\overline{\mathbb{R}}$                  | User                               | INDEX;NEWS;FAQ                                                              | Edit                                                    |
| Managemen Lowongan                                                                         |                | 团                                        | Petugas                            | Petugas                                                                     | Edit                                                    |
| Managemen Pengajuan                                                                        |                |                                          |                                    |                                                                             |                                                         |
| DashBoard                                                                                  |                | hapus                                    |                                    |                                                                             |                                                         |
| Profile                                                                                    |                |                                          |                                    |                                                                             |                                                         |
| <b>Berita Terbaru</b>                                                                      |                |                                          |                                    |                                                                             |                                                         |
|                                                                                            |                |                                          |                                    |                                                                             | <b>Buat baru</b>                                        |
| Info Beasiswa                                                                              | ۰              |                                          |                                    |                                                                             |                                                         |
| Berita Terbaru                                                                             |                | 四                                        | Judul<br>Konten                    |                                                                             | Edit                                                    |
|                                                                                            |                | 區                                        | title<br>Sistem Informasi Beasiswa |                                                                             | Edit                                                    |

Gambar 15. Menu setting

2) Menu Managemen User, dalam menu ini admin bertugas memanagemen user agar sistem lebih mudah digunakan oleh user.

Di bawah ini Source kode dari menu managemen user :

```
include ("Css.php"); 
  include("CnnNav.php"); 
  function User(){ 
        $judul="Management User"; 
        ContenBox($judul); 
        if($_GET['cat']=="new"){ 
                          if(isset($_POST['SubmitAdd'])){ 
                                   $nim =$_POST['nim']; 
                                   $pass =saltyhash($_POST['pass']); 
 $grup =$_POST['group']; 
 $stat =$_POST['status']; 
                                   if (!$cek=fetch("adm_user","where 
NIM='$nim'","NIM")){ 
 $new=mysql_query("INSERT INTO 
adm_user (NIM,Pass,Groups,App) VALUES ('$nim','$pass','$grup','$stat')"); 
                                            if ($new){ 
                                                     echo "<div 
class=\"notification success png_bg\">"; 
echo "<a href=\"#\"<br>class=\"close\"><img src=\"images/icons/cross_grey_small.png\"
title=\"Close this notification\" alt=\"close\"></a>"; 
                                                     echo "<div>Data user 
berhasil Disimpan</div>"; 
                                                     echo "</div>"; 
                                            }else { 
                                                     echo "<div 
class=\"notification error png_bg\">"; 
                                                     echo "<a href=\"#\" 
class=\"close\"><img src=\"images/icons/cross_grey_small.png\" 
title=\"Close this notification\" alt=\"close\"></a>"; 
                                                     echo "<div>Data Gagal 
diSimpan</div>";
                                            echo "</div>"; 
 } 
                                   }else { 
                                            echo "<div class=\"notification 
error png_bg\">"; 
                                            echo "<a href=\"#\"
```

```
class=\"close\"><img src=\"images/icons/cross_grey_small.png\" 
title=\"Close this notification\" alt=\"close\"></a>"; 
                                          echo "<div>user Sudah Digunakan 
Silahkan Ganti dengan User yang Lain</div>"; 
                                  echo "</div>";
```

```
 }else{
```
 **}** 

```
 DivInfo(); 
                                    \begin{array}{l} \texttt{DivOpen()}\texttt{;}\\ \texttt{echo}\texttt{ "form method='"post}\texttt{?"}; \end{array}echo "<form method=\"post\">";<br>echo "<p><label>Nim</label><input<br>class=\"text-input medium-input\" type=\"text\" id=\"nim\" name=\"nim\"
/></p>"; 
                                     echo "<p><label>Password</label><input 
class=\"text-input medium-input\" type=\"text\" id=\"pass\" name=\"pass\" 
/></p>"; 
                                     echo "<p><label>group / 
Status</label><select name=\"group\">"; 
                                     $group=fetchRow("adm_group"); 
                                     foreach ($group as $t){ 
                                               echo "<option 
value=\"$t[group_id]\">$t[group_name]</option>"; 
 } 
                                     echo "</select>"; 
                                     echo "<select name=\"status\">"; 
                                    echo "<option value=\"1\">Aktif</option>";
                                    echo "<option value=\"2\">Tidak</option>";
                                    echo "</select>";
                                     echo "</p>"; 
                                    echo "<p><input class=\"button\"
type=\"submit\" value=\"Buat Baru\" name=\"SubmitAdd\" /></p>"; 
                                     echo "</form>"; 
                            DblDivEnd(); 
 } 
 } 
         elseif($_GET['cat']== edit){ 
                  $id=abs((int)$_GET['id']); 
                  if(isset($_POST['SubmitEd'])){ 
 $nim =$_POST['nim']; 
 $pass =saltyhash($_POST['pass']); 
                            $grup =$_POST['group']; 
                            $stat =$_POST['status']; 
$new=mysql_query("UPDATE adm_user<br>SET NIM='$nim',Pass='$pass',Groups='$grup',App='$stat' WHERE Id='$id'");
                                               if ($new){ 
                                                        Sukses("Data User 
berhasil disimpan"); 
                                               }else { 
                                                        Gagal("Data User Gagal 
disimpan"); 
 } 
                  }else{ 
                            $user=fetch("adm_user","where Id ='$id'"); 
                            DivInfo(); 
                            DivOpen(); 
                            echo "<form method=\"post\">"; 
echo "<p><label>Nim</label><input class=\"text-<br>input medium-input\" type=\"text\" id=\"nim\" name=\"nim\"
value=\"$user[NIM]\"/></p>"; 
                            echo "<p><label>Password</label><input 
class=\"text-input medium-input\" type=\"text\" id=\"pass\" name=\"pass\" 
/></p>"; 
                            echo "<p><label>group / Status</label><select 
name=\"group\">"; 
                                     $group=fetchRow("adm_group"); 
                                     foreach ($group as $t){ 
                                               echo "<option 
value=\"$t[group_id]\">$t[group_name]</option>"; 
 } 
                                    echo "</select>";
                                     echo "<select name=\"status\">"; 
 if ($user[App]==1){ 
 echo "<option value=\"1\" 
selected>Aktif</option>"; 
                                               echo "<option value=\"2\" 
>Tidak</option>"; 
                                     }else{
```

```
 echo "<option value=\"1\" 
>Aktif</option>"; 
                                              echo "<option value=\"2\" 
selected>Tidak</option>"; 
 } 
                                     echo "</select>"; 
echo "</p>";<br>echo "<p><input class=\"button\"
type=\"submit\" value=\"Buat Baru\" name=\"SubmitEd\" /></p>"; 
                                    echo "</form>";
                  DblDivEnd(); 
 } 
         }else { 
 if(isset($_POST['hapus'])){ 
 $checkbox=$_POST['checkbox']; 
                            for($i=0;$i<count($checkbox);$i++){ 
                            $del_id = $checkbox[$i]; 
                            $sql = "DELETE FROM adm_user WHERE Id='$del_id'"; 
                                     if($result = mysql_query($sql)){ 
                                              echo "<div class=\"notification 
success png_bg\">"; 
 echo "<a href=\"#\" 
class=\"close\"><img src=\"images/icons/cross_grey_small.png\" 
title=\"Close this notification\" alt=\"close\"></a>"; 
                                              echo "<div>Data berhasil 
Dihapus</div>"; 
                                              echo "</div>"; 
                                     }else { 
                                               echo "<div class=\"notification 
error png_bg\">"; 
                                              echo "<a href=\"#\" 
class=\"close\"><img src=\"images/icons/cross_grey_small.png\" 
title=\"Close this notification\" alt=\"close\"></a>"; 
                                              echo "<div>Data Gagal 
dihapus</div>"; 
                                     echo "</div>"; 
 } 
 } 
                  }else{ 
$max=5;<br>$listnav=new<br>CnnNav($max,"adm_user","","*","*","Id","9","5","3","&laquo;",","&raquo;"," ",
""); 
$start=$_GET['offset']?$_GET['offset']*$max:0;<br>
echo "<p align=\"right\"><a class=\"button\"<br>
href=\"".$_SERVER['php_self']."?cat=new\">Buat User Baru</a></p>";<br>
DivInfo();
                           DivOpen(); 
 echo "<form method=\"post\">"; 
 echo "<table>"; 
                           echo "<thead>"; 
                           echo "<tr>"; 
                           echo "<th><input class=\"check-all\" 
type=\"checkbox\" /></th>"; 
                           echo "<th>Id</th>"; 
                           echo "<th>User / NIM</th>";
                          echo "<th>Password</th>";
                          echo "<th>Group</th>";
                           echo "<th>Edit</th>";
                            echo "</tr>"; 
 echo "</thead>"; 
 echo "<tfoot>"; 
                           echo "<tr>"; 
                            echo "<td colspan=\"5\">"; 
                           echo "<div class=\"bulk-actions align-left\">"; 
                            echo "<p><input class=\"button\" type=\"submit\" 
value=\"hapus\" name=\"hapus\" /></p>";<br>echo "</div>";<br>echo "<div class=\"pagination\">";
                            $listnav->printnav(); 
                            echo "</div>"; 
                            echo "<div class=\"clear\"></div>"; 
                            echo "</td>"; 
                           echo "</tr>";
                          echo "</tfoot>";
                           echo "<tbody>";
                           $user=fetchRow("adm_user","limit 
".$start.",".$max."");
```

```
 foreach ($user as $n){ 
                                         echo "<tr>";<br>echo "<tr>";<br>echo "<td><input type=\"checkbox\"
echo "<td><input type=\"checkbox\"<br>id=\"checkbox[]\" name=\"checkbox[]\"<br>value=\"$n[Id]\"/></td><td>$n[Id]</td><td>$n[NIM]</td><td>$n[Pass]</td><td>
$n[Groups]</td><td><a 
href=\"".$_SERVER['php_self']."?cat=edit&id=$n[Id]\">Lihat</a></td>"; 
 echo "</tr>"; 
 } 
                               echo "</tbody>"; 
 echo "</table>"; 
 echo "</form>"; 
                               DblDivEnd(); 
 } 
 } 
         DblDivEnd(); 
          //DblDivEnd(); 
 } 
?>
```
Hasil dari implementasi program diatas dapat di lihat pada gambar dibawah ini :

| Facebook              | x < www.klikunic.com |       |                        |                           | $\times$   $\sim$ Kaskus - The Largest Indonesian Co. $\times$   $\cdot$ diskon bulan febuari swalayan mata $\times$ | Sistem Informasi Beasiswa |       | $x \rightarrow$ |
|-----------------------|----------------------|-------|------------------------|---------------------------|----------------------------------------------------------------------------------------------------|---------------------------|-------|-----------------|
|                       |                      |       |                        | Sistem Informasi Beasiswa |                                                                                                    |                           |       |                 |
| <b>SiSfGeasiswa</b>   |                      |       | <b>Management User</b> |                           |                                                                                                    |                           |       |                 |
| Home                  |                      |       |                        |                           |                                                                                                    |                           |       | Buat User Baru  |
| <b>Admin Panel</b>    |                      |       |                        |                           |                                                                                                    |                           |       |                 |
| Setting               | Ø                    | 門     | Id                     | User / NIM                | Password                                                                                                    |                           | Group | Edit            |
| <b>Managemen User</b> |                      | E     | 8                      | mrcoco                    | 1e7cdaff9e4a83775032c08b7076659343c5b0792723281eceed4e2bfe4143bcfeed7eb3                                             | 1                         |       | Lihat           |
| Managemen Berita      |                      | m     | 11                     | yesy                      | 060d7793fdc3b46e07213c6d12a1f27d63c54ff7d0691b69dd6f0ff69a45124b2aa582ec                                             | $\overline{\mathbf{2}}$   |       | Lihat           |
| Managemen Lowongan    |                      | 圆     | 23                     | user5                     | 07ad719112864821fb582dad08a0c7f2b3b837a17a88373f7f85c0066268b68613fa9cf6                                             | $\overline{2}$            |       | Lihat           |
| Managemen Pengajuan   |                      | D     | 22                     | user4                     | 30650e26eebeef36da7d9f229eb50f9514ee3ad68cc4c3fcd3e726fd36bdc366605f810e                                             | $\overline{2}$            |       | Lihat           |
| DashBoard             |                      | 門     | 21                     | user <sub>3</sub>         | 902b877f78a4f97404a64d53f3d863a524e6dd71f5ea8418e01926366Db8748442cd2193                                             | $\overline{2}$            |       | Lihat           |
| Profile               |                      |       |                        |                           |                                                                                                    |                           |       |                 |
| Berita Terbaru        |                      | hapus |                        |                           |                                                                                                    | 1234567x                  |       |                 |
| Info Beasiswa         |                      |       |                        |                           |                                                                                                    |                           |       |                 |
| Berita Terbaru        |                      |       |                        |                           |                                                                                                    |                           |       |                 |
|                       |                      |       |                        |                           |                                                                                                    |                           |       |                 |

Gambar 16. Menu managemen user

3) Menu Management Berita, dalam menu ini admin bertugas memanagemen berita-berita yang akan di informasikan kepada user. Di bawah ini adalah sorce kode dari menu managemen berita :

**include ("Css.php"); //ambil fungsi layout html include ("CnnNav.php"); //ambil class pagin function Berita(){ //fungsi tampil berita \$judul="Berita terbaru"; Contenbox(\$judul); if(\$\_GET['cat']== detail){ \$id=abs((int)\$\_GET['id']);** 

```
 $berita=fetch("berita","where 
id='$id'","id,Judul,Tanggal,Konten"); 
                DivSukses(); 
                 echo "<div><h4>$berita[Judul]</h4><i>Tanggal : 
ateConv($berita[Tanggal])."</i> </i></>
                 echo $berita[Konten]; 
                 DblDivEnd(); 
                 IconNew("center","".$_SERVER['PHP_SELF']."","Kembali"); 
        }else{ 
                 $max=10; 
                 $listnav=new 
CnnNav($max,"berita","","*","id","9","5","3","«","»"," ", ""); 
 $start=$_GET['offset']?$_GET['offset']*$max:0; 
 $berita=fetchRow("berita","where app='1' order by id asc 
limit ".$start.",".$max."","id,Judul,Tanggal,Konten"); 
                 foreach($berita as $n){ 
 DivSukses(); 
 echo "<div><h4>$n[Judul]</h4><i>Tanggal : 
".dateConv($n[Tanggal])."</i><br />"; 
                          echo $n[Konten]; 
                         echo "<a href=\"?cat=detail&id=$n[id]\"> 
detail</a>"; 
                         DblDivEnd(); 
 } 
 DivPagin(); 
                         $listnav->printnav(); 
            DivEnd(); 
        } 
        EndBox(); 
        Clear(); 
  } 
  function AdminBerita(){ //fungsi tampil Admin berita 
        //filter id (id berita absoulte integer) 
 $id=abs((int)$_GET['id']); 
 //buat berita baru ?cat=new 
                 if($_GET['cat']== "new"){ 
                         ContenBox("Buat Berita Baru"); 
                                   //jika tombol SubmitAdd /Baru 
 if (isset($_POST['SubmitAdd'])){ 
 $Judul =$_POST['Judul']; 
 $Tanggal =$_POST['Tanggal']; 
                                            $Kontent =$_POST['Konten']; 
                                            $new=mysql_query("INSERT INTO 
berita (Judul,Tanggal,Konten,app) VALUES 
('$Judul','$Tanggal','$Kontent','1')"); 
                                           if ($new){ 
                                                    Sukses("Berita Baru telah 
berhasil disimpan"); 
        IconNew("center","".$_SERVER['PHP_SELF']."","Kembali"); 
 }else{ 
 Gagal("Berita baru Gagal disimpan"); 
        IconNew("center","".$_SERVER['PHP_SELF']."","Kembali"); 
 } 
                                   }else { 
        IconNew("right","".$_SERVER['PHP_SELF']."","Kembali"); 
                                          DivInfo();
                                           DivOpen(); 
                                            FormOpen(); 
        InputText("Judul","Judul","Judul",""); 
        InputText("Tanggal","Tanggal","Tanggal",""); 
        TextArea("Konten","Konten","Konten",""); 
        InputButton("Buatbaru","SubmitAdd"); 
                                           FormEnd(); 
                                  DblDivEnd();
 } 
                         Endbox(); 
                 //Edit berita ?cat=edit 
                 }elseif($_GET['cat']== "edit"){ 
                          ContenBox("Edit berita"); 
                          if (isset($_POST['SubmitEd'])){ 
                                           $jdl=$_POST['Judul'];
```

```
 $tgl=$_POST['Tanggal']; 
                                            $Kon=$_POST['Konten']; 
 $app=$_POST['app']; 
 $edit=mysql_query("UPDATE berita 
SET Judul='$Jdl',Tanggal='$tgl',Konten='$Kon',app='$app' WHERE id='$id'"); 
if($edit){ 
Sukses("Berita Berhasil Disimpan"); 
        IconNew("center","".$_SERVER['PHP_SELF']."","Kembali"); 
                                           }else{ 
                                                    Gagal("Berita Gagal 
Disimpan"); 
        IconNew("center","".$_SERVER['PHP_SELF']."","Kembali"); 
 } 
                         }else {$news=fetch("berita","where 
id='$id'","id,Judul,Tanggal,Konten,app"); 
        IconNew("right","".$_SERVER['PHP_SELF']."","Kembali"); 
                                  DivInfo(); 
                                   DivOpen(); 
                                  FormOpen();
InputText("Judul","Judul","Judul","$news[Judul]"); 
InputText("Tanggal","Tanggal","Tanggal","$news[Tanggal]"); 
TextArea("Konten","Konten","Konten","$news[Konten]"); 
                                  InputButton("Edit","SubmitEd"); 
                                   FormEnd(); 
                          DblDivEnd; 
 } 
                          Endbox(); 
                 // cat <> edit | cat <> new (tampilkan isi berita) 
                 }else{ 
                          ContenBox("Daftar Berita Terbaru"); 
                          //Tombol hapus ditekan 
                          if(isset($_POST['hapus'])){ 
                                   $checkbox=$_POST['checkbox']; 
                                   for($i=0;$i<count($checkbox);$i++){ 
                                            $del_id = $checkbox[$i]; 
                                            $sql = "DELETE FROM berita WHERE 
id='$del_id'"; 
 if($result = 
mysql_query($sql)){ 
Sukses("Data berhasil Dihapus...."); 
IconNew("center","".$_SERVER['PHP_SELF']."","Kembali"); 
 }else { 
        Gagal("Data Gagal dihapus"); 
IconNew("center","".$_SERVER['PHP_SELF']."","kembali"); 
 } 
 } 
                          //tombol hapus tidak ditekan /tampilkan daftar 
berita 
                          }else { 
        IconNew("right","".$_SERVER['PHP_SELF']."?cat=new","Buat Baru"); 
$max=10;<br>$listnav=new<br>CnnNav($max,"berita","","*","*","id","9","5","3","&laquo;","&raquo;"," ", "");
        $start=$_GET['offset']?$_GET['offset']*$max:0; 
 $berita=fetchRow("berita","where app='1' 
order by id asc limit ".$start.",".$max."","id,Judul,Tanggal,Konten,app"); 
 DivInfo(); 
                                   DivOpen(); 
                                   FormOpen(); 
                                   echo "<table>"; 
                                   echo "<thead>"; 
                                   echo "<tr>"; 
                                   echo "<th><input class=\"check-all\" 
type=\"checkbox\" /></th>"; 
                                  echo "<th>Judul</th>";
 echo "<th>Tanggal</th>"; 
 echo "<th>Status</th>"; 
                                   echo "</tr>"; 
                                  echo "</thead>";
                                   echo "<tfoot>"; 
                                   echo "<tr>";
```
71

```
 echo "<td colspan=\"4\">"; 
                                         echo "<div class=\"bulk-actions align-
left\">"; 
                                          InputButton("hapus","hapus"); 
                                          echo "</div>"; 
                                          DivPagin(); 
                                         $listnav->printnav();<br>echo "</div>";
echo "</div>";<br>
Clear();<br>
echo "</td>";<br>
echo "</tr>";<br>
echo "</tfoot>";
echo "<tbody>";<br>
foreach($berita as $n){<br>
echo "<tr>";<br>
echo "<td><input type=\"checkbox\"<br>
id=\"checkbox[]\" name=\"checkbox[]\" value=\"$n[id]\"/></td><td><a
href=\"".$_SERVER['php_self']."?cat=edit&id=$n[id]\">$n[Judul]</a></td><td>
$n[Tanggal]</td><td>$n[app]</td>"; 
                                                     echo "</tr>"; 
 } 
                                          echo "</tbody>"; 
                                          echo "</table>"; 
                                          FormEnd(); 
                                          DblDivEnd; 
 } 
                     EndBox(); 
 } 
 } 
?>
```
Hasil dari implementasi program diatas dapat di lihat pada gambar dibawah ini :

| $\mathbf{c}$<br>$\overline{z}$<br>x                                           |           |                                          | http://localhost/infobeasiswa/adm.berita.php                                  | ☆ -        | M - swalayan matahari jogja |
|-------------------------------------------------------------------------------|-----------|------------------------------------------|-------------------------------------------------------------------------------|------------|-----------------------------|
| P Terbanyak Dikunjungi   Perkenalan M Berita Terbaru   Sistem Informasi Beasi |           |                                          |                                                                               |            |                             |
| Fl Facebook                                                                   |           | $\times$ $\frac{d}{dx}$ www.klikunic.com | diskon bulan febuari swalayan mata x<br>Sistem Informasi Beasiswa<br>$\times$ | $x +$      |                             |
|                                                                               |           |                                          | Sistem Informasi Beasiswa                                                     |            |                             |
| SiSf <sub>Geasiswa</sub>                                                      |           | Daftar Berita Terbaru                    |                                                                               |            |                             |
| Home                                                                          |           |                                          |                                                                               |            | <b>Buat Baru</b>            |
| <b>Admin Panel</b><br>Setting                                                 | $\bullet$ | $\Box$                                   | Judul                                                                         | Tanggal    | <b>Status</b>               |
| <b>Managemen User</b>                                                         |           | 同                                        | SOSIALISASI PKM                                                               | 2011-01-01 | $\overline{1}$              |
| Managemen Berita                                                              |           | 同                                        | PENGUNGUMAN PENTING                                                           | 2010-10-20 | $\overline{1}$              |
| Managemen Lowongan                                                            |           | E                                        | PENCAIRAN DANA BEASISWA PPA/BBM TAHAP 3                                       | 2010-12-27 | $\overline{1}$              |
| Managemen Pengajuan                                                           |           | E                                        | Langkah Mendaftar                                                             | 2011-01-19 | 1                           |
| DashBoard                                                                     |           |                                          |                                                                               |            |                             |
| Profile                                                                       |           | hapus                                    |                                                                               |            |                             |
| Berita Terbaru                                                                |           |                                          |                                                                               |            |                             |
| Info Beasiswa                                                                 |           |                                          |                                                                               |            |                             |
| Berita Terbaru                                                                |           |                                          | 8 Copyright 2010 Sistem Informasi beasiswa) Powered by PHP (MySql   Top       |            |                             |
| lowongan                                                                      |           |                                          |                                                                               |            |                             |
|                                                                               |           |                                          |                                                                               |            |                             |

Gambar 17. Menu managemen berita

4) Managemen Lowongan, dalam menu ini admin bertugas memanagemen lowongan beasiswa apa yang di buka agar dalam penyampaiannya kepada user atau mahasiswa lebih efektif. Di bawah ini adalah source kode dari menu managemen lowongan.

```
<?php 
/* 
 * Created on May 7, 2010 
 * 
 * 
  * Author dungchil 
  * FileName: lowongan.php 
 * 
 */ 
 include ("Css.php");//ambil fungsi layout html 
  include ("CnnNav.php"); //ambil class pagin 
 function Lowongan(){ 
 //filter id (id lowongan absoulte integer) 
 $id=abs((int)$_GET['id']); 
 //cat= detail //menampilkan detail info lowongan beasiswa 
         if($_GET['cat']=="detail"){ 
 //fetch - ambil dari dB fetch("tabel","where","column") 
 $low=fetch("lowongan_beasiswa","WHERE app='1' AND 
id='$id'","id,Jenis_beasiswa,Kode_beasiswa,Tanggal,Tahun,Kuota,Keterangan,a
pp"); 
                  ContenBox("Lowongan Beasiswa"); 
                  DivSukses(); 
                  DivOpen(); 
                            echo "<h4>$low[Jenis_beasiswa]</h4>"; 
                           echo "<table>"
                           echo "<tr><td>Tanggal </td><td>:
$low[Tanggal]</td></tr>";<br>echo "<tr><td>Jenis Beasiswa </td><td>:
echo "<tr><td>Jenis Beasiswa </td><td><br>31ow[Jenis_beasiswa]</td></td><br>xtr>";<br>echo "<tr><td>Kode Beasiswa </td><td>:
$low[Kode_beasiswa]</td></tr>";<br> echo "<tr><td>Tahun </td><td>:<br> $low[Tahun]</td></tr>";
echo "<tr><td>Kuota </td><td>:
$low[Kuota]</td></tr>";
                            echo "<tr><td>Keterangan </td><td>:$low[Keterangan] 
</td></tr>"; 
                           echo "</table>"; 
                  DivEnd(); 
                  IconNew("center","".$_SERVER['PHP_SELF']."","Kembali"); 
                  DivEnd(); 
                 EndBox();
                  Clear(); 
         }else{ 
                  //fetchRow ambil dr dB -tampilkan sebagai array - 
fetchRow("table","where","col") 
                  $low=fetchRow("lowongan_beasiswa","WHERE 
app='1'","id,Jenis_beasiswa,Kode_beasiswa,Tanggal,Tahun,Kuota,Keterangan,ap
p"); 
                  ContenBox("Info Lowongan Beasiswa"); 
                            foreach ($low as $n){ 
                                     DivSukses(); 
                                     DivOpen(); 
 echo 
"<h4>$n[Jenis_beasiswa]</h4>"; 
                                               echo "<table>"; 
                                              echo "<tr><td>Tanggal </td><td>:
$n[Tanggal]</td></tr>"; 
                                               //echo "<tr><td>Jenis Beasiswa 
</td><td>: $n[Jenis_beasiswa]</td></tr>"; 
                                               echo "<tr><td>Kode Beasiswa 
</td><td>: $n[Kode_beasiswa]</td></tr>";
                                              echo "<tr><td>Tahun </td><td>:
$n[Tahun]</td></tr>"; 
                                              echo "<tr><td>Kuota </td><td>:
$n[Kuota]</td></tr>"; 
                                               echo "<tr><td>Keterangan 
</td><td>:".padText($n[Keterangan],250)." </td></tr>";
```

```
 echo "</table>"; 
                                    DivEnd(); 
                                    DivEnd(); 
 } 
                 EndBox(); 
                 Clear(); 
        } 
} 
function AdminLowongan(){ 
        $id=abs((int)$_GET['id']); 
        switch($_GET['cat']){ 
                 case "new": 
                           ContenBox("Buat Info Lowongan Beasiswa baru"); 
                           if(isset($_POST['SubmitAd'])){ 
                                    //print_r($_POST); 
                                    $JenisBea =$_POST['JenisBea']; 
                                    $KodeBea =$_POST['KodeBea']; 
                                    $Tanggal =$_POST['Tanggal']; 
                                    $Tahun =$_POST['Tahun']; 
                                   $Kuota =$_POST['Kuota'];<br>$Ket =$POST['Keterang
                                             =$POST['Keterangan'];
                                    $Status =$_POST['status']; 
                                    $new=mysql_query("INSERT INTO 
lowongan_beasiswa 
(Jenis_beasiswa,Kode_beasiswa,Tanggal,Tahun,Kuota,Keterangan,app) VALUES 
('$JenisBea','$KodeBea','$Tanggal','$Tahun','$Kuota','$Ket','$Status')"); 
 if ($new){ 
                                                      Sukses("Info Lowongan 
Beasiswa baru telah berhasil disimpan"); 
        IconNew("center","".$_SERVER['PHP_SELF']."","Kembali"); 
                                    }else{ 
                                                      Gagal("Info Lowongan 
Beasiswa baru Gagal disimpan"); 
        IconNew("center","".$_SERVER['PHP_SELF']."","Kembali"); 
 } 
                           }else{ 
        IconNew("right","".$_SERVER['PHP_SELF']."","Kembali"); 
                                    DivInfo(); 
                                    DivOpen(); 
                                    FormOpen(); 
 InputTextSmall("Jenis 
Beasiswa","JenisBea","JenisBea",""); 
                                    InputTextSmall("Kode 
Beasiswa","KodeBea","KodeBea",""); 
        InputTextSmall("Tanggal","Tanggal","Tanggal",""); 
                                    InputTextSmall("Periode 
Tahun","Tahun","Tahun",""); 
                                    InputTextSmall("Kuota","Kuota","Kuota",""); 
        TextArea("Keterangan","Keterangan","Keterangan",""); 
                                    InputSelect("Tampil","status"); 
 InputOption("1","","Ya"); 
 InputOption("2","","Tidak"); 
 SelectEnd(); 
                                    InputButton("Edit","SubmitAd"); 
                                   FormEnd();
                                    DblDivEnd(); 
 } 
                           DivEnd(); 
                           break; 
                 case "edit" : 
                           ContenBox("Edit Lowongan Beasiswa"); 
                           if(isset($_POST['SubmitEd'])){ 
 $JenisBea =$_POST['JenisBea']; 
 $KodeBea =$_POST['KodeBea']; 
 $Tanggal =$_POST['Tanggal']; 
                                   $Tahun =$_POST['Tahun'];<br>$Kuota =$_POST['Kuota'];
                                    $Kuota =$_POST['Kuota']; 
                                              =\frac{1}{2}POST['Keterangan'];
 $Status =$_POST['status']; 
 $edit=mysql_query("UPDATE lowongan_beasiswa 
SET 
Jenis_beasiswa='$JenisBea',Kode_beasiswa='$KodeBea',Tanggal='$Tanggal',Tahu
```
**n='\$Tahun',Kuota='\$Kuota',Keterangan='\$Ket',app='\$Status' WHERE id='\$id'");** 

```
 if($edit){ 
                                                 Sukses("Berita Berhasil 
Disimpan"); 
        IconNew("center","".$_SERVER['PHP_SELF']."","Kembali"); 
                                }else{ 
                                                 Gagal("Berita Gagal 
Disimpan"); 
        IconNew("center","".$_SERVER['PHP_SELF']."","Kembali"); 
 } 
                        }else{ 
                                $low=fetch("lowongan_beasiswa","where 
id='$id'","id,Jenis_beasiswa,Kode_beasiswa,Tanggal,Tahun,Kuota,Keterangan,a
pp"); 
       IconNew("right","".$_SERVER['PHP_SELF']."","Kembali"); 
                                DivInfo(); 
                                DivOpen(); 
                                FormOpen(); 
                                InputTextSmall("Jenis 
Beasiswa","JenisBea","JenisBea","$low[Jenis_beasiswa]"); 
 InputTextSmall("Kode 
Beasiswa","KodeBea","KodeBea","$low[Kode_beasiswa]"); 
        InputTextSmall("Tanggal","Tanggal","Tanggal","$low[Tanggal]"); 
                                InputTextSmall("Periode 
Tahun","Tahun","Tahun","$low[Tahun]"); 
        InputTextSmall("Kuota","Kuota","Kuota","$low[Kuota]"); 
        TextArea("Keterangan","Keterangan","Keterangan","$low[Keterangan]"); 
                                InputSelect("Status","status"); 
                                 if ($low[app]==1){ 
        InputOption("1","selected","Aktif"); 
                                         InputOption("2","","Tidak"); 
                                 }else{ 
        InputOption("2","selected","Tidak"); 
                                         InputOption("1","","Aktif"); 
 } 
                                 SelectEnd(); 
                                InputButton("Edit","SubmitEd"); 
                                FormEnd(); 
                                DivEnd(); 
                                DivEnd(); 
 } 
                        DivEnd(); 
                        break; 
                default : 
                        ContenBox("Daftar Lowongan Beasiswa"); 
                        if(isset($_POST['SubmitDel'])){ 
                        $checkbox=$_POST['checkbox']; 
                                for($i=0;$i<count($checkbox);$i++){ 
 $del_id = $checkbox[$i]; 
 $sql = "DELETE FROM 
lowongan_beasiswa WHERE id='$del_id'"; 
                                                 if($result = 
mysql_query($sql)){ 
                                                         Sukses("Data 
berhasil Dihapus...."); 
        IconNew("center","".$_SERVER['PHP_SELF']."","Kembali"); 
                                                 }else { 
                                                         Gagal("Data Gagal 
dihapus"); 
 IconNew("center","".$_SERVER['PHP_SELF']."","Kembali"); 
 } 
 } 
                }else{ 
                        $max=10; 
 $listnav=new 
CnnNav($max,"lowongan_beasiswa","","*","id","9","5","3","«","»"
," ", ""); 
                        $start=$_GET['offset']?$_GET['offset']*$max:0;
```
 **\$low=fetchRow("lowongan\_beasiswa","order by Tanggal** 

**desc limit ".\$start.",".\$max."","id,Jenis\_beasiswa,Kode\_beasiswa,Tanggal,Tahun,Kuota,K eterangan,app");** 

```
 IconNew("right","".$_SERVER['PHP_SELF']."?cat=new","Buat Baru"); 
                         DivInfo(); 
                         DivOpen(); 
                         FormOpen(); 
                         echo "<table>"; 
                         echo "<thead>"; 
                         echo "<tr>"; 
                        echo "<th><input class=\"check-all\"
type=\"checkbox\" /></th>"; 
                        echo "<th>Jenis Beasiswa</th>";
                        echo "<th>Kode Beaiswa</th>";
                        echo "<th>Tanggal</th>";
 echo "<th>Periode</th>"; 
 echo "<th>Kuota</th>"; 
                         echo "</tr>"; 
                        echo "</thead>";
                         echo "<tfoot>"; 
                         echo "<tr>"; 
                         echo "<td colspan=\"4\">"; 
                        echo "<div class=\"bulk-actions align-left\">";
 InputButton("Hapus","SubmitDel"); 
 echo "</div>"; 
                         DivPagin(); 
                                  $listnav->printnav(); 
                         echo "</div>"; 
                         Clear(); 
                         echo "</td>"; 
                         echo "</tr>"; 
                        echo "</tfoot>";
                        echo "<tbody>";
                         foreach($low as $n){ 
 echo "<tr>"; 
 echo "<td><input type=\"checkbox\" 
id=\"checkbox[]\" name=\"checkbox[]\" value=\"$n[id]\"/></td><td><a 
href=\"".$_SERVER['php_self']."?cat=edit&id=$n[id]\">$n[Jenis_beasiswa]</a>
</td><td>$n[Kode_beasiswa]</td><td>$n[Tanggal]</td><td>$n[Tahun]</td><td>$n
[Kuota]</td>"; 
                                 echo "</tr>"; 
 } 
                         echo "</tbody>"; 
                         echo "</table>"; 
                         FormEnd(); 
                         DivEnd(); 
 } 
                         DblDivEnd(); 
                         break; 
       } 
} 
?>
```
Hasil dari implementasi program diatas dapat di lihat pada gambar dibawah ini :

| P Terbanyak Dikunjungi   Perkenalan <mark>ali</mark> Berita Terbaru <b>  Sistem Informasi Beasi</b><br>F3 Facebook | $\times$ $\frac{1}{2}$ www.kiikunic.com |       |                                                                         | x diskon bulan febuari swalayan mata x | Sistem Informasi Beasiswa | $x +$   |                  |
|----------------------------------------------------------------------------------------------------|-----------------------------------------|-------|-------------------------------------------------------------------------|----------------------------------------|---------------------------|---------|------------------|
|                                                                                                    |                                         |       |                                                                         |                                        |                           |         |                  |
|                                                                                                    |                                         |       | Sistem Informasi Beasiswa                                               |                                        |                           |         |                  |
| <b>SiSfQ</b> easiswa                                                                                               |                                         |       | Daftar Lowongan Beasiswa                                                |                                        |                           |         |                  |
|                                                                                                    |                                         |       |                                                                         |                                        |                           |         |                  |
| Home                                                                                                    |                                         |       |                                                                         |                                        |                           |         | <b>Buat Baru</b> |
| <b>Admin Panel</b>                                                                                                 | $\bullet$                               | 同     | Jenis Beasiswa                                                          | <b>Kode Beaiswa</b>                    | Tanggal                   | Periode | Kuota            |
| Setting<br><b>Managemen User</b>                                                                                   |                                         | 目     | <b>BTN</b>                                                              | BTN-2010                               | 2011-01-01                | 2011    | 5 orang          |
| <b>Managemen Berita</b>                                                                                            |                                         | 回     | <b>Djarum</b>                                                           | 200-21                                 | 2010-12-31                | 2011    | 5                |
| Managemen Lowongan                                                                                                 |                                         | 四     | BBM                                                                     | BBM-89-2009                            | 2010-05-20                | 2010    | 89               |
| Managemen Pengajuan                                                                                                |                                         | 同     | PPA                                                                     | PPA-26-2010                            | 2010-05-08                | 2010    | 400              |
| <b>DashBoard</b>                                                                                                   |                                         |       |                                                                         |                                        |                           |         |                  |
| Profile                                                                                                    |                                         | Hapus |                                                                         |                                        |                           |         |                  |
| Berita Terbaru                                                                                                    |                                         |       |                                                                         |                                        |                           |         |                  |
| Info Beasiswa                                                                                                    |                                         |       |                                                                         |                                        |                           |         |                  |
| Berita Terbaru                                                                                                    |                                         |       | @ Copyright 2010 Sistem Informasi beasisual Powered by PHP (MySql   Top |                                        |                           |         |                  |
|                                                                                                    |                                         |       |                                                                         |                                        |                           |         |                  |

Gambar 18. Menu managemen lowongan

5) Managemen Pengajuan, dalam menu ini admin bertugas memanagemen pengajuan beasiswa agar user (mahasiswa)dapat dengan mudah dalam mengajuakan beasiswa, dan berisi siapa yang mengajukan beasiswa. Di bawah ini adalah source kode program dari menu managemen pengajuan

```
<?php 
} 
function AdminPengajuan(){ 
        $cat=$_GET['cat']; 
        $id=abs((int)$_GET['id']); 
        switch($cat){ 
                 case "new" : 
                           ContenBox("Buat Pengajuan beasiswa"); 
                           if(isset($_POST['SubmitAd'])){ 
                                             = $_POST['Nim'] ;
                                    $JenisBea = $_POST['JenisBea']; 
 $KodeBea = $_POST['KodeBea']; 
 $Tanggal = $_POST['Tanggal']; 
                                   $Tahun = $POST['Tahun'];<br>$IPK = $POST['IPK'];
                                             = $\frac{1}{2}POST['IPK'];
 $Tujuan = $_POST['Tujuan']; 
 $path = "file/"; 
                                    $extensionList= array("jpg", "png", "gif"); 
                                    foreach ($_FILES["Lampiran"]["error"] as 
$key => $error) { 
                                       if ($error == UPLOAD_ERR_OK) { 
                                            echo"$error_codes[$error]"; 
 $fname= 
$_FILES['Lampiran']['name'][$key]; 
                                            $pecah= explode(".",$fname); 
                                           $ext = $pecah[1]; if(in_array($ext,$extensionList)){
```

```
 if(move_uploaded_file($_FILES['Lampiran']['tmp_name'][$key],$path.$_
FILES['Lampiran']['name'][$key])){ 

 $sql=mysql_query("INSERT INTO lampiran_beasiswa 
(NIM,Kode_beasiswa,Tanggal,link) VALUES 
('$nim','$KodeBea','$Tanggal','$fname')"); 
        if(!$sql){ 
        Gagal("lampiran gagal"); 
 } 
 }else{ 
                                                         Gagal("Gagal 
Upload"); 
 } 
                                       }else{ 
                                          Gagal("File tidak diijinkan"); 
 } 
 } 
 } 
                                if(mysql_query("INSERT INTO 
pengajuan_beasiswa 
(NIM,Jenis_beasiswa,Kode_beasiswa,Tanggal,Tahun,IPK,Tujuan) VALUES 
('$nim','$JenisBea','$KodeBea','$Tanggal','$Tahun','$IPK','$Tujuan')")){ 
 Sukses("Data berhasil Disimpan"); 
        IconNew("center","".$_SERVER['PHP_SELF']."","Kembali"); 
                                }else{ 
                                         Gagal("gagal disimpan"); 
        IconNew("center","".$_SERVER['PHP_SELF']."","Kembali"); 
 } 
                        }else{ 
        IconNew("right","".$_SERVER['PHP_SELF']."","Kembali"); 
                                DivInfo(); 
                                DivOpen(); 
                                FormData(); 
                                 InputTextSmall("NIM","Nim","Nim",""); 
                                InputTextSmall("Jenis 
Beasiswa","JenisBea","JenisBea",""); 
                                InputSelect("Kode Beasiswa","KodeBea"); 
                                 $kode=fetchRow("lowongan_beasiswa","where 
app='1'","id,Kode_beasiswa"); 
                                foreach ($kode as $t){ 
        InputOption("$t[Kode_beasiswa]","","$t[Kode_beasiswa]"); 
 } 
                                SelectEnd(); 
                                //InputTextSmall("Kode 
Beasiswa","KodeBea","Kodebea",""); 
        InputTextSmall("Tanggal","Tanggal","Tanggal",""); 
        InputTextSmall("Periode","Tahun","Tahun",""); 
 InputTextSmall("IPK","IPK","IPK",""); 
 TextArea("Tujuan","Tujuan","Tujuan",""); 
 InputHidden("","MAX_FILE_SIZE","3000000"); 
                                InputFile("Lampiran 
1","Lampiran[]","Lampiran[]",""); 
                                InputFile("Lampiran 
2","Lampiran[]","Lampiran[]",""); 
 InputFile("Lampiran 
3","Lampiran[]","Lampiran[]",""); 
 InputFile("Lampiran 
4","Lampiran[]","Lampiran[]",""); 
                                InputFile("Lampiran 
5","Lampiran[]","Lampiran[]",""); 
                                InputFile("Lampiran 
6","Lampiran[]","Lampiran[]",""); 
                                InputFile("Lampiran 
7","Lampiran[]","Lampiran[]",""); 
                                InputFile("Lampiran 
8","Lampiran[]","Lampiran[]",""); 
                                InputButton("Buat Baru","SubmitAd"); 
                                FormEnd(); 
                                DivEnd(); 
                        DivEnd();
```

```
 }
```
78

```
 DivEnd(); 
                            break; 
                   case "edit" : 
                            ContenBox("Edit data Pengajuan Beasiswa"); 
                           if(isset($_POST['SubmitEd'])){<br>$nim = $ POST['N
                                               $nim = $_POST['Nim']; 
  $JenisBea = $_POST['JenisBea']; 
 $KodeBea = $_POST['KodeBea']; 
 $Tanggal = $_POST['Tanggal']; 
 $Tahun = $_POST['Tahun']; 
                                      $IPK = $_POST['IPK']; 
                                     $Tujuan = $\_POST['Tujuan'];<br>$path = "file/";= "file/";
                                      $extensionList= array("jpg", "png", "gif"); 
                                      foreach ($_FILES["Lampiran"]["error"] as 
 $key => $error) { 
                                         if ($error == UPLOAD_ERR_OK) { 
                                             echo"$error_codes[$error]"; 
  $fname= 
$_FILES['Lampiran']['name'][$key]; 
                                             $pecah= explode(".",$fname); 
                                            $ext = $pecah[1]; if(in_array($ext,$extensionList)){ 
  if(move_uploaded_file($_FILES['Lampiran']['tmp_name'][$key],$path.$_
FILES['Lampiran']['name'][$key])){ 
          $sql=mysql_query("INSERT INTO lampiran_beasiswa 
 (NIM,Kode_beasiswa,Tanggal,link) VALUES 
('$nim','$KodeBea','$Tanggal','$fname')"); 
          if(!$sql){ 
          Gagal("lampiran gagal"); 
  } 
  }else{ 
                                                                 Gagal("Gagal 
 Upload"); 
  } 
                                             }else{ 
                                                Gagal("File tidak diijinkan"); 
  } 
  } 
  } 
                                      if(mysql_query("UPDATE pengajuan_beasiswa 
 SET 
 NIM='$nim',Jenis_beasiswa='$JenisBea',Kode_beasiswa='$KodeBea',Tanggal='$Ta
 nggal',Tahun='$Tahun',IPK='$IPK',Tujuan='$Tujuan' WHERE id='$id'")){ 
                                               Sukses("Data berhasil Disimpan"); 
          IconNew("center","".$_SERVER['PHP_SELF']."","Kembali"); 
                                      }else{ 
                                               Gagal("gagal disimpan"); 
          IconNew("center","".$_SERVER['PHP_SELF']."","Kembali"); 
  } 
                            }else{ 
                                      $ed=fetch("pengajuan_beasiswa","where 
 id='$id'"); 
                                     DivInfo(); 
                                     DivOpen(); 
                                     FormOpen(); 
          InputTextSmall("NIM","NIM","NIM","$ed[NIM]"); 
                                     InputTextSmall("Jenis 
 Beasiswa","JenisBea","JenisBea","$ed[Jenis_beasiswa]"); 
                                     InputTextSmall("Kode 
 Beasiswa","KodesBea","KodeBea","$ed[Kode_beasiswa]"); 
 InputTextSmall("Tanggal","Tanggal","Tanggal","$ed[Tanggal]"); 
InputTextSmall("Periode","Tahun","Tahun","$ed[Tahun]"); 
InputTextSmall("IPK","IPK","IPK","$ed[IPK]"); 
 TextArea("Tujuan","Tujuan","Tujuan","$ed[Tujuan]"); 
InputHidden("","MAX_FILE_SIZE","3000000"); 
 InputFile("Lampiran 1","Lampiran[]","Lampiran[]",""); 
InputFile("Lampiran 2","Lampiran[]","Lampiran[]",""); 
 InputFile("Lampiran 3","Lampiran[]","Lampiran[]",""); 
InputFile("Lampiran 4","Lampiran[]","Lampiran[]","");
```

```
InputFile("Lampiran 5","Lampiran[]","Lampiran[]",""); 
InputFile("Lampiran 6","Lampiran[]","Lampiran[]",""); 
InputFile("Lampiran 7","Lampiran[]","Lampiran[]",""); 
InputFile("Lampiran 8","Lampiran[]","Lampiran[]",""); 
InputButton("Edit","SubmitEd"); 
                                    FormEnd(); 
                                    DblDivEnd(); 
 } 
                           DivEnd(); 
                           break; 
                  default : 
                           ContenBox("Daftar Pengajuan beasiswa"); 
                           if(isset($_POST['SubmitDel'])){ 
                           $checkbox=$_POST['checkbox']; 
                                    for($i=0;$i<count($checkbox);$i++){ 
                                             $del_id = $checkbox[$i]; 
                                              $sql = "DELETE FROM 
pengajuan_beasiswa WHERE id='$del_id'"; 
                                                       if($result = 
mysql_query($sql)){ 
Sukses("Data berhasil Dihapus...."); 
        IconNew("center","".$_SERVER['PHP_SELF']."","Kembali"); 
 }else { 
Gagal("Data Gagal dihapus"); 
        IconNew("center","".$_SERVER['PHP_SELF']."","Kembali"); 
 } 
 } 
 }else { 
        IconNew("right","".$_SERVER['PHP_SELF']."?cat=new","Buat Baru"); 
                                    DivInfo(); 
                                   DivOpen();
                                     $max=10; 
$listna<del>v=new</del><br>CnnNav($max,"pengajuan_beasiswa","","*","id","9","5","3","&laquo;","&raquo;
"," ", ""); 
        $start=$_GET['offset']?$_GET['offset']*$max:0; 
                                    $bea=fetchRow("pengajuan_beasiswa","order 
by Tanggal desc limit 
 ".$start.",".$max."","id,NIM,Jenis_beasiswa,Kode_beasiswa,Tanggal,Tahun,Tuj
uan,IPK,app"); 
                                    FormOpen(); 
 echo "<table>"; 
 echo "<thead>"; 
                                    echo "<tr>"; 
                                    echo "<th><input class=\"check-all\" 
type=\"checkbox\" /></th>"; 
                                   echo "<th>NIM</th>";
                                    echo "<th>Jenis Beasiswa</th>"; 
                                    echo "<th>Kode Beaiswa</th>"; 
                                   echo "<th>Tanggal</th>";
                                   echo "<th>Periode</th>";
                                   echo "<th>Status</th>";
                                    echo "</tr>"; 
                                    echo "</thead>"; 
                                    echo "<tfoot>"; 
                                    echo "<tr>"; 
                                    echo "<td colspan=\"4\">"; 
                                    echo "<div class=\"bulk-actions align-
left\">"; 
                                    InputButton("Hapus","SubmitDel"); 
                                    echo "</div>"; 
                                    DivPagin(); 
                                             $listnav->printnav(); 
                                     echo "</div>"; 
                                    Clear(); 
 echo "</td>"; 
 echo "</tr>"; 
                                   echo "</tfoot>";
                                     echo "<tbody>"; 
                                    foreach($bea as $n){ 
                                            echo "<tr>";<br>echo "<tr>";<br>echo "<td><input type=\"checkbox\"
echo "<td><input type=\"checkbox\"<br>id=\"checkbox[]\" name=\"checkbox[]\" value=\"$n[id]\"/></td><td><a<br>href=\"".$_SERVER['php_self']."?cat=edit&id=$n[id]\">$n[NIM]</a></td><td><a
href=\"".$_SERVER['php_self']."?cat=edit&id=$n[id]\">$n[Jenis_beasiswa]</a>
```
**</td><td>\$n[Kode\_beasiswa]</td><td>\$n[Tanggal]</td><td>\$n[Tahun]</td><td>\$n**

```
[app]</td>"; 
echo "</tr>"; 
 } 
 echo "</tbody>"; 
 echo "</table>"; 
                            FormEnd(); 
                            DivEnd(); 
                            DivEnd(); 
 } 
                     DivEnd(); 
                     break; 
       } 
} 
?>
```
Hasil dari implementasi program diatas dapat di lihat pada gambar dibawah ini :

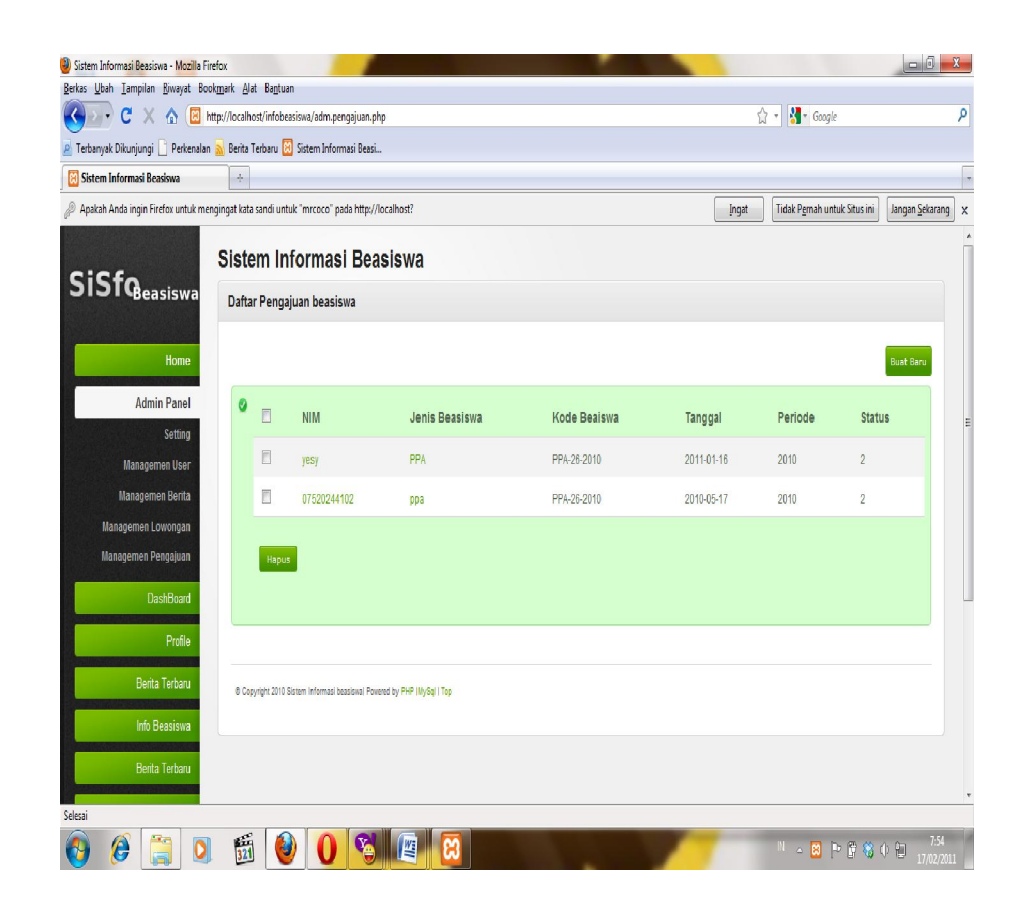

Gambar 19. Menu managemen pengajuan

## **d. Program halaman petugas**

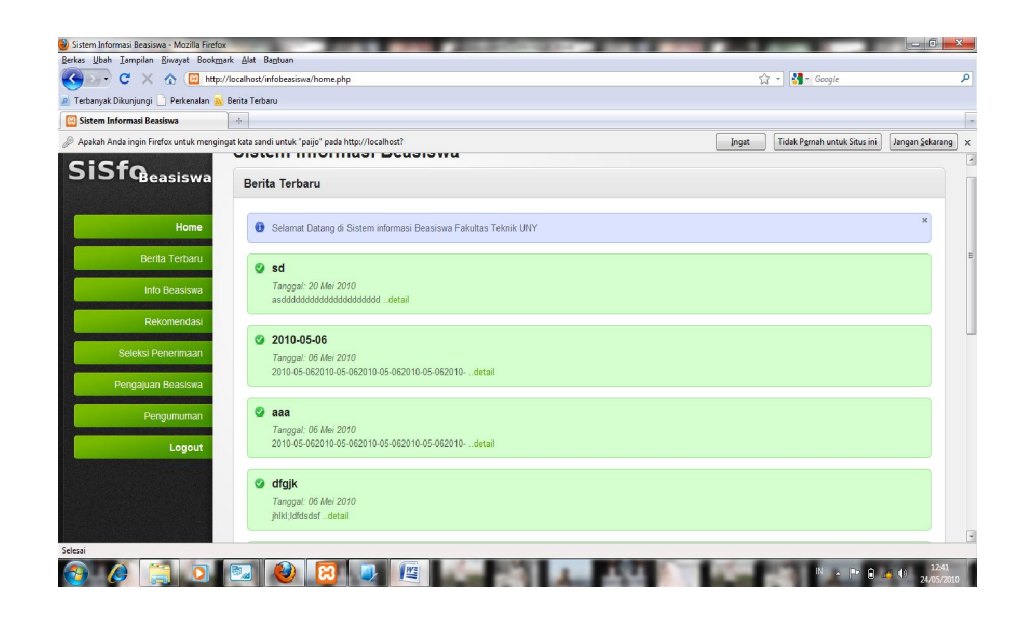

Gambar 20. Menu halaman utama petugas

Adapun menu-menu dari halaman utama petugas adalah sebagai berikut :

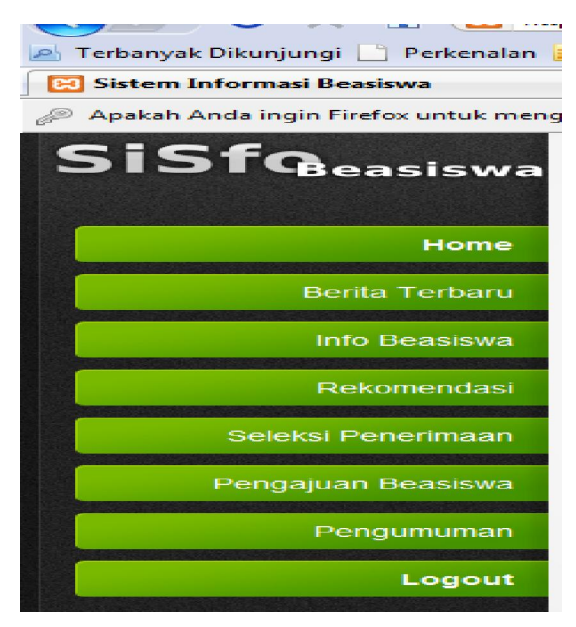

1. Menu berita terbaru petugas bertugas menguplod berita-berita yang berkaitan dengan beasiswa.

Program dari menu berita terbaru dapat di lihat pada source kode di bawah ini :

```
function AdminBerita(){ //fungsi tampil Admin berita 
        //filter id (id berita absoulte integer) 
        $id=abs((int)$_GET['id']); 
                //buat berita baru ?cat=new 
                if($_GET['cat']== "new"){ 
                         ContenBox("Buat Berita Baru"); 
                                  //jika tombol SubmitAdd /Baru 
                                  if (isset($_POST['SubmitAdd'])){ 
 $Judul =$_POST['Judul']; 
 $Tanggal =$_POST['Tanggal']; 
                                           $Kontent =$_POST['Konten']; 
                                          $new=mysql_query("INSERT INTO 
berita (Judul,Tanggal,Konten,app) VALUES 
('$Judul','$Tanggal','$Kontent','1')"); 
if ($new){ 
Sukses("Berita Baru telah berhasil disimpan"); 
        IconNew("center","".$_SERVER['PHP_SELF']."","Kembali"); 
}else{ 
Gagal("Berita baru Gagal disimpan"); 
        IconNew("center","".$_SERVER['PHP_SELF']."","Kembali"); 
 } 
}else { 
        IconNew("right","".$_SERVER['PHP_SELF']."","Kembali"); 
                                          DivInfo(); 
                                          DivOpen(); 
                                          FormOpen(); 
        InputText("Judul","Judul","Judul",""); 
        InputText("Tanggal","Tanggal","Tanggal",""); 
        TextArea("Konten","Konten","Konten",""); 
        InputButton("Buatbaru","SubmitAdd"); 
                                          FormEnd(); 
                                          DblDivEnd(); 
 } 
                         Endbox(); 
 //Edit berita ?cat=edit 
 }elseif($_GET['cat']== "edit"){ 
                         ContenBox("Edit berita"); 
                         if (isset($_POST['SubmitEd'])){ 
                                          $jdl=$_POST['Judul']; 
 $tgl=$_POST['Tanggal']; 
 $Kon=$_POST['Konten']; 
                                          $app=$_POST['app']; 
                                          $edit=mysql_query("UPDATE berita 
SET Judul='$Jdl',Tanggal='$tgl',Konten='$Kon',app='$app' WHERE id='$id'"); 
if($edit){ 
Sukses("Berita Berhasil Disimpan"); 
        IconNew("center","".$_SERVER['PHP_SELF']."","Kembali"); 
}else{ 
Gagal("Berita Gagal Disimpan"); 
        IconNew("center","".$_SERVER['PHP_SELF']."","Kembali"); 
 } 
                         }else { 
                                 $news=fetch("berita","where 
id='$id'","id,Judul,Tanggal,Konten,app"); 
        IconNew("right","".$_SERVER['PHP_SELF']."","Kembali"); 
                                  DivInfo(); 
                                  DivOpen(); 
                                  FormOpen();
```

```
 InputText("Judul","Judul","Judul","$news[Judul]"); 
        InputText("Tanggal","Tanggal","Tanggal","$news[Tanggal]"); 
        TextArea("Konten","Konten","Konten","$news[Konten]"); 
                                 InputButton("Edit","SubmitEd"); 
                                 FormEnd(); 
                                 DblDivEnd; 
 } 
                         Endbox(); 
                 // cat <> edit | cat <> new (tampilkan isi berita) 
                }else{ 
                         ContenBox("Daftar Berita Terbaru"); 
                         //Tombol hapus ditekan 
                         if(isset($_POST['hapus'])){ 
 $checkbox=$_POST['checkbox']; 
 for($i=0;$i<count($checkbox);$i++){ 
                                          $del_id = $checkbox[$i]; 
                                          $sql = "DELETE FROM berita WHERE 
id='$del_id'"; 
                                                  if($result = 
mysql_query($sql)){ 
                                                           Sukses("Data 
berhasil Dihapus...."); 
        IconNew("center","".$_SERVER['PHP_SELF']."","Kembali"); 
                                                   }else { 
                                                           Gagal("Data Gagal 
dihapus"); 
        IconNew("center","".$_SERVER['PHP_SELF']."","kembali"); 
 } 
 } 
                         //tombol hapus tidak ditekan /tampilkan daftar 
berita 
                         }else { 
        IconNew("right","".$_SERVER['PHP_SELF']."?cat=new","Buat Baru"); 
$max=10;<br>$listnav=new<br>CnnNav($max,"berita","","*","*","id","9","5","3","&laquo;","&raquo;"," ", "");
        $start=$_GET['offset']?$_GET['offset']*$max:0; 
                                 $berita=fetchRow("berita","where app='1' 
order by id asc limit ".$start.",".$max."","id,Judul,Tanggal,Konten,app"); 
                                 DivInfo(); 
                                 DivOpen(); 
                                 FormOpen(); 
                                 echo "<table>"; 
                                 echo "<thead>"; 
                                 echo "<tr>"; 
                                 echo "<th><input class=\"check-all\" 
type=\"checkbox\" /></th>"; 
                                echo "<th>Judul</th>";
                                echo "<th>Tanggal</th>";
                                echo "<th>status</th>";
                                 echo "</tr>"; 
                                echo "</thead>";
                                 echo "<tfoot>"; 
 echo "<tr>"; 
 echo "<td colspan=\"4\">"; 
                                 echo "<div class=\"bulk-actions align-
left\">"; 
                                 InputButton("hapus","hapus"); 
                                 echo "</div>"; 
                                 DivPagin(); 
 $listnav->printnav(); 
 echo "</div>"; 
                                 Clear(); 
 echo "</td>"; 
 echo "</tr>"; 
 echo "</tfoot>"; 
 echo "<tbody>"; 
                                 foreach($berita as $n){ 
                                          echo "<tr>"; 
                                         echo "<td><input type=\"checkbox\"
id=\"checkbox[]\" name=\"checkbox[]\" value=\"$n[id]\"/></td><td><a
```

```
href=\"".$_SERVER['php_self']."?cat=edit&id=$n[id]\">$n[Judul]</a></td><td>
$n[Tanggal]</td><td>$n[app]</td>"; 
                                 echo "</tr>"; 
 } 
                           echo "</tbody>"; 
                          echo "</table>";
                           FormEnd(); 
                           DblDivEnd; 
 } 
             EndBox(); 
 } 
 } 
?>
```
Di bawah ini adalah hasil implementasi dari porgram diatas :

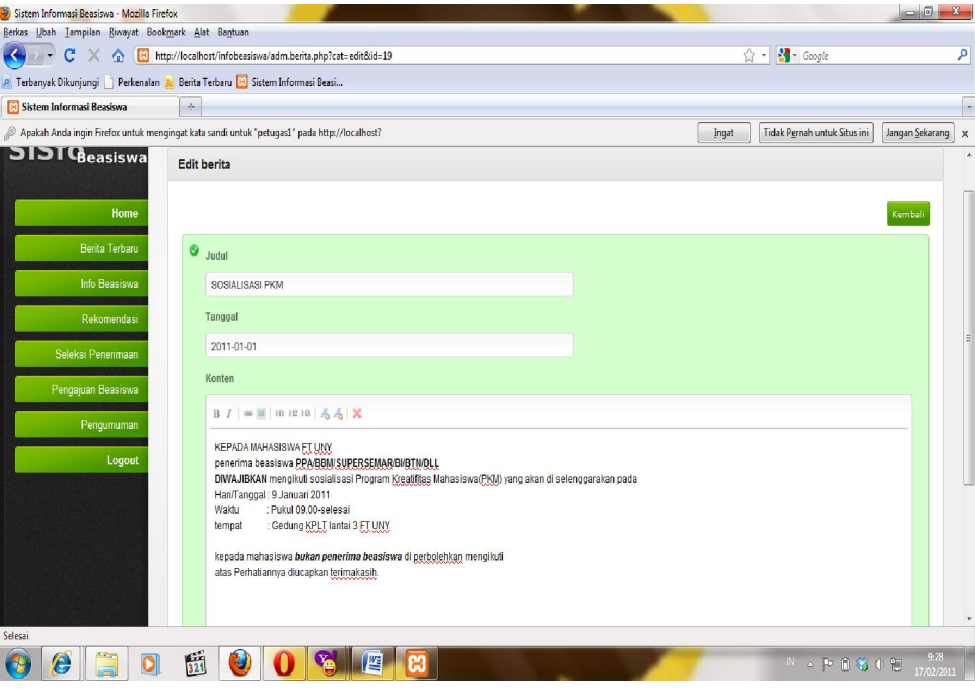

Gambar 21. Menu berita terbaru

2. Pada menu info beasiswa petugas bertugas memberikan tentang info-info yang berkaitan dengan beasiswa. Di bawah ini adalah source kode dari menu info beasiswa :

```
include ("Css.php");//ambil fungsi layout html 
 include ("CnnNav.php"); //ambil class pagin 
  function Lowongan(){ 
          //filter id (id lowongan absoulte integer) 
 $id=abs((int)$_GET['id']); 
 //cat= detail //menampilkan detail info lowongan beasiswa 
 if($_GET['cat']=="detail"){ 
 //fetch - ambil dari dB fetch("tabel","where","column") 
                    $low=fetch("lowongan_beasiswa","WHERE app='1' AND 
id='$id'","id,Jenis_beasiswa,Kode_beasiswa,Tanggal,Tahun,Kuota,Keterangan,a
pp"); 
                    ContenBox("Lowongan Beasiswa"); 
                    DivSukses();
```

```
 DivOpen(); 
 echo "<h4>$low[Jenis_beasiswa]</h4>"; 
 echo "<table>"; 
                         echo "<tr><td>Tanggal </td><td>:
$low[Tanggal]</td></tr>";
                         echo "<tr><td>Jenis Beasiswa </td><td>:
$low[Jenis_beasiswa]</td></tr>"; 
 echo "<tr><td>Kode Beasiswa </td><td>: 
$low[Kode_beasiswa]</td></tr>"; 
                         echo "<tr><td>Tahun </td><td>:
$low[Tahun]</td></tr>";
                        echo "<tr><td>Kuota </td><td>:
$low[Kuota]</td></tr>";
                         echo "<tr><td>Keterangan </td><td>:$low[Keterangan] 
</td></tr>"; 
                         echo "</table>"; 
                 DivEnd(); 
                 IconNew("center","".$_SERVER['PHP_SELF']."","Kembali"); 
                 DivEnd(); 
                EndBox():
                 Clear(); 
        }else{ 
 //fetchRow ambil dr dB -tampilkan sebagai array - 
fetchRow("table","where","col") 
                 $low=fetchRow("lowongan_beasiswa","WHERE 
app='1'","id,Jenis_beasiswa,Kode_beasiswa,Tanggal,Tahun,Kuota,Keterangan,ap
p"); 
                 ContenBox("Info Lowongan Beasiswa"); 
                          foreach ($low as $n){ 
                                  DivSukses(); 
                                  DivOpen(); 
 echo 
"<h4>$n[Jenis_beasiswa]</h4>"; 
                                           echo "<table>"; 
                                          echo "<tr><td>Tanggal </td><td>:
$n[Tanggal]</td></tr>"; 
 //echo "<tr><td>Jenis Beasiswa 
</td><td>: $n[Jenis_beasiswa]</td></tr>"; 
 echo "<tr><td>Kode Beasiswa 
</td><td>: $n[Kode_beasiswa]</td></tr>"; 
                                           echo "<tr><td>Tahun </td><td>:
$n[Tahun]</td></tr>";
                                          echo "<tr><td>Kuota </td><td>:
$n[Kuota]</td></tr>"; 
                                           echo "<tr><td>Keterangan 
</td><td>:".padText($n[Keterangan],250)." </td></tr>"; 
 echo "</table>"; 
 DivEnd(); 
                         DivEnd(); 
 } 
                 EndBox(); 
                 Clear(); 
        } 
}
```
86

| Berkas Ubah Tampilan Riwayat Bookmark Alat Bantuan                            |                |                                                                                             |                                                                                                    |            |                                                 |                                                 |
|-------------------------------------------------------------------------------|----------------|---------------------------------------------------------------------------------------------|----------------------------------------------------------------------------------------------------|------------|-------------------------------------------------|-------------------------------------------------|
| $\cdot$ c<br>x                                                                |                | http://localhost/infobeasiswa/adm.lowongan.php                                              |                                                                                                    |            | ☆ -                                             | Rondoroval                                      |
| P Terbanyak Dikunjungi W Perkenalan N Berita Terbaru H Sistem Informasi Beasi |                |                                                                                             |                                                                                                    |            |                                                 |                                                 |
| - Anda                                                                        |                |                                                                                             | - Q, Search + 00 _ Casc. 00 m Record Online Radio to Login <b>at Q T C<sub>o</sub> Li</b> TV Channels a Games    |            |                                                 |                                                 |
| Fi Facebook                                                                   |                |                                                                                             | X 34 aspek aspek pengujian database - P X 34 - ANALISIS ASPEK-ASPEK KUALL X 6 detikcom : situs warta era digital |            | <b>B.</b> Sistem Informasi Beasiswa<br>$\times$ | $x +$                                           |
|                                                                               |                | Apakah Anda ingin Firefox untuk mengingat kata sandi untuk "petugas" pada http://localhost? |                                                                                                    |            | Ingat                                           | Tidak Pernah untuk Situs ini<br>Jangan Sekarang |
|                                                                               |                | Sistem Informasi Beasiswa                                                                   |                                                                                                    |            |                                                 |                                                 |
| <b>SiSfQeasiswa</b>                                                           |                |                                                                                             |                                                                                                    |            |                                                 |                                                 |
|                                                                               |                | Daftar Lowongan Beasiswa                                                                    |                                                                                                    |            |                                                 |                                                 |
|                                                                               |                |                                                                                             |                                                                                                    |            |                                                 |                                                 |
| Home                                                                          |                |                                                                                             |                                                                                                    |            |                                                 | <b>Buat Baru</b>                                |
| Berita Terbaru                                                                | $\bullet$<br>E | Jenis Beasiswa                                                                              | Kode Beaiswa                                                                                                    | Tanggal    | Periode                                         | Kuota                                           |
| Info Beasiswa                                                                 | 同              | BBM                                                                                         | BBM-89-2009                                                                                                    | 2010-05-20 | 2010                                            | 89                                              |
| Rekomendasi                                                                   | n              | BBM                                                                                         | BBM-891-201                                                                                                    | 2010-05-13 | 2010                                            | dff                                             |
| Seleksi Penerimaan                                                            | 目              | <b>BBM</b>                                                                                  | BBM-289-200                                                                                                    | 2010-05-11 | 2010                                            | 100                                             |
| Pengajuan Beasiswa                                                            | E              | PPA                                                                                         | PPA-26-2010                                                                                                    | 2010-05-08 | 2010                                            | 400                                             |
| Pengumuman                                                                    | E              | PPA                                                                                         | PPA-23-2010                                                                                                    | 2010-05-07 | 2010                                            | 3001                                            |
| Logout                                                                        |                |                                                                                             |                                                                                                    |            |                                                 |                                                 |
|                                                                               |                | Hapus                                                                                       |                                                                                                    |            |                                                 |                                                 |
|                                                                               |                |                                                                                             |                                                                                                    |            |                                                 |                                                 |
|                                                                               |                |                                                                                             |                                                                                                    |            |                                                 |                                                 |
| Selesai                                                                       |                |                                                                                             |                                                                                                    |            |                                                 |                                                 |
|                                                                               | 岗              |                                                                                             |                                                                                                    |            | Ⅳ ▲ ■ 著                                         | 11:28                                           |

Gambar 22. Menu info beasiswa

3. Di menu rekomendasi petugas bertugas serta dapat melihat rekomendasi-rekomendasi calon penerima beasiswa, di bawah

ini adalah source kode dari menu rekomendasi

```
<?php 
/* 
 * Created on May 12, 2010 
 * 
  * Author dungchil 
  * FileName: rekomendasi.php 
  * 
 */ 
include("Css.php"); 
function Rek($cat){ 
        $low=fetch("lowongan_beasiswa","where app='1' and 
Jenis beasiswa='$cat'");
        DivInfo(); 
        DivOpen(); 
        echo "<table>"; 
        echo "<thead>"; 
        echo "<tr>"; 
        echo "<th>NO</th>"; 
       echo "<th>NIM</th>";
        echo "<th>Jenis</th>"; 
       echo "<th>Kode</th>";
       echo "<th>Tahun</th>";
       echo "<th>IPK</th>";
        echo "</tr>"; 
 echo "</thead>"; 
 echo "<tfoot>"; 
        echo "<tr>"; 
        echo "<td colspan=\"5\">"; 
        echo "<div class=\"bulk-actions align-left\">"; 
        echo "</div>"; 
         echo "<div class=\"pagination\">"; 
                           //$listnav->printnav(); 
        echo "</div>"; 
         echo "<div class=\"clear\"></div>";
```

```
 echo "</td>"; 
 echo "</tr>"; 
 echo "</tfoot>"; 
        echo "<tbody>"; 
        $user=fetchRow("pengajuan_beasiswa","where 
Jenis_beasiswa='$low[Jenis_beasiswa]' order by IPK DESC"); 
        $i=1; 
        foreach ($user as $n){ 
                 echo "<tr>"; 
                echo "<td>$i</td><td><a
href=\"seleksi.php?id=$n[id]\">$n[NIM]</a></td><td>$n[Jenis_beasiswa]</td><
td>$n[Kode_beasiswa]</td><td>$n[Tahun]</td><td>$n[IPK]</td>";
                 echo "</tr>"; 
                 $i++; 
 } 
 echo "</tbody>"; 
       echo "</table>";
        DivEnd(); 
        DivEnd(); 
} 
function Rekomendasi(){ 
        Clear(); 
        echo "<div class=\"content-box column-left\">"; 
        echo "<div class=\"content-box-header\">"; 
        echo "<h3 style=\"cursor: s-resize;\">Rekomendasi Beasiswa 
BBM</h3>"; 
        echo "</div>"; 
        echo "<div style=\"display: block;\" class=\"content-box-
content\">"; 
       echo "<div style=\"display: block;\" class=\"tab-content default-
tab\">"; 
        echo "<h4>$tcont</h4>" ; 
        Rek("BBM"); 
        //echo "<p>$cont</p>" ; 
        echo "</div>"; 
        echo "</div>"; 
        echo "</div>"; 
        echo "<div class=\"content-box column-right\">"; 
        echo "<div class=\"content-box-header closed\">"; 
        echo "<h3 style=\"cursor: s-resize;\">Rekomendasi Beasiswa 
PPA</h3>"; 
        echo "</div>"; 
       echo "<div style=\"display: block;\" class=\"content-box-
content\">"; 
        echo "<div style=\"display: block;\" class=\"tab-content default-
tab\">"; 
        echo "<h4>$tcont</h4>"; 
        Rek("PPA"); 
        echo "</div>"; 
        echo "</div>"; 
        echo "</div>"; 
        Clear(); 
} 
?>
```
Hasil implementasi source kode program di atas dapat di lihat pada gambar di bawah ini.

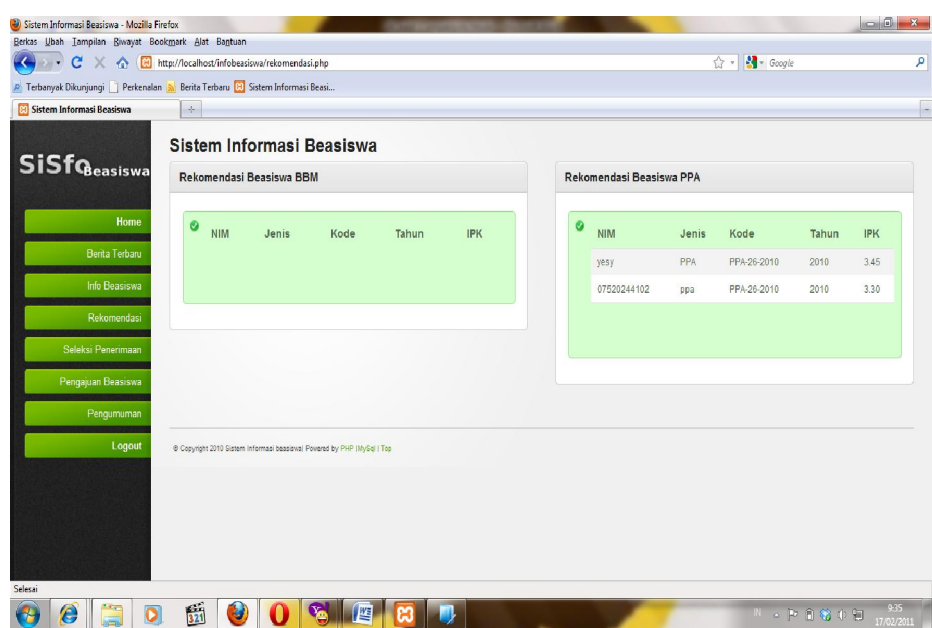

Gambar 23. Menu rekomendasi

4. Menu Seleksi, petugas bertugas untuk menyeleksi calon calon penerima beasiswa, di bawah ini adalah program dari menu seleksi beasiswa :

```
<?php 
/* 
  * Created on May 12, 2010 
 * 
 * 
  * Author dungchil 
  * FileName: seleksi.php 
 * 
 */ 
  include("Css.php"); 
  include("CnnNav.php"); 
  function Seleksi(){ 
 ContenBox("Seleksi Penerimaan Beasiswa"); 
 if(isset($_GET['id']) && $_GET['id']!="" && 
is_numeric($_GET['id'])){ 
 $sql=fetch("profile,pengajuan_beasiswa","where 
profile.NIM=pengajuan_beasiswa.NIM and 
pengajuan_beasiswa.id='".$_GET['id']."'"); 
                    DivInfo(); 
                     DivOpen(); 
                     if(isset($_POST['SubmitAdd'])){ 
$app=$_POST['status'];<br>$SQLi=mysql_query("UPDATE pengajuan_beasiswa SET<br>app='".$app."' WHERE id='".$sql['id']."'");
                                if($SQLi){ 
                                           if($app == '1'){ 
echo "Data berhasil Disimpan,<br>Saudara/i <br/>Saql['Nama_lengkap']."</b> Dinyatakan diterima";
 }else{ 
 echo "Data berhasil Disimpan, 
Saudara/i <b>".$sql['Nama_lengkap']."</b> Dinyatakan tidak diterima"; 
 } 
                                }else{ 
                                           echo "Verifikasi Data Gagal";
```
 **}** 

 **}else{** 

## **FormOpen();**

 **echo "<table>"; echo** 

**"<tr><td><b>Nim</b></td><td>\$sql[NIM]</td><td></td><td>&nbsp;&nbsp;&nbsp;&n**  $bsp$ ;  $\text{inbsp}$ ;  $\text{inbsp}$ ; </td></tr>";  **echo "<tr><td><b>Nama** 

Lengkap</b></td><td>\$sql[Nama\_lengkap]</td><td><td><td>&nbsp;&nbsp;&nbsp; nbsp;**</td></tr>";** 

 **//echo "<tr><td><b>Program** 

**Studi</b></td><td>\$sql[Prodi]</td><td></td><td>&nbsp;&nbsp;&nbsp;&nbsp;&nbs p;&nbsp;</td></tr>";** 

echo<br>"<tr><td><br/>>b>Jurusan</b></td><td>".jur\_det(\$sql['Jurusan'])."</td><td></td>< **td>&nbsp;&nbsp;&nbsp;&nbsp;&nbsp;&nbsp;</td></tr>";**  echo "<tr><td><br/>>>Program

**Studi</b></td><td>".prodi\_det(\$sql['Prodi'])."</td><td></td><td>&nbsp;&nbsp** ;  $\epsilon$ nbsp;  $\epsilon$ nbsp;  $\epsilon$ nbsp;  $\epsilon$ nbsp;  $\sqrt{\epsilon}$  / td></tr>";

 **echo "<tr><td><b>Tempat / Tanggal** 

Lahir</b></td><td>\$sql[Tmp\_lhr]</td><td>".dateConv(\$sql[Tgl\_lhr])."</td><td > $\frac{1}{2}$  >  $\frac{1}{2}$   $\frac{1}{2}$   $\frac{1}{2$ echo "<tr><td><br/>b>Jenis

**Kelamin</b></td><td>\$sql[Kelamin]</td><td></td><td>&nbsp;&nbsp;&nbsp;&nbsp; &nbsp;&nbsp;</td></tr>";** 

echo<br>"<tr><td><br>Agama</b></td><td>\$sql[Agama]</td><td></td><td>&nbsp;&nbsp;&nb  $p$ ;  $\text{inbsp}$ ;  $\text{inbsp}$ ;  $\text{inbsp}$ ; </td></tr>";

 **echo "<tr><td><b>Golongan** 

Darah</b></td><td>\$sql[Gol\_darah]</td><td><td><td>>>bsp;&nbsp;&nbsp;&nbsp;  $\text{inbsp}$ ;  $\text{inbsp}$ ; </td></tr>";

echo<br>"<tr><td><br>>>>>>>>>>>>>>>> /td><td>\$sql[IPK]</td><td><td>>+d><td>&nbsp;&nbsp;&nbsp;&n  $bsp;$  $khbsp;$  $khbsp;$ </td></tr>";

 **echo "<tr><td><b>Jenis**  Beasiswa</b></td><td>\$sql[Jenis\_beasiswa]</td><td><td>><td>>&nbsp;&nbsp;

p; </td></tr>";<br>echo "<tr><td><b

Beasiswa</b></td><td>\$sql[Kode\_beasiswa]</td><td><td><td>>>>> *shbsp; &nbsp* ;  $\text{inbsp}$ ;  $\text{inbsp}$ ;  $\text{inbsp}$ ; </td></tr>";  **echo** 

"<tr><td><br/>>b>Tanggal</b></td><td>></td><td></td><td><td><td></td><td><br/> $\mathsf{S}_i$  $\texttt{inbsp}$ ;  $\texttt{inbsp}$ ;  $\texttt{inbsp}$ ;  $\texttt{inbsp}$ ; </td></tr>";

echo<br>"<tr><td><br>>>>Periode</b></td><td>\$sql[Tahun]</td><td></td><td>&nbsp;&nbsp;&n  $\mathtt{bsp} \mathbin{;} \mathtt{inbsp} \mathbin{;} \mathtt{inbsp} \mathbin{;} \mathtt{inbsp} \mathbin{;} \verb|<| \mathtt{td}> \verb|<| \mathtt{tr}> \mathtt{''} \mathtt{,}$ 

 **\$attch=fetchRow("lampiran\_beasiswa","where NIM='".\$sql['NIM']."' AND Kode\_beasiswa='".\$sql['Kode\_beasiswa']."'");** 

 **\$i=1;** 

 **foreach (\$attch as \$a){** 

echo "<tr><td><br/>>b>Lampiran \$i</b></td><td><a href=\"".\$a['link']."\">\$a[link]</a></td><td></td><td>&nbsp;&nbsp;&nbsp;&nb  $sp;$  </td></tr>";

 **\$i++; }** 

 **echo "</table>";** 

 **InputSelect("Status","status"); if(\$sql['app'] == "1"){** 

 **InputOption("1","SELECTED","Diterima"); InputOption("2","","Tidak Diterima");** 

 **}else{ InputOption("2","SELECTED","Tidak** 

**Diterima");** 

 **InputOption("1","","Diterima");** 

 **} SelectEnd();** 

 **InputButton("Simpan","SubmitAdd"); FormEnd();** 

 **} DivEnd();** 

 **DivEnd();** 

 **}else{** 

 **DivInfo(); \$i=1;** 

 **\$max=10;** 

 **\$listnav=new CnnNav(\$max,"pengajuan\_beasiswa","","\*","id","9","5","3","«","»**

**"," ", "");** 

 **\$start=\$\_GET['offset']?\$\_GET['offset']\*\$max:0;** 

 **\$bea=fetchRow("pengajuan\_beasiswa","order by Tanggal desc** 

```
limit 
".$start.",".$max."","id,NIM,Jenis_beasiswa,Kode_beasiswa,Tanggal,Tahun,Tuj
uan,IPK,app"); 
                 DivOpen(); 
                 echo "<table>"; 
                 echo "<thead>"; 
                 echo "<tr>"; 
                 echo "<th>No</th>"; 
                echo "<th>NIM</th>";
                 echo "<th>Jenis Beasiswa</th>"; 
                echo "<th>Kode Beaiswa</th>";
                echo "<th>Tanggal</th>";
                 echo "<th>Periode</th>"; 
                echo "<th>IPK</th>";
                echo "<th>Status</th>";
                echo "<th>Detail</th>";
                 echo "</tr>"; 
                 echo "</thead>"; 
                 echo "<tfoot>"; 
                 echo "<tr>"; 
                echo "<td colspan=\"4\">";
                 DivPagin(); 
                          $listnav->printnav(); 
                 DivEnd(); 
                 Clear(); 
 echo "</td>"; 
 echo "</tr>"; 
                echo "</tfoot>";
                 echo "<tbody>"; 
                          foreach($bea as $n){ 
                                   if($n['app']== "1"){ 
                                            $_status="Diterima"; 
                                   }else{ 
                                   $_status="Tidak Diterima"; 
 } 
                                  echo "<tr>";<br>echo "<td>$i</td><td><a
echo "<td>$i</td><td><a<br>href=\"".$_SERVER['php_self']."?id=$n[id]\">$n[NIM]</a></td><td><a
href=\"".$_SERVER['php_self']."?id=$n[id]\">$n[Jenis_beasiswa]</a></td><td>
$n[Kode_beasiswa]</td><td>$n[Tanggal]</td><td>$n[Tahun]</td><td>$n[IPK]</td
><td>$_status</td><td><a 
href=\"".$_SERVER['php_self']."?id=$n[id]\">detail</a></td>"; 
                                   echo "</tr>"; 
                          $i++; 
 } 
                 echo "</tbody>"; 
                 echo "</table>"; 
                DivEnd():
                 DivEnd(); 
 } 
        DivEnd(); 
  } 
?>
```
5. Sedangkan untuk menu pengajuan berfungsi untuk melihat mahasiswa yang medaftar atau mengajukan beasiswa.

```
function AdminPengajuan(){ 
        $cat=$_GET['cat']; 
        $id=abs((int)$_GET['id']); 
        switch($cat){ 
                 case "new" : 
                           ContenBox("Buat Pengajuan beasiswa"); 
                           if(isset($_POST['SubmitAd'])){ 
                                             = $ POST['Nim'] ;
                                    $JenisBea = $_POST['JenisBea']; 
 $KodeBea = $_POST['KodeBea']; 
 $Tanggal = $_POST['Tanggal']; 
                                   $Tahnu = $POST['Tahun'];<br>$IPK = $POST['IPK'];
                                             = \frac{1}{2}POST['IPK'];
 $Tujuan = $_POST['Tujuan']; 
 $path = "file/"; 
                                    $extensionList= array("jpg", "png", "gif");
```

```
 foreach ($_FILES["Lampiran"]["error"] as 
$key => $error) { 
                                 if ($error == UPLOAD ERR OK) {
                                      echo"$error_codes[$error]"; 
                                      $fname= 
$_FILES['Lampiran']['name'][$key]; 
                                      $pecah= explode(".",$fname); 
 $ext = $pecah[1]; 
 if(in_array($ext,$extensionList)){ 
       if(move_uploaded_file($_FILES['Lampiran']['tmp_name'][$key],$path.$_
FILES['Lampiran']['name'][$key])){ 
       $sql=mysql_query("INSERT INTO lampiran_beasiswa 
(NIM,Kode_beasiswa,Tanggal,link) VALUES 
('$nim','$KodeBea','$Tanggal','$fname')"); 
       if(!$sql){ 
       Gagal("lampiran gagal"); 
 } 
}else{ 
Gagal("Gagal Upload"); 
 } 
                                      }else{ 
                                        Gagal("File tidak diijinkan"); 
 } 
 } 
 } 
                                if(mysql_query("INSERT INTO 
pengajuan_beasiswa 
(NIM,Jenis_beasiswa,Kode_beasiswa,Tanggal,Tahun,IPK,Tujuan) VALUES 
('$nim','$JenisBea','$KodeBea','$Tanggal','$Tahun','$IPK','$Tujuan')")){ 
                                       Sukses("Data berhasil Disimpan"); 
       IconNew("center","".$_SERVER['PHP_SELF']."","Kembali"); 
                               }else{ 
                                       Gagal("gagal disimpan"); 
       IconNew("center","".$_SERVER['PHP_SELF']."","Kembali"); 
 } 
                        }else{ 
       IconNew("right","".$_SERVER['PHP_SELF']."","Kembali"); 
                              DivInfo():
                               DivOpen(); 
                                FormData(); 
                                InputTextSmall("NIM","Nim","Nim",""); 
                                InputTextSmall("Jenis 
Beasiswa","JenisBea","JenisBea",""); 
 InputSelect("Kode Beasiswa","KodeBea"); 
 $kode=fetchRow("lowongan_beasiswa","where 
app='1'","id,Kode_beasiswa"); 
                               foreach ($kode as $t){ 
       InputOption("$t[Kode_beasiswa]","","$t[Kode_beasiswa]"); 
 } 
                               SelectEnd(); 
                                //InputTextSmall("Kode 
Beasiswa","KodeBea","Kodebea",""); 
       InputTextSmall("Tanggal","Tanggal","Tanggal",""); 
       InputTextSmall("Periode","Tahun","Tahun",""); 
 InputTextSmall("IPK","IPK","IPK",""); 
 TextArea("Tujuan","Tujuan","Tujuan",""); 
                                InputHidden("","MAX_FILE_SIZE","3000000"); 
       InputFile("Lampiran1","Lampiran[]","Lampiran[]",""); 
InputFile("Lampiran 2","Lampiran[]","Lampiran[]",""); 
       InputFile("Lampiran3","Lampiran[]","Lampiran[]",""); 
       InputFile("Lampiran4","Lampiran[]","Lampiran[]",""); 
       InputFile("Lampiran5","Lampiran[]","Lampiran[]",""); 
       InputFile("Lampiran6","Lampiran[]","Lampiran[]","");
```

```
 InputFile("Lampiran7","Lampiran[]","Lampiran[]",""); 
        InputFile("Lampiran8","Lampiran[]","Lampiran[]",""); 
                                    InputButton("Buat Baru","SubmitAd"); 
                                   FormEnd(); 
                                   DivEnd(); 
                                   DivEnd(); 
 } 
                          DivEnd(); 
                          break; 
                 case "edit" : 
                          ContenBox("Edit data Pengajuan Beasiswa"); 
 if(isset($_POST['SubmitEd'])){ 
 $nim = $_POST['Nim']; 
                                    $JenisBea = $_POST['JenisBea']; 
                                    $KodeBea = $_POST['KodeBea']; 
 $Tanggal = $_POST['Tanggal']; 
 $Tahun = $_POST['Tahun']; 
                                  $IPK = $POST['IPK'];
                                  $T = 5 - 5 - 1 = 1<br>
$Tujuan = $POST['Tujuan'];<br>
$path = "file/";= \frac{1}{2} \frac{1}{2} \frac{1}{2} \frac{1}{2} \frac{1}{2} \frac{1}{2} \frac{1}{2} \frac{1}{2} \frac{1}{2} \frac{1}{2} \frac{1}{2} \frac{1}{2} \frac{1}{2} \frac{1}{2} \frac{1}{2} \frac{1}{2} \frac{1}{2} \frac{1}{2} \frac{1}{2} \frac{1}{2} \frac{1}{2} \frac{1}{2 $extensionList= array("jpg", "png", "gif"); 
                                   foreach ($_FILES["Lampiran"]["error"] as 
$key => $error) { 
                                      if ($error == UPLOAD_ERR_OK) { 
                                           echo"$error_codes[$error]"; 
 $fname= 
$_FILES['Lampiran']['name'][$key]; 
                                           $pecah= explode(".",$fname); 
                                          $ext = $pecah[1]; if(in_array($ext,$extensionList)){ 
        if(move_uploaded_file($_FILES['Lampiran']['tmp_name'][$key],$path.$_
FILES['Lampiran']['name'][$key])){ 
        $sql=mysql_query("INSERT INTO lampiran_beasiswa 
(NIM,Kode_beasiswa,Tanggal,link) VALUES 
('$nim','$KodeBea','$Tanggal','$fname')"); 
        if(!$sql){ 
        Gagal("lampiran gagal"); 
 } 
                                                     }else{ 
                                                              Gagal("Gagal 
Upload"); 
 } 
 }else{ 
                                             Gagal("File tidak diijinkan"); 
 } 
 } 
 } 
                                   if(mysql_query("UPDATE pengajuan_beasiswa 
SET 
NIM='$nim',Jenis_beasiswa='$JenisBea',Kode_beasiswa='$KodeBea',Tanggal='$Ta
nggal',Tahun='$Tahun',IPK='$IPK',Tujuan='$Tujuan' WHERE id='$id'")){ 
                                            Sukses("Data berhasil Disimpan"); 
        IconNew("center","".$_SERVER['PHP_SELF']."","Kembali"); 
                                   }else{ 
                                            Gagal("gagal disimpan"); 
        IconNew("center","".$_SERVER['PHP_SELF']."","Kembali"); 
 } 
                          }else{ 
                                    $ed=fetch("pengajuan_beasiswa","where 
id='$id'"); 
                                   DivInfo(); 
                                   DivOpen(); 
                                  FormOpen();
        InputTextSmall("NIM","NIM","NIM","$ed[NIM]"); 
                                   InputTextSmall("Jenis 
Beasiswa","JenisBea","JenisBea","$ed[Jenis_beasiswa]"); 
                                   InputTextSmall("Kode
```

```
Beasiswa","KodesBea","KodeBea","$ed[Kode_beasiswa]");
```
```
 InputTextSmall("Tanggal","Tanggal","Tanggal","$ed[Tanggal]"); 
        InputTextSmall("Periode","Tahun","Tahun","$ed[Tahun]"); 
        InputTextSmall("IPK","IPK","IPK","$ed[IPK]"); 
        TextArea("Tujuan","Tujuan","Tujuan","$ed[Tujuan]"); 
                                  InputHidden("","MAX_FILE_SIZE","3000000"); 
        InputFile("Lampiran1","Lampiran[]","Lampiran[]",""); 
        InputFile("Lampiran2","Lampiran[]","Lampiran[]",""); 
        InputFile("Lampiran3","Lampiran[]","Lampiran[]",""); 
        InputFile("Lampiran4","Lampiran[]","Lampiran[]",""); 
        InputFile("Lampiran5","Lampiran[]","Lampiran[]",""); 
        InputFile("Lampiran6","Lampiran[]","Lampiran[]",""); 
        InputFile("Lampiran7","Lampiran[]","Lampiran[]",""); 
        InputFile("Lampiran8","Lampiran[]","Lampiran[]",""); 
                                  InputButton("Edit","SubmitEd"); 
                                   FormEnd(); 
                                  DblDivEnd(); 
 } 
                          DivEnd(); 
                         break; 
                 default : 
                          ContenBox("Daftar Pengajuan beasiswa"); 
                          if(isset($_POST['SubmitDel'])){ 
                          $checkbox=$_POST['checkbox']; 
                                   for($i=0;$i<count($checkbox);$i++){ 
                                           $del_id = $checkbox[$i]; 
                                           $sql = "DELETE FROM 
pengajuan_beasiswa WHERE id='$del_id'"; 
                                                    if($result = 
mysql_query($sql)){ 
                                                             Sukses("Data 
berhasil Dihapus...."); 
        IconNew("center","".$_SERVER['PHP_SELF']."","Kembali"); 
                                                    }else { 
                                                             Gagal("Data Gagal 
dihapus"); 
        IconNew("center","".$_SERVER['PHP_SELF']."","Kembali"); 
 } 
 } 
                          }else { 
        IconNew("right","".$_SERVER['PHP_SELF']."?cat=new","Buat Baru"); 
                                  DivInfo(); 
                                  DivOpen(); 
                                  $max=10; 
$listna<del>v=new</del><br>CnnNav($max,"pengajuan_beasiswa","","*","id","9","5","3","&laquo;","&raquo;
 "," ", ""); 
        $start=$_GET['offset']?$_GET['offset']*$max:0; 
                                  $bea=fetchRow("pengajuan_beasiswa","order 
by Tanggal desc limit 
".$start.",".$max."","id,NIM,Jenis_beasiswa,Kode_beasiswa,Tanggal,Tahun,Tuj
uan,IPK,app"); 
                                  FormOpen(); 
                                   echo "<table>"; 
                                  echo "<thead>"; 
                                  echo "<tr>"; 
                                  echo "<th><input class=\"check-all\" 
type=\"checkbox\" /></th>"; 
                                 echo "<th>NIM</th>";
 echo "<th>Jenis Beasiswa</th>"; 
 echo "<th>Kode Beaiswa</th>"; 
                                 echo "<th>Tanggal</th>";
                                 echo "<th>Periode</th>";
                                 echo "<th>Status</th>";
                                  echo "</tr>";
```

```
echo "</thead>";
                                      echo "<tfoot>"; 
                                      echo "<tr>"; 
                                      echo "<td colspan=\"4\">"; 
                                     echo "<div class=\"bulk-actions align-
left\">"; 
 InputButton("Hapus","SubmitDel"); 
 echo "</div>"; 
 DivPagin(); 
 $listnav->printnav(); 
                                      echo "</div>"; 
                                      Clear(); 
echo "</td>";<br>
echo "</tr>";<br>
echo "</tfoot>";
                                     echo "<tbody>";<br>foreach($bea as $n){
foreach($bea as $n){<br>echo "<tr>";<br>id=\"checkbox[]\" name=\"checkbox[]\" value=\"$n[id]\"/></td><td><a<br>href=\"".$_SERVER['php_self']."?cat=edit&id=$n[id]\">$n[NIM]</a></td><td><a<br>href=\"".$_SERVER['php_self']."?cat=edit&id=
</td><td>$n[Kode_beasiswa]</td><td>$n[Tanggal]</td><td>$n[Tahun]</td><td>$n
[app]</td>";
                                                echo "</tr>"; 
 } 
                                      echo "</tbody>"; 
                                      echo "</table>"; 
                                      FormEnd(); 
 DivEnd(); 
 DivEnd(); 
 } 
                             DivEnd(); 
                            break; 
         } 
} 
?>
```
## Hasil implementasi program diatas

| Sistem Informasi Beasiswa | $\frac{\partial}{\partial x}$ |        | P Terbanyak Dikunjungi   Perkenalan a Berita Terbaru [2] Sistem Informasi Beasi |                |                     |                  |         |                  |
|---------------------------|-------------------------------|--------|---------------------------------------------------------------------------------|----------------|---------------------|------------------|---------|------------------|
|                           |                               |        |                                                                                 |                |                     |                  |         |                  |
|                           |                               |        | Sistem Informasi Beasiswa                                                       |                |                     |                  |         |                  |
| <b>SiSfQ</b> easiswa      |                               |        | Daftar Pengajuan beasiswa                                                       |                |                     |                  |         |                  |
| Home                      |                               |        |                                                                                 |                |                     |                  |         |                  |
|                           |                               |        |                                                                                 |                |                     |                  |         | <b>Buat Baru</b> |
| <b>Berita Terbaru</b>     | ø                             | $\Box$ | <b>NIM</b>                                                                      | Jenis Beasiswa | <b>Kode Beaiswa</b> | Tanggal          | Periode | <b>Status</b>    |
| Info Beasiswa             |                               | E      | yesy                                                                            | PPA            | PPA-26-2010         | $2011 - 01 - 16$ | 2010    | $\tilde{z}$      |
| Rekomendasi               |                               | 顺      | 07520244102                                                                     | ppa            | PPA-26-2010         | 2010-05-17       | 2010    | $\overline{2}$   |
| Seleksi Penerimaan        |                               |        |                                                                                 |                |                     |                  |         |                  |
| Pengajuan Beasiswa        |                               | Hapus  |                                                                                 |                |                     |                  |         |                  |
| Pengumuman                |                               |        |                                                                                 |                |                     |                  |         |                  |
|                           |                               |        |                                                                                 |                |                     |                  |         |                  |
|                           |                               |        | @ Copyright 2010 Sistem Informasi beasiswal Powered by PHP IMySql I Top         |                |                     |                  |         |                  |
| Logout                    |                               |        |                                                                                 |                |                     |                  |         |                  |
|                           |                               |        |                                                                                 |                |                     |                  |         |                  |
|                           |                               |        |                                                                                 |                |                     |                  |         |                  |

Gambar 24. Menu pengajuan

6. Menu pengumuman, berisi pengunguman hasil seleksi pendaftar beasiswa

```
<?php 
\prime \prime * Created on May 12, 2010 
 * 
 * 
  * Author dungchil 
  * FileName: pengumuman.php 
 * 
 */ 
 include("Css.php"); 
  include("CnnNav.php"); 
function Pengumuman(){ 
 ContenBox("Pengumuman Beasiswa"); 
 if(isset($_GET['id']) && $_GET['id']!=""){//jk id tidak kosong 
(penguman.php?id=) 
 //$id=abs((int)$_GET['id']); 
 $id=check_input($_GET['id']);//filter pada id dengan fungsi 
check_input 
                   $max=10;//rekord maksimal yg ditampilakan pada pagin 
 $listnav=new 
CnnNav($max,"pengajuan_beasiswa","","*","id","9","5","3","«","»
"," ", "");//navigasi halaman 
                   $start=$_GET['offset']?$_GET['offset']*$max:0; 
                   $list=fetchRow("profile,pengajuan_beasiswa","where 
profile.NIM=pengajuan_beasiswa.NIM and 
pengajuan_beasiswa.Kode_beasiswa='$id' and pengajuan_beasiswa.app='1' order 
by pengajuan_beasiswa.IPK desc limit ".$start.",".$max.""); 
 IconNew("right","".$_SERVER['PHP_SELF']."","Kembali"); 
                   DivInfo(); 
                   DivOpen(); 
                   echo "<table>"; 
                   echo "<thead>"; 
                   echo "<tr>"; 
                  echo "<th>NIM</th>";
                  echo "<th>Nama Lengkap</th>";
                   echo "<th>Jurusan</th>"; 
                  echo "<th>Prodi</th>";
                  echo "<th>IPK</th>";
                   echo "<th>Kode Beasiswa</th>"; 
                   echo "</tr>"; 
                  echo "</thead>";
 echo "<tfoot>"; 
 echo "<tr>"; 
                   echo "<td colspan=\"4\">"; 
                   DivPagin(); 
                             $listnav->printnav();//tampilkan navigasi halaman 
                   echo "</div>"; 
                   Clear(); 
 echo "</td>"; 
 echo "</tr>"; 
                  echo "</tfoot>";
                  echo "<tbody>";
                            foreach($list as $n){ //tampilkan record database 
sebagai array 
                                       echo "<tr>"; 
 echo 
"<td>$n[NIM]</td><td>$n[Nama_lengkap]</td><td>$n[Jurusan]</td><td>$n[Prodi]
</td><td>$n[IPK]</td><td>$n[Kode_beasiswa]</td>"; 
                                      -<br>| echo "</tr>";
 } 
 echo "</tbody>"; 
                  echo "</table>";
                   DivEnd(); 
                   DivEnd(); 
      //jika variablel GET[id] kosong 
         }else{ 
                   DivInfo(); 
                   $max=10; 
                   $listnav=new 
CnnNav($max,"lowongan_beasiswa","","*","id","9","5","3","«","»"
," ", ""); 
                   $start=$_GET['offset']?$_GET['offset']*$max:0; 
                   $low=fetchRow("lowongan_beasiswa","where app='1' order by
```

```
Tanggal desc limit ".$start.",".$max.""); 
 DivOpen(); 
 echo "<table>"; 
                 echo "<thead>"; 
                 echo "<tr>"; 
                 echo "<th>Jenis Beasiswa</th>"; 
                 echo "<th>Kode Beaiswa</th>"; 
                echo "<th>Tanggal</th>";
                 echo "<th>Periode</th>"; 
                echo "<th>Kuota</th>";
                 echo "<th>Daftar Penerima</th>"; 
                 echo "</tr>"; 
                 echo "</thead>"; 
                 echo "<tfoot>"; 
                 echo "<tr>"; 
                 echo "<td colspan=\"4\">"; 
                 DivPagin(); 
                         $listnav->printnav(); 
                 echo "</div>"; 
                 Clear(); 
                echo "</td>";
                 echo "</tr>"; 
                echo "</tfoot>";
                 echo "<tbody>"; 
                         foreach($low as $n){ 
echo "<tr>";<br>echo "<td><a
href=\"".$_SERVER['php_self']."?id=$n[Kode_beasiswa]\">$n[Jenis_beasiswa]</
a></td><td>$n[Kode_beasiswa]</td><td>".dateConv($n[Tanggal])."</td><td>$n[T
ahun]</td><td>$n[Kuota]</td><td><a href=\"?id=$n[Kode_beasiswa]\">Lihat 
Detail</a></td>"; 
                                  echo "</tr>"; 
 } 
 echo "</tbody>"; 
                echo "</table>";
                 DivEnd(); 
        DivEnd(); 
 } 
        DivEnd(); 
} 
?>
```
### **e. Program halaman mahasiswa**

Halaman yang pertama di tampilkan setelah mahasiswa atau user login ke sistem informasi beasiswa adalah halaman yang berisi menu profile, menu berita terbaru, menu lowongan, menu pengajuan, menu pengunguman, dan logout.

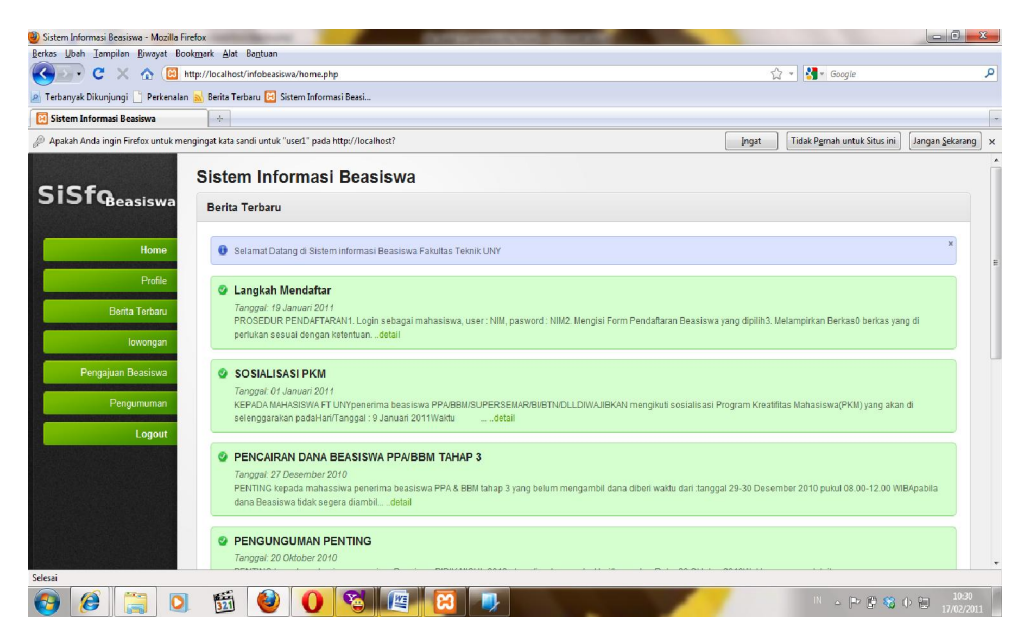

Gambar 25. Menu utama mahasiswa

1. Halaman menu profile

Pada menu profile user dapat mengganti profile sesuai dengan kehendak dan dapat mengganti pasword sesuai dengan keinginan.

```
<?php 
function Profile(){ 
     echo "<div class=\"content-box\">"; 
         echo "<div class=\"content-box-header\">"; 
         echo "<h3>Profile Pribadi</h3>"; 
         echo "<ul class=\"content-box-tabs\"><li><a href=\"#tab1\" 
class=\"default-tab\">Profile Pribadi</a></li></ul>";
        echo "<div class=\"clear\"></div>"; 
         echo "</div>"; //End .content-box-header 
         echo "<div class=\"content-box-content\">"; 
         echo "<div class=\"tab-content default-tab\" id=\"tab1\">"; 
     $Nim= $_SESSION['userdata']['NIM']; 
 $Query = mysql_query("SELECT * FROM profile WHERE NIM='$Nim'"); 
 $jmlrow=mysql_num_rows($Query); 
     if ($jmlrow>0){ 
 while ($res=mysql_fetch_assoc($Query)){ 
 if(isset($_POST['SubmitUpdate'])){ 
                            UpdateDB(); 
                  }else{ 
                            echo "<form method=\"post\" id=\"profileForm\" 
enctype=\"multipart/form-data\">"; 
                  echo "<fieldset class=\"column-left\">"; //<!-- Set class 
to "column-left" or "column-right" on fieldsets to divide the form into 
columns --> 
                           echo "<p><label>Nama Lengkap</label><input 
class=\"text-input medium-input required\" type=\"text\" id=\"NamaLengkap\" 
name=\"NamaLengkap\" value=\"".$res['Nama_lengkap']."\" /></p>"; 
                           echo "<p><label>Nama Panggilan</label><input 
class=\"text-input medium-input required\" type=\"text\" 
id=\"NamaPanggilan\" name=\"NamaPanggilan\" 
value=\"".$res['Nama_panggilan']."\"/></p>"; 
                           echo "<p><label>Program Studi</label>"; 
                           echo "<select name=\"prodi\" class=\"medium-input 
required\">"; 
                           if ($res['Prodi'] == "TeknikElektro") echo "<option
```
**value=\"TeknikElektro\" selected>Teknik Elektro D3</option>"; else echo "<option value=\"TeknikElektro\">Teknik Elektro D3</option>"; if (\$res['Prodi'] == "TeknikElektronika")echo "<option value=\"TeknikElektronika\" selected>Teknik Elektronika D3</option>"; else echo "<option value=\"TeknikElektronika\" selected>Teknik Elektronika D3</option>"; if (\$res['Prodi'] == "TeknikMesin") echo "<option value=\"TeknikMesin\" selected>Teknik Mesin D3</option>"; else echo "<option value=\"TeknikMesin\">Teknik Mesin D3</option>"; if (\$res['Prodi'] == "TeknikOtomotif") echo "<option value=\"TeknikOtomotif\" selected>Teknik Otomotif D3</option>"; else echo "<option value=\"TeknikOtomotif\">Teknik Otomotif D3</option>"; if (\$res['Prodi'] == "TeknikSipil") echo "<option value=\"TeknikSipil\" selected>Teknik Sipil D3</option>"; else echo "<option value=\"TeknikSipil\">Teknik Sipil D3</option>"; if (\$res['Prodi'] == "TeknikBoga") echo "<option value=\"TeknikBoga\" selected>Teknik Boga D3</option>"; else echo "<option value=\"TeknikBoga\">Teknik Boga D3</option>"; if (\$res['Prodi'] == "TeknikBusana") echo "<option value=\"TeknikBusana\" selected>Teknik Busana D3</option>"; else echo "<option value=\"TeknikBusana\">Teknik Busana D3</option>"; if (\$res['Prodi'] == "TeknikTataRias") echo "<option value=\"TeknikTataRias\" selected>Teknik Tata Rias Kecantikan D3</option>"; else echo "<option value=\"TeknikTataRias\">Teknik Tata Rias Kecantikan D3</option>"; if (\$res['Prodi'] == "PendTeknikElektro") echo "<option value=\"PendTeknikElektro\" selected>Pend. Teknik Elektro S1</option>"; else echo "<option value=\"PendTeknikElektro\">Pend. Teknik Elektro S1</option>"; if (\$res['Prodi'] == "PendTeknikMekatronika") echo "<option value=\"PendTeknikMekatronika\" selected>Pend. Teknik Mekatronika S1</option>";**  else echo "<option<br>value=\"PendTeknikMekatronika\">Pend. Teknik Mekatronika S1</option>";<br>if (\$res['Prodi'] == "PendTeknikElektronika") echo **"<option value=\"PendTeknikElektronika\" selected>pend. Teknik Elektronika S1</option>"; else echo "<option value=\"PendTeknikElektronika\">pend. Teknik Elektronika S1</option>"; if (\$res['Prodi'] == "PendTeknikInformatika") echo "<option value=\"PendTeknikInformatika\" selected>pend. Teknik Informatika S1</option>"; else echo "<option value=\"PendTeknikInformatika\">pend. Teknik Informatika S1</option>"; if (\$res['Prodi'] == "PendTeknikMesin") echo "<option value=\"PendTeknikMesin\" selected>Pend. Teknik Mesin S1</option>"; else echo "<option value=\"PendTeknikMesin\">Pend. Teknik Mesin S1</option>"; if (\$res['Prodi'] == "PendTeknikOtomotif") echo "<option value=\"PendTeknikOtomotif\" selected>Pend. Teknik Otomotif S1</option>"; else echo "<option value=\"PendTeknikOtomotif\"**  >Pend. Teknik Otomotif S1</option>";  **if (\$res['Prodi'] == "PendTeknikBoga") echo "<option value=\"PendTeknikBoga\" selected>Pend. Teknik Boga S1</option>"; else echo "<option value=\"PendTeknikBoga\">Pend. Teknik Boga S1</option>"; if (\$res['Prodi'] == "PendTeknikBusana") echo "<option value=\"PendTeknikBusana\" selected>Pend. Teknik Busana S1</option>"; else echo "<option value=\"PendTeknikBusana\">Pend. Teknik Busana S1</option>"; if (\$res['Prodi'] == "PendTeknikSipil") echo "<option value=\"PendTeknikSipil\" selected>Pend. Teknik Sipil perencanaan S1</option>"; else echo "<option value=\"PendTeknikSipil\">Pend. Teknik Sipil perencanaan S1</option>"; echo "</select></p> "; echo "<p><label>Jurusan</label>"; echo "<select name=\"Jurusan\" class=\"medium-input required\">";** 

```
 if ($res['Jurusan'] == "PendTeknikElektro") echo 
"<option value=\"PendTeknikElektro\" selected>Pend. Teknik Elektro 
</option>"; 
                           else echo "<option value=\"PendTeknikElektro\">Pend. 
Teknik Elektro </option>"; 
                           if ($res['Jurusan'] == "PendTeknikElektronika")echo 
"<option value=\"PendTeknikElektronika\" selected>Pend. Teknik Elektronika 
</option>"; 
                           else echo "<option 
value=\"PendTeknikElektronika\">pend. Teknik Elektronika </option>"; 
                           if ($res['Jurusan'] == "PendTeknikMesin") echo 
"<option value=\"PendTeknikMesin\" selected>Pend. Teknik Mesin </option>"; 
                           else echo "<option value=\"PendTeknikMesin\">Pend. 
Teknik Mesin </option>"; 
                           if ($res['Jurusan'] == "PendTeknikOtomotif") echo 
"<option value=\"PendTeknikOtomotif\" selected>Pend. Teknik Otomotif 
</option>"; 
 else echo "<option 
value=\"PendTeknikOtomotif\">Pend. Teknik Otomotif </option>"; 
                           if ($res['Jurusan'] == "PendTeknikBogaBusana") echo 
"<option value=\"PendTeknikBogaBusana\" selected>Pend. Teknik Boga 
Busana</option>"; 
                           else echo "<option 
value=\"PendTeknikBogaBusana\">Pend. Teknik Boga Busana</option>"; 
                           if ($res['Jurusan'] == "PendTeknikSipil") echo 
"<option value=\"PendTeknikSipil\" selected>Pend. Teknik Sipil perencanaan 
</option>"; 
                           echo "<option value=\"PendTeknikSipil\">Pend. Teknik 
Sipil perencanaan </option>"; 
 echo "</select></p> "; 
 echo "<p><label>Tempat Lahir</label><input 
class=\"text-input medium-input required\" type=\"text\" id=\"TempatLahir\" 
name=\"TempatLahir\" value=\"".$res['Tmp_lhr']."\"/></p>"; 
                          echo "<p><label>Tanggal Lahir</label><input
class=\"text-input medium-input required\" type=\"text\" 
id=\"TanggalLahir\" name=\"TanggalLahir\" 
value=\"".$res['Tgl_lhr']."\"/></p>"; 
 echo "<p><label>Jenis Kelamin</label>"; 
                          echo "<select name=\"JenisKelamin\" class=\"medium-
input required\">"; 
                           if ($res['Kelamin'] == "L") echo "<option 
value=\"L\" selected>Laki Laki</option>"; 
 else echo "<option value=\"L\">Laki Laki</option>"; 
 if ($res['Kelamin'] == "P") echo "<option 
value=\"P\" selected>Perempuan </option>"; 
                           else echo "<option value=\"P\">Perempuan </option>"; 
echo "</select></p> ";<br>echo "<p><label>Golongan Darah</label>";
                          echo "<select name=\"GolDarah\" class=\"medium-
input required\">"; 
                            if ($res['Gol_darah'] == "A") echo "<option 
value=\"A\" selected>A </option>"; 
                           else echo "<option value=\"A\">A </option>"; 
                            if ($res['Gol_darah'] == "B") echo "<option 
value=\"B\" selected>B </option>"; 
                           else echo "<option value=\"B\">B </option>"; 
                           if ($res['Gol_darah'] == "AB") echo "<option 
value=\"AB\" selected>AB </option>"; 
                          else echo "<option value=\"AB\">AB </option>";<br>if ($res['Gol_darah'] == "0") echo "<option
if ($res['Gol_darah'] == "O") echo "<option<br>
value=\"O\" selected>O </option>";<br>
else echo "<option value=\"O\">O </option>";<br>
if ($res['Gol_darah'] == "Tidak tahu") echo "<option
value=\"Tidak tahu\" selected>Tidak tahu </option>"; 
                           else echo "<option value=\"Tidak tahu\">Tidak tahu 
</option>"; 
                           echo "</select></p> "; 
                           echo "<p><label>Agama</label>"; 
                            echo "<select name=\"Agama\" class=\"medium-input 
required\">"; 
                           if ($res['Agama'] == "Islam") echo "<option 
value=\"Islam\" selected>Islam </option>"; 
 else echo "<option value=\"Islam\">Islam </option>"; 
                           if ($res['Agama'] == "Kristen") echo "<option 
value=\"Kristen\" selected>Kristen </option>"; 
                           else echo "<option value=\"Kristen\">Kristen 
</option>"; 
                           if ($res['Agama'] == "Katholik") echo "<option 
value=\"Katholik\" selected>Katholik </option>"; 
                           else echo "<option value=\"Katholik\">Katholik 
</option>";
```
100

 **if (\$res['Agama'] == "Hindu") echo "<option value=\"Hindu\" selected>Hindu </option>"; else echo "<option value=\"Hindu\">Hindu </option>"; if (\$res['Agama'] == "Budha") echo "<option**  value=\"Budha\" selected>Budha</option>"; else echo "<option value=\"Budha\">Budha</option>";  **if (\$res['Agama'] == "Konghucu") echo "<option value=\"Konghucu\" selected>Konghuchu </option>"; else echo "<option value=\"Konghucu\">Konghuchu </option>";**  echo "</select></p> " echo "<p><label>Hobi</label><input class=\"textinput medium-input datepicker required\" type=\"text\" id=\"Hobi\"<br>name=\"Hobi\" value=\"".\$res['Hobi']."\" /></p>";<br>echo "<p><label>Telp</label>Xinput class=\"text**input medium-input datepicker required\" type=\"text\" id=\"Telp\" name=\"Telp\" value=\"".\$res['Telp']."\" /></p>";**  echo "<p><label>Email</label><input class=\"text**input medium-input required email\" type=\"text\" id=\"email\" name=\"email\" value=\"".\$res['email']."\"/></p>"; echo "<p><label>Asal Sekolah</label><input class=\"text-input medium-input datepicker required\" type=\"text\" id=\"AsalSekolah\" name=\"AsalSekolah\" value=\"".\$res['Sekolah\_asal']."\"/></p>"; echo "<p><label>Alamat Asal</label><textarea class=\"text-input textarea wysiwyg\" id=\"AlamatAsal\" name=\"AlamatAsal\" cols=\"79\" rows=\"15\">".\$res['Alamat\_asal']."</textarea></p>"; echo "<p><label>Alamat Jogja</label><textarea class=\"text-input textarea wysiwyg\" id=\"AlamatJogja\" name=\"AlamatJogja\" cols=\"79\" rows=\"15\">".\$res['Alamat\_jogja']."</textarea></p>"; echo "<p><label>Organisasi</label><textarea class=\"text-input textarea wysiwyg\" id=\"Organisasi\" name=\"Organisasi\" cols=\"79\" rows=\"15\">".\$res['Organisasi']."</textarea></p>"; echo "<p><input class=\"button\" type=\"submit\" value=\"Submit\" name=\"SubmitUpdate\" /></p>"; echo "</fieldset>"; echo "<fieldset class=\"column-right\">"; //<!-- Set class to "column-left" or "column-right" on fieldsets to divide the form into columns --> echo "<p><label>Foto</label>"; if(file\_exists(\$res['Foto'])){ echo "<img src=\"".\$res['Foto']."\" width=\"280\" height=\"280\">"; }else{ echo "<img src=\"foto/kosong.gif\" width=\"280\" height=\"280\">"; } echo "<br /><input class=\"text-input medium-input\" type=\"file\" id=\"foto\" name=\"foto\"/></p>";**  echo "<input type=\"hidden\" name=\"hfid\"<br>value=\"".\$res['Foto']."\"/>";<br>echo "<p><label>Jumlah Saudara</label><input **class=\"text-input medium-input datepicker\" type=\"text\" id=\"JmlSdr\" name=\"JmlSdr\" value=\"".\$res['Jml\_sdr']."\"/></p>"; echo "<p><label>Telp Orang Tua</label><input class=\"text-input medium-input datepicker\" type=\"text\" id=\"TelpAyah\" name=\"TelpOrtu\" value=\"".\$res['Telp\_Ortu']."\"/></p>";**  echo "<p><label>Nama Ibu</label><input class=\"text**input medium-input datepicker required\" type=\"text\" id=\"NamaIbu\" name=\"NamaIbu\" value=\"".\$res['Nama\_ibu']."\" /></p>"; echo "<p><label>Pekerjaan Ibu</label><input class=\"text-input medium-input datepicker\" type=\"text\" id=\"KerIbu\" name=\"KerIbu\" value=\"".\$res['Pekerjaan\_ibu']."\"/></p>"; echo "<p><label>Penghasilan Ibu</label><input class=\"text-input medium-input datepicker\" type=\"text\" id=\"HslIbu\" name=\"HslIbu\" value=\"".\$res['Penghasilan\_Ibu']."\"/></p>"; echo "<p><label>Pendidikan Ibu</label>";**  echo "<select name=\"PendIbu\" class=\"medium**input\">"; if (\$res['Pend\_Ibu'] == "SD") echo "<option value=\"SD\" selected>SD </option>";**  else echo "<option value=\"SD\">SD </option>";  **if (\$res['Pend\_Ibu'] == "SMP") echo "<option value=\"SMP\" selected>SMP </option>";**  else echo "<option value=\"SMP\">SMP </option>";<br>if (\$res['Pend\_Ibu'] == "SMA") echo "<option **value=\"SMA\" selected>SMA </option>";**  else echo "<option value=\"SMA\">SMA </option>";  **if (\$res['Pend\_Ibu'] == "D3") echo "<option value=\"D3\" selected>D3 </option>";** 

else echo "<option value=\"D3\">D3 </option>";  **if (\$res['Pend\_Ibu'] == "S1") echo "<option**  value=\"S1\" selected>S1</option>"; else echo "<option value=\"S1\">S1</option>";  **if (\$res['Pend\_Ibu'] == "S2") echo "<option value=\"S2\" selected>S2 </option>";**  else echo "<option value=\"S2\">S2 </option>";  **echo "</select></p> ";**  echo "<p><label>Agama Ibu</label>"; echo "<select name=\"AgamaIbu\" class=\"medium**input required\">"; if (\$res['Agama'] == "Islam") echo "<option value=\"Islam\" selected>Islam </option>"; else echo "<option value=\"Islam\">Islam </option>"; if (\$res['Agama'] == "Kristen") echo "<option**  value=\"Kristen\" selected>Kristen </option>";  **else echo "<option value=\"Kristen\">Kristen </option>"; if (\$res['Agama'] == "Katholik") echo "<option**  value=\"Katholik\" selected>Katholik </option>"; else echo "<option value=\"Katholik\">Katholik **</option>"; if (\$res['Agama'] == "Hindu") echo "<option value=\"Hindu\" selected>Hindu </option>";**  else echo "<option value=\"Hindu\">Hindu </option>";  **if (\$res['Agama'] == "Budha") echo "<option**  value=\"Budha\" selected>Budha</option>"; else echo "<option value=\"Budha\">Budha</option>";  **if (\$res['Agama'] == "Konghucu") echo "<option value=\"Konghucu\" selected>Konghuchu </option>"; else echo "<option value=\"Konghucu\">Konghuchu </option>"; echo "</select></p> "; echo "<p><label>Alamat Ibu</label><textarea class=\"text-input textarea wysiwyg\" id=\"textarea\" name=\"AlamatIbu\" cols=\"79\" rows=\"15\" />".\$res['Alamat\_ibu']."</textarea></p>"; echo "<p><label>Nama Ayah</label><input class=\"text-input medium-input datepicker required\" type=\"text\"**  id=\"NamaAyah\" name=\"NamaAyah\" value=\"".\$res['Nama\_bapak']."\" **/></p>"; echo "<p><label>Pekerjaan Ayah</label><input class=\"text-input medium-input datepicker\" type=\"text\" id=\"KerAyah\" name=\"KerAyah\" value=\"".\$res['Pekerjaan\_bapak']."\"/></p>"; echo "<p><label>Penghasilan Ayah</label><input class=\"text-input medium-input datepicker\" type=\"text\" id=\"HslAyah\" name=\"HslAyah\" value=\"".\$res['Penghasilan\_bapak']."\"/></p>";**  echo "**<p><label>Pendidikan Ayah</label>";<br>echo "<select name=\"PendAyah\" class=\"mediuminput\">"; if (\$res['Pend\_bapak'] == "SD") echo "<option**  value=\"SD\" selected>SD </option>"; else echo "<option value=\"SD\">SD </option>";  **if (\$res['Pend\_bapak'] == "SMP") echo "<option value=\"SMP\" selected>SMP </option>"; else echo "<option value=\"SMP\">SMP </option>"; if (\$res['Pend\_bapak'] == "SMA") echo "<option value=\"SMA\" selected>SMA </option>";**  else echo "<option value=\"SMA\">SMA </option>";  **if (\$res['Pend\_bapak'] == "D3") echo "<option value=\"D3\" selected>D3 </option>";**  else echo "<option value=\"D3\">D3 </option>";<br>if (\$res['Pend bapak'] == "S1") echo "<option  $if$  (\$res['Pend bapak'] == "S1") echo " **value=\"S1\" selected>S1</option>"; else echo "<option value=\"S1\">S1</option>"; if (\$res['Pend\_bapak'] == "S2") echo "<option value=\"S2\" selected>S2 </option>";**  else echo "<option value=\"S2\">S2 </option>";  **echo "</select></p> "; echo "<p><label>Agama Ayah</label>"; echo "<select name=\"AgamaAyah\" class=\"mediuminput required\">"; if (\$res['Agama'] == "Islam") echo "<option value=\"Islam\" selected>Islam </option>";**  else echo "<option value=\"Islam\">Islam </option>";  **if (\$res['Agama'] == "Kristen") echo "<option value=\"Kristen\" selected>Kristen </option>"; else echo "<option value=\"Kristen\">Kristen </option>"; if (\$res['Agama'] == "Katholik") echo "<option value=\"Katholik\" selected>Katholik </option>"; else echo "<option value=\"Katholik\">Katholik** 

```
</option>"; 
                           if ($res['Agama'] == "Hindu") echo "<option 
value=\"Hindu\" selected>Hindu </option>"; 
                         else echo "<option value=\"Hindu\">Hindu </option>";
                           if ($res['Agama'] == "Budha") echo "<option 
value=\"Budha\" selected>Budha</option>"; 
                          else echo "<option value=\"Budha\">Budha</option>"; 
                           if ($res['Agama'] == "Konghucu") echo "<option 
value=\"Konghucu\" selected>Konghuchu </option>"; 
                          else echo "<option value=\"Konghucu\">Konghuchu 
</option>"; 
                           echo "</select></p> "; 
                           echo "<p><label>Alamat Ayah</label><textarea 
class=\"text-input textarea wysiwyg\" id=\"AlamatAyah\" name=\"AlamatAyah\" 
cols=\"79\" rows=\"15\" >".$res['Alamat_bapak']."</textarea></p>"; 
                           echo "</fieldset>"; 
                           echo "<div class=\"clear\"></div>"; //<!-- End 
.clear --> 
                           echo "</form>"; 
 } 
 } 
         }else { 
                 if(isset($_POST['SubmitAdd'])){ 
                           InsertDB(); 
                 }else{ 
                           //echo $_SESSION['userdata']['NIM']; 
                           echo "<form method=\"post\" id=\"profileForm\" 
enctype=\"multipart/form-data\">"; 
                     echo "<fieldset class=\"column-left\">"; //<!-- Set 
class to "column-left" or "column-right" on fieldsets to divide the form 
into columns --> 
                    echo "<p><label>Nama Lengkap</label><input class=\"text-
input medium-input required\" type=\"text\" id=\"NamaLengkap\" 
name=\"NamaLengkap\" /></p>"; 
                     echo "<p><label>Nama Panggilan</label><input 
class=\"text-input medium-input required\" type=\"text\" 
id=\"NamaPanggilan\" name=\"NamaPanggilan\" /></p>"; 
                    echo "<p><label>Program Studi</label>";
                     echo "<select name=\"Prodi\" class=\"medium-input 
required\">"; 
                     echo "<option value=\"TeknikElektro\">Teknik Elektro 
D3</option>"; 
                     echo "<option value=\"TeknikElektronika\">Teknik 
Elektronika D3</option>'
                     echo "<option value=\"TeknikMesin\">Teknik Mesin 
D3</option>"; 
                     echo "<option value=\"TeknikOtomotif\">Teknik Otomotif 
D3</option>"; 
                     echo "<option value=\"TeknikSipil\">Teknik Sipil 
D3</option>"; 
                     echo "<option value=\"TeknikBoga\">Teknik Boga 
D3</option>"; 
                     echo "<option value=\"TeknikBusana\">Teknik Busana 
D3</option>"; 
                     echo "<option value=\"TeknikTataRias\">Teknik Tata Rias 
Kecantikan D3</option>"; 
                     echo "<option value=\"PendTeknikElektro\">Pend. Teknik 
Elektro S1</option>";
                     echo "<option value=\"PendTeknikMekatronika\">Pend. 
Teknik Mekatronika S1</option>"; 
                     echo "<option value=\"PendTeknikElektronika\">pend. 
Teknik Elektronika S1</option>"; 
                     echo "<option value=\"PendTeknikInformatika\">pend. 
Teknik Informatika S1</option>"; 
                     echo "<option value=\"PendTeknikMesin\">Pend. Teknik 
Mesin S1</option>"; 
                     echo "<option value=\"PendTeknikOtomotif\">Pend. Teknik 
Otomotif S1</option>";
                     echo "<option value=\"PendTeknikBoga\">Pend. Teknik Boga 
S1</option>"; 
                     echo "<option value=\"PendTeknikBusana\">Pend. Teknik 
Busana S1</option>";
                     echo "<option value=\"PendTeknikSipil\">Pend. Teknik 
Sipil perencanaan S1</option>"; 
                    echo "</select></p> ";
                     echo "<p><label>Jurusan</label>"; 
                     echo "<select name=\"Jurusan\" class=\"medium-input 
required\">"; 
                     echo "<option value=\"PendTeknikElektro\">Pend. Teknik 
Elektro </option>"; 
                     echo "<option value=\"PendTeknikElektronika\">pend.
```
103

```
Teknik Elektronika </option>"; 
                      echo "<option value=\"PendTeknikMesin\">Pend. Teknik 
Mesin </option>"; 
                      echo "<option value=\"PendTeknikOtomotif\">Pend. Teknik 
Otomotif </option>"; 
                      echo "<option value=\"PendTeknikBogaBusana\">Pend. 
Teknik Boga Busana</option>"; 
                      echo "<option value=\"PendTeknikSipil\">Pend. Teknik 
Sipil perencanaan </option>";
                      echo "</select></p> "; 
                     echo "<p><label>Tempat Lahir</label><input class=\"text-
input medium-input required\" type=\"text\" id=\"TempatLahir\" 
name=\"TempatLahir\" /></p>"; 
                      echo "<p><label>Tanggal Lahir</label><input 
class=\"text-input medium-input required\" type=\"text\" 
id=\"TanggalLahir\" name=\"TanggalLahir\" /></p>"; 
                      echo "<p><label>Jenis Kelamin</label>"; 
                      echo "<select name=\"JenisKelamin\" class=\"medium-input 
required\">"; 
                      echo "<option value=\"L\">Laki Laki</option>"; 
                     echo "<option value=\"P\">Perempuan </option>";
                     echo "</select></p> ";
                      echo "<p><label>Golongan Darah</label>"; 
                     echo "<select name=\"GolDarah\" class=\"medium-input
required\">"; 
echo "<option value=\"A\">A </option>";<br>echo "<option value=\"B\">B </option>";
                     echo "<option value=\"AB\">AB </option>";
                     echo "<option value=\"0\">0 </option>";
                                     echo "<option value=\"TidakTau\">-Tidak 
Tahu- </option>"; 
                     echo "</select></p> ";
                      echo "<p><label>Agama</label>"; 
                      echo "<select name=\"Agama\" class=\"medium-input 
required\">"; 
                     echo "<option value=\"Islam\">Islam </option>";
                      echo "<option value=\"Kristen\">Kristen </option>"; 
                     echo "<option value=\"Katholik\">Katholik </option>";
                     echo "<option value=\"Hindu\">Hindu </option>";
                      echo "<option value=\"Budha\">Budha</option>"; 
                      echo "<option value=\"Konghuchu\">Konghuchu </option>"; 
                                     echo "<option value=\"LainNya\">-Lainnya- 
</option>"; 
                     echo "</select></p> ";
                     echo "<p>>>>>><label>Hobi</label><input class=\"text-input
medium-input datepicker\" type=\"text\" id=\"Hobi\" name=\"Hobi\" /></p>"; 
                      echo "<p><label>Telp</label><input class=\"text-input 
medium-input datepicker\" type=\"text\" id=\"Telp\" name=\"Telp\" /></p>"; 
echo "<p><label>Email</label>input class=\"text-input<br>medium-input datepicker\" type=\"text\" id=\"email\" name=\"email\"
/></p>"; 
                     echo "<p><label>Asal Sekolah</label><input class=\"text-
input medium-input datepicker\" type=\"text\" id=\"AsalSekolah\" 
name=\"AsalSekolah\" /></p>"; 
 echo "<p><label>Alamat Asal</label><textarea 
class=\"text-input textarea wysiwyg\" id=\"AlamatAsal\" name=\"AlamatAsal\" 
cols=\"79\" rows=\"15\"></textarea></p>";
                     echo "<p><label>Alamat Jogja</label><textarea 
class=\"text-input textarea wysiwyg\" id=\"AlamatJogja\" 
name=\"AlamatJogja\" cols=\"79\" rows=\"15\"></textarea></p>"; 
echo "<p><label>Organisasi</label><textarea<br>class=\"text-input textarea wysiwyg\" id=\"Organisasi\" name=\"Organisasi\"
cols=\"79\" rows=\"15\"></textarea></p>";
echo "<p><input class=\"button\" type=\"submit\"<br>value=\"Submit\" name=\"SubmitAdd\"/></p>";
                      echo "</fieldset>"; 
                      echo "<fieldset class=\"column-right\">"; //<!-- Set 
class to "column-left" or "column-right" on fieldsets to divide the form 
into columns --> 
                      echo "<p><label>Foto</label>"; 
                                     echo "<img src=\"foto/kosong.gif\" 
width=\"280\" height=\"280\">"; 
                  echo "<br /><input class=\"text-input medium-input\" 
type=\"file\" id=\"foto\" name=\"foto\"/></p>"; 
                                     echo "<p><label>Jumlah 
Saudara</label><input class=\"text-input medium-input datepicker\" 
type=\"text\" id=\"JmlSdr\" name=\"JmlSdr\" /></p>"; 
                     echo "<p><label>Nama Ibu</label><input class=\"text-
input medium-input required\" type=\"text\" id=\"NamaIbu\" name=\"NamaIbu\" 
/></p>"; 
                      echo "<p><label>Pekerjaan Ibu</label><input
```
104

```
class=\"text-input medium-input datepicker\" type=\"text\" id=\"KerIbu\" 
name=\"KerIbu\" /></p>"; 
                    echo "<p><label>Penghasilan Ibu</label><input 
class=\"text-input medium-input datepicker\" type=\"text\" id=\"HslIbu\" 
name=\"HslIbu\" /></p>"; 
                     echo "<p><label>Pendidikan Ibu</label>"; 
echo "<select name=\"PendIbu\" class=\"medium-input\">";<br>echo "<option value=\"SD\">SD </option>";
                    echo "<option value=\"SMP\">SMP </option>";
                    echo "<option value=\"SMA\">SMA </option>"
                    echo "<option value=\"D3\">D3 </option>";
                    echo "<option value=\"S1\">S1</option>";
                    echo "<option value=\"S2\">S2 </option>";
                                   echo "<option value=\"LainNya\">-Lainnya- 
</option>"; 
                    echo "</select></p> ";
                     echo "<p><label>Agama Ibu</label>"; 
                     echo "<select name=\"AgamaIbu\" class=\"medium-
input\">"; 
                    echo "<option value=\"Islam\">Islam </option>";<br>echo "<option value=\"Kristen\">Kristen </option>":
                           echo "<option value=\"Kristen\">Kristen </option>"; 
                    echo "<option value=\"Katholik\">Katholik </option>";
                    echo "<option value=\"Hindu\">Hindu </option>";
                    echo "<option value=\"Budha\">Budha</option>";
                     echo "<option value=\"Konghuchu\">Konghuchu </option>"; 
                                   echo "<option value=\"LainNya\">-Lainnya- 
</option>"; 
                     echo "</select></p> "; 
                    echo "<p><label>Telp Ibu</label><input class=\"text-
input medium-input datepicker\" type=\"text\" id=\"TelpIbu\" 
name=\"TelpIbu\" /></p>"; 
                     echo "<p><label>Alamat Ibu</label><textarea 
class=\"text-input textarea wysiwyg\" id=\"AlamatIbu\" name=\"AlamatIbu\" 
cols=\"79\" rows=\"15\"></textarea></p>";
                    echo "<p><label>Nama Ayah</label><input class=\"text-
input medium-input datepicker\" type=\"text\" id=\"NamaAyah\" 
name="name" echo "<p><label>Pekerjaan Ayah</label><input 
class=\"text-input medium-input datepicker\" type=\"text\" id=\"KerAyah\" 
name=\"KerAyah\" /></p>"; 
                     echo "<p><label>Penghasilan Ayah</label><input 
class=\"text-input medium-input datepicker\" type=\"text\" id=\"HslAyah\" 
name=\"HslAyah\" /></p>"; 
                     echo "<p><label>Pendidikan Ayah</label>"; 
                    echo "<select name=\"PendAyah\" class=\"medium-
input\">"; 
                    echo "<option value=\"SD\">SD </option>";
                    echo "<option value=\"SMP\">SMP </option>";
                    echo "<option value=\"SMA\">SMA </option>";
                    echo "<option value=\"D3\">D3 </option>";
                    echo "<option value=\"S1\">S1</option>";
                    echo "<option value=\"S2\">S2 </option>";
                                   echo "<option value=\"LainNya\">-Lainnya- 
</option>"; 
                     echo "</select></p> "; 
                     echo "<p><label>Agama Ayah</label>"; 
                     echo "<select name=\"AgamaAyah\" class=\"medium-input 
required\">"; 
                     echo "<option value=\"Islam\">Islam </option>"; 
                    echo "<option value=\"Kristen\">Kristen </option>";
                    echo "<option value=\"Katholik\">Katholik </option>";
                    echo "<option value=\"Hindu\">Hindu </option>
                    echo "<option value=\"Budha\">Budha</option>";
                    echo "<option value=\"Konghuchu\">Konghuchu </option>";
                                   echo "<option value=\"LainNya\">-Lainnya- 
</option>"; 
                    echo "</select></p> ";
                     echo "<p><label>Telp OrangAyah</label><input 
class=\"text-input medium-input datepicker\" type=\"text\" id=\"TelpOrtu\" 
name=\"TelpOrtu\" /></p>"; 
echo "<p><label>Alamat Ayah</label><textarea<br>class=\"text-input textarea wysiwyg\" id=\"AlamatAyah\" name=\"AlamatAyah\"
cols=\"79\" rows=\"15\"></textarea></p>";
                    echo "</fieldset>"
                     echo "<div class=\"clear\"></div>"; //<!-- End .clear --
> 
                 echo "</form>"; 
 } 
 } 
        echo "</div>"; 
        echo "</div>"; //<!-- End .content-box-content -->
```

```
 echo "</div>"; 
} 
function ImageThumb($sourceImage, $destImage, $width, $height, $type = 
 "png") { 
          $type = strtolower($type); 
          $imageSize = getimagesize($sourceImage); 
          if($imageSize[0] > $imageSize[1]) { 
              $newWidth = $width; 
              $newHeight = $imageSize[1] * ($newWidth / $imageSize[0]); 
 } 
          else { 
 $newHeight = $height; 
 $newWidth = $imageSize[0] * ($newHeight / $imageSize[1]); 
          } 
          switch(image_type_to_mime_type($imageSize[2])) { 
              case "image/jpeg": 
                  $image = imagecreatefromjpeg($sourceImage); 
                  break; 
              case "image/gif": 
                  $image = imagecreatefromgif($sourceImage); 
                  break; 
              case "image/png": 
                   $image = imagecreatefrompng($sourceImage); 
                   break; 
              default: 
 $t = image_type_to_mime_type($imageSize[2]); 
 echo "The file type {$t} is not supported, please use 
either jpeg, gif, or png"; 
                  break; 
          } 
          $thumb = imagecreatetruecolor($newWidth, $newHeight); 
          imagecopyresampled($thumb, $image, 0, 0, 0, 0, $newWidth, 
$newHeight, $imageSize[0], $imageSize[1]); 
          switch($type) { 
 case "jpg": 
 case "jpeg": 
                  header("Content-type: image/jpeg"); 
                   imagejpeg($thumb, $destImage); 
                  break; 
              case "gif": 
                  header("Content-type: image/gif"); 
                   imagegif($thumb, $destImage); 
                  break; 
              case "png": 
                  header("Content-type: image/png"); 
                   imagepng($thumb, $destImage); 
                   break; 
              default: 
 echo "The image type {$type} is not supported, please 
choose another."; 
                  break; 
          } 
          imagedestroy($image); 
         imagedestroy($thumb); 
     } 
function validateEmail($email){ 
           return ereg("^[a-zA-Z0-9]+[a-zA-Z0-9_-]+@[a-zA-Z0-9]+[a-zA-Z0-9.-
]+[a-zA-Z0-9]+.[a-z]{2,4}$", $email); 
 } 
  function Required(){ 
     if (check_input($_POST['NamaLengkap'] == "")){ 
              echo "<span class=\"input-notification error png_bg\">Nama 
Lengkap Harus diisi</span><br />>/;
 }if (check_input($_POST['NamaPanggilan'] == "")){ 
 echo "<span class=\"input-notification error png_bg\">Nama 
Panggilan Hasur diisi</span><br />/";
         }if (check_input($_POST['Prodi'] == "")){ 
echo "<span class=\"input-notification error png_bg\">Prodi Harus Diisi</span><br />>";
 }if (check_input($_POST['Jurusan'] == "")){ 
 echo "<span class=\"input-notification error png_bg\">Jurusan 
Harus Diisi</span><br />>/;
          }if (check_input($_POST['TempatLahir'] == "")){
```

```
 echo "<span class=\"input-notification error png_bg\">Tempat 
Lahir Harus Diisi</span><br />>/;
          }if (check_input($_POST['TanggalLahir'] == "")){ 
              echo "<span class=\"input-notification error png_bg\">Tanggal
Lahir Harus Diisi</span><br />>/;
          }if (check_input($_POST['JenisKelamin'] == "")){ 
 echo "<span class=\"input-notification error png_bg\">Jenis 
Kelamin Harus Diisi</span><br />"; 
 }if (check_input($_POST['GolDarah'] == "")){ 
 echo "<span class=\"input-notification error png_bg\">Golongan 
Darah Harus Diisi</span><br />>/;
          }if (check_input($_POST['Agama'] == "")){ 
               echo "<span class=\"input-notification error png_bg\">Agama 
Harus Diisi</span><br />>//>
          }if (check_input($_POST['Telp'] == "")){ 
              echo "<span class=\"input-notification error png_bg\">Telp
Harus Diisi</span><br />>/;
          }if (check_input($_POST['email'] == "")){ 
               echo "<span class=\"input-notification error png_bg\">Email 
Harus Diisi</span><br />>";
          }if (check_input($_POST['AsalSekolah'] == "")){ 
              echo "<span class=\"input-notification error png bg\">Asal
Sekolah Harus Diisi</span><br />>/;
          }if (check_input($_POST['AlamatAsal'] == "")){ 
               echo "<span class=\"input-notification error png_bg\">Alamat 
Asal Harus Diisi</span><br /> />";<br>
}if (check_input($_POST['AlamatJogja'] == "")){
              echo "<span class=\"input-notification error png_bg\">Alamat
Jogja Harus Diisi</span><br />";
 }if (check_input($_POST['Organisasi'] == "")){ 
 echo "<span class=\"input-notification error 
png_bg\">Organisasi Harus Diisi</span><br />"; 
 }if (check_input($_POST['NamaIbu'] == "")){ 
 echo "<span class=\"input-notification error png_bg\">Nama Ibu 
Harus Diisi</span><br />>";
 }if (check_input($_POST['KerIbu'] == "")){ 
 echo "<span class=\"input-notification error png_bg\">Pekerjaan 
Ibu Harus Diisi</span><br />>/;
          }if (check_input($_POST['PendIbu'] == "")){ 
               echo "<span class=\"input-notification error 
png bg\">Pendidikan Ibu Harus Diisi</span><br />>/;
 }if (check_input($_POST['AgamaIbu'] == "")){ 
 echo "<span class=\"input-notification error png_bg\">Agama Ibu 
Harus Diisi</span><br />>/;
          }if (check_input($_POST['NamaAyah'] == "")){ 
              echo "<span class=\"input-notification error png_bg\">Nama Ayah
Harus Diisi</span><br />>/;
          }if (check_input($_POST['KerAyah'] == "")){ 
              echo "<span class=\"input-notification error png_bg\">Pekerjaan
Ayah Harus Diisi</span><br />>/;
          }if (check_input($_POST['PendAyah'] == "")){ 
               echo "<span class=\"input-notification error 
png_bg\">Pendidikan Ayah Harus Diisi</span><br />"; 
 }if (check_input($_POST['AgamaAyah'] == "")){ 
 echo "<span class=\"input-notification error png_bg\">Agama 
Ayah Harus Diisi</span><br />/";
          }if (check_input($_POST['TelpOrtu'] == "")){ 
               echo "<span class=\"input-notification error png_bg\">Telp 
Orang Tua Harus Diisi</span><br />>/>";
 } 
  } 
  function InsertDB(){ 
     $NamaLengkap = check_input($_POST['NamaLengkap']); 
 $NamaPanggilan = check_input($_POST['NamaPanggilan']); 
 $Prodi = check_input($_POST['Prodi']); 
     $Jurusan = check_input($_POST['Jurusan']); 
    $TmpLhr = check_input($_POST['TempatLahir']);<br>$TglLhr = check_input($_POST['TanggalLahir'])
     $TglLhr = check_input($_POST['TanggalLahir']); 
    $Kelamin = check_input($POST['JenisKelamin']);<br>$GolDarah = check input($POST['GolDarah']);
                      = check_input($_POST['GolDarah']);
 $Agama = check_input($_POST['Agama']); 
 $Telp = check_input($_POST['Telp']); 
      $email = check_input($_POST['email']); 
      $AslSkl = check_input($_POST['AsalSekolah']); 
      $AlmtAsal = check_input($_POST['AlamatAsal']); 
                       $AlmtJogja = check_input($_POST['AlamatJogja']); 
 $Organisasi = check_input($_POST['Organisasi']); 
 $Hobi = check_input($_POST['Hobi']);
```

```
 $NamaIbu = check_input($_POST['NamaIbu']); 
                $KerIbu = check_input($_POST['KerIbu']);
```

```
 $HslIbu = check_input($_POST['HslIbu']); 
 $PendIbu = check_input($_POST['PendIbu']); 
 $AgamaIbu = check_input($_POST['AgamaIbu']); 
      $AlmtIbu = check_input($_POST['AlamatIbu']); 
      $NamaAyah = check_input($_POST['NamaAyah']); 
      $KerAyah = check_input($_POST['KerAyah']); 
      $HslAyah = check_input($_POST['HslAyah']); 
      $AgamaAyah = check_input($_POST['AgamaAyah']); 
 $PendAyah = check_input($_POST['PendAyah']); 
 $AlmtAyah = check_input($_POST['AlamatAyah']); 
      $TelpOrtu = check_input($_POST['TelpOrtu']); 
                       = check_input($_POST['JmlSdr']);
     $Nim= $ SESSION['userdata']['NIM'];
          $uploaddir = "foto/"; 
      $fileName = $_FILES['foto']['name']; 
      $tmpName = $_FILES['foto']['tmp_name']; 
 $fileSize = $_FILES['foto']['size']; 
 $fileType = $_FILES['foto']['type']; 
 $exts = explode (".",$fileName); 
      $uploadfile= $uploaddir.$Nim.$fileName; 
      $destImage = $uploaddir."thumb-".$Nim."-".date("Y-m-d").".".$exts[1]; 
 move_uploaded_file($_FILES['foto']['tmp_name'], $uploadfile); 
 ImageThumb($uploadfile, $destImage, "200", "200", $exts[1]); 
          unlink($uploadfile); 
      $Query = "INSERT INTO profile 
(Nama_lengkap,Nama_panggilan,NIM,Prodi,Jurusan,Tmp_lhr,Tgl_lhr,Kelamin,Agam
a,Gol_darah,Sekolah_asal,Alamat_asal,Alamat_jogja,Telp,email,Hobi,Organisas
i,Nama_ibu,Alamat_ibu,Pekerjaan_ibu,Penghasilan_Ibu,Agama_Ibu,Pend_Ibu,Nama
 _bapak,Alamat_bapak,Pekerjaan_bapak,Penghasilan_bapak,Agama_bapak,Pend_bapa
k,Telp_ortu,Jml_sdr,Foto) 
     VALUES 
('$NamaLengkap','$NamaPanggilan','$Nim','$Prodi','$Jurusan','$TmpLhr','$Tgl
Lhr','$Kelamin','$Agama','$GolDarah','$AslSkl','$AlmtAsal','$AlmtJogja','$T
elp','$email','$Hobi','$Organisasi','$NamaIbu','$AlmtIbu','$KerIbu','$HslIb
u','$AgamaIbu','$PendIbu','$NamaAyah','$AlmtAyah','$KerAyah','$HslAyah','$A
gamaAyah','$PendAyah','$TelpOrtu','$JmlSdr','$destImage')"; 
      if (!mysql_query($Query)){ 
           die('Error: ' . mysql_error()); 
      } 
           echo "<div class=\"notification success png_bg\">"; 
                    echo "<div>"; 
                     echo "<h4>Terimakasih Data Anda Telah Disimpan</h4>"; 
                     echo "</div>"; 
                     echo "</div>"; 
  } 
  function UpdateDB(){ 
      $NamaLengkap = check_input($_POST['NamaLengkap']); 
     $NamaPanggilan = check_input($_POST['NamaPanggilan']);<br>$Prodi = check_input($_POST['Prodi']);
                  = check_input($_POST['Prodi']);
 $Jurusan = check_input($_POST['Jurusan']); 
 $TmpLhr = check_input($_POST['TempatLahir']); 
      $TglLhr = check_input($_POST['TanggalLahir']); 
      //$TglLhr =$_POST['TanggalLahir']; 
 $Kelamin = check_input($_POST['JenisKelamin']); 
 $GolDarah = check_input($_POST['GolDarah']); 
 $Agama = check_input($_POST['Agama']); 
 $Telp = check_input($_POST['Telp']); 
     $email = check_input($_POST['email']);<br>$As1Sk1 = check input($_POST['AsalSekol
     $As1Skl = check_input($_POST['AsalSekolah']);<br>$AlmtAsal = check_input($_POST['AlamatAsal']);
                       = check_input($_POST['AlamatAsal']);
      $AlmtJogja = check_input($_POST['AlamatJogja']); 
      $Organisasi = check_input($_POST['Organisasi']); 
     $\mathsf{Stabi}$ = check\_input$ (\$\_POST['Hobi'])$; $$\mathsf{Simath} = check\_input$ (\$\_POST['NamanIbu')$$Namalbu = check\_input(S_POST['Namalbu'])<br>$KerIbu = check\_input(S_POST['KerIbu'])$KerIbu = check_input(S_POST['KerIbu'])<br>$Hs1Tbu = check_input(S_POST['Hs1Tbu'])$HslIbu = check\_input({$\_POST['HslIbu']};\$PendIbu = check\_input(S_POST['PendIbu'])= check_input($_POST['PendIbu']);
 $AgamaIbu = check_input($_POST['AgamaIbu']); 
 $AlmtIbu = check_input($_POST['AlamatIbu']); 
      $NamaAyah = check_input($_POST['NamaAyah']);
```
 **\$KerAyah = check\_input(\$\_POST['KerAyah']); \$HslAyah = check\_input(\$\_POST['HslAyah']); \$AgamaAyah = check\_input(\$\_POST['AgamaAyah']); \$PendAyah = check\_input(\$\_POST['PendAyah']);**  \$AlmtAyah = check\_input(\$\_POST['AlamatAyah']);<br>\$TelpOrtu = check\_input(\$\_POST['TelpOrtu']);  **\$TelpOrtu = check\_input(\$\_POST['TelpOrtu']);** 

 $=$  check\_input(\$\_POST['JmlSdr']);

```
$hfid = $ POST['hfid'];
 $Nim= $_SESSION['userdata']['NIM']; 
 $uploaddir = "foto/"; 
     $fileName = $_FILES['foto']['name']; 
     $tmpName = $_FILES['foto']['tmp_name']; 
     $fileSize = $_FILES['foto']['size']; 
 $fileType = $_FILES['foto']['type']; 
 $exts = explode (".",$fileName); 
     $uploadfile = $uploaddir.$Nim.$fileName; 
        $destImage = $uploaddir."thumb-".$Nim."-".date("Y-m-
d").".".$exts[1]; 
     move_uploaded_file($_FILES['foto']['tmp_name'], $uploadfile); 
if($fileName == '') {\}
```
 **\$Query = "UPDATE profile SET Nama\_lengkap='\$NamaLengkap',Nama\_panggilan='\$NamaPanggilan',Prodi='\$Prodi', Jurusan='\$Jurusan',Tmp\_lhr='\$TmpLhr',Tgl\_lhr='\$TglLhr',Kelamin='\$Kelamin',A gama='\$Agama',Gol\_darah='\$GolDarah',Sekolah\_asal='\$AslSkl',Alamat\_asal='\$Al mtAsal',Alamat\_jogja='\$AlmtJogja',Telp='\$Telp',email='\$email',Hobi='\$Hobi', Organisasi='\$Organisasi',Nama\_ibu='\$NamaIbu',Alamat\_ibu='\$AlmtIbu',Pekerjaa n\_ibu='\$KerIbu',Penghasilan\_Ibu='\$HslIbu',Agama\_Ibu='\$AgamaIbu',Pend\_Ibu='\$ PendIbu',Nama\_bapak='\$NamaAyah',Alamat\_bapak='\$AlmtAyah',Pekerjaan\_bapak='\$ KerAyah',Penghasilan\_bapak='\$HslAyah',Agama\_bapak='\$AgamaAyah',Pend\_bapak=' \$PendAyah',Telp\_ortu='\$TelpOrtu',Jml\_sdr='\$JmlSdr' WHERE NIM='\$Nim'";** 

```
}else{ 
unlink($hfid);
```
 **} ?>** 

 **ImageThumb(\$uploadfile, \$destImage, "200", "200", \$exts[1]); unlink(\$uploadfile);** 

 **\$Query = "UPDATE profile SET**  , Nama\_lengkap='\$NamaLengkap',Nama\_panggilan='\$NamaPanggilan',Prodi='\$Prodi'<br>Jurusan='\$Jurusan',Tmp\_lhr='\$TmpLhr',Tgl\_lhr='\$TglLhr',Kelamin='\$Kelamin',A<br>gama='\$Agama',Gol\_darah='\$GolDarah',Sekolah\_asal='\$AslSkl',Alamat\_asa **mtAsal',Alamat\_jogja='\$AlmtJogja',Telp='\$Telp',email='\$email',Hobi='\$Hobi', Organisasi='\$Organisasi',Nama\_ibu='\$NamaIbu',Alamat\_ibu='\$AlmtIbu',Pekerjaa n\_ibu='\$KerIbu',Penghasilan\_Ibu='\$HslIbu',Agama\_Ibu='\$AgamaIbu',Pend\_Ibu='\$ PendIbu',Nama\_bapak='\$NamaAyah',Alamat\_bapak='\$AlmtAyah',Pekerjaan\_bapak='\$ KerAyah',Penghasilan\_bapak='\$HslAyah',Agama\_bapak='\$AgamaAyah',Pend\_bapak=' \$PendAyah',Telp\_ortu='\$TelpOrtu',Jml\_sdr='\$JmlSdr',Foto='\$destImage' WHERE NIM='\$Nim'"; }** 

```
 if (!mysql_query($Query)){ 
                   . mysql_error());
 } 
 echo "<div class=\"notification success png_bg\">"; 
             echo "<div>"; 
             echo "<h4>Terimakasih Data Anda Telah Disimpan</h4>"; 
             echo $TglLhr; 
             echo "</div>"; 
             echo "</div>";
```
2. Menu berita terbaru Pada menu ini user dapat melihat beritaberita terbaru yang berkaitan dengan beasiswa. Di bawah ini adalah program dari menu berita pada halaman mahasiswa.

```
function Berita(){ //fungsi tampil berita 
        $judul="Berita terbaru"; 
        Contenbox($judul); 
        if($_GET['cat']== detail){ 
                 $id=abs((int)$_GET['id']); 
                 $berita=fetch("berita","where 
id='$id'","id,Judul,Tanggal,Konten"); 
                 DivSukses(); 
                 echo "<div><h4>$berita[Judul]</h4><i>Tanggal : 
".dateConv($berita[Tanggal])."</i> > br />";
                 echo $berita[Konten]; 
                 DblDivEnd(); 
                 IconNew("center","".$_SERVER['PHP_SELF']."","Kembali");
```

```
 }else{ 
                  $max=10; 
                  $listnav=new 
CnnNav($max,"berita","","*","id","9","5","3","«","»"," ", ""); 
                  $start=$_GET['offset']?$_GET['offset']*$max:0; 
 $berita=fetchRow("berita","where app='1' order by id asc 
limit ".$start.",".$max."","id,Judul,Tanggal,Konten"); 
                  foreach($berita as $n){ 
                            DivSukses(); 
                            echo "<div><h4>$n[Judul]</h4><i>Tanggal : 
".dateConv($n[Tanggal])."</i> > ',
                            echo $n[Konten]; 
                            echo "<a href=\"?cat=detail&id=$n[id]\"> 
detail</a>"; 
                            DblDivEnd(); 
                  } 
          DivPagin(); 
                            $listnav->printnav(); 
             DivEnd(); 
         } 
         EndBox(); 
         Clear(); 
  }
```
Hasil impelementasi program diatas dapat di lihat pada gambar di bawah ini :

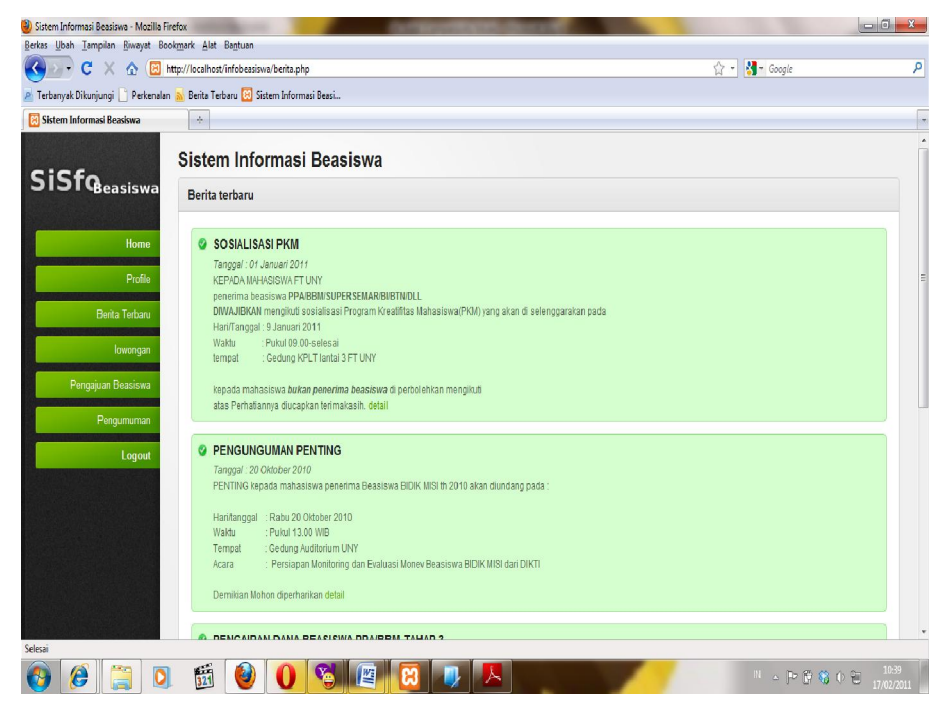

Gambar 26. Menu berita terbaru mahasiswa

3. Menu lowongan , Pada menu ini user dapat melihat lowongan beasiswa, serta dapat mengetahui kuota-kuota dari masingmasing beasiswa yang di buka. Dibawah ini Source koede program pada menu lowongan

```
function Lowongan(){ 
        //filter id (id lowongan absoulte integer) 
 $id=abs((int)$_GET['id']); 
 //cat= detail //menampilkan detail info lowongan beasiswa 
        if($_GET['cat']=="detail"){ 
                 //fetch - ambil dari dB fetch("tabel","where","column") 
                  $low=fetch("lowongan_beasiswa","WHERE app='1' AND 
id='$id'","id,Jenis_beasiswa,Kode_beasiswa,Tanggal,Tahun,Kuota,Keterangan,a
pp"); 
                 ContenBox("Lowongan Beasiswa"); 
                 DivSukses(); 
                 DivOpen(); 
                           echo "<h4>$low[Jenis_beasiswa]</h4>"; 
                           echo "<table>"; 
                          echo "<tr><td>Tanggal </td><td>:
$low[Tanggal]</td></tr>"; 
                          echo "<tr> ><td>Jenis Beasiswa </td><td>:
$low[Jenis beasiswa]</td></tr>";
 echo "<tr><td>Kode Beasiswa </td><td>: 
$low[Kode_beasiswa]</td></tr>";<br>echo "<tr><td>Tahun </td><td>:<br>$low[Tahun]</td></tr>";<br>echo "<tr><td>Kuota </td><td>:
$low[Kuota]</td></tr>"; 
                           echo "<tr><td>Keterangan </td><td>:$low[Keterangan] 
</td></tr>"; 
                           echo "</table>"; 
                 DivEnd(); 
                 IconNew("center","".$_SERVER['PHP_SELF']."","Kembali"); 
                 DivEnd(); 
                EndBox();
                 Clear(); 
        }else{ 
                 //fetchRow ambil dr dB -tampilkan sebagai array - 
fetchRow("table","where","col") 
                 $low=fetchRow("lowongan_beasiswa","WHERE 
app='1'","id,Jenis_beasiswa,Kode_beasiswa,Tanggal,Tahun,Kuota,Keterangan,ap
p"); 
                 ContenBox("Info Lowongan Beasiswa"); 
                          foreach ($low as $n){ 
                                    DivSukses(); 
                                    DivOpen(); 
 echo 
"<h4>$n[Jenis_beasiswa]</h4>"; 
                                              echo "<table>"; 
                                             echo "<tr><td>Tanggal </td><td>:
$n[Tanggal]</td></tr>"; 
                                             //echo "<tr><td>Jenis Beasiswa 
</td><td>: $n[Jenis_beasiswa]</td></tr>"; 
                                             echo "<tr><td>Kode Beasiswa 
</td><td>: $n[Kode_beasiswa]</td></tr>"; 
                                             echo "<tr><td>Tahun </td><td>:
$n[Tahun]</td></tr>"; 
                                            echo "<tr><td>Kuota </td><td>:
$n[Kuota]</td></tr>";
                                              echo "<tr><td>Keterangan 
</td><td>:".padText($n[Keterangan],250)." </td></tr>"; 
                                             echo "</table>"; 
                                    DivEnd(); 
                                    DivEnd(); 
 } 
                 EndBox(); 
                 Clear(); 
        } 
}
```
Dibawah ini adalah Hasil implementasi dari program diatas

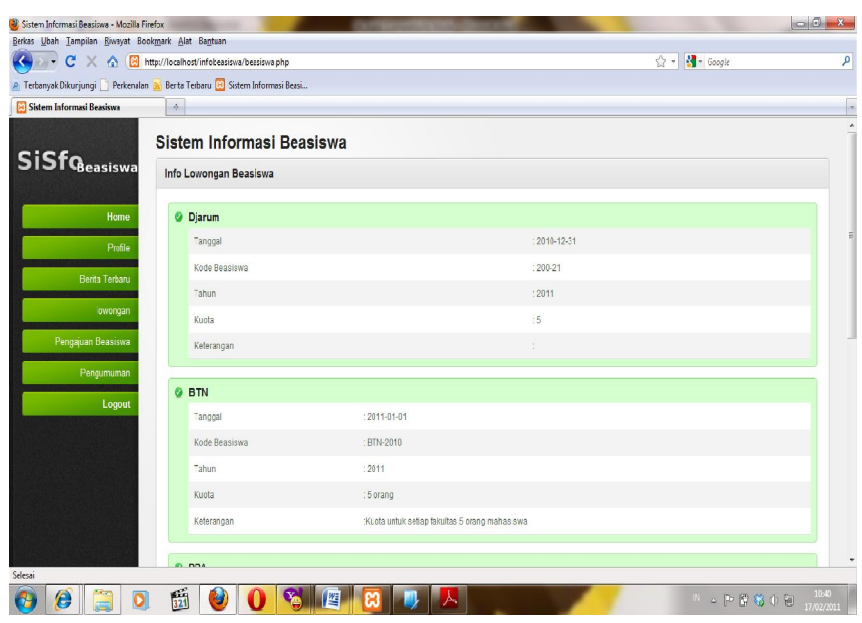

Gambar 27. Menu lowongan beasiswa

4. Menu pengajuan, pada menu ini user dapat mengajukan beasiswa secara online dan dapat memilih beasiswa mana yang akan di ajuakan dengan pertimbangan kuota dari masing-masing beasiswa yang di buka. Di bawah ini adalah source kode dari menu pengajuan

```
function Pengajuan(){ 
 $cat = $_GET['cat']; 
 $id = abs((int)$_GET['id']); 
         switch($cat){ 
                 case "new"
                           ContenBox("Buat Pengajuan beasiswa"); 
                           if(isset($_POST['SubmitAd'])){ 
 $nim = $_SESSION['userdata']['NIM']; 
 $JenisBea = $_POST['JenisBea']; 
 $KodeBea = $_POST['KodeBea']; 
 $Tanggal = $_POST['Tanggal']; 
$Tahun = $_POST['Tahun'];<br>$IPK = $_POST['IPK'];<br>$Tujuan = $_POST['Tujuan'];<br>$path = "file/";
                                     $extensionList= array("jpg", "png", "gif", 
"pdf"); 
                                    $SQL_Cari = mysql_query("SELECT id FROM 
pengajuan_beasiswa WHERE Nim='$nim' AND Tahun='$Tahun'"); 
 $row=mysql_num_rows($SQL_Cari); 
 if($row >0){ 
                                             Gagal("Maaf Anda Usah mengajukan 
BeaSiswa untuk Periode INI");
```
 **IconNew("center","".\$\_SERVER['PHP\_SELF']."","Kembali");** 

```
 }else{ 
 foreach 
($_FILES["Lampiran"]["error"] as $key => $error) { 
                                       if ($error == UPLOAD_ERR_OK) { 
                                          echo"$error_codes[$error]"; 
 $fname= 
$_FILES['Lampiran']['name'][$key]; 
\texttt{Specah=}explode(".",$fname); 
                                          $ext = $pecah[1]; 

if(in_array($ext,$extensionList)){ 
       if(move_uploaded_file($_FILES['Lampiran']['tmp_name'][$key],$path.$_
FILES['Lampiran']['name'][$key])){ 
       $sql=mysql_query("INSERT INTO lampiran_beasiswa 
(NIM,Kode_beasiswa,Tanggal,link) VALUES 
('$nim','$KodeBea','$Tanggal','$fname')"); 
       if(!$sql){ 
       Gagal("lampiran gagal"); 
       } 
 }else{ 
       Gagal("Gagal Upload"); 
 } 
 }else{ 
                                             Gagal("File tidak 
diijinkan"); 
 } 
 } 
 } 
                                    if(mysql_query("INSERT INTO 
pengajuan_beasiswa 
(NIM,Jenis_beasiswa,Kode_beasiswa,Tanggal,Tahun,IPK,Tujuan) VALUES 
('$nim','$JenisBea','$KodeBea','$Tanggal','$Tahun','$IPK','$Tujuan')")){ 
 Sukses("Data berhasil 
Disimpan"); 
       IconNew("center","".$_SERVER['PHP_SELF']."","Kembali"); 
                                    }else{ 
                                            Gagal("gagal disimpan"); 
       IconNew("center","".$_SERVER['PHP_SELF']."","Kembali"); 
 } 
 } 
                     }else{ 
       IconNew("right","".$_SERVER['PHP_SELF']."","Kembali"); 
                             DivInfo(); 
                             DivOpen(); 
                             FormData(); 
                             //InputTextSmall("NIM","Nim","Nim",""); 
                             $nim = $_SESSION['userdata']['NIM']; 
                             //InputTextSmall("Jenis 
Beasiswa","JenisBea","JenisBea",""); 
 InputSelect("Jenis Beasiswa","JenisBea"); 
 $bea=fetchRow("jenis_beasiswa","","DISTINCT 
jenis_beasiswa"); 
                             foreach($bea as $b){ 
       InputOption("$b[jenis_beasiswa]","","$b[jenis_beasiswa]"); 
 } 
                             SelectEnd(); 
                             InputSelect("Kode Beasiswa","KodeBea"); 
                             $kode=fetchRow("lowongan_beasiswa","where 
app='1'","id,Kode_beasiswa"); 
                             foreach ($kode as $t){ 
       InputOption("$t[Kode_beasiswa]","","$t[Kode_beasiswa]"); 
 } 
                             SelectEnd(); 
                             //InputTextSmall("Kode 
Beasiswa","KodeBea","Kodebea","");
```
113

```
 InputTextSmall("Tanggal","Tanggal","Tanggal",""); 
                                InputTextSmall("Periode 
Tahun","Tahun","Tahun",""); 
 InputTextSmall("IPK","IPK","IPK",""); 
 TextArea("Tujuan","Tujuan","Tujuan",""); 
                                 InputHidden("","MAX_FILE_SIZE","3000000"); 
                                InputFile("Lampiran 
1","Lampiran[]","Lampiran[]",""); 
                                InputFile("Lampiran 
2","Lampiran[]","Lampiran[]",""); 
                                InputFile("Lampiran 
3","Lampiran[]","Lampiran[]",""); 
                                InputFile("Lampiran 
4","Lampiran[]","Lampiran[]",""); 
                                InputFile("Lampiran 
5","Lampiran[]","Lampiran[]",""); 
                                InputFile("Lampiran 
6","Lampiran[]","Lampiran[]",""); 
                                InputFile("Lampiran 
7","Lampiran[]","Lampiran[]",""); 
                                InputFile("Lampiran 
8","Lampiran[]","Lampiran[]",""); 
                                InputButton("Buat Baru","SubmitAd"); 
                                FormEnd(); 
                                DivEnd(); 
                                DivEnd(); 
 } 
                        DivEnd(); 
                        break; 
                case "edit" : 
                        ContenBox("Edit data Pengajuan Beasiswa"); 
                        if(isset($_POST['SubmitEd'])){ 
                                 $nim = $_SESSION['userdata']['NIM']; 
                                 $JenisBea = $_POST['JenisBea']; 
 $KodeBea = $_POST['KodeBea']; 
 $Tanggal = $_POST['Tanggal']; 
                               $Tahun = $_POST['Tahun'];<br>$TPK = $_POST['TPK'];
                                $IPK = $POST['IPK'];<br>$Tujuan = $POST['Tujuan $Tujuan = $_POST['Tujuan']; 
 $path = "file/"; 
                                 $extensionList= array("jpg", "png", "gif"); 
                                foreach ($_FILES["Lampiran"]["error"] as 
$key => $error) { 
                                   if ($error == UPLOAD_ERR_OK) { 
                                        echo"$error_codes[$error]"; 
                                       $fname= 
$_FILES['Lampiran']['name'][$key]; 
                                       $pecah= explode(".",$fname); 
                                      $ext = $pecah[1]; if(in_array($ext,$extensionList)){ 

 if(move_uploaded_file($_FILES['Lampiran']['tmp_name'][$key],$path.$_
FILES['Lampiran']['name'][$key])){ 
        $sql=mysql_query("INSERT INTO lampiran_beasiswa 
(NIM,Kode_beasiswa,Tanggal,link) VALUES 
('$nim','$KodeBea','$Tanggal','file/".$fname."')"); 
        if(!$sql){ 
        Gagal("lampiran gagal"); 
 } 
 }else{ 
                                                         Gagal("Gagal 
Upload"); 
 } 
 }else{ 
                                          Gagal("File tidak diijinkan"); 
 } 
 } 
 } 
                                $SQLU="UPDATE pengajuan_beasiswa SET 
NIM='$nim',Jenis_beasiswa='$JenisBea',Kode_beasiswa='$KodeBea',Tanggal='$Ta
nggal',Tahun='$Tahun',IPK='$IPK',Tujuan='$Tujuan' WHERE id='$id'"; 
                                $SQL_update=mysql_query($SQLU);
```
 **Sukses("Data berhasil Disimpan"); IconNew("center","".\$\_SERVER['PHP\_SELF']."","Kembali"); }else{ Gagal("gagal disimpan"); IconNew("center","".\$\_SERVER['PHP\_SELF']."","Kembali"); } }else{ \$ed=fetch("pengajuan\_beasiswa","where id='\$id'"); IconNew("right","".\$\_SERVER['PHP\_SELF']."","Kembali"); DivInfo(); DivOpen(); FormData(); //InputTextSmall("NIM","NIM","NIM","\$ed[NIM]"); InputTextSmall("Jenis Beasiswa","JenisBea","JenisBea","\$ed[Jenis\_beasiswa]"); InputTextSmall("Kode Beasiswa","KodesBea","KodeBea","\$ed[Kode\_beasiswa]"); InputTextSmall("Tanggal","Tanggal","Tanggal","\$ed[Tanggal]"); InputTextSmall("Periode","Tahun","Tahun","\$ed[Tahun]"); InputTextSmall("IPK","IPK","IPK","\$ed[IPK]"); TextArea("Tujuan","Tujuan","Tujuan","\$ed[Tujuan]"); InputHidden("","MAX\_FILE\_SIZE","3000000"); InputFile("Lampiran 1","Lampiran[]","Lampiran[]",""); InputFile("Lampiran 2","Lampiran[]","Lampiran[]",""); InputFile("Lampiran 3","Lampiran[]","Lampiran[]",""); InputFile("Lampiran 4","Lampiran[]","Lampiran[]",""); InputFile("Lampiran 5","Lampiran[]","Lampiran[]",""); InputFile("Lampiran 6","Lampiran[]","Lampiran[]",""); InputFile("Lampiran 7","Lampiran[]","Lampiran[]",""); InputFile("Lampiran 8","Lampiran[]","Lampiran[]",""); InputButton("Edit","SubmitEd"); FormEnd(); DblDivEnd(); } DivEnd(); break; case "attch": ContenBox("Daftar Lampiran"); \$max=2; \$nim = \$\_GET['nim']; \$code= \$\_GET['id']; \$listnav=new CnnNav(\$max,"lampiran\_beasiswa","","\*","id","9","5","3","«","»" ," ", ""); \$start=\$\_GET['offset']?\$\_GET['offset']\*\$max:0; \$bea=fetchRow("lampiran\_beasiswa","where NIM ='\$nim' AND Kode\_beasiswa='\$code'order by Tanggal desc limit ".\$start.",".\$max."","id,NIM,Kode\_beasiswa,Tanggal,link"); echo "<table>"; echo "<thead>"; echo "<tr>";**  echo "<th>NIM</th>"; echo "<th>Kode Beaiswa</th>"; echo "<th>Tanggal</th>"; echo "<th>Lampiran</th>";  **echo "</tr>"; echo "</thead>"; echo "<tfoot>"; echo "<tr>"; echo "<td colspan=\"4\">"; echo "<div class=\"bulk-actions align-left\">"; echo "</div>";** 

```
 DivPagin(); 
                                   $listnav->printnav(); 
                          echo "</div>"; 
 Clear(); 
 echo "</td>"; 
                          echo "</tr>"; 
 echo "</tfoot>"; 
 echo "<tbody>"; 
                          foreach($bea as $n){ 
                                  echo "<tr>";
                                   echo "<td><a 
href=\"#\">$n[NIM]</a></td><td>$n[Kode_beasiswa]</td><td>$n[Tanggal]</td><t
d><a href=\"$n[link]\">$n[link]</a></td>"; 
                                   echo "</tr>"; 
 } 
 echo "</tbody>"; 
 echo "</table>"; 
                          DivEnd(); 
                          break; 
                 default : 
                          ContenBox("Daftar Pengajuan beasiswa"); 
                          if(isset($_POST['SubmitDel'])){ 
                          $checkbox=$_POST['checkbox']; 
                                   for($i=0;$i<count($checkbox);$i++){ 
                                            $del_id = $checkbox[$i]; 
                                            $sql = "DELETE FROM 
pengajuan_beasiswa WHERE id='$del_id'"; 
                                                     if($result = 
mysql_query($sql)){ 
                                                              Sukses("Data 
berhasil Dihapus...."); 
        Back("center","".$_SERVER['PHP_SELF']."","Back","56","56"); 
                                                     }else { 
                                                              Gagal("Data Gagal 
dihapus"); 
 IconNew("center","".$_SERVER['PHP_SELF']."","Kembali"); 
 } 
 } 
                          }else { 
                                   //echo "<p align=\"right\"><a cass=\"icon-
button\" href=\"#\"><span><img 
src=\"images/icons/paper_content_pencil_48.png\" alt=\"icon\" width=\"30\" 
height=\"30\"><br>Buat baru</span></a></p>"; 
        IconNew("right","".$_SERVER['PHP_SELF']."?cat=new","Buat baru"); 
                                  DivInfo();
                                   DivOpen(); 
                                   $max=2; 
                                    $nim = $_SESSION['userdata']['NIM']; 
$listna<del>v=new</del><br>CnnNav($max,"pengajuan_beasiswa","","*","id","9","5","3","&laquo;","&raquo;
"," ", ""); 
 $start=$_GET['offset']?$_GET['offset']*$max:0; 
 $bea=fetchRow("pengajuan_beasiswa","where 
NIM ='$nim' order by Tanggal desc limit 
".$start.",".$max."","id,NIM,Jenis_beasiswa,Kode_beasiswa,Tanggal,Tahun,Tuj
uan,IPK,app"); 
                                   FormOpen(); 
                                   echo "<table>"; 
                                   echo "<thead>"; 
                                   echo "<tr>"; 
                                   echo "<th><input class=\"check-all\" 
type=\"checkbox\" /></th>"; 
                                  echo "<th>NIM</th>";
                                   echo "<th>Jenis Beasiswa</th>"; 
                                  echo "<th>Kode Beaiswa</th>";
                                  echo "<th>Tanggal</th>";
                                  echo "<th>Periode</th>";
                                  echo "<th>Lampiran</th>";
 echo "</tr>"; 
 echo "</thead>"; 
                                   echo "<tfoot>"; 
                                   echo "<tr>"; 
                                   echo "<td colspan=\"4\">"; 
                                   echo "<div class=\"bulk-actions align-
```

```
left\">"; 
 InputButton("Hapus","SubmitDel"); 
 echo "</div>"; 
                                       DivPagin(); 
                                                 $listnav->printnav(); 
                                       echo "</div>"; 
 Clear(); 
 echo "</td>"; 
                                       echo "</tr>"; 
                                      echo "</tfoot>";
                                       echo "<tbody>"; 
                                       foreach($bea as $n){ 
echo "<tr>";<br>echo "<td><input type=\"checkbox\"<br>id=\"checkbox[]\" name=\"checkbox[]\" value=\"$n[id]\"/></td><td><a
href=\"".$_SERVER['php_self']."?cat=edit&id=$n[id]\">$n[NIM]</a></td><td><a 
href=\"".$_SERVER['php_self']."?cat=edit&id=$n[id]\">$n[Jenis_beasiswa]</a>
</td><td>$n[Kode_beasiswa]</td><td>$n[Tanggal]</td><td>$n[Tahun]</td><td><a 
href=\"pengajuan.php?cat=attch&nim=".$n['NIM']."&id=".$n['Kode_beasiswa']."
\">detail lampiran</a></td>";
                                                echo "</tr>"; 
 } 
 echo "</tbody>"; 
 echo "</table>"; 
                                      FormEnd(); 
 DivEnd(); 
 DivEnd(); 
 } 
                             DivEnd(); 
                             break; 
        } 
}
```
### Hasil impelmentasi dari program diatas

| Sistem Informasi Beasiswa | $\sim$                    |            |                                                                       |                     |         |         |                  |
|---------------------------|---------------------------|------------|-----------------------------------------------------------------------|---------------------|---------|---------|------------------|
| <b>SiSfQeasiswa</b>       | Sistem Informasi Beasiswa |            |                                                                       |                     |         |         |                  |
|                           | Daftar Pengajuan beasiswa |            |                                                                       |                     |         |         |                  |
| Home                      |                           |            |                                                                       |                     |         |         | <b>Boat baru</b> |
| Profile                   | ø<br>$\boxed{1}$          | <b>NIM</b> | Jenis Beasiswa                                                        | <b>Kode Beaiswa</b> | Tanggal | Periode | <b>Status</b>    |
| Berita Terbaru            |                           |            |                                                                       |                     |         |         |                  |
| lowongan                  | Hapus                     |            |                                                                       |                     |         |         |                  |
| Pengajuan Beasiswa        |                           |            |                                                                       |                     |         |         |                  |
| Pengumuman                |                           |            |                                                                       |                     |         |         |                  |
| Logout                    |                           |            | @ Copyright 2010 Sistem Informasi teasional Powered by PHP IMySel Top |                     |         |         |                  |
|                           |                           |            |                                                                       |                     |         |         |                  |
|                           |                           |            |                                                                       |                     |         |         |                  |
|                           |                           |            |                                                                       |                     |         |         |                  |
|                           |                           |            |                                                                       |                     |         |         |                  |

Gambar 28. Menu pengajuan beasiswa

5. Pada meu ini mahasiswa dapat melihat pengumuman dari beasiswa.

Progarm dari menu pengunguman

**<?php /\*** 

```
 * Created on May 12, 2010 
 * 
 * 
 * Author dungchil 
  * FileName: pengumuman.php 
  * 
  */ 
  include("Css.php"); 
  include("CnnNav.php"); 
function Pengumuman(){ 
         ContenBox("Pengumuman Beasiswa"); 
         if(isset($_GET['id']) && $_GET['id']!=""){//jk id tidak kosong 
(penguman.php?id=) 
 //$id=abs((int)$_GET['id']); 
 $id=check_input($_GET['id']);//filter pada id dengan fungsi 
check_input 
                  $max=10;//rekord maksimal yg ditampilakan pada pagin 
 $listnav=new 
CnnNav($max,"pengajuan_beasiswa","","*","id","9","5","3","«","»
"," ", "");//navigasi halaman 
                  $start=$_GET['offset']?$_GET['offset']*$max:0; 
                  $list=fetchRow("profile,pengajuan_beasiswa","where 
profile.NIM=pengajuan_beasiswa.NIM and 
pengajuan_beasiswa.Kode_beasiswa='$id' and pengajuan_beasiswa.app='1' order 
by pengajuan_beasiswa.IPK desc limit ".$start.",".$max.""); 
                  IconNew("right","".$_SERVER['PHP_SELF']."","Kembali"); 
                  DivInfo(); 
                  DivOpen(); 
                   echo "<table>"; 
                  echo "<thead>"; 
                  echo "<tr>"; 
                 echo "<th>NIM</th>";
                 echo "<th>Nama Lengkap</th>";
                  echo "<th>Jurusan</th>";
 echo "<th>Prodi</th>"; 
 echo "<th>IPK</th>"; 
                  echo "<th>Kode Beasiswa</th>"; 
                  echo "</tr>"; 
                 echo "</thead>";
                  echo "<tfoot>"; 
                   echo "<tr>"; 
                   echo "<td colspan=\"4\">"; 
                  DivPagin(); 
                            $listnav->printnav();//tampilkan navigasi halaman 
                   echo "</div>"; 
                  Clear(); 
 echo "</td>"; 
 echo "</tr>"; 
                 echo "</tfoot>";
                 echo "<tbody>";
                           foreach($list as $n){ //tampilkan record database 
sebagai array 
                                      echo "<tr>"; 
 echo 
"<td>$n[NIM]</td><td>$n[Nama_lengkap]</td><td>$n[Jurusan]</td><td>$n[Prodi]
</td><td>$n[IPK]</td><td>$n[Kode_beasiswa]</td>"; 
                                     -<br>echo "</tr>";
 } 
 echo "</tbody>"; 
                 echo "</table>";
                  DivEnd(); 
                  DivEnd(); 
     //jika variablel GET[id] kosong 
         }else{ 
                  DivInfo(); 
                  $max=10; 
                  $listnav=new 
CnnNav($max,"lowongan_beasiswa","","*","id","9","5","3","«","»"
," ", ""); 
                   $start=$_GET['offset']?$_GET['offset']*$max:0; 
 $low=fetchRow("lowongan_beasiswa","where app='1' order by 
Tanggal desc limit ".$start.",".$max.""); 
                  DivOpen(); 
                  echo "<table>"; 
                   echo "<thead>"; 
                  echo "<tr>"; 
                  echo "<th>Jenis Beasiswa</th>"; 
                 echo "<th>Kode Beaiswa</th>";
                 echo "<th>Tanggal</th>
                 echo "<th>Periode</th>";
                  echo "<th>Kuota</th>";
```

```
118
```

```
 echo "<th>Daftar Penerima</th>"; 
 echo "</tr>"; 
 echo "</thead>"; 
 echo "<tfoot>"; 
 echo "<tr>"; 
                             echo "<td colspan=\"4\">"; 
 DivPagin(); 
 $listnav->printnav(); 
echo "</div>";<br>
Clear ();<br>
echo "</tr>";<br>
echo "</tr>";<br>
echo "</tfoot>";<br>
echo "</tfoot>";<br>
echo "</tfoot>";<br>
echo "</tedody>";<br>
foreach($low as $n){<br>
echo "<tr>";<br>
echo "<td<br>><a
href=\"".$_SERVER['php_self']."?id=$n[Kode_beasiswa]\">$n[Jenis_beasiswa]</<br>a></td><td>$n[Kode_beasiswa]</td><td>".dateConv($n[Tanggal])."</td><td>$n[T<br>ahun]</td><td>$n[Kuota]</td><td><a href=\"?id=$n[Kode_beasiswa]\">Liha
                                              echo "</tr>"; 
 } 
 echo "</tbody>"; 
 echo "</table>"; 
                             DivEnd(); 
                             DivEnd(); 
             } 
             DivEnd();
```
Implemntasi program diatas

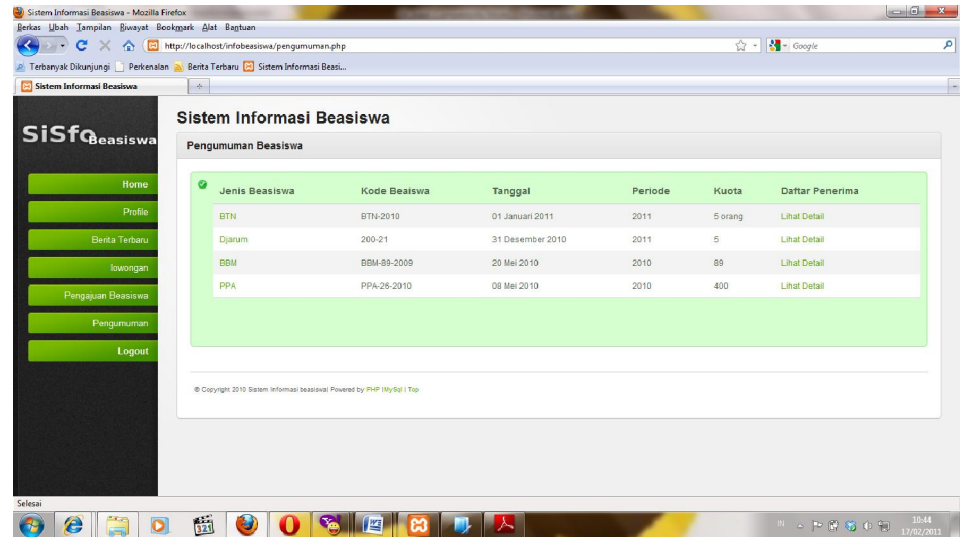

Gambar 29. Menu pengumuman beasiswa

# **2. Penilaian Database dan pemograman**

Database yang dibuat di konsultasikan pada dosen ahli, dan mendapat penilaian serta saran saran perbaikan. Berikut ini adalah hasil penilaiannya, hasil penialian di bawah ini adalah hasil akhir setelah perbaikan dan revisi :

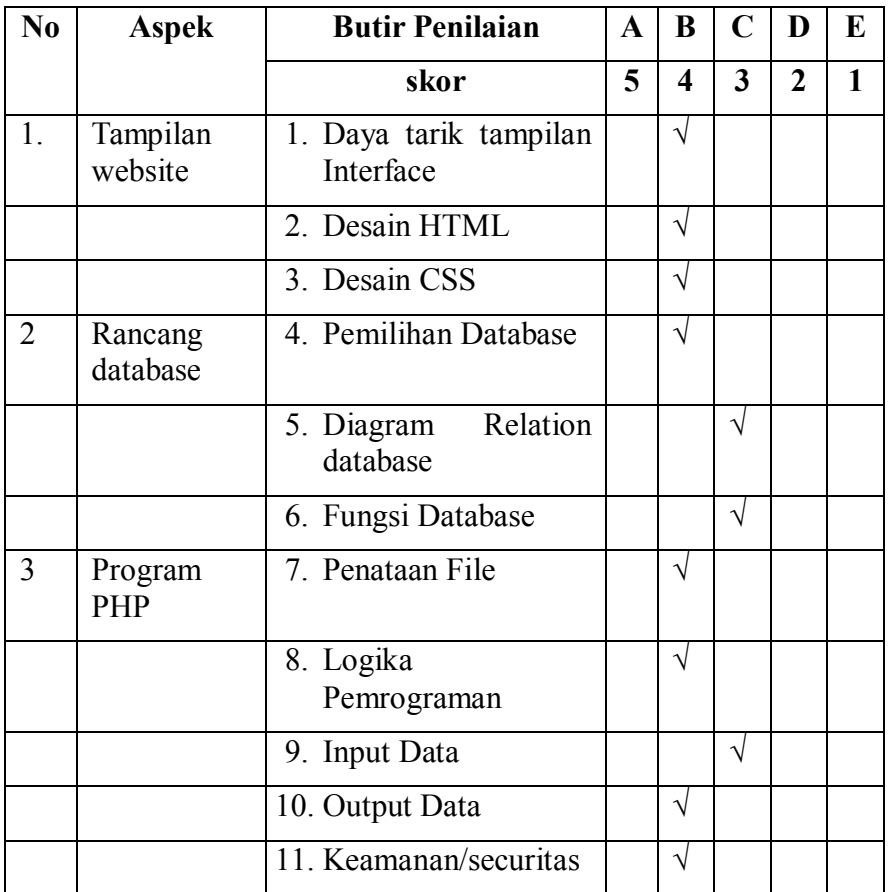

**Tabel 7**. Tabel hasil penilaian ahli database

### **keterangan**

 $A =$ Sangat layak  $D =$ Tidak Layak

 $C = Cukup$  Layak

 $B =$  Layak E = Sangat Tidak Layak

Pengujian oleh ahli database dan pemograman menggunakan skala Likert yaitu dengan skor = 5 untuk penilaian Sangat Layak, skor = 4 untuk penilaian Layak, skor = 3 untuk penilaian Cukup Layak, skor = 2 untuk penilaian Tidak Layak dan skor = 1 untuk penilaian Sangat Tidak Layak. Berdasarkan penilaian di atas maka skor dan presentasi data penilaian ahli database dan pemograman dapat disajikan dalam Tabel berikut ini:

**Butir soal Skor Butir (Frekuensi yang di observasi) Skor Maksimal (Frekuensi yang di harapkan) Prosentase (%)** 1 4 5 80,00 2 | 4 | 5 | 80,00 3 4 5 80,00 jumlah 12 15 Rata rata | 4 | 5 | 80,00

**Tabel 8.** Prosentasi dari aspek tampialn website

**Tabel 9.** Prosentasi dari aspek Rancangan Database

| <b>Butir soal</b> | <b>Skor Butir</b> | <b>Skor Maksimal</b> | <b>Prosentase</b> |
|-------------------|-------------------|----------------------|-------------------|
|                   | (Frekuensi yang   | (Frekuensi yang      | $(\%)$            |
|                   | di observasi)     | di harapkan)         |                   |
| 4                 |                   | 5                    | 80,00             |
| 5                 | 3                 | 5                    | 60,00             |
| 6                 | 3                 | 5                    | 60,00             |
| Jumlah            | 10                | 15                   |                   |
| Rata rata         | 3.33              | 5                    | 66,67             |

| <b>Butir soal</b> | <b>Skor Butir</b> | <b>Skor Maksimal</b> | <b>Prosentase</b> |
|-------------------|-------------------|----------------------|-------------------|
|                   | (Frekuensi        | (Frekuensi yang      | (%)               |
|                   | yang di           | di harapkan)         |                   |
|                   | observasi)        |                      |                   |
| 7                 | 4                 | 5                    | 80,00             |
| 8                 | $\overline{4}$    | 5                    | 80,00             |
| 9                 | 3                 | 5                    | 60,00             |
| 10                | 4                 | 5                    | 80,00             |
| 11                | 4                 | 5                    | 80,00             |
| Jumlah            | 19                | 25                   |                   |
| Rata rata         | 3,8               | 5                    | 76,00             |

**Tabel 10.** Prosentasi dari aspek pemograman PHP

Setelah di hitung prosentase dari masing-masing aspek, maka dapat di gambarkan melalui diagram dibawah ini :

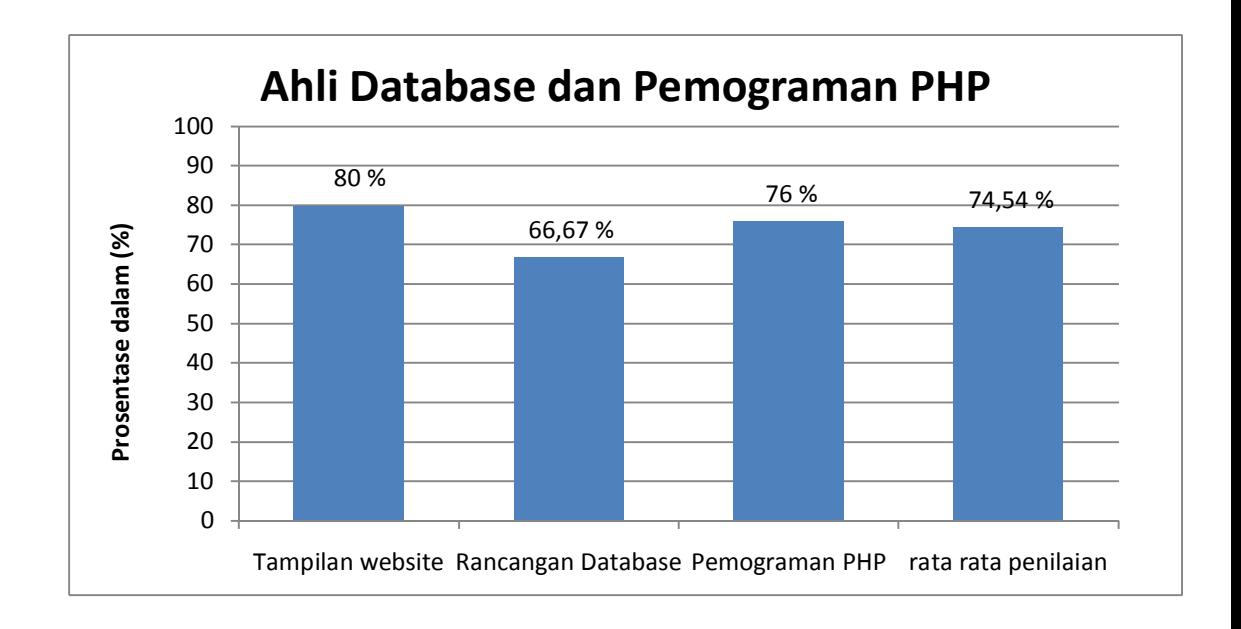

**Gambar 30**. Diagram hasil penilaian ahli database dan pemograman

Dari tabel dan diagaram diatas dapat di simpulakan bahwa penilaian oleh ahli database dan pemograman dari aspek tampilan website 80 %, dari aspek rancangan database 66,67 % , dan dari aspek pemograman PHP 76 % sedangakan untuk mengetahui rata-rata dan penilaian kelayakan dari ahli database dan pemograman dapat di lihat pada tabel di bawah ini :

| <b>Butir soal</b> | <b>Skor Butir</b> | <b>Skor Maksimal</b> | <b>Prosentase</b> |
|-------------------|-------------------|----------------------|-------------------|
|                   | (Frekuensi        | (Frekuensi yang      | $(\%)$            |
|                   | yang di           | di harapkan)         |                   |
|                   | observasi)        |                      |                   |
| $\mathbf{1}$      | $\overline{4}$    | 5                    | 80,00             |
| $\overline{2}$    | $\overline{4}$    | 5                    | 80,00             |
| $\overline{3}$    | $\overline{4}$    | $\overline{5}$       | 80,00             |
| $\overline{4}$    | $\overline{4}$    | 5                    | 80,00             |
| $\overline{5}$    | $\overline{3}$    | $\overline{5}$       | 60,00             |
| 6                 | 3                 | 5                    | 60,00             |
| $\overline{7}$    | $\overline{4}$    | $\overline{5}$       | 80,00             |
| 8                 | $\overline{4}$    | $\overline{5}$       | 80,00             |
| 9                 | 3                 | $\overline{5}$       | 60,00             |
| 10                | $\overline{4}$    | 5                    | 80,00             |
| 11                | $\overline{4}$    | 5                    | 80,00             |
| Jumlah            | 41                | 55                   |                   |
| Rerata            | 3,72              | 5,5                  | 74,54             |

**Tabel 11.** Prosentasi keseluruhan penilaian dari ahli databse dan pemograman

Berdasarkan pembobotan menggunakan skala Likert skor maksimal/nilai toltal ideal adalah 55, sehingga untuk jumlah skor butir hasil observasi sebesar 41 sama dengan 74,54 %. Berdasarkan kriteria yang telah di tetapkan maka sistem informasi beasiswa yang di buat termasuk dalam kategori layak di ujicoba di lapangan.

Saran perbaikan dari ahli sistem database dan pemograman meliputi : perancangan database perlu di perbaiki lagi, penambahan foto pada profil mahasiswa, penambahan keterangan validasi data pada profil mahasiswa, serta maslah penyimpanan lampiran di perjelas. Adapaun saran dari ahli databse dan pemograman sudah di laksanakan.

### **3. Uji Software Quality**

Setelah tahap implementasi program selesai, di lakukan uji qulaity software yang berpedoman pada software quality menurut Mac call. Uji quality software di lakuakan oleh dosen ahli sistem infromasi terdiri dari aspek Correcctnes, Reliability, Integrity, dan Usability. Hasil uji ahli sistem informasi di sajikan paa tabel 7 di bawah ini :

**Tabel 12**. Tabel hasil uji ahli sistem informasi

| N <sub>0</sub> | <b>Aspek</b> | Butir pertanyaan                                                                                       |  | В |  | $\bf E$ |
|----------------|--------------|----------------------------------------------------------------------------------------------------|--|---|--|---------|
|                |              | <b>Skor</b>                                                                                            |  |   |  |         |
|                | Correctness  | 1. Completeness<br>- Apakah dalam sistem ini sudah<br>memberi informasi<br>beasiswa<br>secara lengkap? |  |   |  |         |

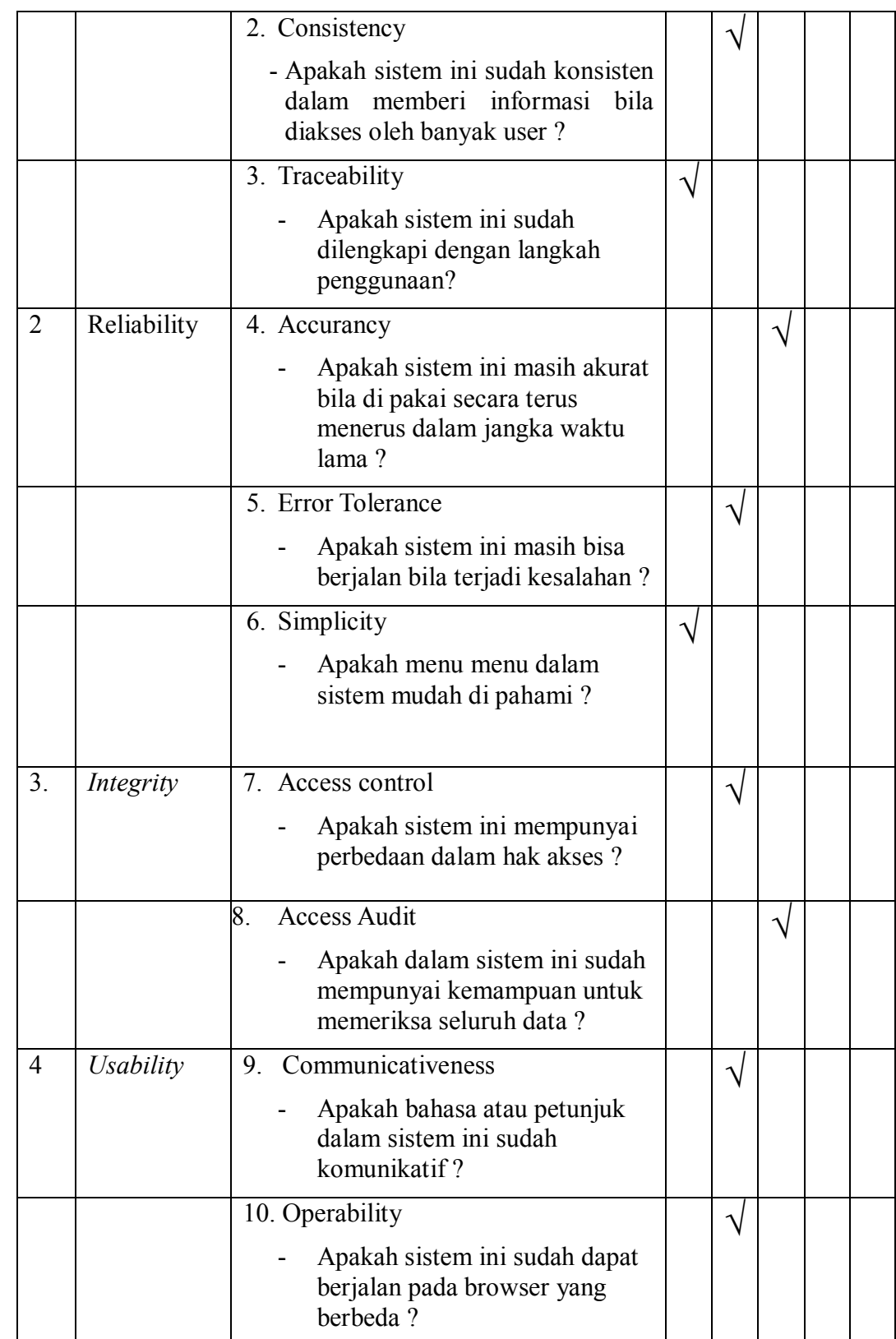

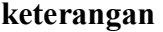

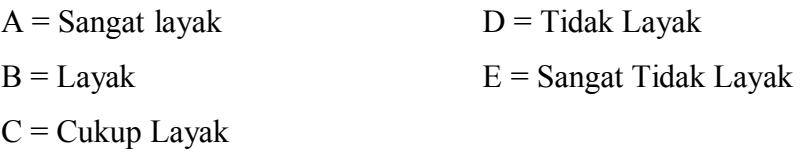

Pengujian oleh ahli media pembelajaran menggunakan skala Likert yaitu dengan skor = 5 untuk penilaian Sangat Layak, skor = 4 untuk penilaian Layak, skor = 3 untuk penilaian Cukup Layak, skor = 2 untuk penilaian Tidak Layak dan skor = 1 untuk penilaian Sangat Tidak Layak. Berdasarkan penilaian di atas maka skor dan presentasi data penilaian ahli sistem informasi dapat disajikan dalam Tabel berikut ini:

**Tabel 13.** Presentasi dari aspek Correctness

| <b>Butir soal</b> | <b>Skor Butir</b><br>(Frekuensi<br>yang di<br>observasi) | <b>Skor Maksimal</b><br>(Frekuensi yang<br>di harapkan) | <b>Prosentase</b><br>$(\%)$ |
|-------------------|----------------------------------------------------------|---------------------------------------------------------|-----------------------------|
| 1                 | 4                                                        | 5                                                       | 80,00                       |
| $\overline{2}$    | 4                                                        | 5                                                       | 80,00                       |
| 3                 | 5                                                        | 5                                                       | 100,00                      |
| Jumlah            | 13                                                       | 15                                                      |                             |
| Rata rata         | 4,33                                                     | 5                                                       | 86,66                       |

| <b>Butir soal</b> | <b>Skor Butir</b><br>(Frekuensi<br>yang di<br>observasi) | <b>Skor Maksimal</b><br>(Frekuensi yang<br>di harapkan) | <b>Prosentase</b><br>$(\%)$ |
|-------------------|----------------------------------------------------------|---------------------------------------------------------|-----------------------------|
| 4                 | 3                                                        | 5                                                       | 60,00                       |
| 5                 | 4                                                        | 5                                                       | 80,00                       |
| 6                 | 5                                                        | 5                                                       | 100,00                      |
| Jumlah            | 12                                                       | 15                                                      |                             |
| Rata rata         | 4                                                        | 5                                                       | 80,00                       |

**Tabel 14.** Presentasi dari aspek Reliability

**Tabel 15.** Presentasi dari aspek Integrity

| <b>Butir soal</b> | <b>Skor Butir</b><br>(Frekuensi<br>yang di<br>observasi) | <b>Skor Maksimal</b><br>(Frekuensi yang<br>di harapkan) | <b>Prosentase</b><br>$(\%)$ |
|-------------------|----------------------------------------------------------|---------------------------------------------------------|-----------------------------|
|                   |                                                          | 5                                                       | 80,00                       |
| 8                 | 3                                                        | 5                                                       | 60,00                       |
| Jumlah            | 7                                                        | 10                                                      |                             |
| Rata rata         | 3,5                                                      | 5                                                       | 70,00                       |

**Tabel 16.** Presentasi dari aspek Usability

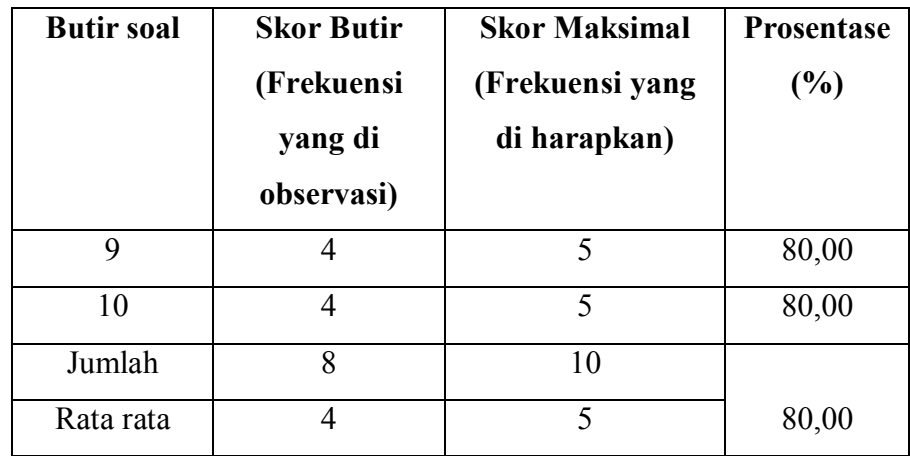

Setelah di hitung prosentase dari masing-masing aspek, maka dapat di gambarkan melalui diagram dibawah ini :

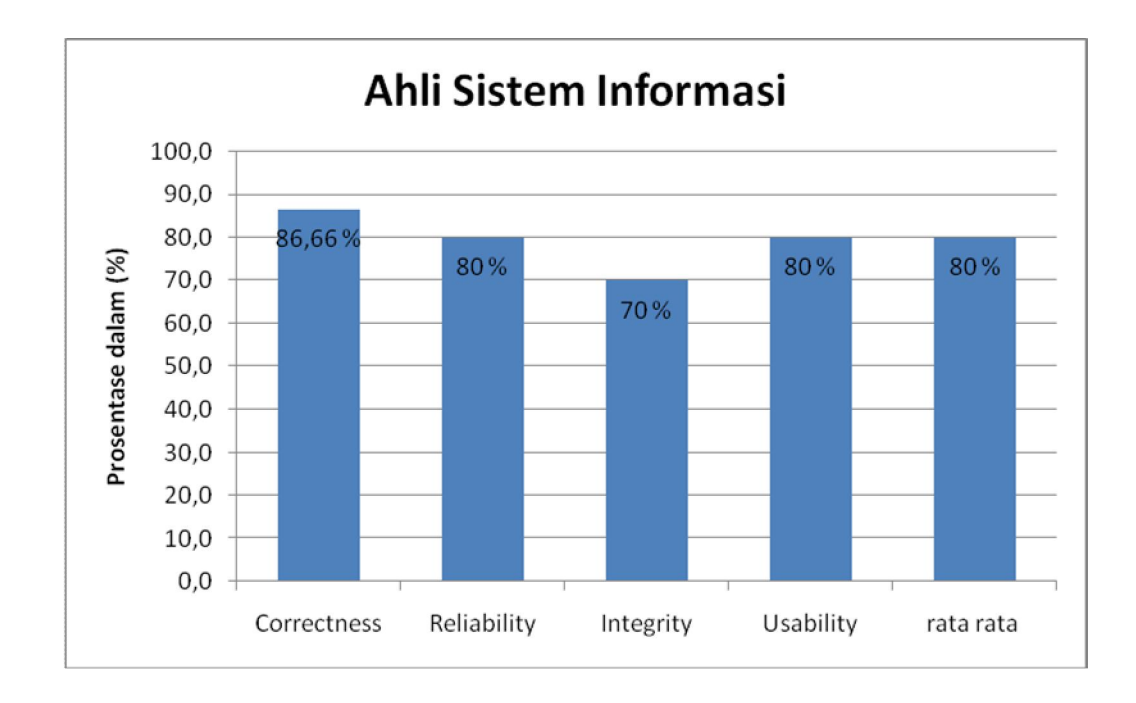

**Gambar 31**. Diagram hasil penilaian ahli sistem informasi

Dari tabel dan diagaram diatas dapat di simpulakan bahwa penilaian oleh ahli database dan pemograman dari aspek correctness 86,66 %, dari aspek Reliability 80 %, aspek Integrity 70 %, dan dari aspek Usability 80 % dan rata rata dari keempat aspek adalah 80 %. sedangakan untuk mengetahui rata-rata dan penilaian kelayakan dari ahli sistem informasi dapat di lihat pada tabel di bawah ini :

| <b>Butir soal</b> | <b>Skor Butir</b> | <b>Skor Maksimal</b> | Prosentase |
|-------------------|-------------------|----------------------|------------|
|                   | (Frekuensi        | (Frekuensi yang      | $(\%)$     |
|                   | yang di           | di harapkan)         |            |
|                   | observasi)        |                      |            |
| $\mathbf{1}$      | $\overline{4}$    | 5                    | 80,00      |
| $\overline{2}$    | $\overline{4}$    | 5                    | 80,00      |
| $\overline{3}$    | 5                 | 5                    | 100,00     |
| $\overline{4}$    | 3                 | 5                    | 60,00      |
| 5                 | $\overline{4}$    | 5                    | 80,00      |
| 6                 | 5                 | 5                    | 100,00     |
| $\overline{7}$    | $\overline{4}$    | $\overline{5}$       | 80,00      |
| 8                 | $\overline{3}$    | 5                    | 60,00      |
| 9                 | $\overline{4}$    | 5                    | 80,00      |
| 10                | $\overline{4}$    | $\overline{5}$       | 80,00      |
| Jumlah            | 40                | 50                   |            |
| Rerata            | $\overline{4}$    | 5                    | 80,00      |

**Tabel 17**. Prosentasi keseluruhan penilaian ahli sistem informasi

Berdasarkan pembobotan menggunakan skala Likert skor maksimal/nilai total ideal adalah 50, sehingga untuk jumlah skor butir hasil observasi sebesar 40 sama dengan 80,00 %. Berdasarkan kriteria yang telah di tetapkan maka sistem informasi beasiswa yang dibuat termasuk dalam kategori layak diujicoba di lapangan dengan beberapa revisi sesuai saran dari ahli sistem informasi.

Saran perbaikan dari ahli sistem informasi meliputi : Memberikan peringatan di database apabila mahasiswa yang sudah mendaftar beasiswa sudah ada dalam database, pembuatn rangking
otomatis di dalam database. Adapun saran dari ahli sistem informasi telah dilaksanakan.

# **4. Penilaian sistem informasi beasiswa oleh petugas dan mahasiswa dari aspek desain website dan keguanaan**

Setelah di lakukan penialian oleh ahli database dan ahli sitem informasi, sistem informasi beasiswa yang dibuat dinilai oleh petugas dan mahasiswa.

#### **a. Hasil penilaian oleh petugas**

Penilaian sistem informasi beasiswa fakultas teknik UNY sebagai tenaga lapangan sebanyak 5 orang memperoleh data-data sebagai berikut :

**No Petugas Skor Per Item**<br> **5** 6 7 8 9 10 11 12 13 total **1 2 3 4 5 6 7 8 9 10 11 12 13 total**  1 Petugas 1 4 4 3 4 4 4 4 5 5 5 5 5 5 57 2 Petugas 2 3 3 3 4 3 4 4 5 5 5 5 5 5 54 3 Petugas 3 3 4 4 4 4 4 4 5 5 5 5 5 5 57 4 Petugas 4 4 4 4 3 4 3 4 5 5 5 5 5 5 56 5 Petugas 5 4 3 4 3 3 3 3 5 5 5 5 5 5 53 **Jumlah** 18 18 18 18 18 18 18 19 25 25 25 25 25 5 277 **Jumlah rata rata** 3,6 3,6 3,6 3,6 3,6 3,6 3,8 5 5 5 5 5 5 55.4

**Tabel 18**. Hasil penilaian petugas

Dari data diatas dapat dilihat bahwa jumlah rata rata skor yang diobservasi adalah 55,4 sedangkan skor maksimal yang di harpkan adalah 63, maka dapat di peroleh nilai prosentase kelayakan sebesar 85,23% dan di katakan layak sesuai dengan tabel skala likert yang ada di bab 3.

# **b. Hasil penilaian oleh mahasiswa**

Penilaian sistem informasi beasiswa fakultas teknik UNY sebagai tenaga lapangan sebanyak 24 orang memperoleh data-data sebagai berikut :

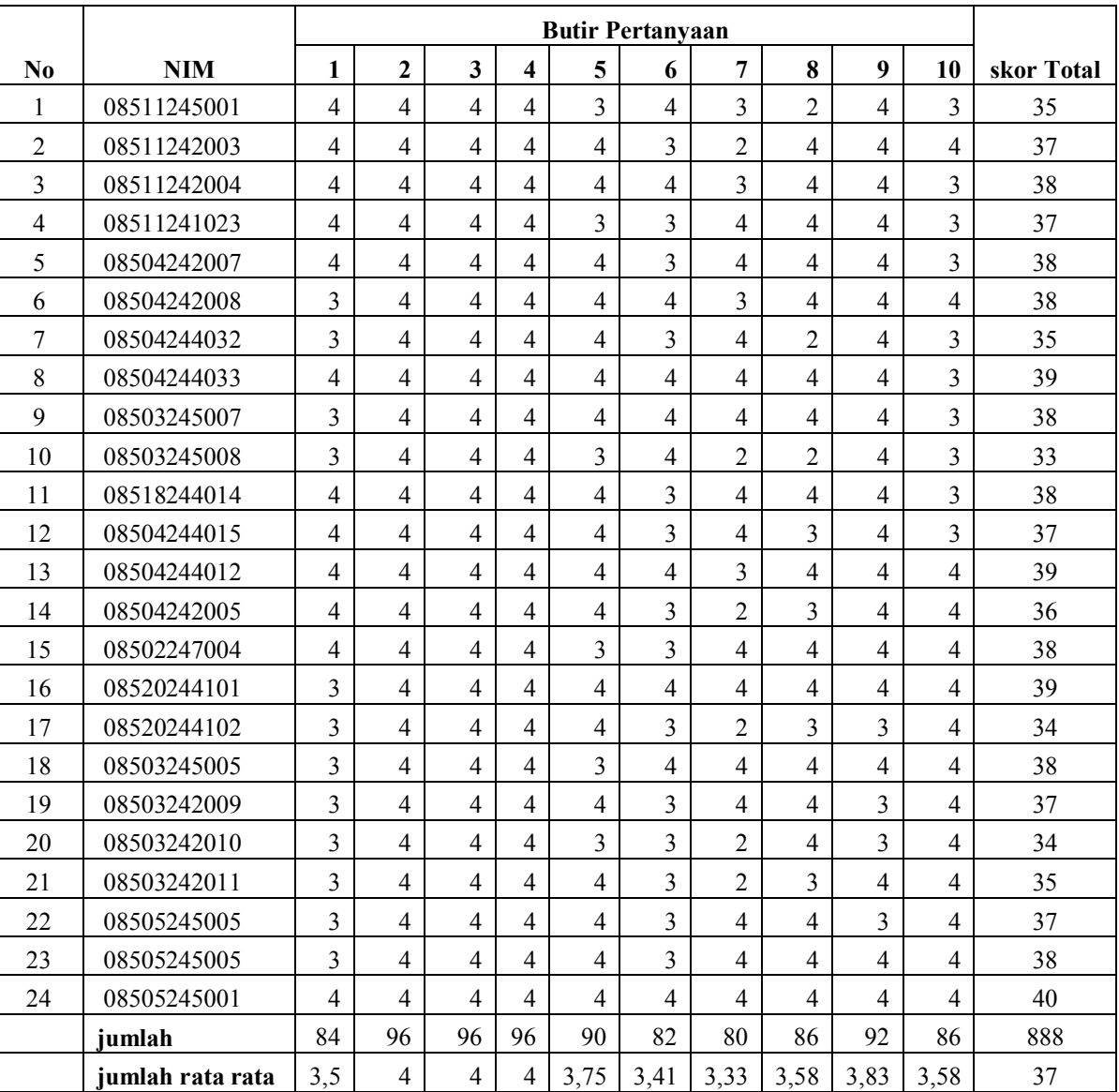

# **Tabel 19**. Hasil penilaian mahasiswa

Dari data diatas dapat dilihat bahwa jumlah rata rata skor yang diobservasi adalah 37 sedangkan skor maksimal yang di harpkan adalah 50 maka dapat di peroleh nilai prosentase kelayakan sebesar 74% dan di katakan layak sesuai dengan tabel skala likert yang ada di bab 3. Setelah di peroleh prosentase hasil penilaian oleh petugas dan mahasiswa maka dapat di gambarkan diagram prosentase penilaiannya sebagai berikut :

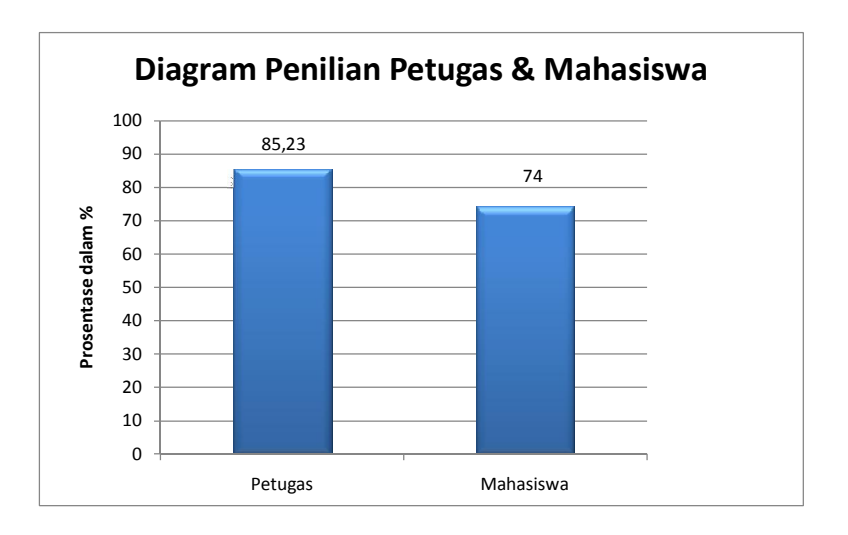

**Gambar 32**. Diagram hasil penilaian petugas dan mahasiswa

#### **B. Pembahasan**

Sistem informasi beasiswa di buat sebagai sarana atau alat untuk petugas dan mahasiswa dalam memepermudah dalam porses pendafataran beasiswa karena di alukan secara online. Harapan dari penggunaan sistem informasi beasiswa adalah mempermudah dalam proses pendaftaran, penyeleksian, pengarsipan data serta penyampaian informasi informasi yang terkait dengan beasiswa

Tahap desain di definisikan sebagai proses penerapan macam teknik dan prinsip dengan tujuan untuk mendefinisikan peralatan, proses atau sistem secara rinci sehingga mudah dalam penerapannya. Tahap ini di awalai dengan analisis kebutuhan sistem yang terdiri dari kebutuhan pengguan dan analisis spesifikasi yang meliputi perangkat keras dan perangkat lunak komputer. Proses selanjutnya adalah merancang desain database karena sistem yang akan dirancang tidak akan sempurna jika tidak didukung oleh rancang database yang benar-benar solid kemudian tahap desain flowchart dari adminitator, petugas dan mahasiswa dan yang terakhir design antar muka ini disusun sedemikian rupa agar tidak terlalu rumit dan membingungkan pengguna.

Tahap impelemntasi merupakan tahap menterjemahkan desain ke dalam tampilan yang sebenarnya. Tahap ini di awalai dengan oembuatan database yang dibutuhkan, setelah pembuatan database, pembuatan desain dan dilanjutkan dengan coding pemograman. Proses terakhir dalam tahap implementasi ini adalah meng upload informasi informasi serta managemen user dan hak akses.

Tahap terakhir adalah pengujian sistem informasi yang telah di buat. Pengujian terhadap sistem informasi beasiswa ini secara berurutan dilakukan kepada ahli sistem informasi, ahli database dan pemograman kemudian petugas dan mahasiswa sebagai pengguna dari sistem informasi. Berdasarkan pada hasil tahap-tahap pengujian tersebut di peroleh nilai kelayakan sistem informasi sebesar 80,00%. Nilai kelayakan dari aspek database dan pemograman sebesar 74,54%. Sedangakan dari penilaian petugas sebanyak 5 memperoleh sebesar 85,23%Penilaian oleh responden mahasiswa sebanyak 24 orang memperoleh penilain sebesar 74%.

Ahli database dan pemograman melalui isian dalam angket dan surat keterangan validasi memaparkan penilaian dengan jumlah skor penilaian sebesar 41 dari skor maksimal yang diharapkan sebesar 55. Jumlah skor hasil observasi tersebut dinyatakan menjasi niali prosentase sebesar 74,54% dan memasukan sistem informasi beasiswa yang dibuat dalam kategori layak. Ahli database dan pemograman juga memberikan saran perbaikan berupa perancangan database perlu di perbaiki lagi, penambahan foto pada profil mahasiswa, penambahan keterangan validasi data pada profil mahasiswa, serta maslah penyimpanan lampiran di perjelas

Data hasil uji sistem informasi yang memaparkan skor penilain sebesar 40 dari skor ideal sebesar 50 menghasilakn nilai prosentase sebesar 80%. Nilai 80% ini berdasarkan kriteria yang telah disajian sebelumnya memasukan sistem informasi beasiswa yang di buat ini ke dalam kategori layak. Ahli sisitem informasi melalui angket penilain dan surat keterangan validasi memberikan saran perbaikan yang terdiri dari Memberikan peringatan di database apabila mahasiswa yang sudah mendaftar beasiswa sudah ada dalam database, pembuatn rangking otomatis di dalam database.

Penialain oleh petugas dalam isian angket memberiakan nilai prosentase kelayakan sebesar 85,23% dalam kategori layak. Pengujian dan penilaian selanjutnya oleh mahasiswa terhadap sistem informasi memberiakan nilai prosentase sebesar 74% dan masuk dalam kategori layak.

.

#### **BAB V**

# **KESIMPULAN DAN SARAN**

#### **A. Kesimpulan**

Dari pembahasan pada bab sebelumnya dapat diambil kesimpulan sebagai berikut :

- 1. Realisasi dari rancangan sistem Informasi beasiswa FT UNY menghasilkan sebuah Sistem Informasi Beasiswa Fakultas Teknik UNY. Proses perencanaan sistem informasi di lakukan dalam beberapa tahap yaitu tahap analisis kebutuhan sistem, tahap perancangan/desain, tahap impelementasi dan tahap pengujian/evaluasi. Tahap analisis kebutuhan sisitem menacakup kebutuhan pengguna dan analisis spesifikasi teknis, tahap desain yang dilakukan meliputi desain database, desain flowchart, desain anatamuka dan tahap impelmentasi.
- 2. Hasil implementasi di peroleh dari pengujian *Alfa Test* yaitu Penilain oleh ahli sistem informasi sebesar 80 % penilaian dari ahli database sebesar 74,54% sedangkan pengujian dari *Beta Test* dan penilaian dari aspek pengguna yang terdiri dari petugas sebesar 85,23% dan mahasiswa sebesar 74%. Sehingga dapat disimpulkan pengimplementasian dari sistem informasi beasiswa ini berhasil karena penilaian dari dosen ahli dan pengguna termasuk dalam kategori layak.

## **B. Saran**

Berdasarkan hasil penelitian dan simpulan diatas maka dapat di berikan saran bagi mahasiswa atau peniliti yang kan mengembangkan sistem berbasis website perlu memperhatikan hal-hal sebagai berikut :

- 1. Sistem informasi beasiswa yang dibuat ,merupakan suatu sistem yang berdiri sendiri tidak terintegrasi, jadi akan lebih baik jika sistem ini terintegrasi dengan data yang ada pada sistem informasi akademik.
- 2. Pada proses perancangan database tidak di cantumkan tabel normalisasi data sehingga di khawatirkan terjadi redundasi data

#### **DAFTAR PUSTAKA**

- Abdul. Kadir.(2003). *Dasar Pemrograman Web Dinamis Menggunakan PHP*. Yogyakarta : Penerbit Andi.
- Andhie Lala Adam.( 2004). *PHP & PostgreSQL.* Yogyakarta : Penerbit Andi.
- Andi Sunyoto.(2007). *Ajax Membangun Web dengan Teknologi Astnchronouse Javascript dan XML.* Yogyakarta : Penerbit Andi.
- Ben Forta.(2002). *Belajar Sendiri dalam 10 Menit SQL.* Yogyakarta : Penerbit Andi.
- Didik Dwi Prasetyo.(2004). *Pemrograman Berbasis Web Menggunakan PHP5.* Jakarta : Elex Media Komputindo.
- Jogiyanto. (2008). *Metodologi Penelitian Sistem Informasi.* Yogyakarta : Penerbit Andi.
- Lukmanul Hakim.(2008). *Membongkar Trik Rahasia Para Master PHP.* Yogyakarta : Loko Media.
- M Syafii. (2005). *Panduan Membuat Aplikasi Database dengan PHP5 MySQL PostgreSQL Oracle.* Yogyakarta : Penerbit Andi.
- Rachmat Krisyantono.(2006). *Teknik Praktis Riset Komunikasi.* Jakarta : Predana Media Group.
- Ridwan Sanjaya. (2006). *Rekayasa Grafis dengan Menggunakan PHP.* Yogyakarta : Penerbit Andi.
- Sugiyono. (2008).*Metodologi Penelitian Pendidikan.* Bandung : Alfabeta.

Wiwit Siswoutomo. (2005).*PHP Undercover.* Jakarta : Elex Media Komputindo.

. (2006). *Special Workshop Mempercantik Web dengan CSS.* Yogyakarta : Penerbit Andi.

. (2010). *PHP MANUAL.* http://www.php.net/docs.php

# **LAMPIRAN**

Kepada Yth. Adi Dewanto, M.kom Di Yogyakarta

Dengan Hormat,

Saya mahasiswa Jurusan pendidikan Teknik Informatika:

: Ringan Oktiah Nama

 $:07520244102$ **NIM** 

Memohon bantuan bapak untuk bersedia memberikan penilaian terhadap Sistem Informasi Beasiswa yang saya kembangkan sebagai hasil dari skripsi saya yang berjudul : SISTEM INFORMASI BEASISWA FAKULTAS TEKNIK UNIVERSITAS NEGRI YOGYAKARTA.

Atas kesempatan yang diberikan untuk mengevaluasi sistem informasi beasiswa tersebut, diucapkan terima kasih

Mengetahui Dosen Pembimbing,

Achmad Fatchi NIP. 19461104 1977503 1 001 Hormat saya,

Ringan oktiah NIM.07520244102

## LEMBAR UJI KELAYAKAN AHLI PEMOGRAMAN

Berilah tanda centang  $(\sqrt{})$  pada pilihan A, B, C, D, E yang disediakan sesuai dengan keyakinan masing-masing untuk penilaian skripsi:

SISTEM INFORMASI BEASISWA FAKULTAS TEKNIK UNIVERSITAS NEGERI YOGYAKARTA yang di susun oleh Ringan Oktiah.

#### Keterangan:

 $2.50$ 

A: Sangat Layak **B:** Layak C: Cukup Layak D: Tidak Layak **E: Sangat Tidak Layak** 

#### A. PENILAIAN

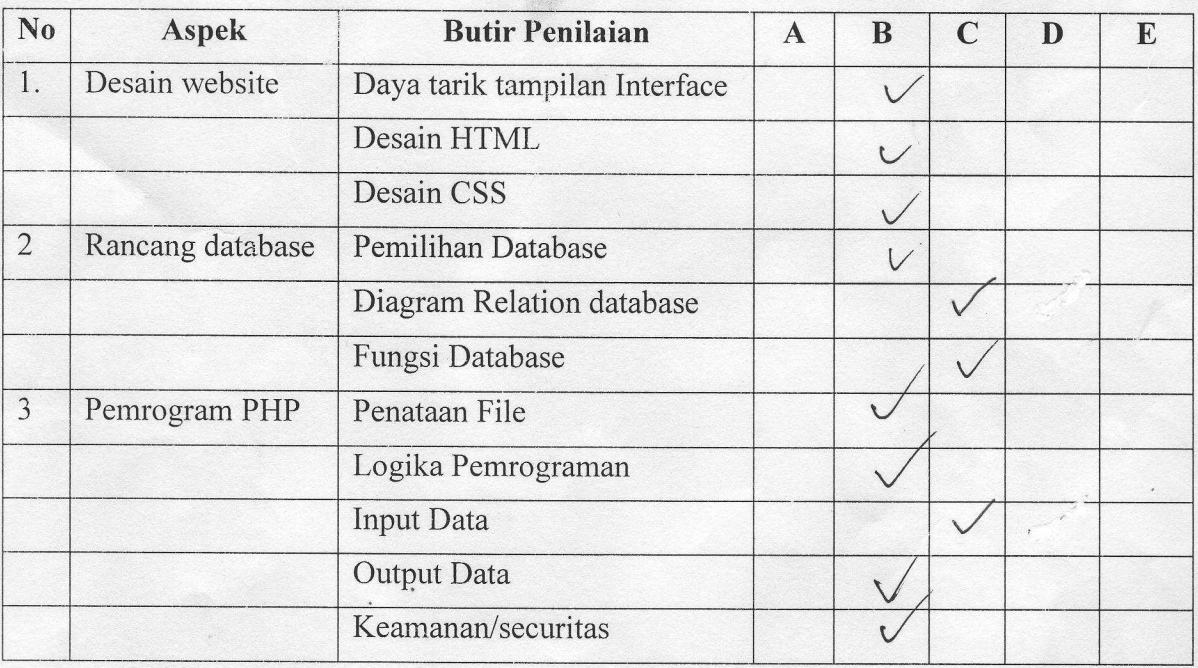

#### **B. KESIMPULAN**

- · Program ini dinyatakan :( lingkari salah satu )
	- 1. Layak diuji coba lapangan tanpa revisi
	- 2. Layak diuji coba lapangan dengan revisi sesuai saran
- 3. Tidak Layak

#### **SURAT KETERANGAN VALIDASI**

Yang bertanda tangan di bawah ini :

Nama: Adi Dewanto, M.kom

**NIP** : 132310817

Menyatakan bahwa program dan database sebagai hasil dari skripsi dengan judul:

# SISTEM INFORMASI BEASISWA FAKULTAS TEKNIK UNIVERSITAS NEGERI YOGYAKARTA

Dari mahasiswa:

Nama: Ringan Oktiah

NIM : 07520244102

Siap di uji cobakan dengan menambahkan beberapa saran sebagai berikut:<br>1. Petancangan Pata base perlu diperbojki kapi

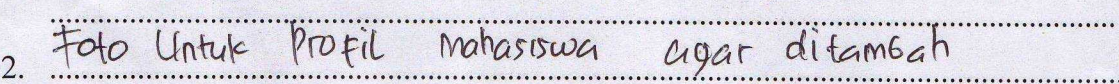

Penambahan Validari Data Yang dismpan (Profil)<br>Masalah Penyimpanan lampuran  $3.$  ...

Demikian surat keterangan ini dibuat untuk dapat digunakan seperlunya.

Yogyakarta, Maret 2011 Adi Dewanto, M.kom NIP.\13231\0817

C. SARAN Mandange Patrick verle digertain logi /<br>Foto until profile matassiva aper diffuse !<br>Manda penyingan lais ya disingan (profile) 2  $\cdots$ .........................

Validator Adi Dewantol, M.kom NIP. 132310817

# LEMBAR UJI KELAYAKAN AHLI SISTEM INFORMASI

Berilah tanda centang  $(\sqrt{})$  pada pilihan A, B, C, D, E yang disediakan sesuai dengan keyakinan masing-masing untuk penilaian skripsi:

SISTEM INFORMASI BEASISWA FAKULTAS TEKNIK UNIVERSITAS NEGERI YOGYAKARTA yang di susun oleh Ringan Oktiah.

# Keterangan:

A: Sangat Layak **B:** Layak C: Cukup Layak D: Tidak Layak E: Sangat Tidak Layak

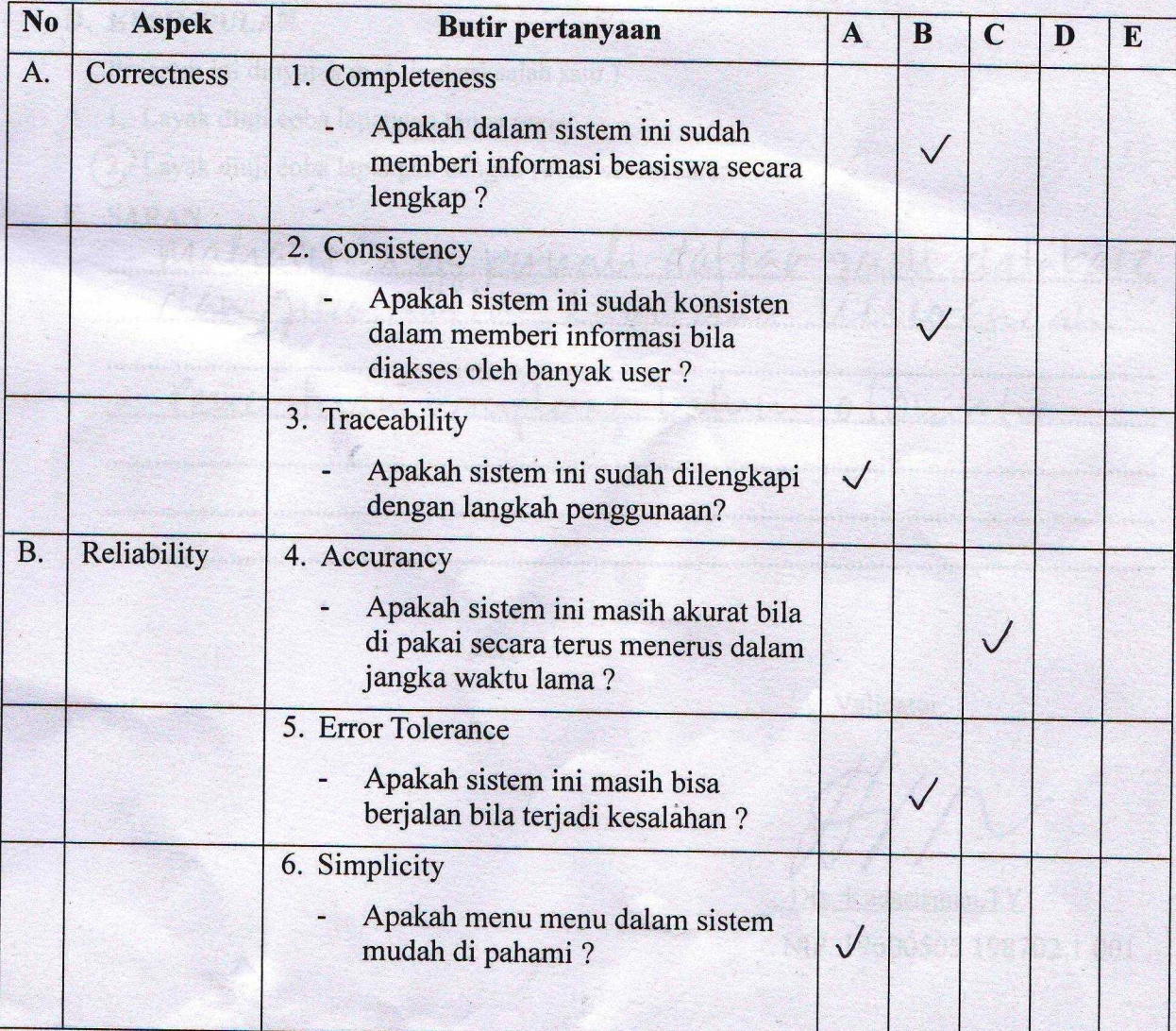

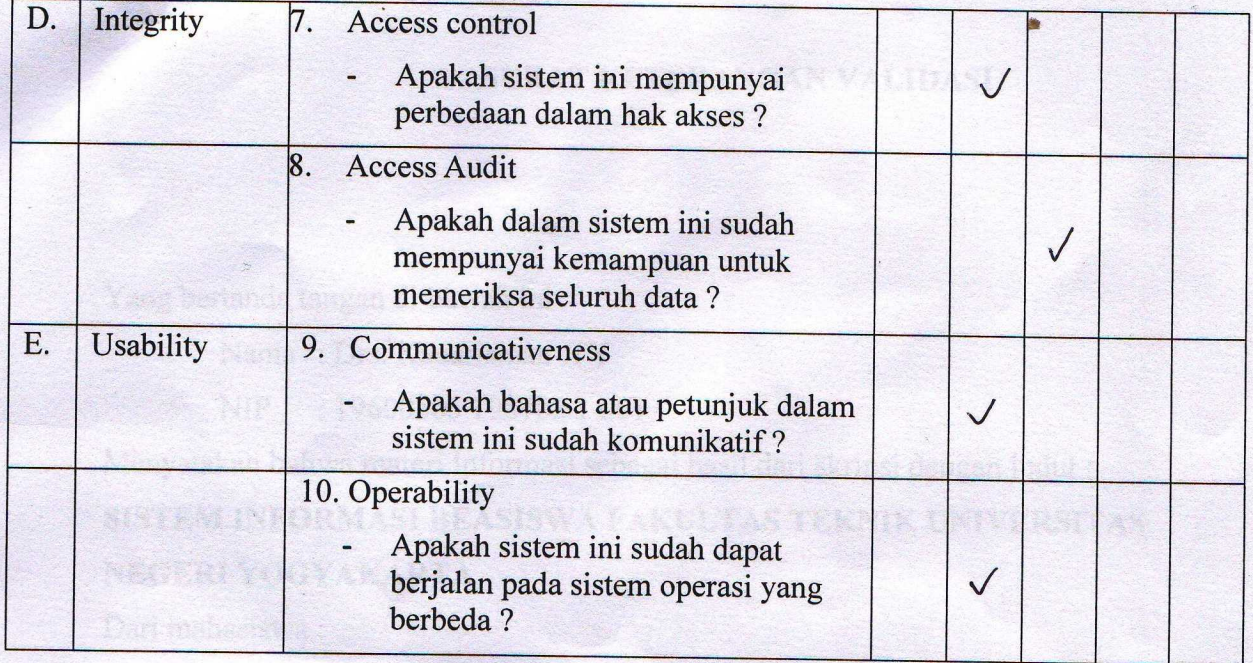

## **D. KESIMPULAN**

Program ini dinyatakan: (lingkari salah satu)

- 1. Layak diuji coba lapangan tanpa revisi
- (2) Layak diuji coba lapangan dengan revisi sesuai saran

#### E. SARAN

maharirwa ya pumal daftar zadi databare  $\ddot{\cdot}$ Penentian vanching belum otobratis  $\overline{\cdot}$ 

Validator

Drs. Kadarisman.TY NIP. 19600505 198702 1 001

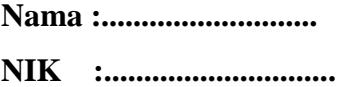

# **ANGKET EVALUASI SISTEM INFORMASI BEASISWA UNTUK KARYAWAN**

Berilah tanda silang (X) pada pilihan A, B, C, D, E yang disediakan sesuai dengan keyakinan masing-masing untuk penilaian skripsi: SISTEM INFORMASI BEASISWA FAKULTAS TEKNIK UNIVERSITAS NEGERI YOGYAKARTA yang di susun oleh Ringan Oktiah.

# **A. PENILAIAN**

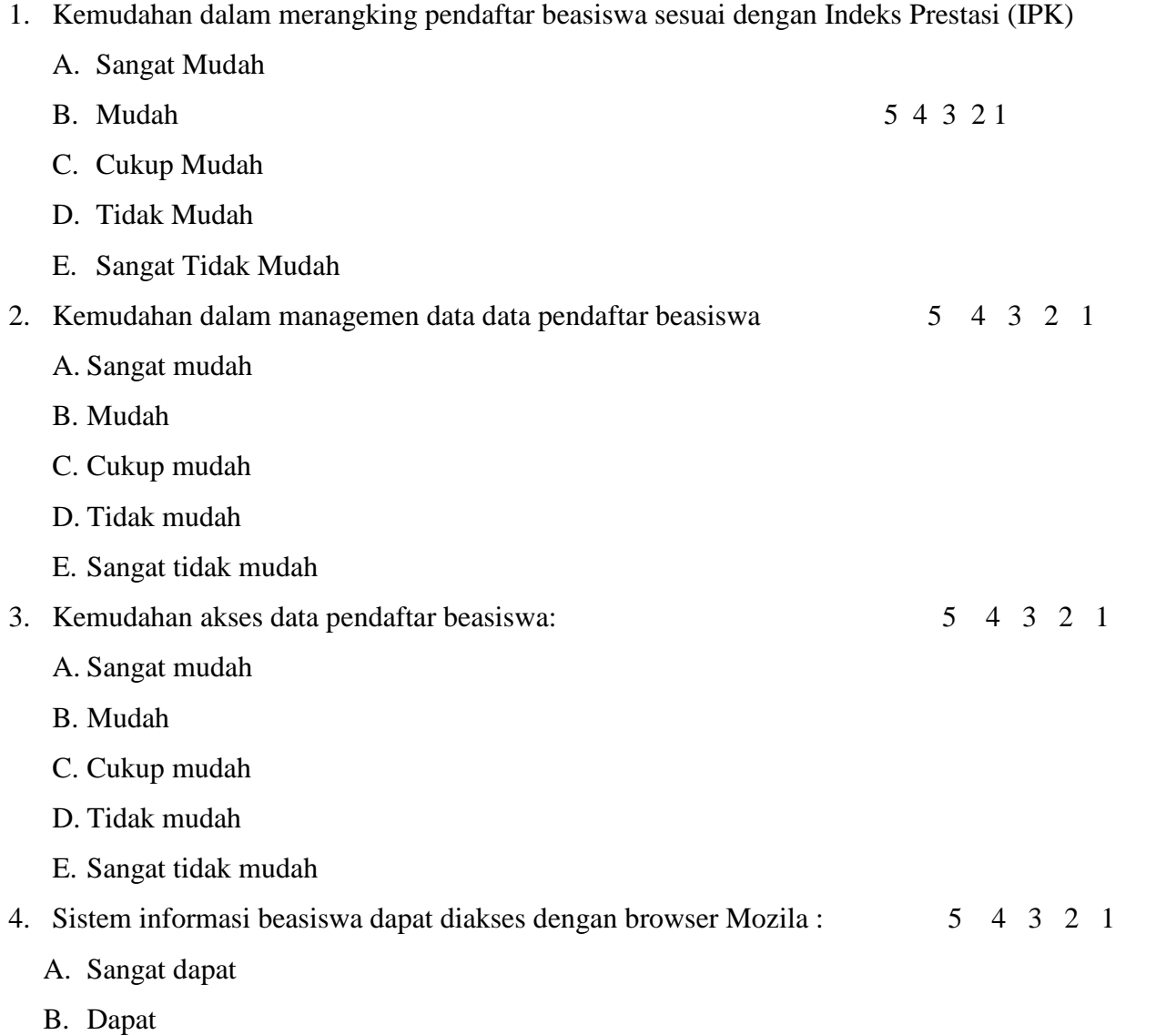

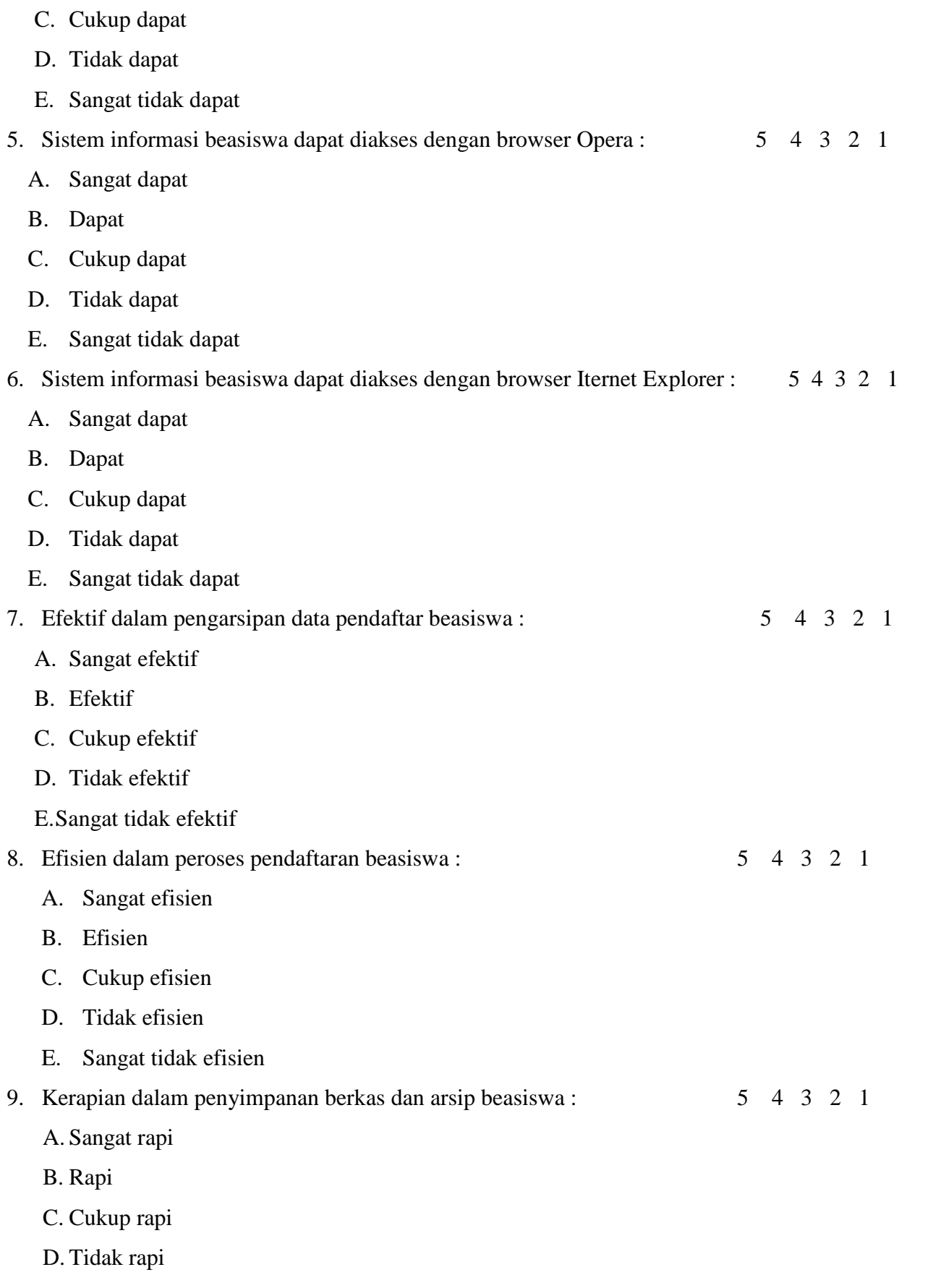

E. Sangat tidak rapi

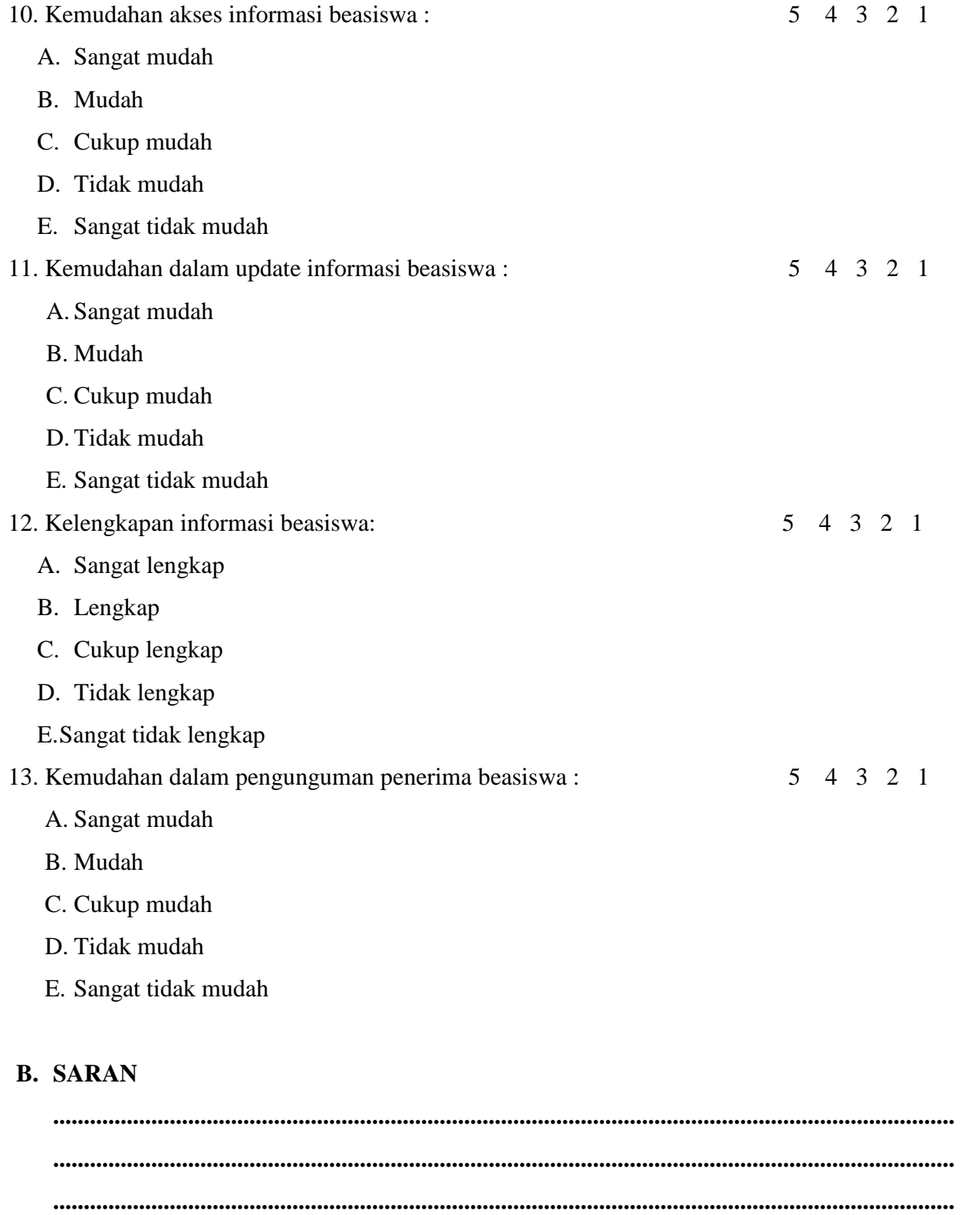

**...........................................................................................................**

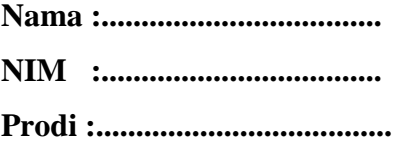

Berilah tanda silang (X) pada pilihan A, B, C, D, E yang disediakan sesuai dengan keyakinan masing-masing untuk penilaian skripsi: SISTEM INFORMASI BEASISWA FAKULTAS TEKNIK UNIVERSITAS NEGERI YOGYAKARTA yang di susun oleh Ringan Oktiah.

# **A. PENILAIAN**

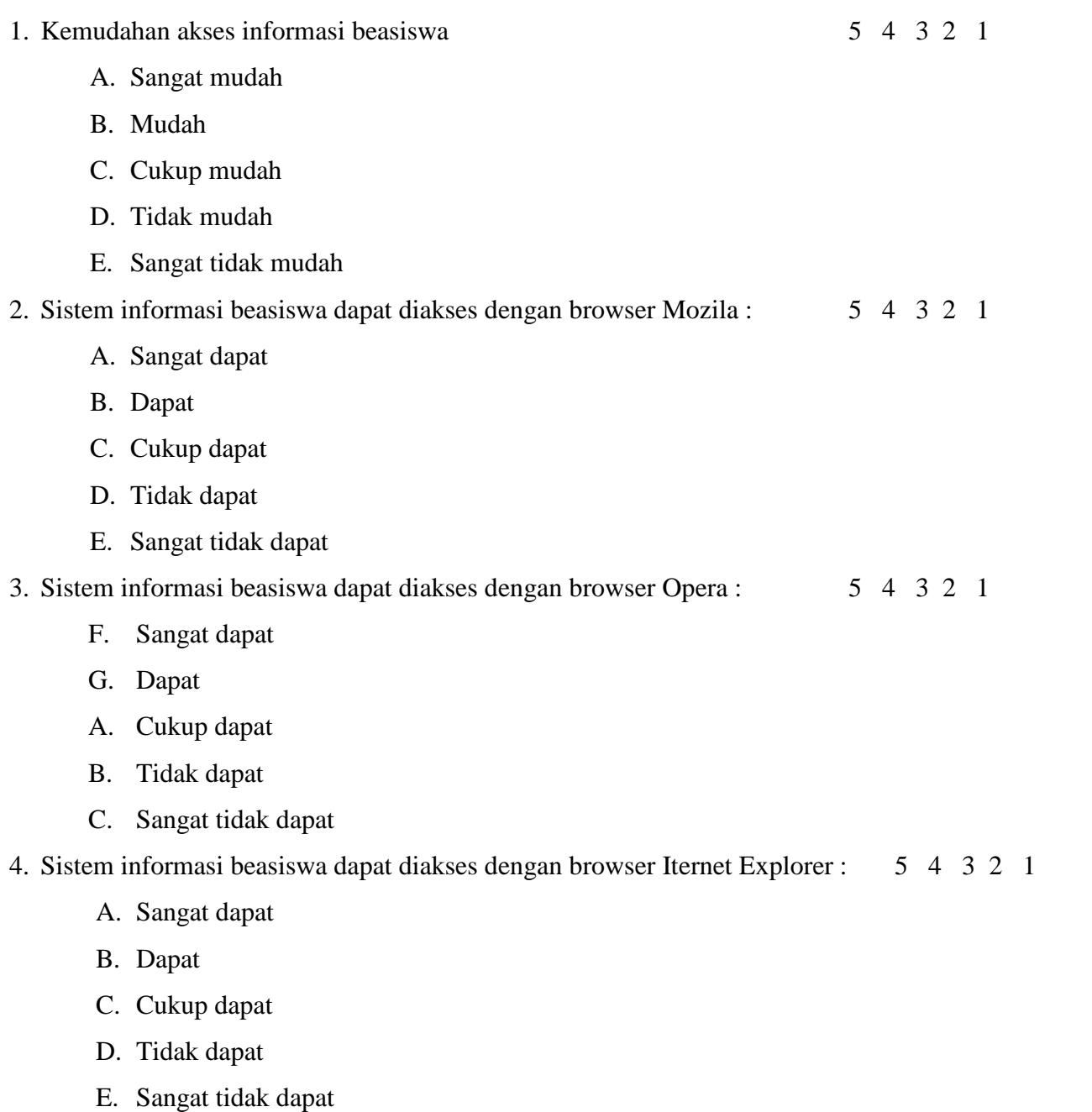

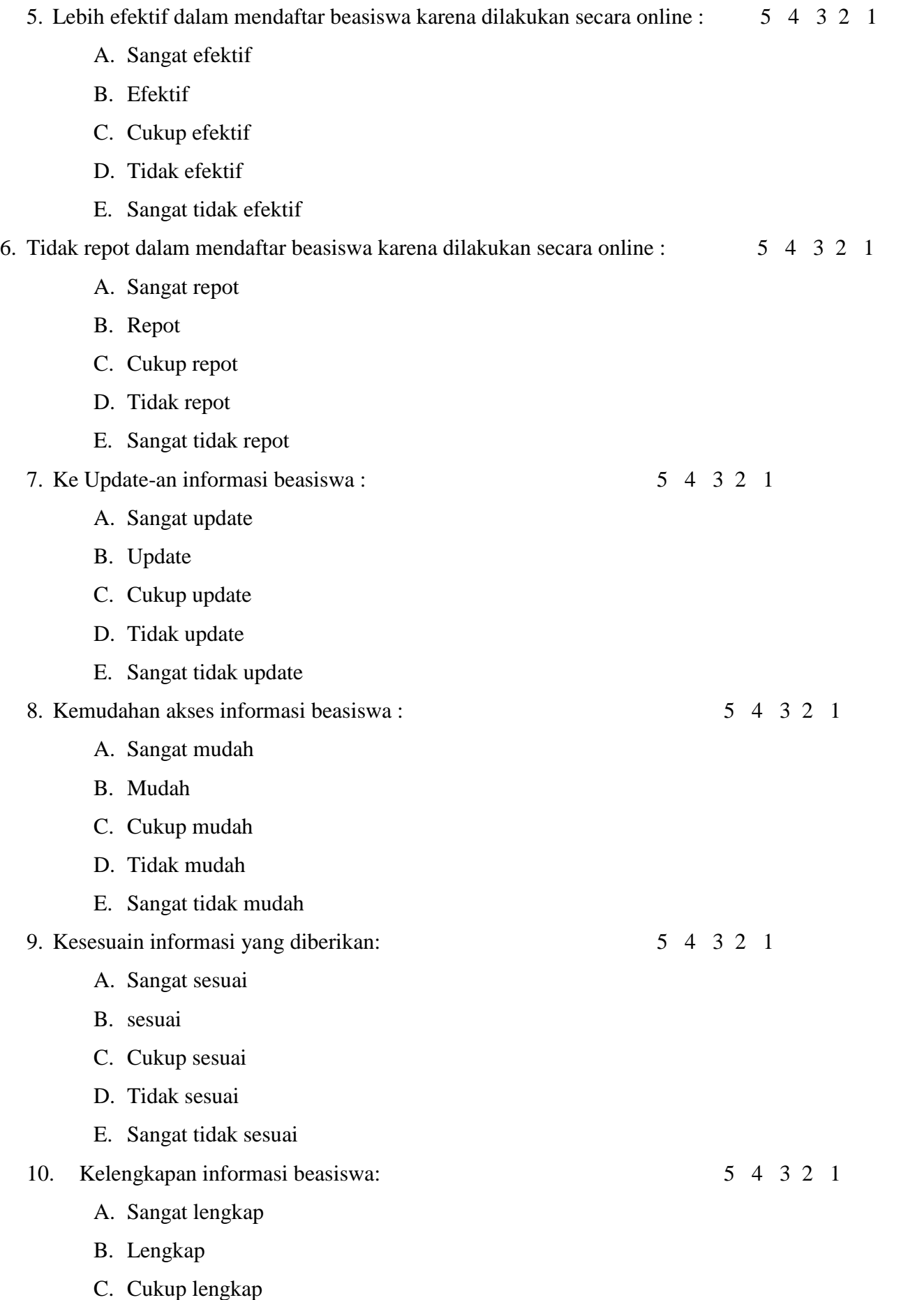

- D. Tidak lengkap
- E. Sangat tidak lengkap